# Copyright Warning & Restrictions

The copyright law of the United States (Title 17, United States Code) governs the making of photocopies or other reproductions of copyrighted material.

Under certain conditions specified in the law, libraries and archives are authorized to furnish a photocopy or other reproduction. One of these specified conditions is that the photocopy or reproduction is not to be "used for any purpose other than private study, scholarship, or research." If a, user makes a request for, or later uses, a photocopy or reproduction for purposes in excess of "fair use" that user may be liable for copyright infringement,

This institution reserves the right to refuse to accept a copying order if, in its judgment, fulfillment of the order would involve violation of copyright law.

Please Note: The author retains the copyright while the New Jersey Institute of Technology reserves the right to distribute this thesis or dissertation

Printing note: If you do not wish to print this page, then select "Pages from: first page  $#$  to: last page  $#$ " on the print dialog screen

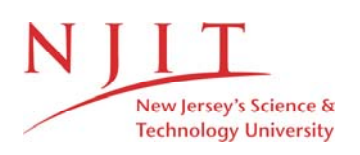

The Van Houten library has removed some of the personal information and all signatures from the approval page and biographical sketches of theses and dissertations in order to protect the identity of NJIT graduates and faculty.

## A DIGITAL SIGNAL PROCESSOR BASED OPTICAL POSITION SENSOR AND ITS APPLICATION TO FLEXIBLE BEAM CONTROL

by Thomas J. Spirock

A Thesis Submitted to the Faculty of New Jersey Institute of Technology in Partial Fulfillment of the Requirements for the Degree of Master of Science in Electrical Engineering

Department of Electrical and Computer Engineering

May 1996

### APPROVAL PAGE

### A DIGITAL SIGNAL PROCESSOR BASED OPTICAL POSITION SENSOR AND ITS APPLICATION TO FLEXIBLE BEAM CONTROL

Thomas J. Spirock

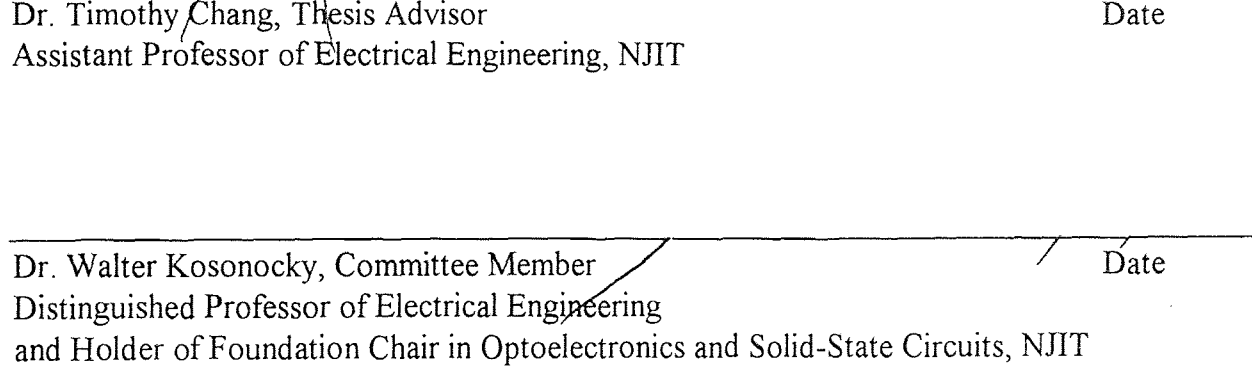

Dr. Philip Gobde, Committee Member Date Professor of Physics, NJIT

#### ABSTRACT

### A DIGITAL SIGNAL PROCESSOR BASED OPTICAL POSITION SENSOR AND ITS APPLICATION TO FLEXIBLE BEAM CONTROL

### by Thomas J. Spirock

A Digital Signal Processor (DSP) based optical position sensor was developed. The sensor system consists of the following components: 1) analog electronics, 2) the DSP based synchronous demodulation software, 3) PC based interface software which samples and saves the data, and 4) PC based control codes for a flexible beam experiment.

The ability of the system to determine the distance from the optical sensor to the power modulated light source was assessed by the following tests: 1) a stationary drift test to evaluate the system's noise, 2) a short-range test to determine the resolution of the optical sensor over a 25mm range and, 3) a long-range test to evaluate the ability of the system to predict the location of the optical sensor over a 600mm range. It was found that the resolution of the system is approximately 0.5mm for the short range test and 5mm for the long range test.

Finally, the sensor was deployed for the position feedback of a flexible beam experiment. Performance indices used to evaluate the response of the system were: 1) the sum of the squared position error, 2) the final steady state position error of the end of the flexible beam, and 3) the 5% settling time of the flexible beam. A number of control laws were evaluated and it was determined that a variable PID controller produced the best overall performance. The system can consistently position the end of the flexible beam from a +/-20cm to within 5mm of the command position in approximately 8 seconds with a properly tuned controller.

 $\overline{O}$  $\sqrt{}$  $\bigcup$ 

### BIOGRAPHICAL SKETCH

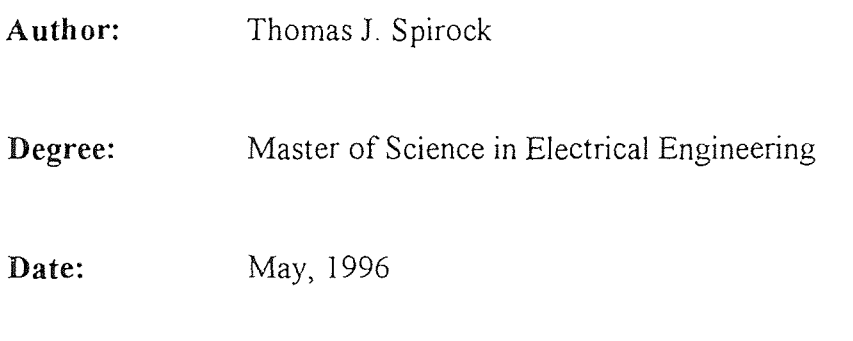

### Undergraduate and Graduate Education:

- Master of Science in Electrical Engineering, New Jersey Institute of Technology, Newark, NJ, 1996
- Bachelor of Science in Electrical Engineering, New Jersey Institute of Technology, Newark, NJ, 1993

Major: Electrical Engineering

# TABLE OF CONTENTS

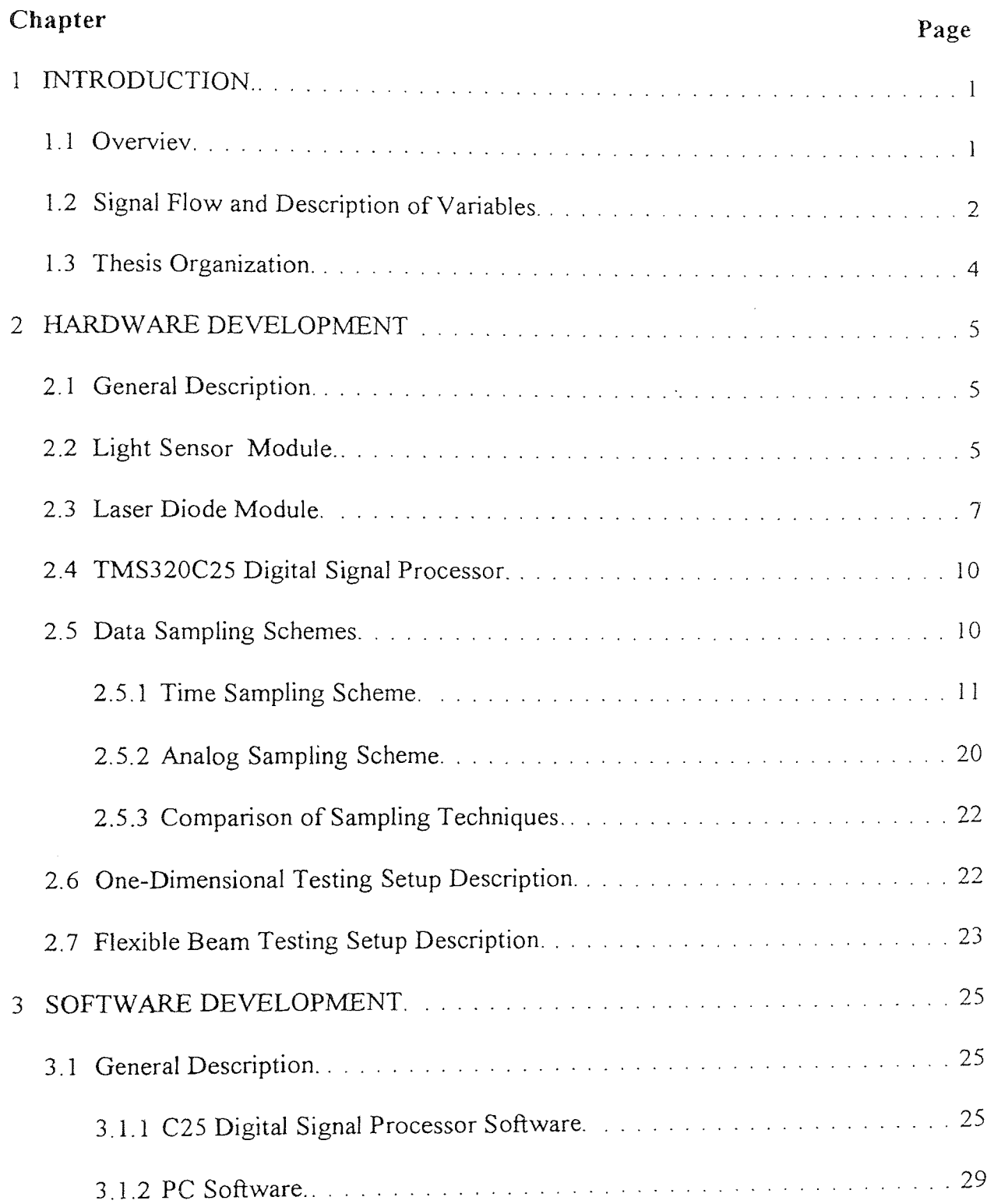

# TABLE OF CONTENTS (Continued)

 $\Delta$ 

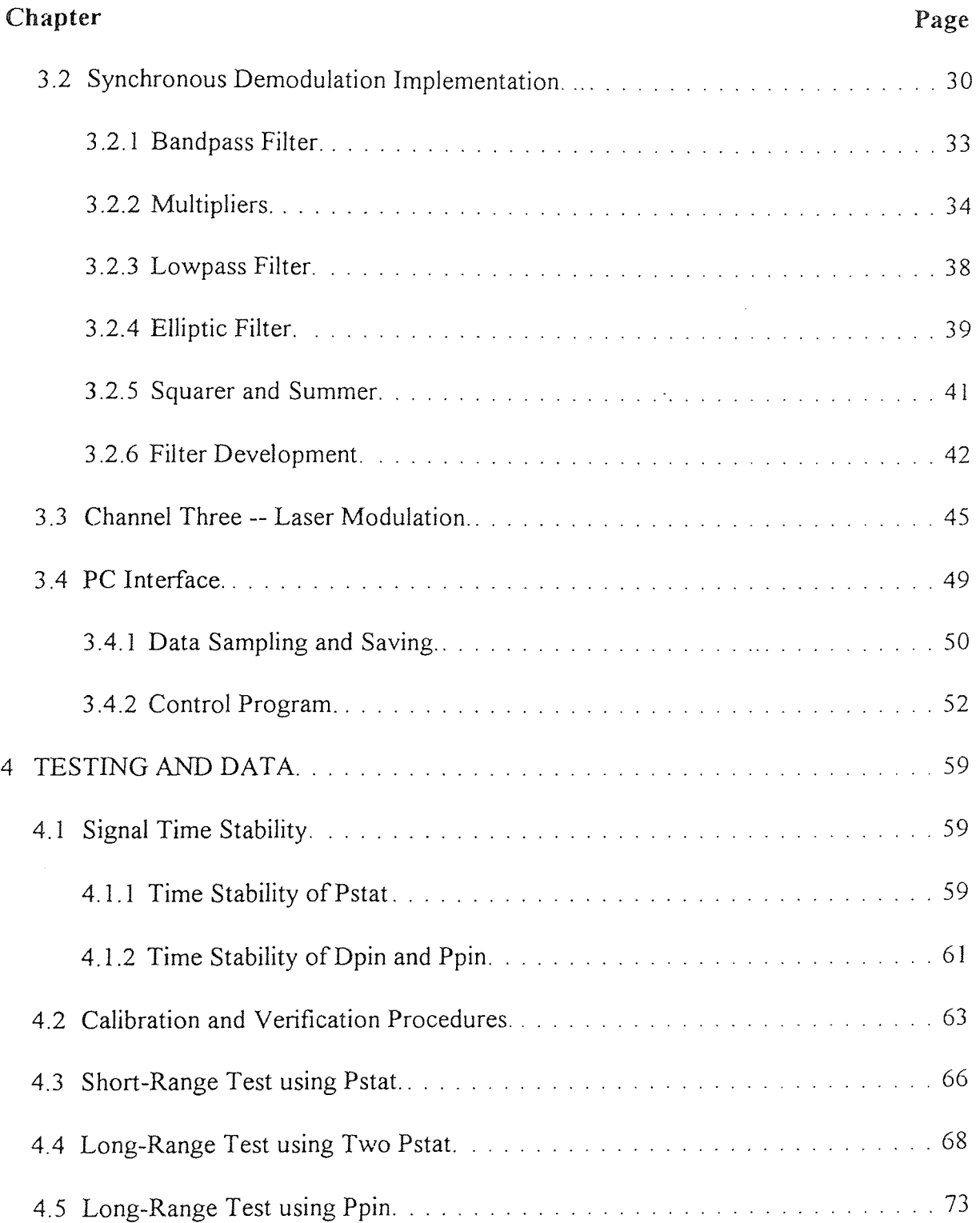

# TABLE OF CONTENTS (Continued)

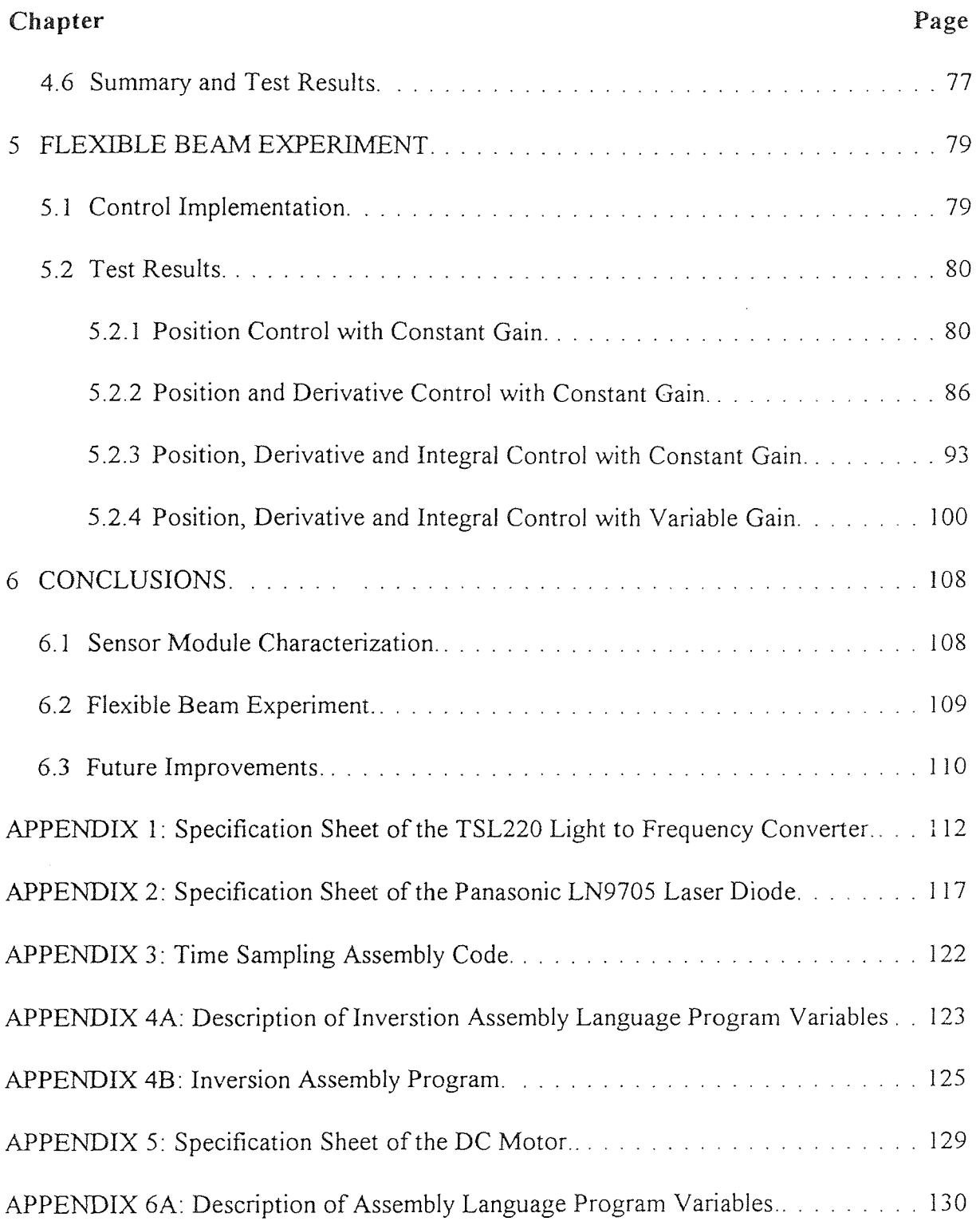

# TABLE OF CONTENTS (Continued)

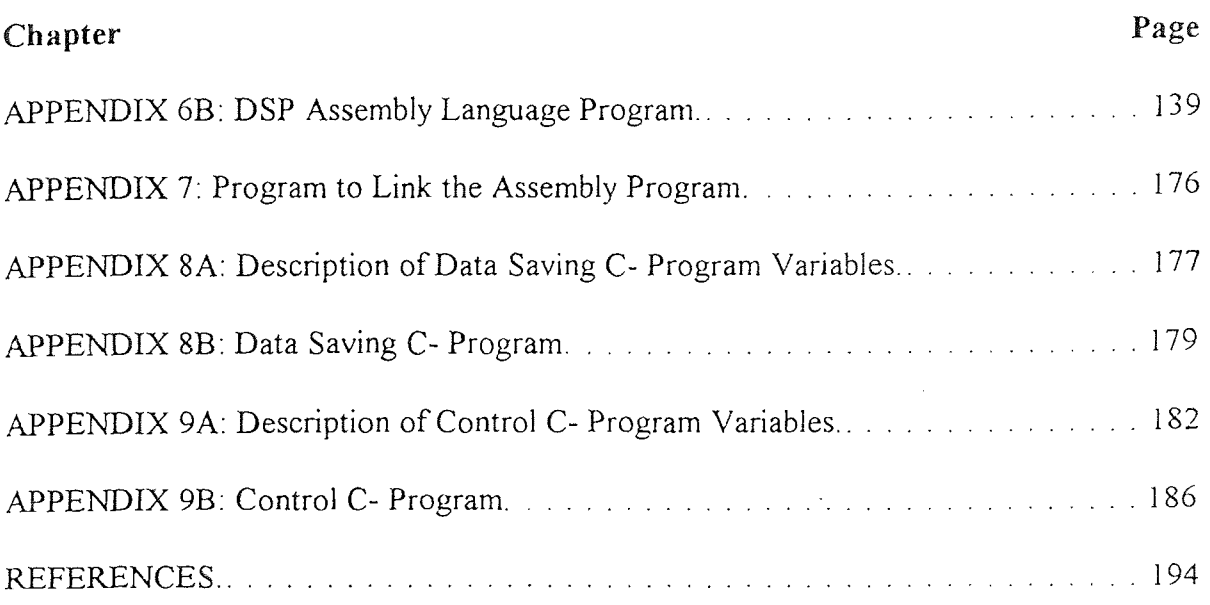

# LIST OF FIGURES

×.

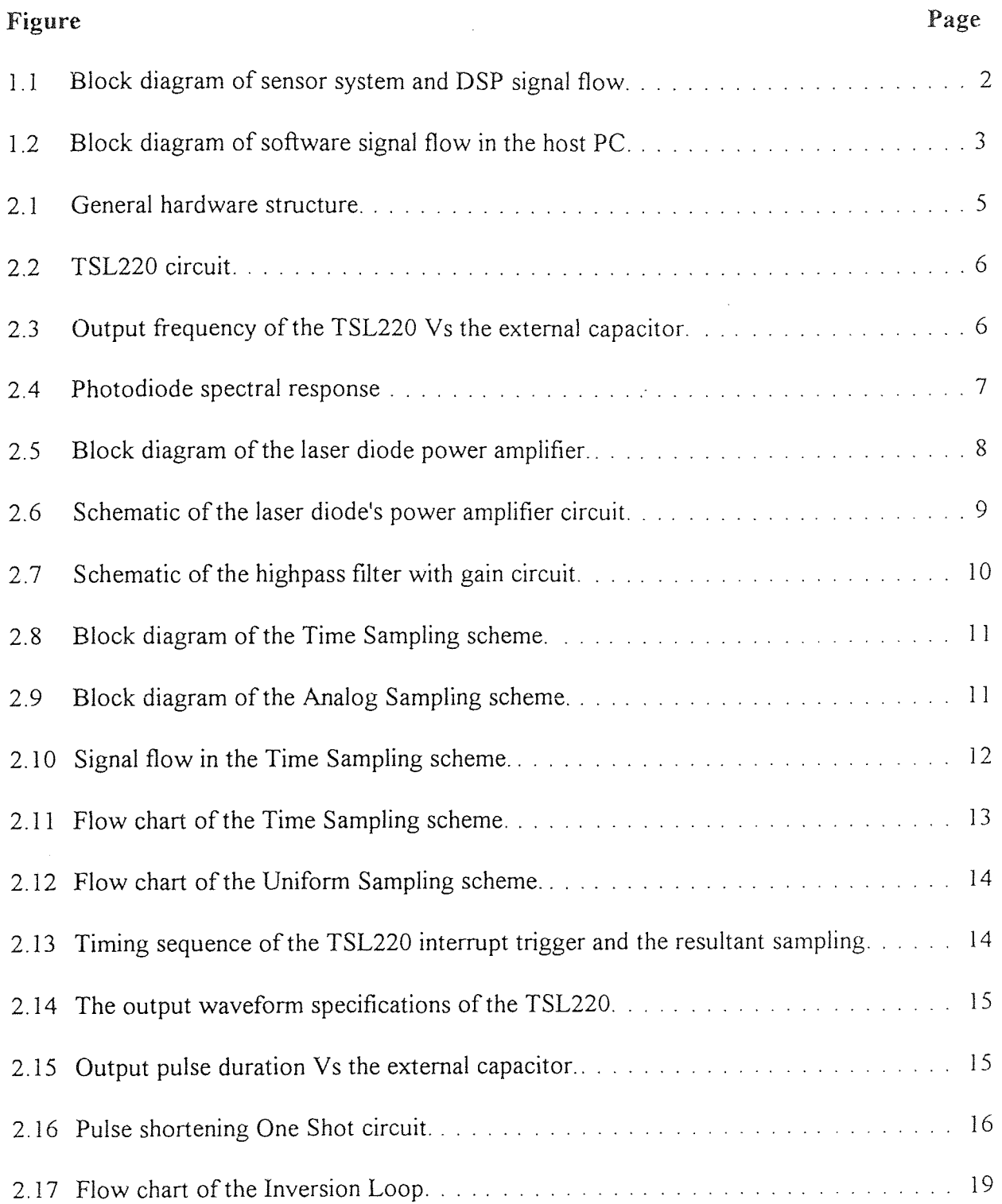

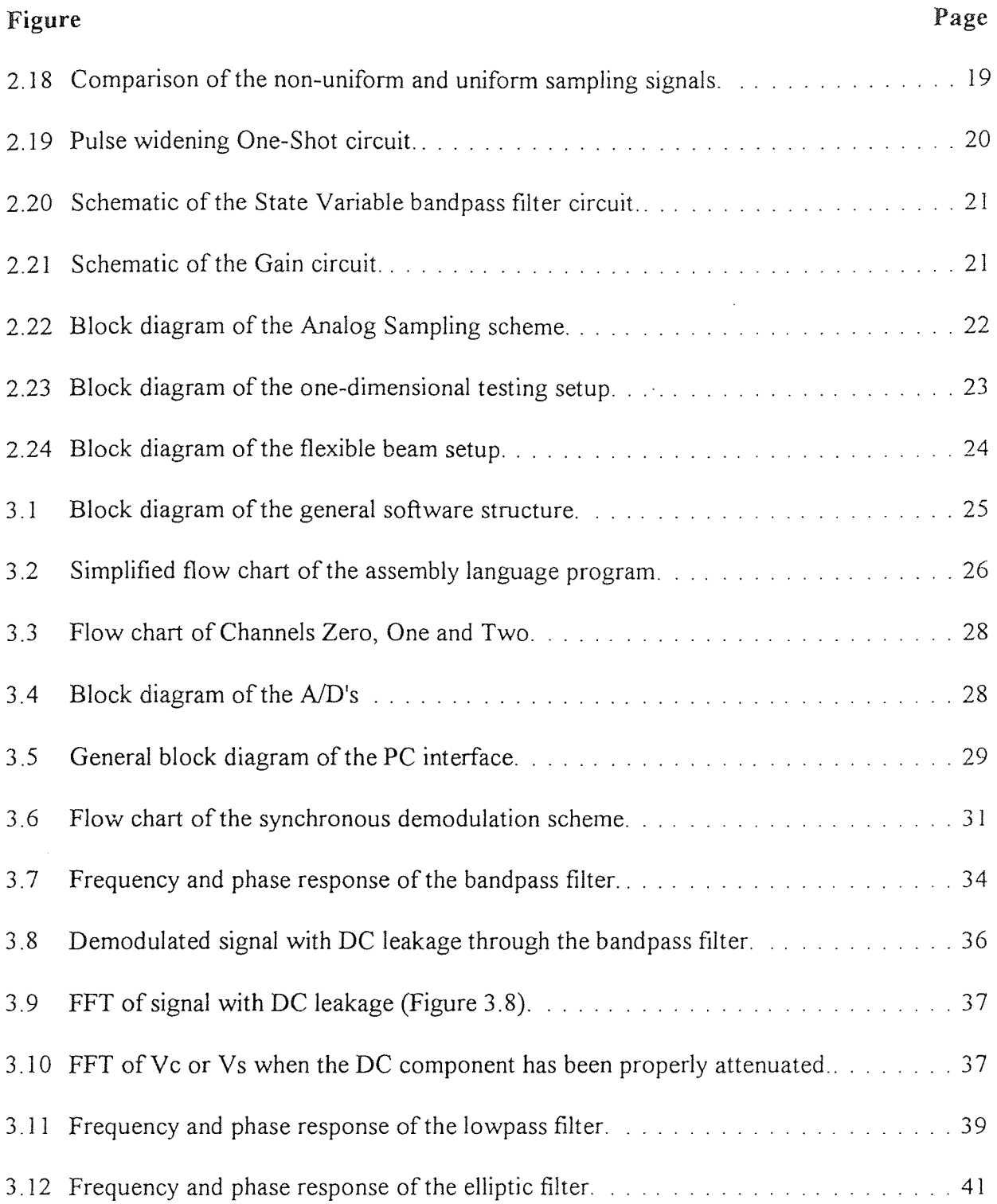

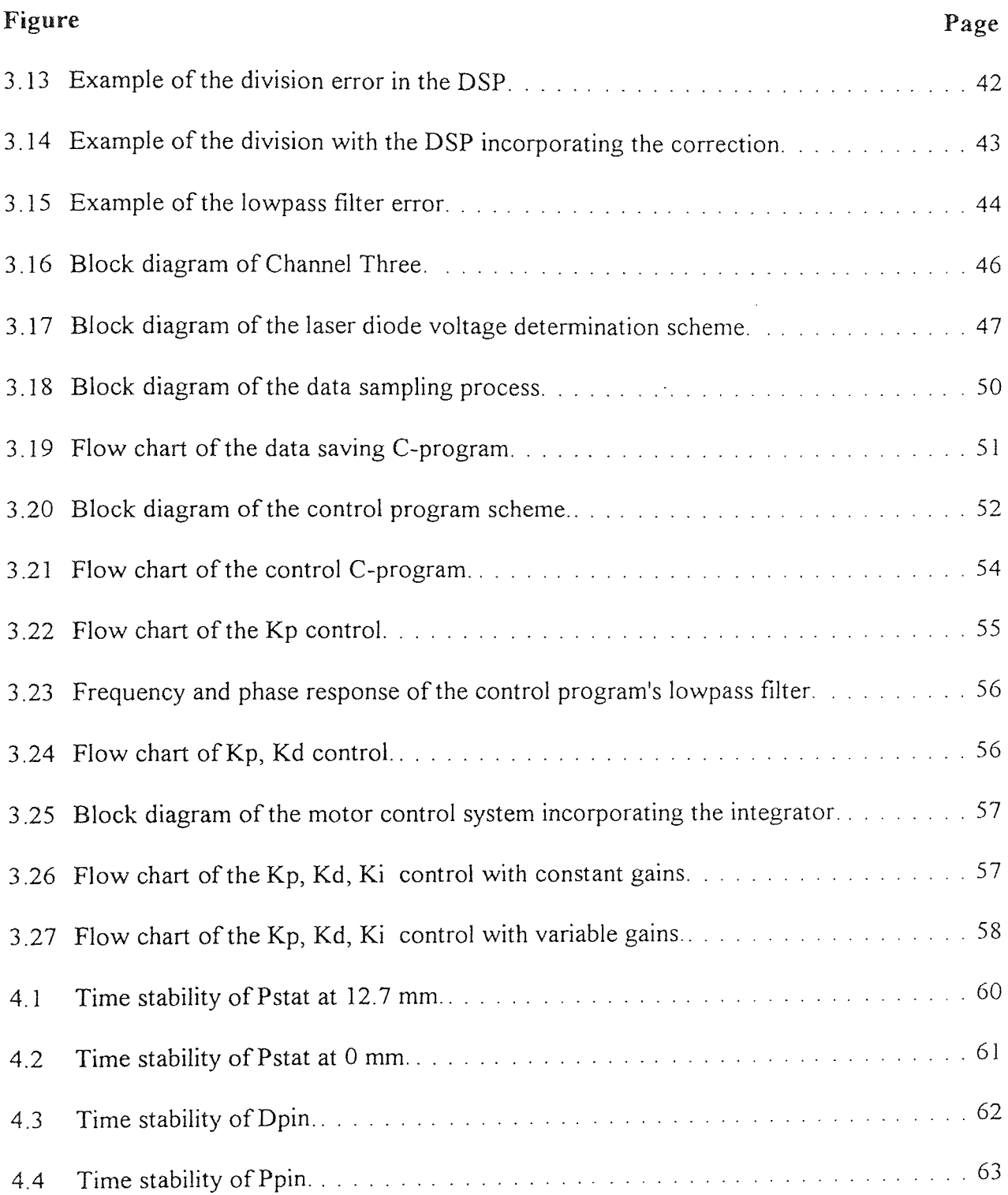

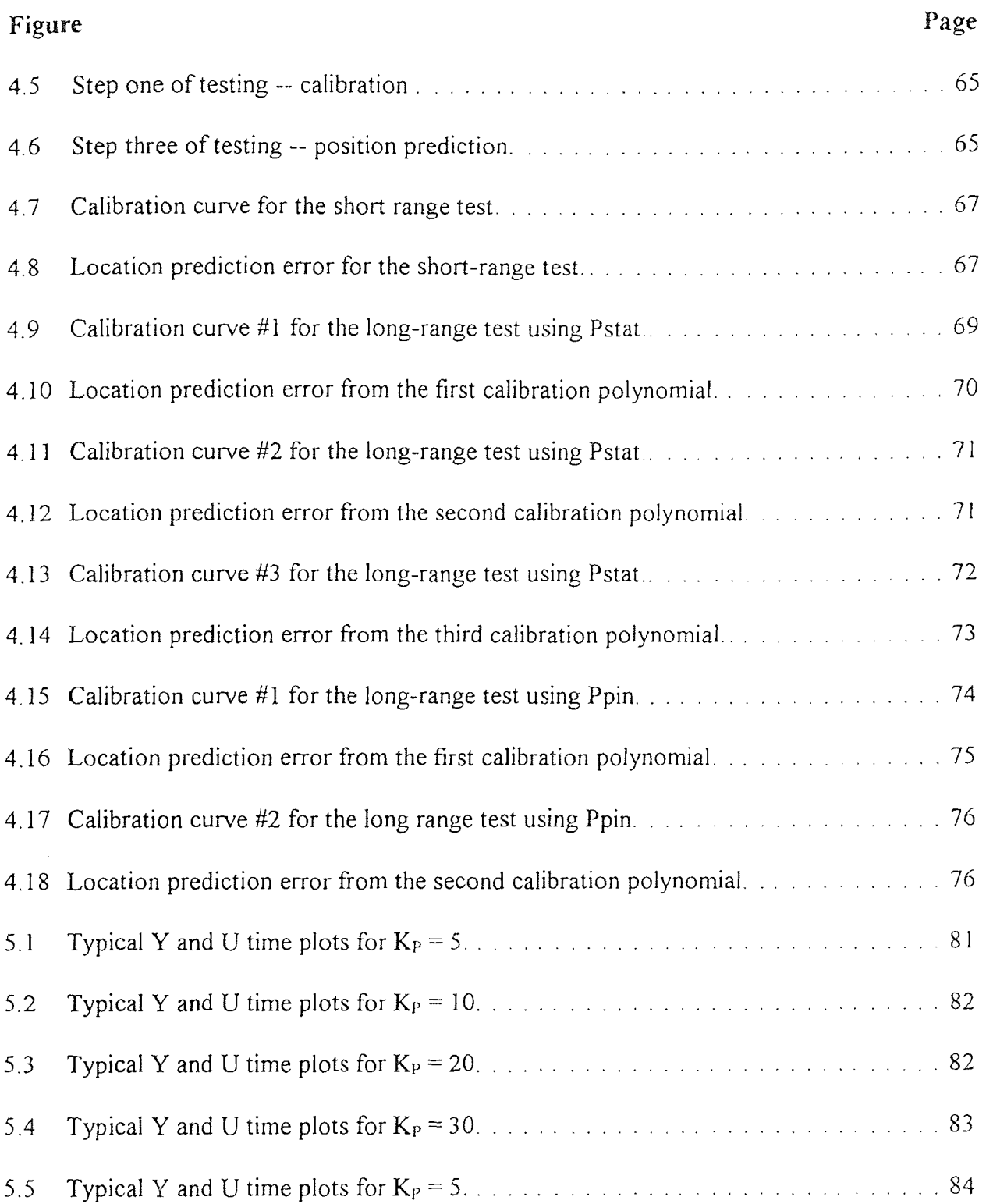

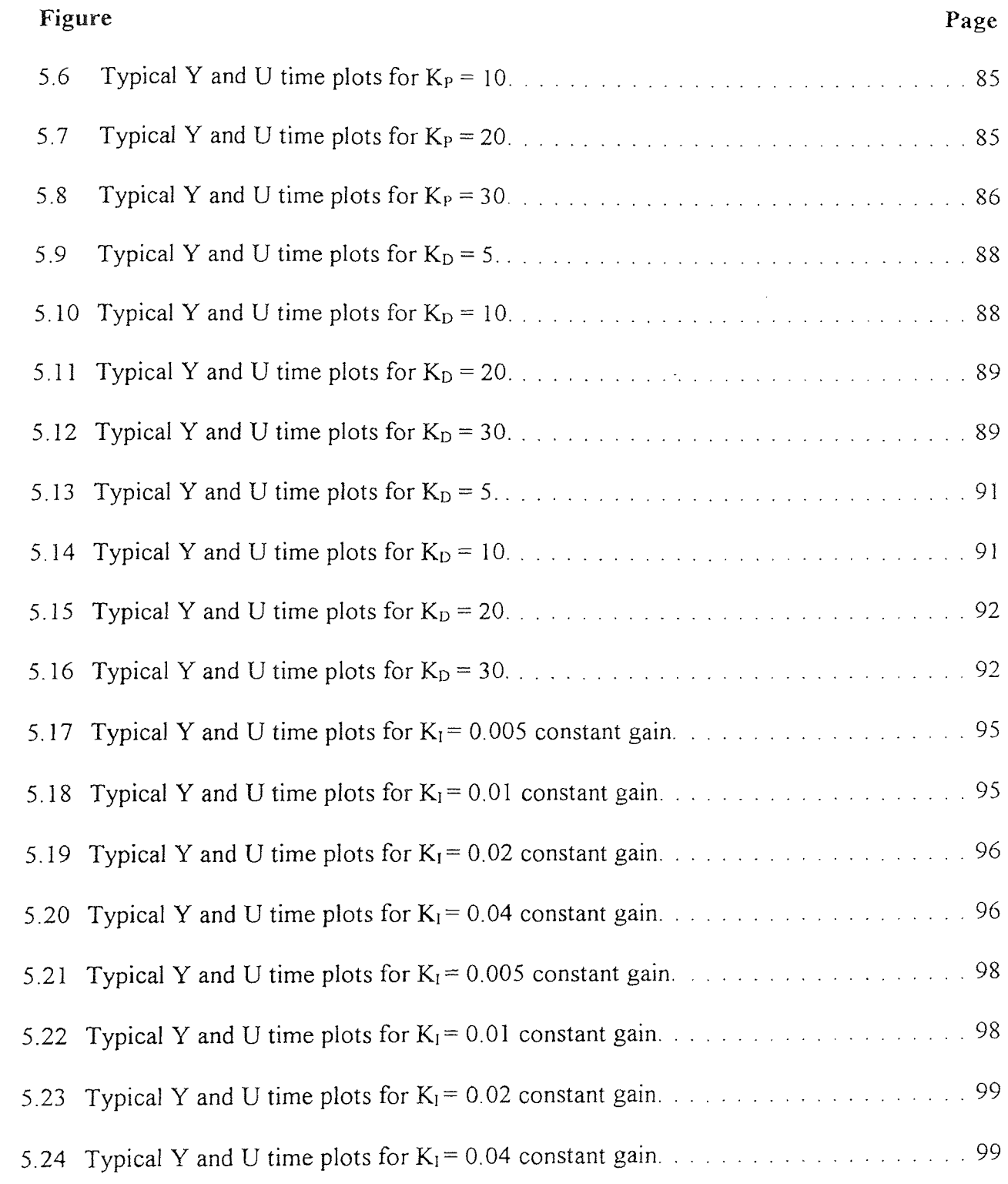

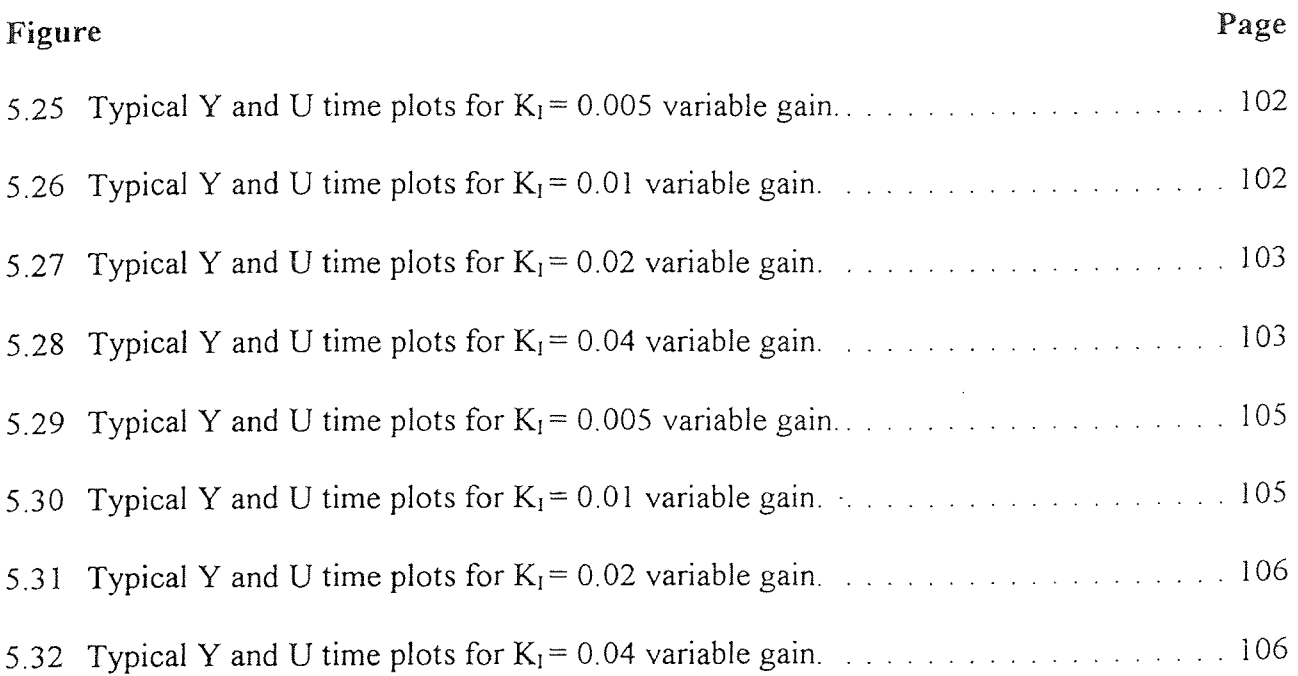

# LIST OF TABLES

 $\mathcal{F}^{\mathcal{G}}$ 

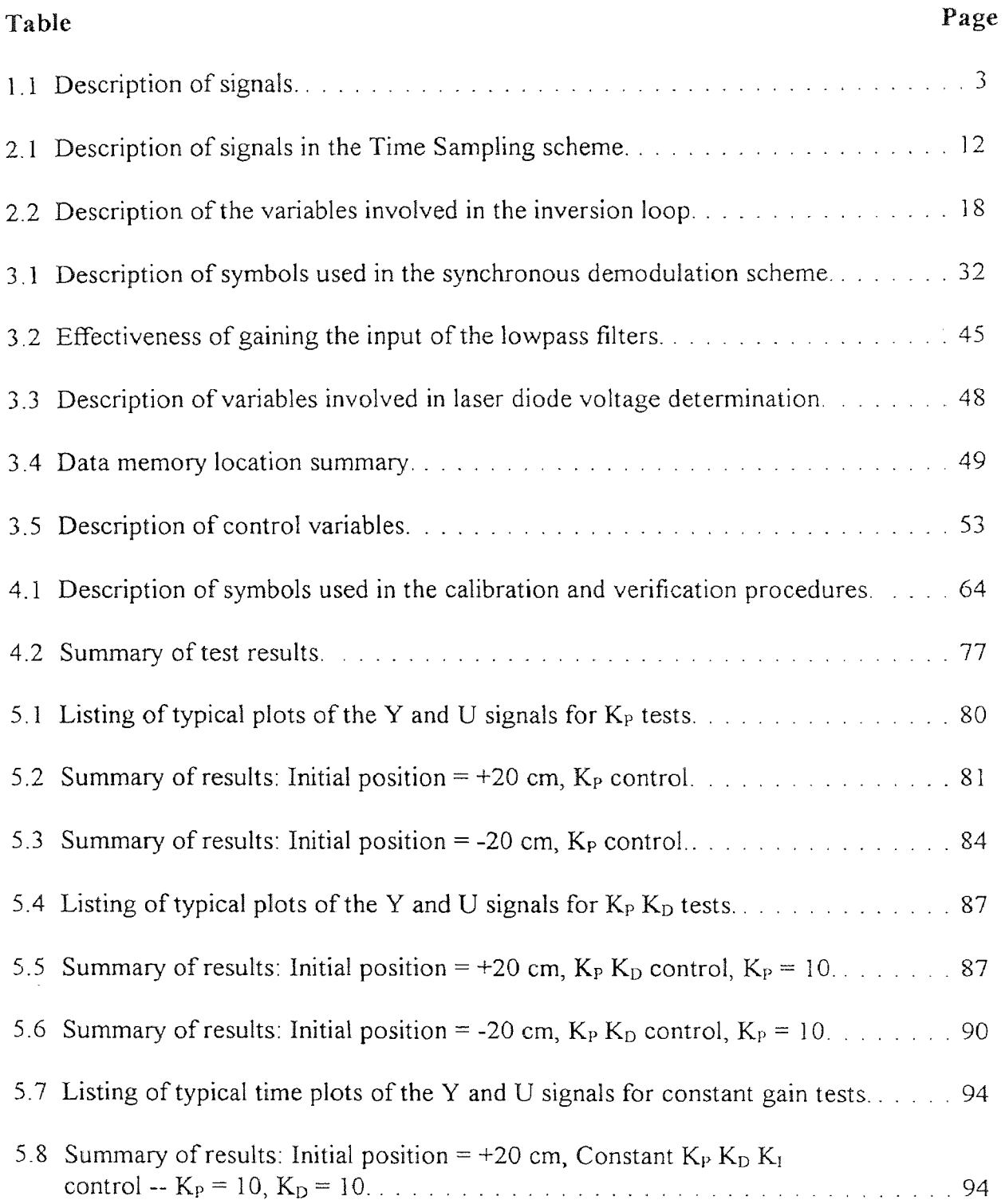

# LIST OF TABLES (Continued)

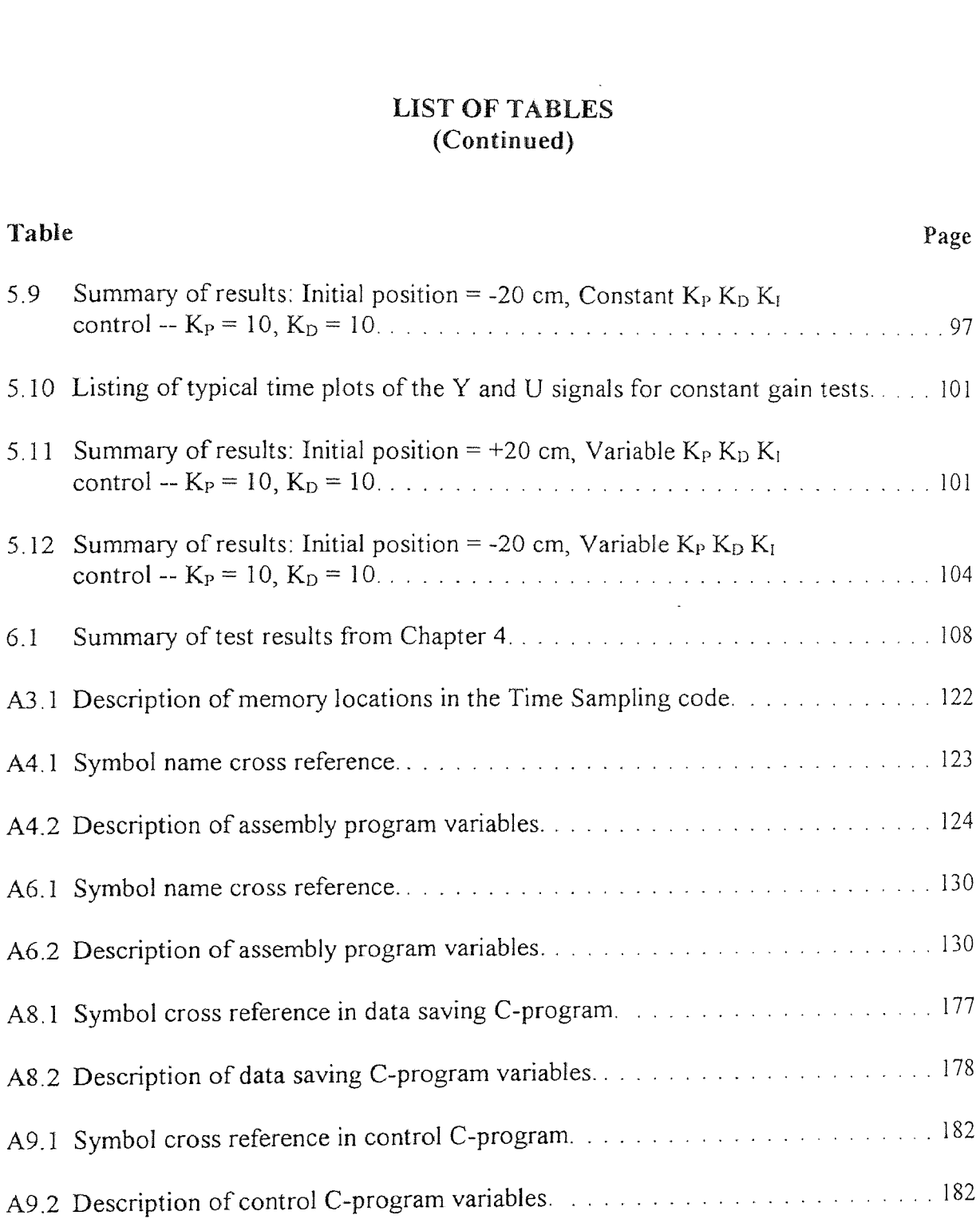

### **CHAPTER 1**

### **INTRODUCTION**

In this thesis work, an optical position sensor has been designed and implemented. A number of tests were performed to characterize the drift, short-range, and long-range properties. The system was then deployed in a flexible beam control experiment.

### **1.1 Overview**

The purpose of the project is to design and build an optical position sensor and to apply this sensor in motion control systems. The sensor's operation is based on the inverse square law property of light propagation which is used to derive the distance between a power-modulated laser diode and a light intensity sensor.

A Digital Signal Processor (DSP) is used to 1) power-modulate the laser diode, 2) sample the light intensity signal from the optical sensor, 3) perform synchronous demodulation on the intensity signal, and 4) pass the data to the host PC for further calculations. To perform the stated functions of the system both the analog electronics; which power the laser diode and pre-process the signals from the light intensity sensors, and the software; which performs the synchronous demodulation and power-modulate the laser diode, have been developed.

### **1.2 Signal Flow and Description of Variables**

In this section, a brief overview of the system configuration and pertinent signals is provided. All subsequent discussions will be referenced to the diagrams and table in this section. Block diagrams of the signal flow are shown in Figure 1.1 and Figure 1.2. A description of the signals appears in Table 1.1.

Figure 1.1 is a block diagram of sensor system and DSP signal flow. The signals from the analog electronics are sampled at 10KHz by the A/D (analog to digital converter). Synchronous demodulation is then performed on the sampled signals to extract their amplitudes which correspond to the non-normalized intensity signals from the sensor modules. The average values of the amplitudes are stored in the external memory where it can be accessed by the host PC for further analysis.

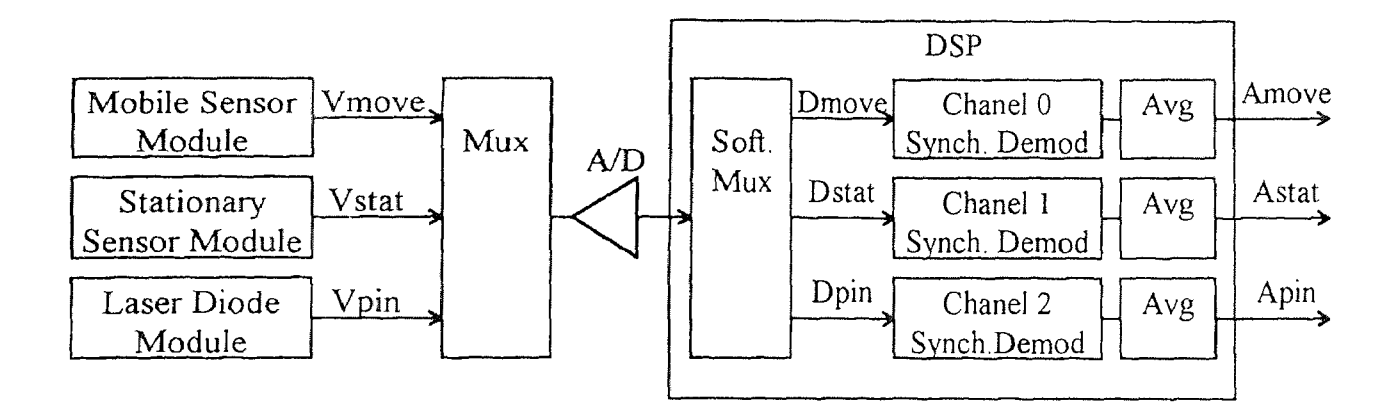

F**igure 1.1** Block diagram of sensor system and DSP signal flow.

Figure 1.2 describes the signal flow in the host PC. The output data from the DSP are stored in dual ported external memory. Post processing of the sensor data, such as normalization and interpolation is performed by a C-program executed in the host PC.

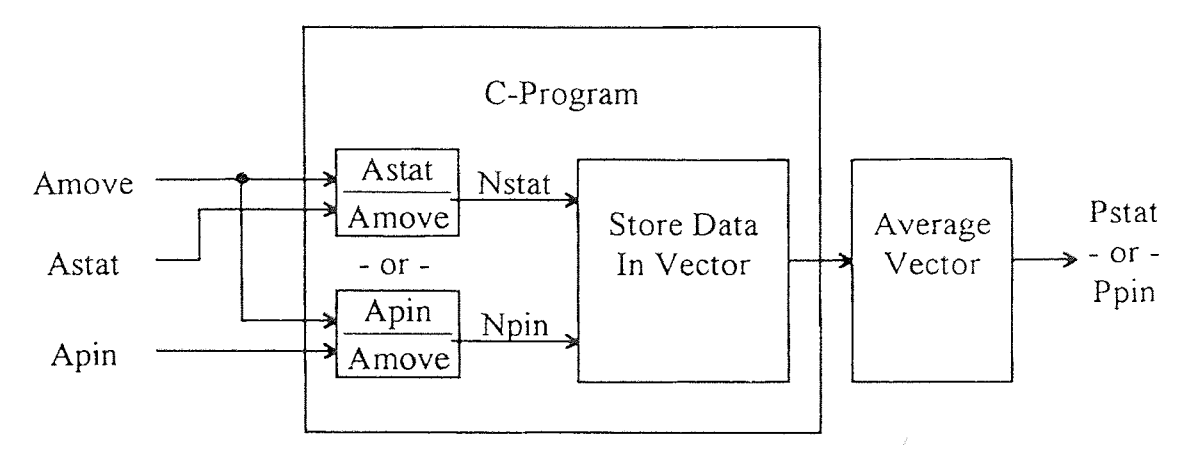

**Figure 1.2** Block diagram of software signal flow in the host PC.

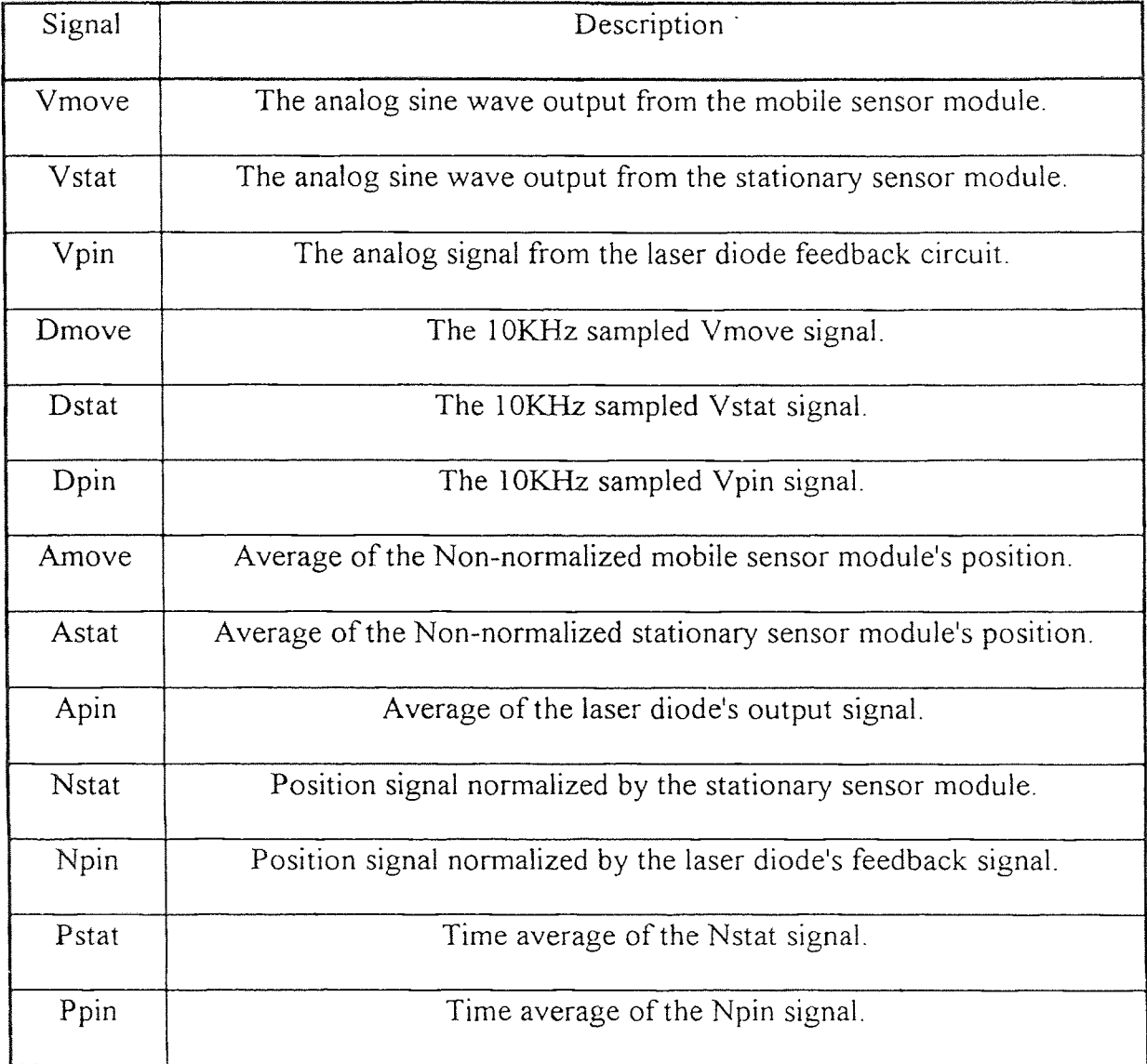

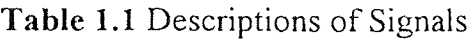

#### **1.3 Thesis Organization**

The organization of this thesis is as follows: Chapter Two describes the hardware development such as the optical sensor modules, the laser-diode module, data sampling schemes, the one-dimensional testing setup and the application of the sensor module as the position sensor for a flexible beam experiment. Chapter Three describes the software development such as the DSP assembly language program which performs synchronous demodulation on the optical sensor output signals and the C-programs, which are executed on the host PC, which save the position data from the DSP and execute the control program for the flexible beam experiment. Chapter Four characterizes the performance of the sensor system. Finally, Chapter Five describes the application of the system to the flexible beam experiment.

#### **CHAPTER 2**

#### **HARDWARE DEVELOPMENT**

### **2.1 General Description**

A general block diagram of the hardware is shown in Figure 2.1 A stationary, red laser diode, power-modulated by a 500Hz sine wave, illuminates a mobile light sensor module. The light sensor module consists of a TSL220 light sensor and analog electronics. The TMS320C25 Digital Signal Processor (DSP) performs the following tasks: 1) modulate the laser diode, 2) sample the signal from the sensor module, 3) demodulate the sensor signal, and 4) pass the results to the host PC for future signal processing.

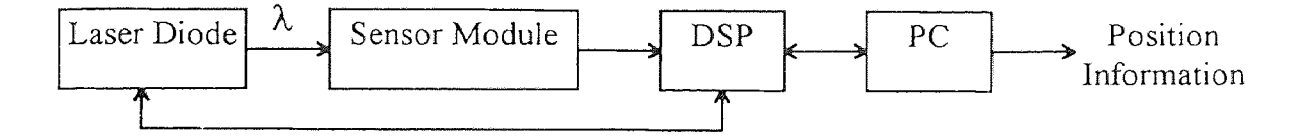

**Figure 2.1** General hardware structure.

A detailed description of the hardware components are given in the following sections.

### **2.2 Light Sensor Module**

The heart of the sensor module is the TSL220 light intensity to frequency converter chip from Texas Instruments. The TSL220 consists of a photo-diode and a current-tofrequency converter. The output voltage is a pulse train whose frequency is directly proportional to the incident light intensity on the photodiode. The output frequency range is determined by an external capacitor; so that the desired output frequency is adjustable

for a given intensity of light. The TSL220 circuit is shown in Figure 2.2. Figure 2.3 shows the output frequency of the TSL220 Vs it's external capacitor and Figure 2.4 shows the spectral response of the photodiode. Complete specifications of this chip are included in Appendix 1.

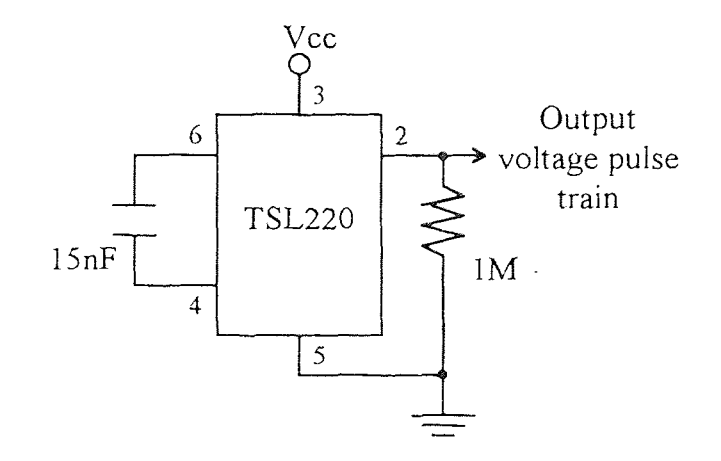

**Figure 2.2** TSL220 circuit.

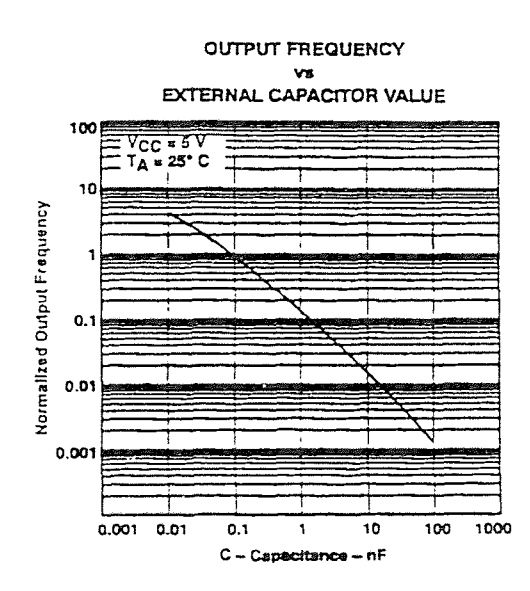

**Figure 2.3** Output frequency of the TSL220 Vs the external capacitor.

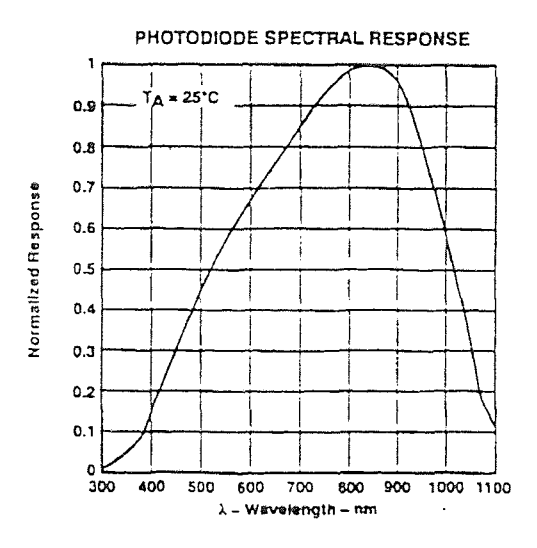

**Figure 2.4** Photodiode spectral response.

### **2.3 Laser Diode Module**

The light source which illuminates the light sensor modules is a Panasonic LN9705 laser diode. The LN9705 is a visible red GaAIAs laser diode with a nominal illumination wavelength of 670nm. Automatic power control is possible by utilizing a built-in pin photodiode to monitor light power.

The primary source of noise on the light sensor is the 120Hz overhead room lights. The frequency of oscillation of the laser diode was chosen to be 500Hz so that it is sufficiently far enough away from the frequency of the room lights for demodulating purposes.

The TMS320C25 Digital Signal Processor, which will be described in detail in the following sections, generates the signal to modulate the laser diode. The signal consists of a 500Hz sine wave with an amplitude of 0.2 volts and a 2.6 volt DC bias. It should be noted that the drive signal should not exceed 3.0 volts, as indicated in the specification sheet, because the laser diode is very susceptible to over-voltage damage. Refer to Appendix 2 for the specifications of the laser diode.

The laser diode's power amplifier circuit consists of a set of unity gain inverters, implemented with LF353 op-amps, which buffer the DSP's D/A (Digital to Analog Converter). The current gain is provided by a unity gain amplifier implemented with an LM675 op-amp. A block diagram of the Laser Diode Module is shown in Figure 2.5. Figure 2.6 shows the schematic of the laser diode's power amplifier circuit. The calculation of the laser diode modulation voltage (V\_laser) is described in Section 3.3.

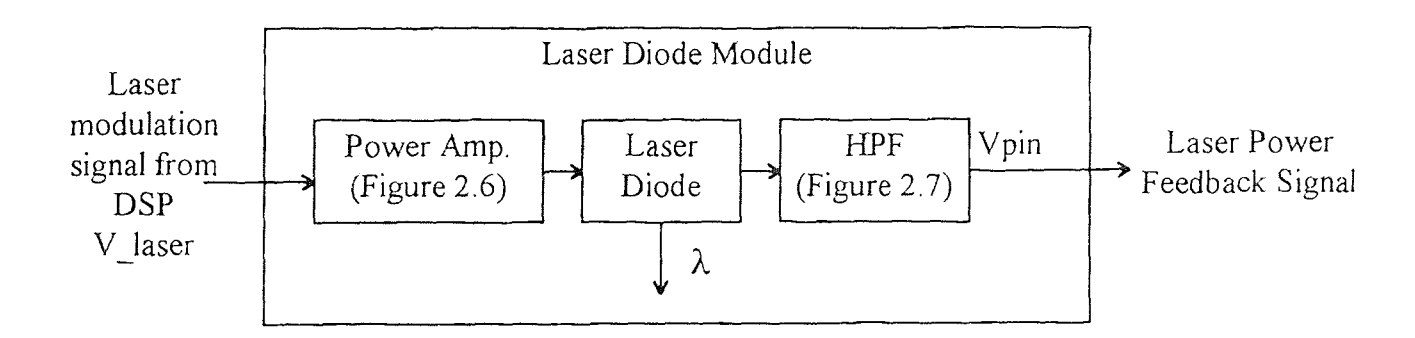

**Figure 2.5** Block diagram of the laser diode power amplifier.

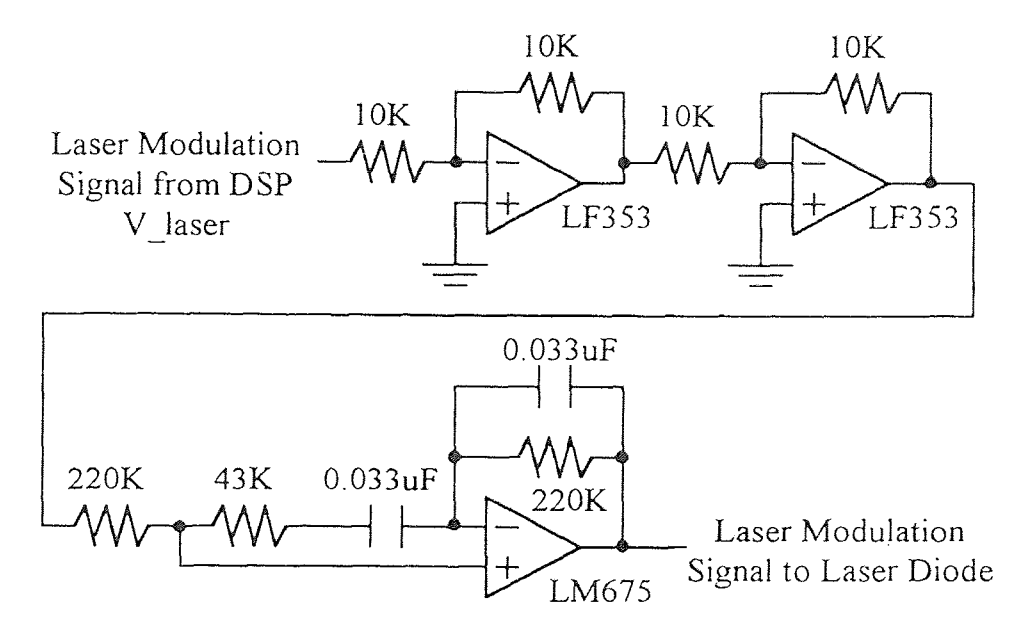

**Figure 2.6** Schematic of the laser diode's power amplifier circuit.

The power monitoring feedback signal from the laser diode's built-in pin photodiode (Vpin) can be used to normalize the signal from the mobile sensor module, which will be discussed in detail in Section 3.4. The feedback signal from the laser diode is a sine wave with a DC bias whose voltage is directly proportional to the illumination power of the laser diode. A highpass filter is needed to remove the DC bias and a variable gain amplifier is synthesized to adjust the amplitude to match the +/- 5 volts range of the A/D. The result is a sine wave whose amplitude is directly proportional to the illumination power of the laser diode which is sampled at 10KHz by the DSP. Figure 2.7 shows the schematic of the first order highpass filter with a cutoff frequency of 50Hz and variable gain which filters and amplifies the laser diode's feedback signal so it can be sampled by the DSP's A/D (Analog to Digital converter).

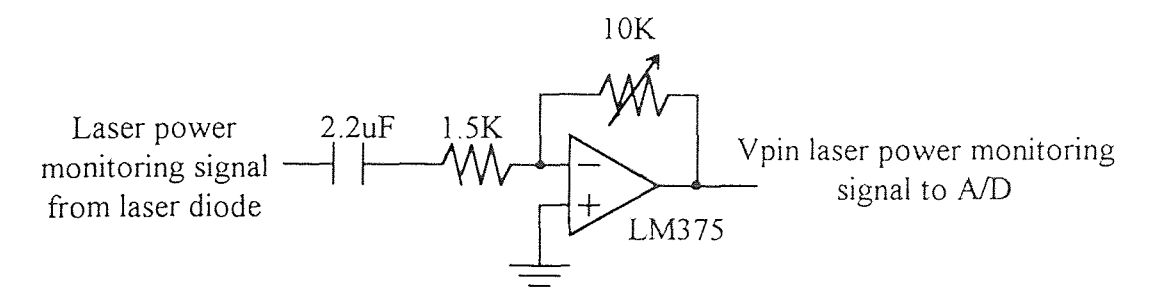

**Figure 2.7** Schematic of the highpass filter with gain circuit.

### **2.4 TMS320C25 Digital Signal Processor**

The TMS320C25 Digital Signal Processor (DSP) from Texas Instruments is used for sensor signal demodulation and laser modulation. It is located on a development plug-in card in the host PC. The DSP development card has the following peripherals: An internal timer with 0.1us resolution, eight analog input channels multiplexed to an A/D, two independent analog output channels, 128K words of dual-ported memory which is simultaneously accessible to both the DSP and the host PC. The DSP program is executed concurrently with the host PC. Therefore, a C-program can be executed in the host PC, in parallel with the DSP program, to manipulate the data in the DSP's memory. In the application stage, the DSP can be used in an embedded mode independent of a host PC to maximize efficiency.

#### **2.5 Data Sampling Schemes**

In order to acquire the sensor signal accurately and efficiently, two sampling approaches were investigated: Time Sampling and Analog Sampling. The Time Sampling approach uses the DSP's internal timer to clock the pulse stream generated by the TSL220. In the

Analog Sampling method the pulse stream from the TSL220 is first passed through a 500Hz analog bandpass filter (BPF) to extract the carrier's fundamental harmonic which is then sampled by the A/D. Figures 2.8 and 2.9 show block diagrams of the two sampling schemes investigated. These two approaches are now described.

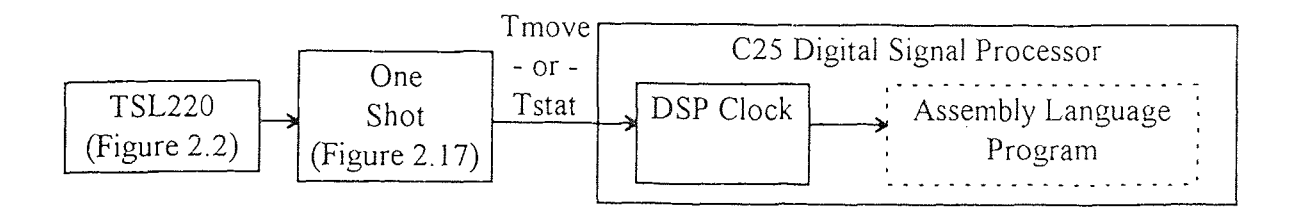

**Figure 2.8** Block diagram of the Time Sampling scheme.

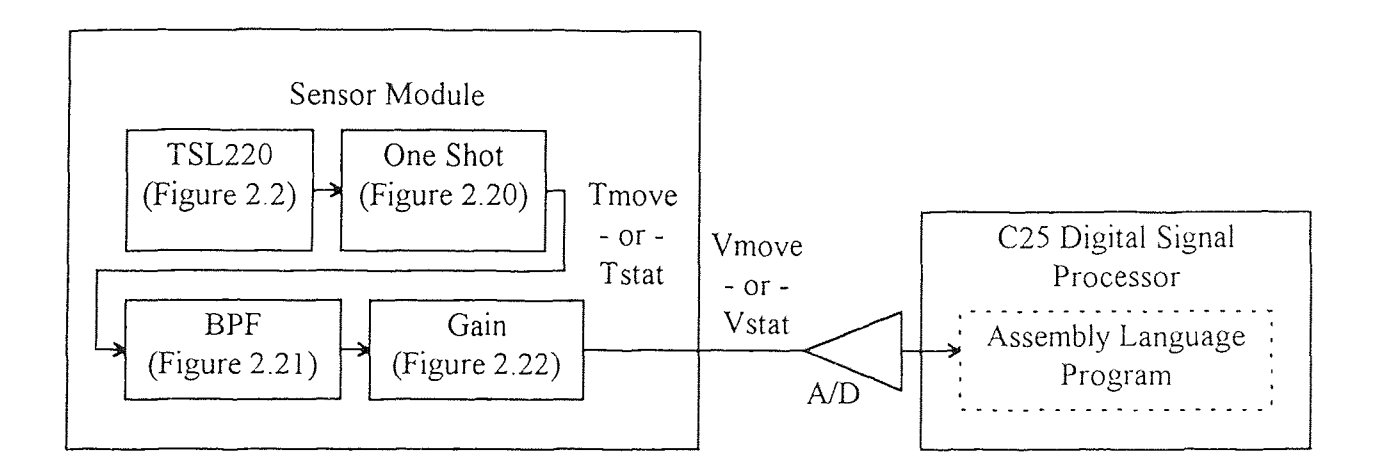

**Figure 2.9** Block diagram of the Analog Sampling scheme.

### **2.5.1 Time Sampling Scheme**

The first attempt to sample the TSL220 pulse stream was to use the internal timer of the DSP as a counter. A block diagram of the signal flow for the Time Sampling scheme is shown in Figure 2.10 and a description of the variables appears in Table 2.1

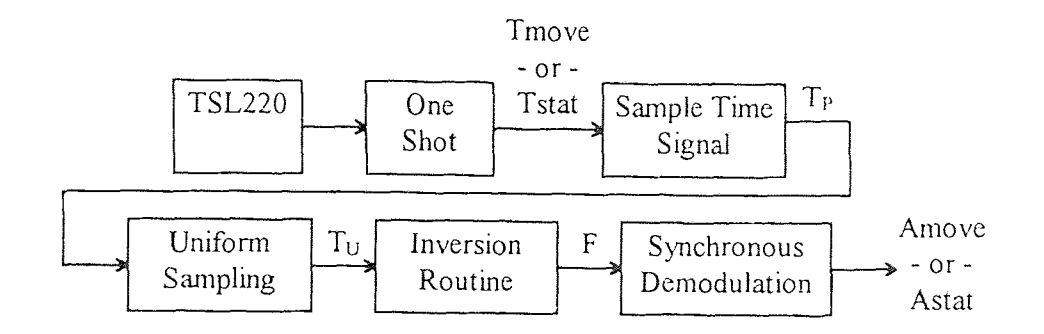

**Figure 2.10** Signal flow in the Time Sampling scheme.

Table 2.1: Description of signals in the Time Sampling scheme.

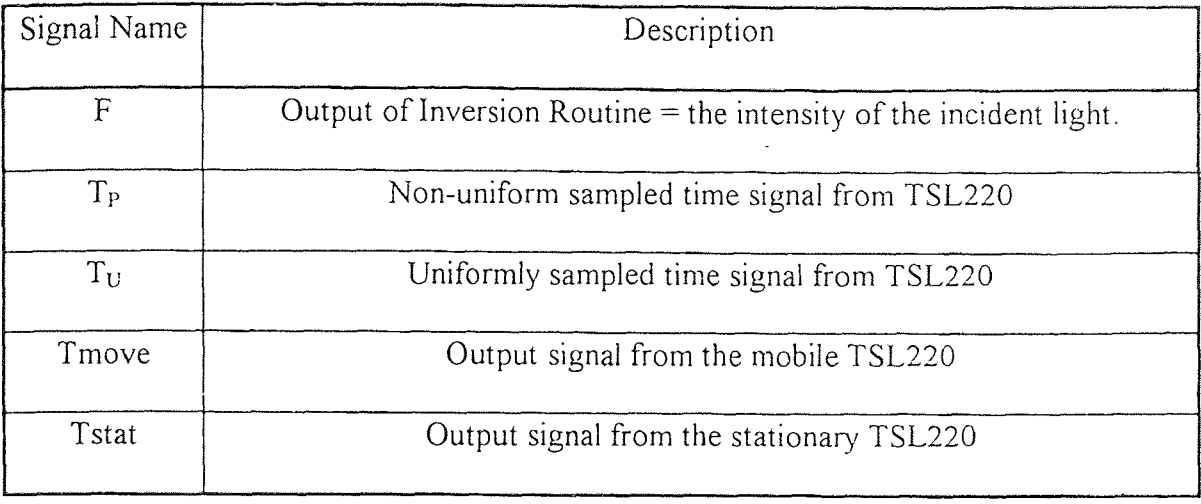

The signal from the TSL220 sensor is fed into the DSP as an interrupt trigger. The interrupt routine determines the period of the incoming interrupts by performing the following operations: 1) Save the previous timer value, 2) Save the current timer value, 3) Reset the timer to its maximum value, and 4) Take the difference from the current and pervious timer values and save in memory as the time between the two previous pulses  $(T_P)$ . The resultant value  $(T_P)$  would represent the number of clock ticks between two successive TSL220 pulses. Since the frequency of the DSP's internal timer is 10MHz, a timing resolution of 0.1uS can be achieved. A flow chart of this scheme is shown in Figure

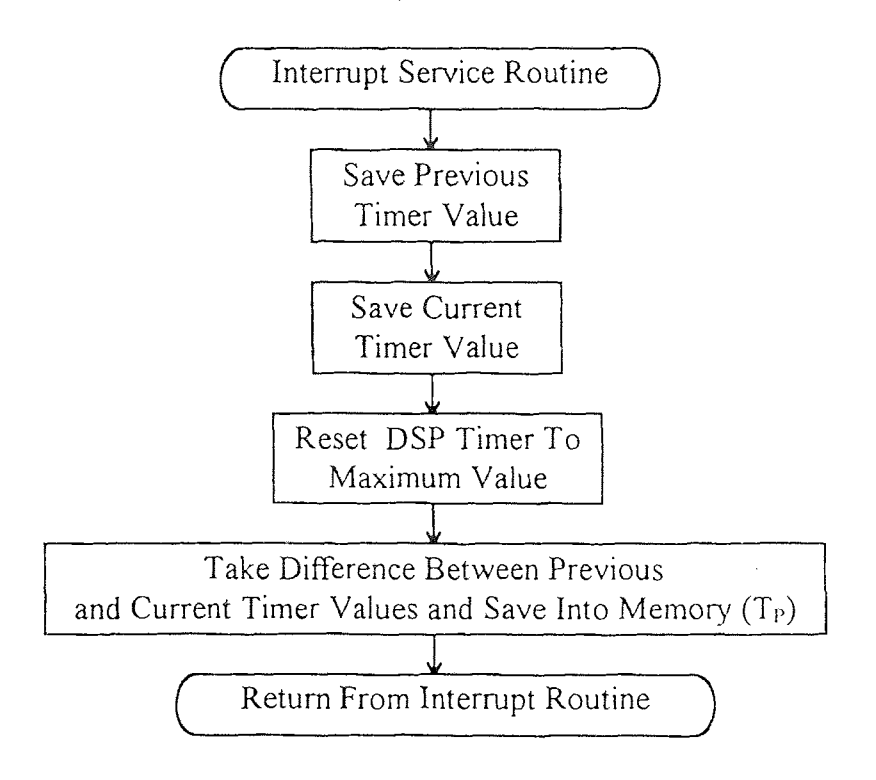

**Figure 2.11** Flow chart of the Time Sampling scheme.

There are several problems associated with this intuitively appealing scheme. The first problem is non-uniform time sampling: the frequency of the TSL220 pulse train is continually changing due to the modulation of the laser diode and background fluctuations. This problem can be solved by uniformly sampling the timer data  $(T_P)$  at a constant sampling rate. To accomplish this, another lower priority interrupt service routine, operating at 10KHz, is used for the uniform sampling routine. Whenever the lower priority interrupt routine is triggered, the program copies the values of  $T<sub>P</sub>$  saved in memory and saves it as the uniform sampled time value  $(T<sub>U</sub>)$ . A flow chart of the uniform sampling routine is shown in Figure 2.12.

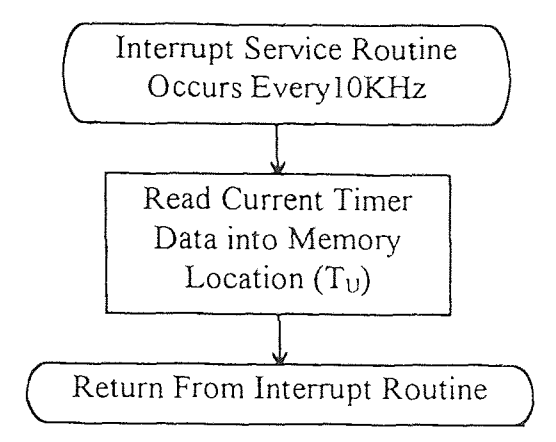

**Figure 2.12** Flow chart of the Uniform Sampling scheme.

The second problem with using the TSL220 signal as the sampling trigger is that the DSP interrupts are both level and edge sensitive. The typical duration of a TSL220 pulse is approximately 3us whereas the cycle time of the interrupt service routine which saves the time value  $(T_P)$ , is 2us. Now since the interrupt is level sensitive, it will immediately re-trigger upon returning from the interrupt service routine if the TSL220 signal is still low, resulting in the incorrect timer value being saved. Figure 2.13 shows the timing sequence of the TSL220 interrupt trigger signal and the resulting sampling.

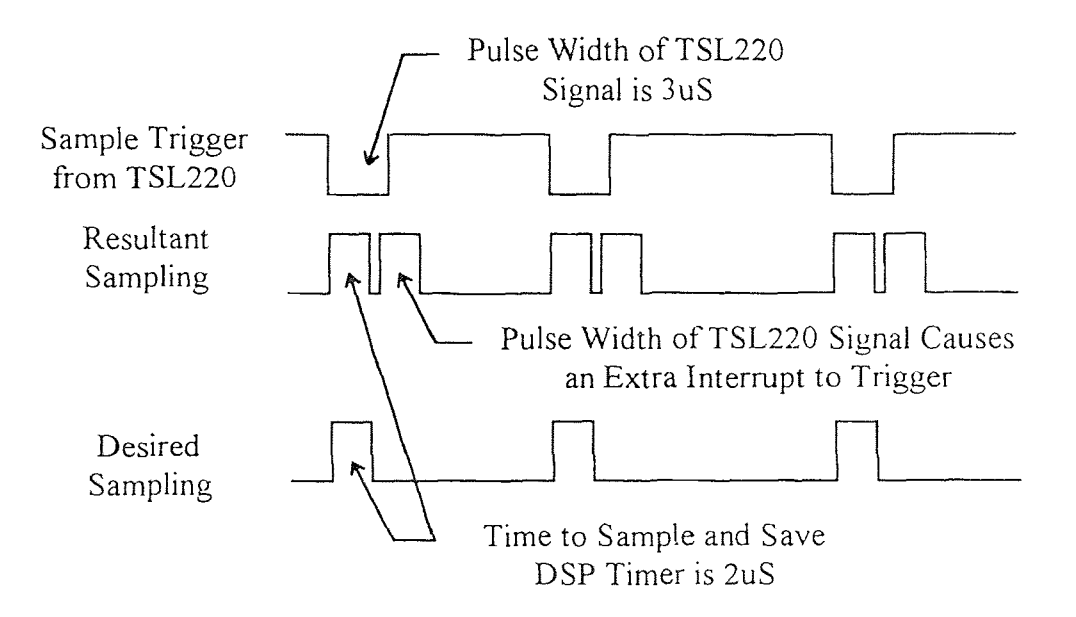

**Figure 2.13** Timing sequence of the TSL220 interrupt trigger and the resultant sampling.

The output waveform specifications are shown in Figure 2.14 and the output pulse duration Vs the external capacitor is shown in Figure 2.15. Refer to Appendices 3 and 4 for the assembly codes for the Time Sampling and Uniform Sampling programs.

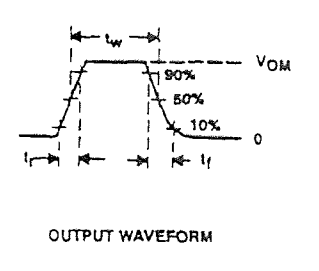

**Figure 2.14** The output waveform specifications of the TSL220

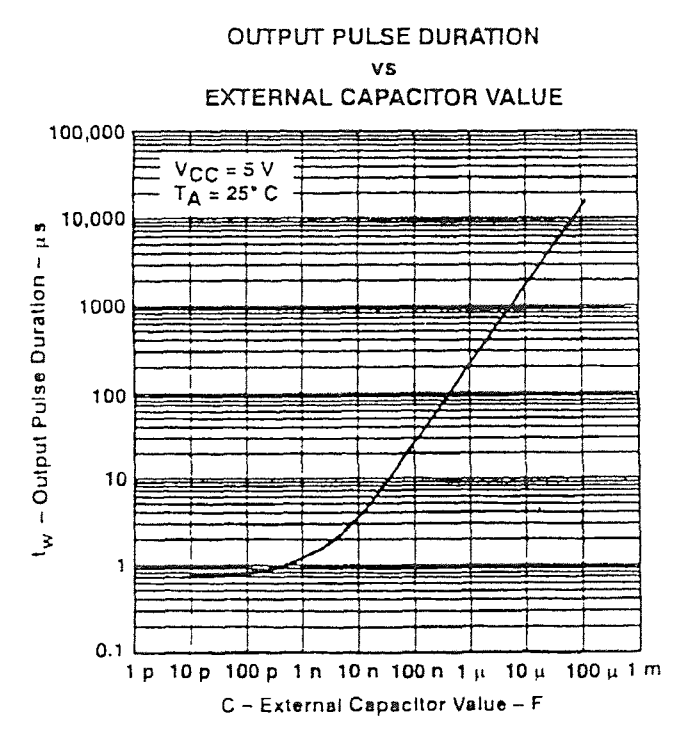

**Figure 2.15** Output pulse duration Vs the external capacitor.

The solution to this problem is to shorten the pulse width of the TSL220 signal with a Mono-Stable-Multi-Vibrator (One-Shot). The circuit diagram for the One-Shot is shown in Figure 2.16. The One-Shot shortens the pulse-width of the TSL220 from 3uS to approximately 35nS. Since this is much shorter than the time required for the interrupt service routine to sample and save the DSP timer value, the interrupt correctly triggers only once for every pulse from the TSL220.

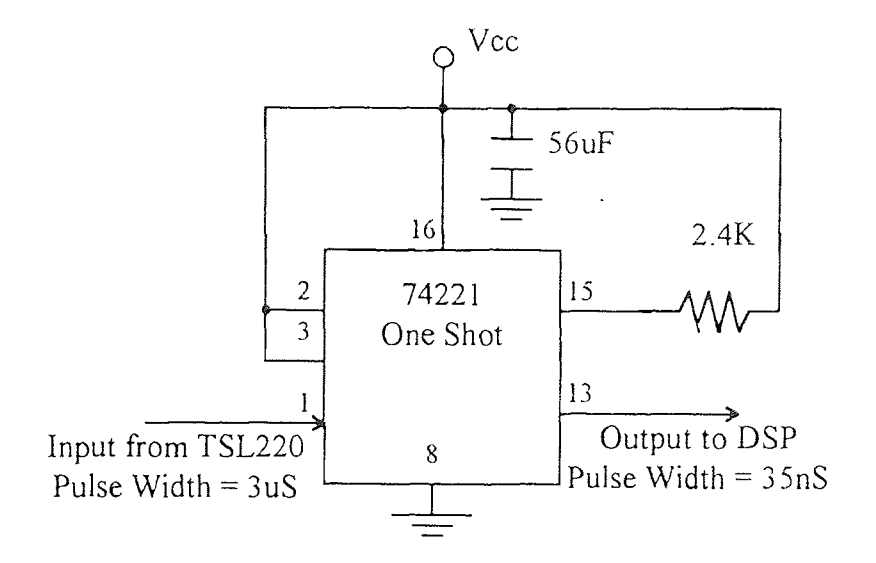

**Figure 2.16** Pulse shortening One Shot circuit.

A third problem associated with the Time Sampling scheme is that the sampled data is inversely proportional to the intensity of the incident light on the sensor module. The inverse of the intensity cannot be directly used in the synchronous demodulation process due to the presence of a residue. Specifically, if the inverse of the intensity is used, which is given by Vin = 1 / [A sin( $\omega$ t)], then an output residue in the form of cot( $\omega$ t) is created by the demodulation process shown in the equations below (2.5-1) to (2.5-3). The resulting output of the demodulation process will be incorrect because the lowpass filter in

the demodulation process will not properly filter the  $cot(\omega t)$  term shown in equation (2.5-3). The entire correct demodulation process is described in detail in Chapter 3.

$$
ext{ Vin} = 1 / [A \sin(\omega t)] \tag{2.5-1}
$$

$$
Vc = cos(\omega t) / [A sin(\omega t)]
$$
 (2.5-2)

$$
= \cot(\omega t) / A \tag{2.5-3}
$$

The solution here is to invert the time signal to get an intensity signal which can be fed into the synchronous demodulation scheme.

target bound (2<sup>N</sup>) (2.5-4). The iterative process continues until the error (I<sub>E</sub>) given by This solution method is quite time consuming as the DSP is a fixed point processor and an inversion program is needed in the interrupt service routine to invert the uniformly sampled signal  $(T_U)$ . The inversion process iteratively calculates an integer frequency value  $(F)$  which, when multiplied with the integer time value  $(T<sub>U</sub>)$  approximately equals a preset  $(2.5-5)$  is less than a prespecified tolerance  $(2^n)$ .

$$
T_U * F = 2^N
$$
 (2.5-4)

$$
I_E = 2^N - T_U * F \tag{2.5-5}
$$

The main constraint on the inversion scheme is that it must be completed in less that 12us because the demodulation routine consumes about 13us out of the 25us total allocated loop time. It was determined by experiment that approximately 20 iterations of the inversion loop are required to properly calculate the frequency value (F). This would require 60us, which is several times longer than the available quantum. Table 2.2 gives a description of the variables involved in the inversion loop. The flow chart for the inversion
loop is shown in Figure 2.17 and a comparison of the non-uniform and uniform sampled signals is shown in Figure 2.18.

| Variable    | Description                                              |  |  |
|-------------|----------------------------------------------------------|--|--|
| $I_{\rm E}$ | Error at the i <sup>th</sup> step                        |  |  |
| F           | Frequency value at the i <sup>th</sup> step              |  |  |
| K           | Error gain                                               |  |  |
| $T_{U}$     | Uniformly sampled time value at the i <sup>th</sup> step |  |  |
| $N_m$       | Maximum number of iterations                             |  |  |
| $2^N$       | Preset target bound                                      |  |  |
| $2^n$       | Maximum error tolerance                                  |  |  |

**Table 2.2** Description of the variables involved in the inversion loop.

The Time Sampling Scheme was not pursued further due to the excessive time required to resample and invert the signal. In order to increase the available time to properly implement the inversion routine, the sampling frequency would have to be decreased form the desired 10KHz to 3KHz which is too low to properly process the 500Hz laser signal (Sampling at 3KHz will cause aliasing of the higher order harmonics during demodulation).

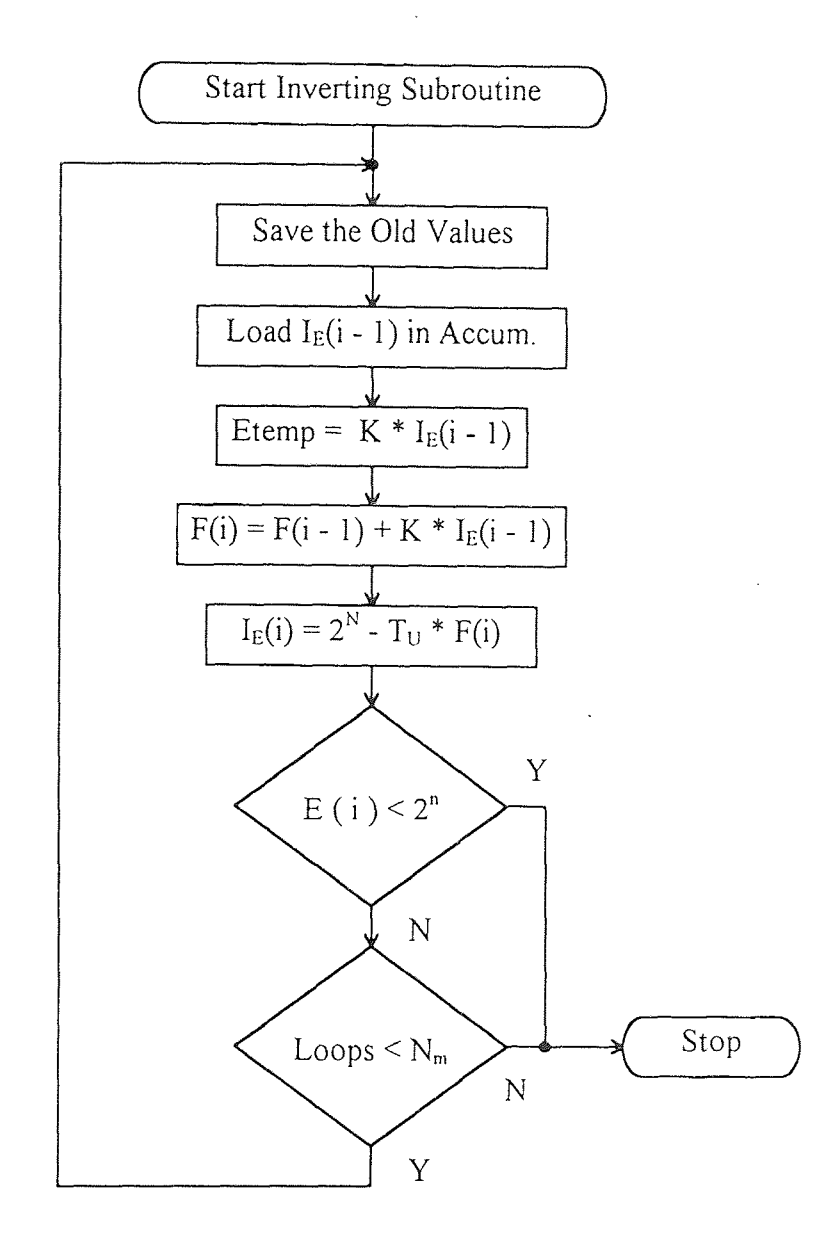

**Figure 2.17** Flow chart of the Inversion Loop.

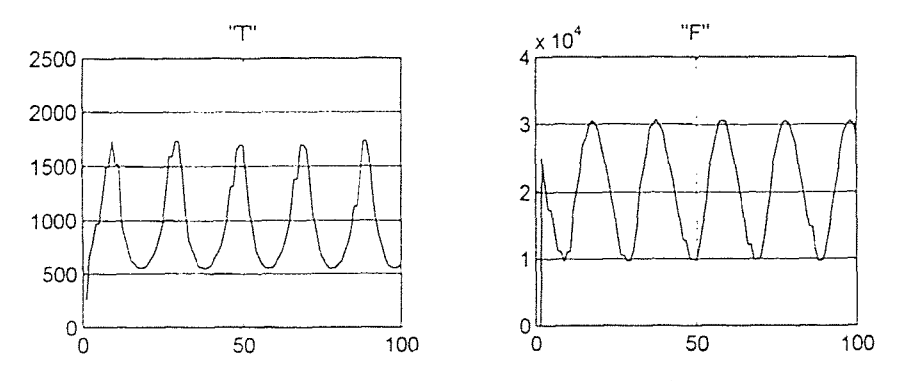

**Figure 2.18** Comparison of the non-uniform and uniform sampled signals.

## **2.5.2 Analog Sampling Scheme**

The sampling scheme chosen to replace the Time Sampling scheme was the Analog Sampling scheme. In the Analog Sampling scheme, the TSL220 pulse stream is first converted into an analog sine wave by passing the pulse stream through a one-shot, followed by a 500Hz bandpass filter. Since the amplitude of the resulting sine wave is directly proportional to the intensity of the light illumination on the TSL220's photo diode, no inversion is necessary.

In the Analog Sampling scheme, a one-shot is used to lengthen the pulse width from 3us to approximately 30us so there is sufficient energy in the signal to excite the bandpass filter circuit. The output pulse width of the one-shot is chosen to be approximately 50% of the duty cycle when the laser diode is at maximum brightness. The circuit diagram of the pulse-widening circuit is shown in Figure 2.19. The 10K trim-pot controls the width of the output pulse to prevent over running of adjacent pulses.

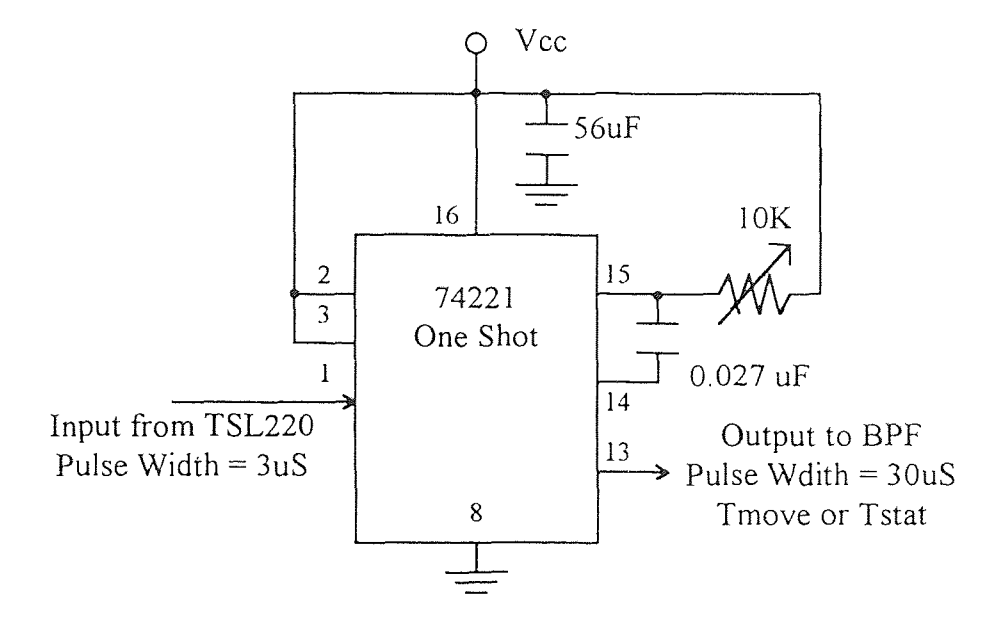

**Figure 2.19** Pulse widening One-Shot circuit.

The output of the One Shot (Tstat or Tmove) is then fed into the analog statevariable bandpass filter circuit, shown in Figure 2.20. The bandpass filter has a center frequency of 500Hz and a Q of 50 which produces the 500Hz sine wave by filtering out all but the fundamental frequency of 500Hz. The output of the bandpass filter is then passed through a variable gain circuit so the sensor signal output range is matched to the  $+/-5$ volt range of the A/D. The output of the gain circuit is represented by Vmove or Vstat. The schematic of the gain circuit is shown in Figure 2.21 and a block diagram of the final sampling scheme is shown in Figure 2.22.

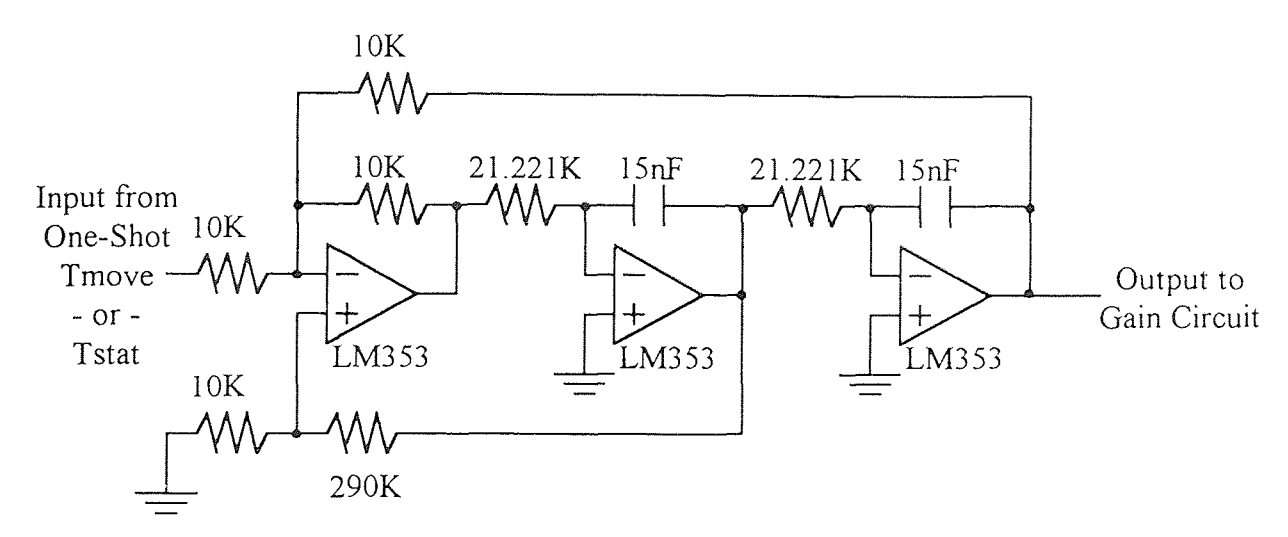

**Figure 2.20** Schematic of the State Variable bandpass filter circuit.

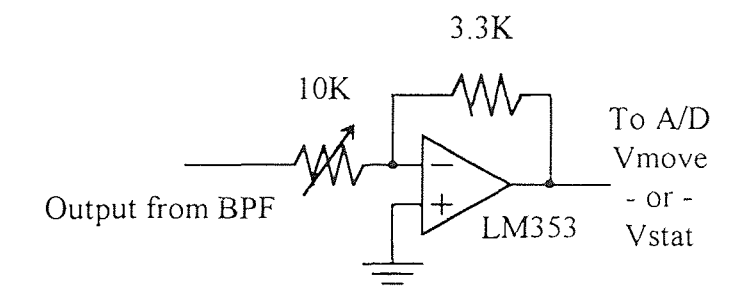

**Figure 2.21** Schematic of the Gain circuit.

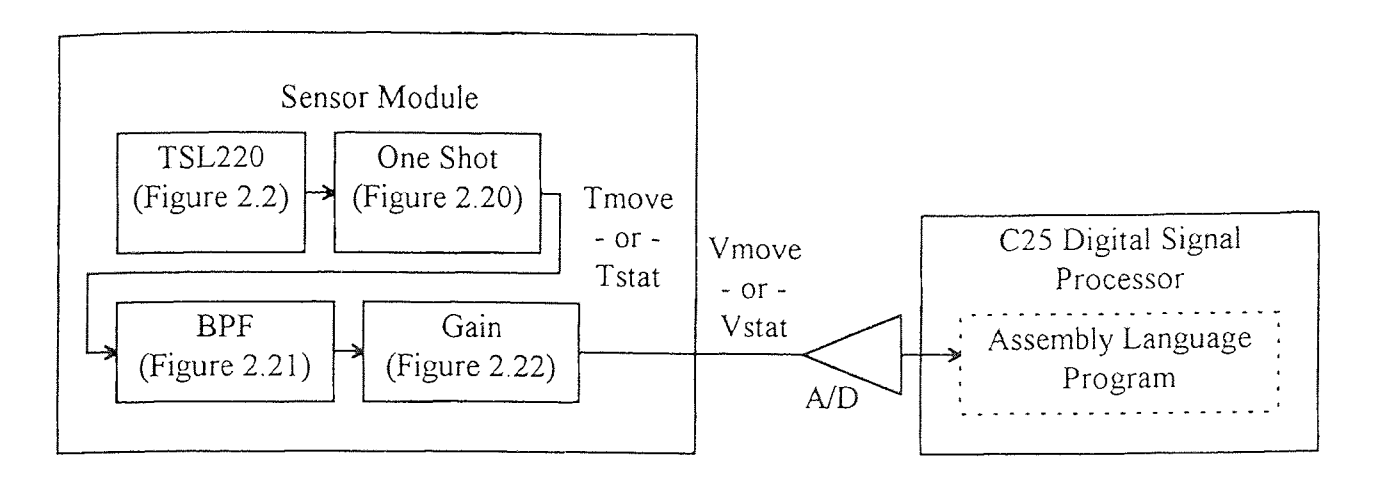

**Figure 2.22** Block diagram of the Analog Sampling scheme.

# **2.5.3 Comparison of Sampling Techniques**

Both sampling schemes investigated have relative merits over the other. The main advantage of the Time Sampling scheme is that it samples the time between successive pulses from the TSL220 very accurately with no external analog circuits. However, this method has two disadvantages, non-uniform sampling and signal inversion, which can only be solved by implementing time consuming assembly codes.

The Analog Sampling scheme avoids the above difficulties by using analog circuits to process the data from the TSL220. The analog signal is then sampled by the DSP with the A/D. The main disadvantages of this method are the instability of the analog electronics and the 12-bit resolution of the A/D which limits the resolution of the sensor.

### **2.6 One-Dimensional Testing Setup Description**

A block diagram of the setup that was used to test the sensor system is shown in Figure 2.23.

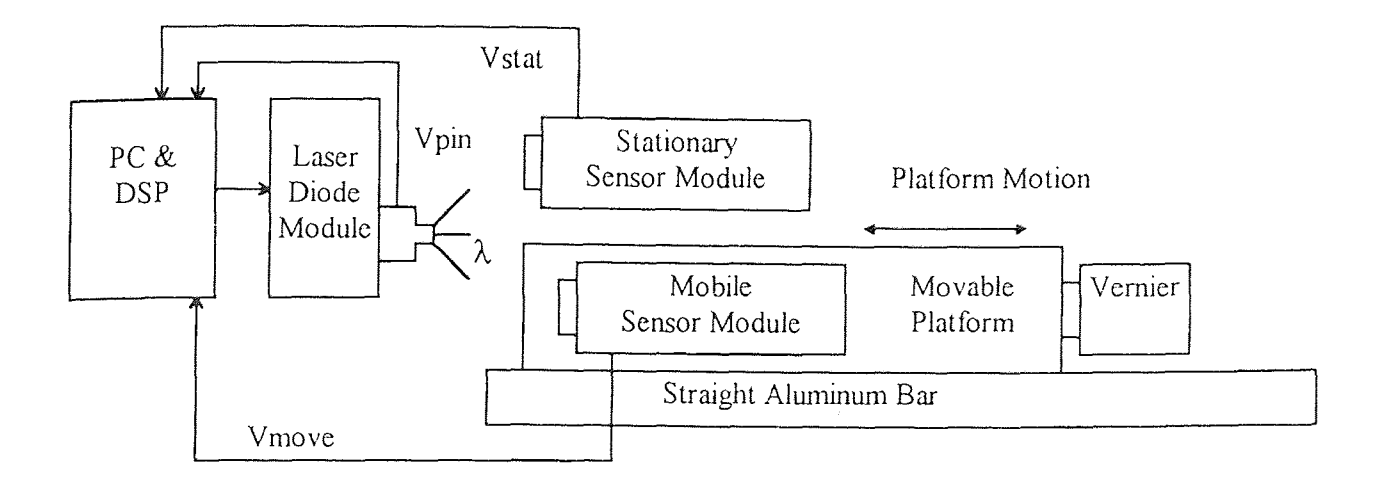

**Figure 2.23** Block diagram of the one-dimensional testing setup.

The laser diode, modulated at 500 Hz by the DSP, illuminates two TSL220 sensor modules. One module is setup on a stationary mount which is used to monitor the intensity of the laser diode. The second module is mounted on a platform that can be moved towards and away from the laser diode for either short range or long range tests. For the short range test, the platform can be moved over a range of 25mm with a repeatability of approximately 0.02mm. For the long range test, the platform can be moved over a range of approximately 600mm with a repeatability of approximately 2mm. The purpose of the stationary sensor module is to monitor the laser diode intensity so the signal from the mobile sensor module can be compensated for the drifts in laser.

# **2.7 Flexible Beam Testing Setup Description**

Besides the one-dimension test, the sensor system is also applied to a flexible beam experiment. A sensor module is mounted at the end of a flexible beam which is a type 304

stainless steel beam, approximately 1500 mm long, 25 mm wide, and 6 mm thick. The position of the flexible beam is controlled by a brushless DC motor which is mounted in a vertical position on a platform. The sensor module is illuminated by the laser diode as in the previous test setup.

Refer to Figure 1.1, Figure 1.2 and Table 1.1 for a description of the signals. The DSP program samples the electrical output of the sensor module: Vmove from the mobile sensor module and Vpin from the laser diode. It then calculates Amove and Apin, the amplitudes of the sampled sine waves which represent the non-normalized intensity of the incident light on the mobile sensor module and the output power of the laser diode, respectively. The C-program fetches Amove and Apin from the DSP and calculates the normalized intensity Npin, as  $\frac{\text{Apin}}{\text{A move}}$ , which is used as the position signal in the control law. The control signal is finally sent to the power amplifier and the DC motor to generate the proper corrective action. Refer to Appendix 5 for the specifications of the DC motor. Chapter 3 describes the assembly language and C-programs in detail. A block diagram of the flexible beam test setup is shown in Figure 2.24.

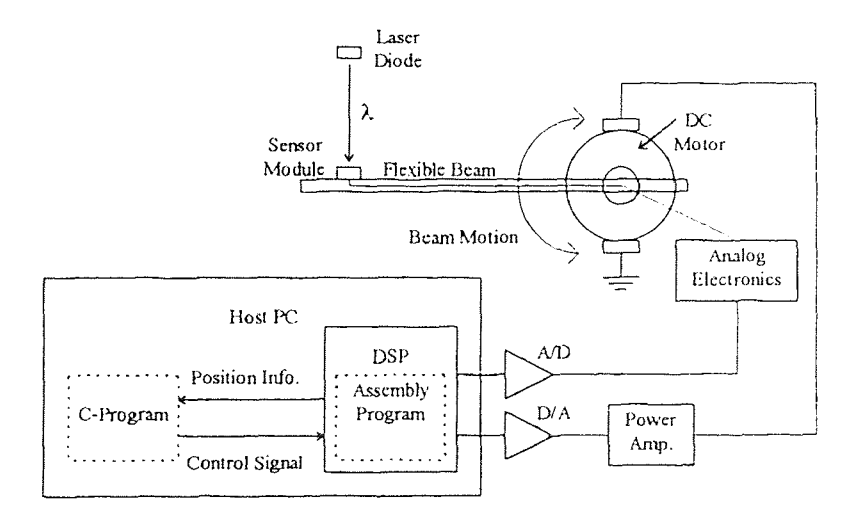

**Figure 2.24** Block diagram of the flexible beam setup.

### **CHAPTER 3**

#### **SOFTWARE DEVELOPMENT**

#### **3.1 General Description**

A block diagram of the general software structure is shown in Figure 3.1. The C25 Digital Signal Processor (DSP) executes the sensor signal demodulation program while synchronously pulsing the laser diode. The PC provides the interface between the user and the DSP by executing the DSP's debugger or a C-program which can access the information in the DSP's external data memory area.

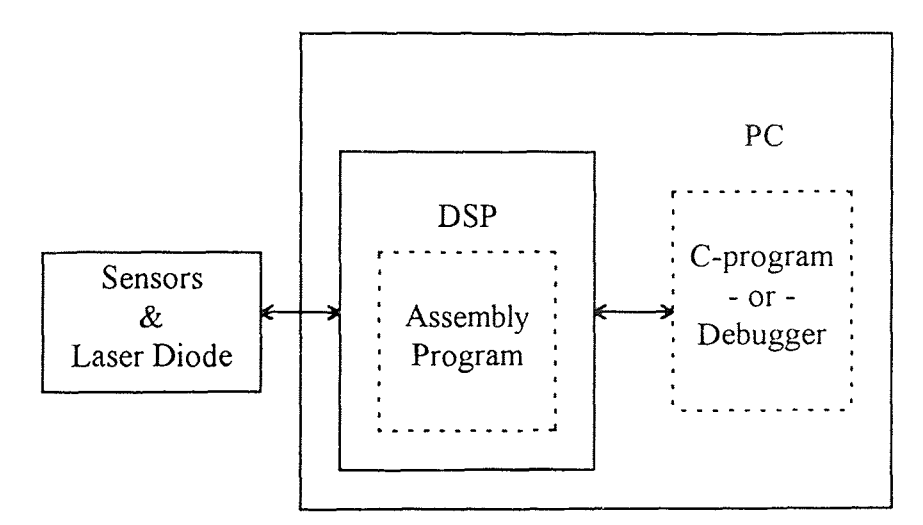

**Figure 3.1** Block diagram of the general software structure.

## **3.1.1 C25 Digital Signal Processor Software**

The main assembly language program in the DSP is responsible for modulating the laser diode intensity and demodulating the TSL220 light sensor signals. It is written in Texas Instruments C2x assembly language. A listings of the assembly codes and the link programs are given in Appendix 6 and 7, respectively. A simplified flow chart of the program's operation is shown in Figure 3.2.

Upon reset, the program sets up all of the necessary initialization and house keeping tasks such as: define and label memory locations; define the interrupt vector table; enable the proper interrupts; set the A/D sampling frequency; set up the sine table and sine table pointers; define the digital filter coefficients; and define the laser modulation voltages.

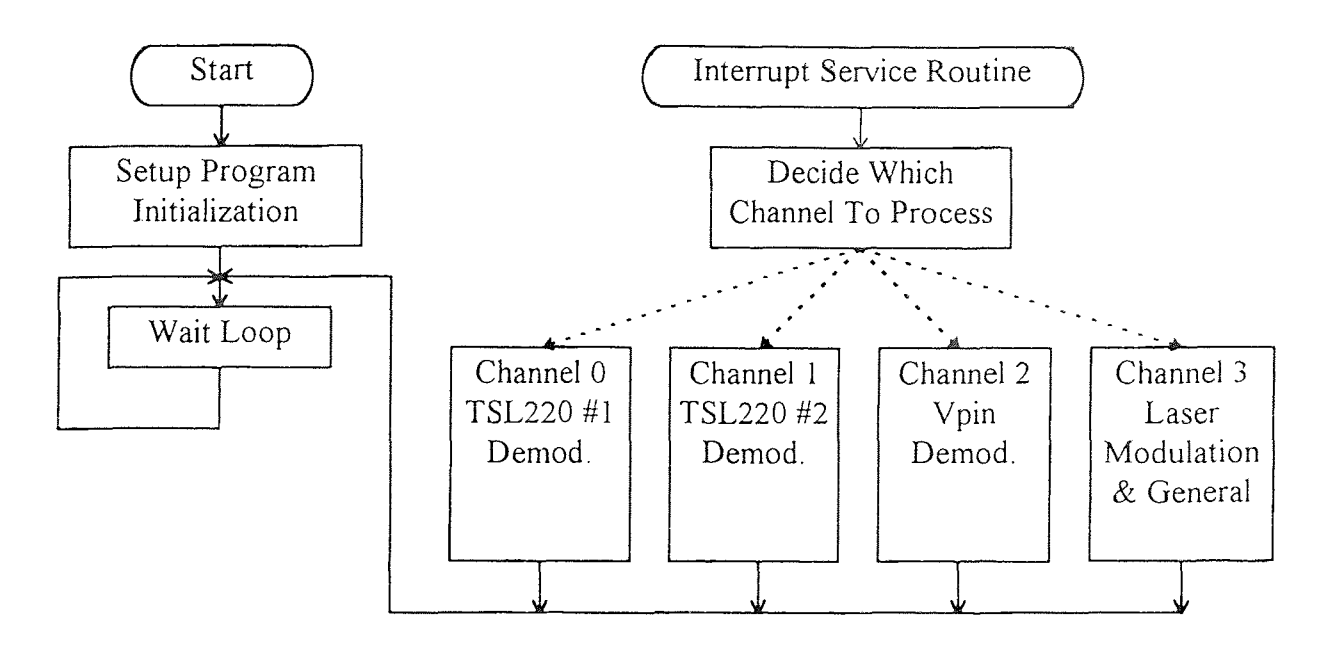

**Figure 3.2** Simplified flow chart of the assembly language program.

All of the signal processing takes place in the interrupt service routine. After initialization, the DSP enters into a loop and waits for the interrupt trigger to occur. The interrupt trigger originates from the READY pin of the A/D. Its arrival signals the completion of the conversion process whose conversion rate is governed by an external programmable timer mapped to port zero of the DSP.

There are four channels of program code. Each channel is executed, in succession, at 10KHz. Only one channel can be executed during any one interrupt because the A/D can only be sampled one time during each interrupt. Therefore, the external timer must be set to 40KHz. This sampling rate provides each channel with 25us quantum of loop time.

The first task of the interrupt service routine is to determine which channel to process during the current interrupt. A description of the responsibility of each channel is as follows: Channel Zero and Channel One are responsible for the synchronous demodulation of their respective sensor module signals (Vmove and Vstat). Vmove is the output signal from the mobile sensor module and Vstat is the output from the stationary sensor module. Channel Two is responsible for the synchronous demodulation of Vpin which is the laser power feedback signal from the laser diode's built-in photodiode monitor. Vpin is passed through a highpass filter and a gain circuit to adjust it to properly fill the A/D's +/- 5volt range. Finally, Channel Three is responsible for the modulation of the laser diode and communicating with the host PC.

Functionally, the Channel Zero, One, and Two programs are identical. The only difference is that they sample and perform synchronous demodulation on different input signals. A flow chart for the Channel Zero, One and Two Programs is shown in Figure 3.3.

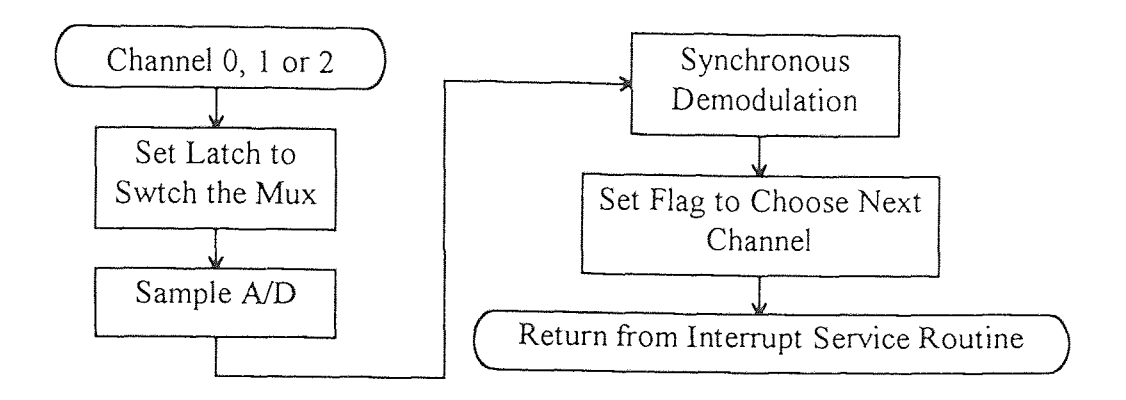

**Figure 3.3** Flow chart of Channels Zero, One & Two.

The first operation of each channel is to set the input Multiplexer (Mux) to the next input channel. The Channel Zero program and the Channel One program read in the sampled signals, Vmove and Vstat, via the A/D from the mobile and the stationary sensor modules respectively. The Channel Two program, on the other hand, reads in Vpin, the sampled feedback signal form the laser diode. A block diagram of the A/D's data acquisition system is shown in Figure 3.4.

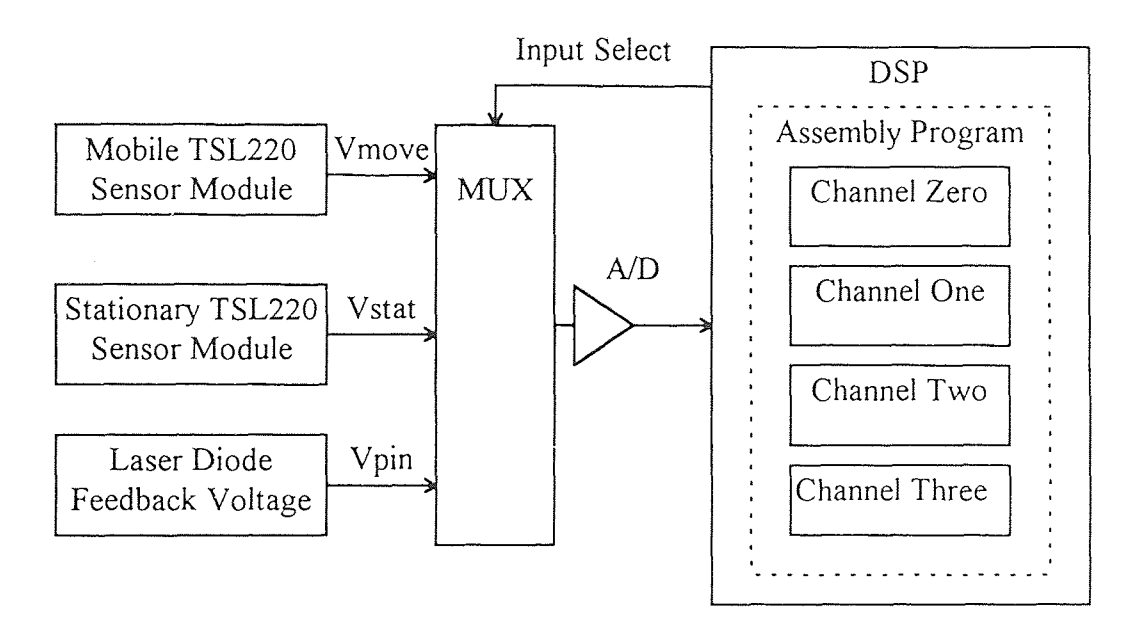

**Figure 3.4** Block diagram of the A/D's.

After sampling, synchronous demodulation is performed on each signal. The result is then stored in a memory location where it can be fetched by a C-program running on the host PC and stored on disk. The specific memory locations are described in Section 3.3 and tabulated in Table 3.4. A detailed description of the synchronous demodulation process is given in Section 3.2.

# **3.1.2 PC Software**

The interface between the user and the DSP is the host PC which executes either the DSP's debugger or a C-program. The debugger loads and executes the assembly program and can monitor the external memory of the DSP. The C-program can read from and write to the external memory of the DSP. This dual-porter scheme is advantageous because it is easier to perform complex mathematical calculations concurrently with a PC rather than with the fixed-point DSP. A block diagram of the PC interface is shown in Figure 3.5.

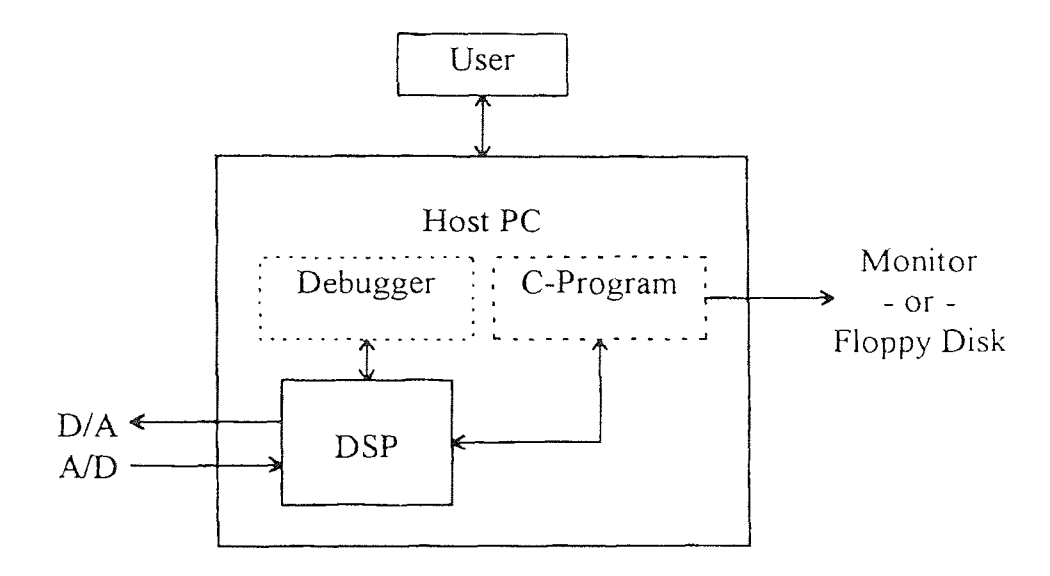

**Figure 3.5** General block diagram of the PC interface.

# **3.2 Synchronous Demodulation Implementation**

The demodulation process converts the input signal  $D_in = B + A \sin (\omega t + \Phi)$  to A\_ out =  $\frac{A^2}{4}$  where D\_in represents the three sampled signals from the A/D (Dmove, Dstat, and Dpin). Refer to Section 1.2 for a review of the flow of the signals and their descriptions. The amplitude of the input signal is represented by A, the DC bias is represented by B, and the phase shift is represented by  $\Phi$ . A\_out represents the output signals from the three demodulation channels (Amove, Astat, and Apin).

There are five major groups of components in this demodulation implementation: a bandpass filter, two multipliers, two lowpass filters, two elliptic filters, two squarers, and a summer. A flow chart of the synchronous demodulation scheme is shown in Figure 3.6 and a description of the symbols used appears in Table 3.1. Each component will be described in detail in the following sections. Refer to Figure 3.6 and Table 3.1 for a description of the variables through out this chapter.

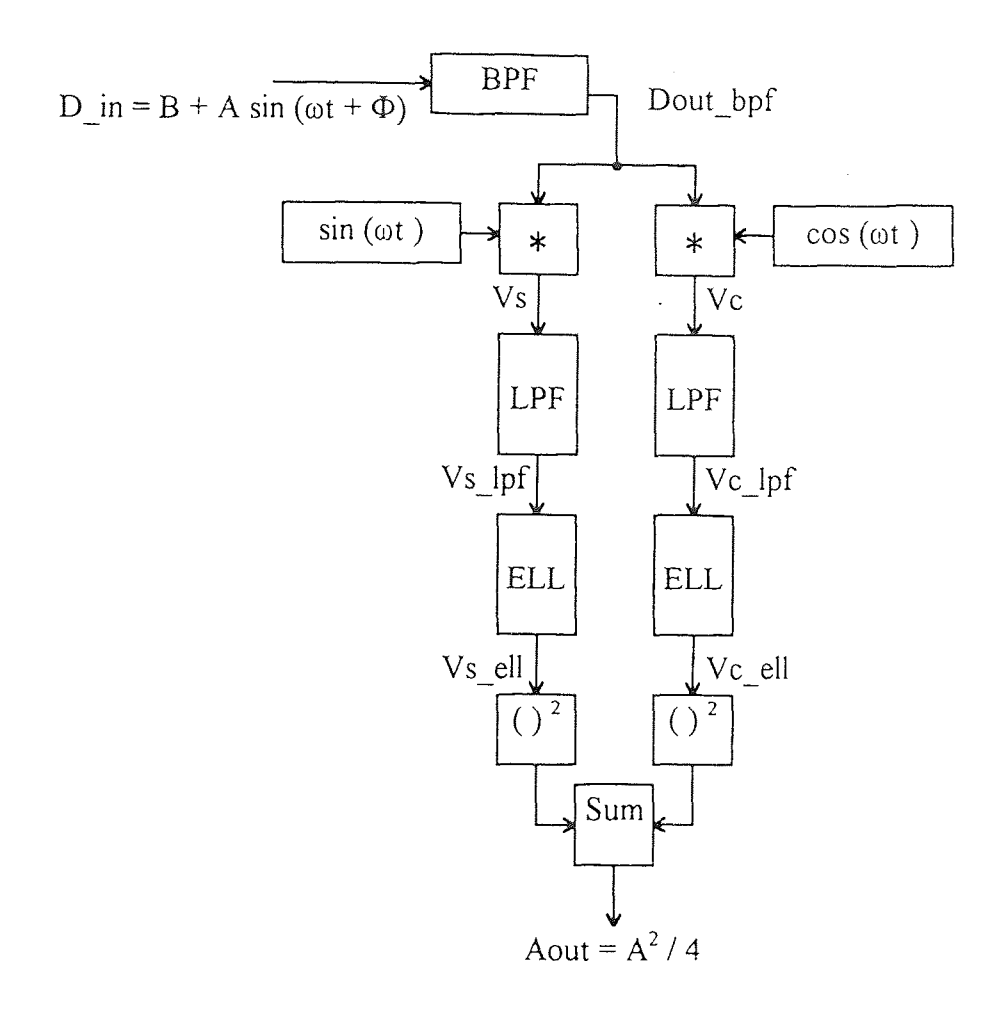

**Figure 3.6** Flow chart of synchronous demodulation scheme.

| Variable       | Description                                                     |  |  |
|----------------|-----------------------------------------------------------------|--|--|
| A              | Amplitude of the input sine wave D_in                           |  |  |
| $\mathbf{B}$   | DC Bias of the input sine wave D_in                             |  |  |
| $\mathcal{C}$  | DC leakage of the output of the bandpass filter Dout_bpf        |  |  |
| Ф              | Phase shift of the input sine wave $D$ in                       |  |  |
| S              | Digital filter scaling factor                                   |  |  |
| $D_{in}$       | Signal from sensor module or laser feedback sampled at 10KHz    |  |  |
| Dout_bpf       | Output of bandpass filter                                       |  |  |
| V <sub>s</sub> | Output of bandpass filter multiplied by $sin(\omega t)$         |  |  |
| Vc             | Output of bandpass filter multiplied by $cos(\omega t)$         |  |  |
| Vin lpf        | General input of the lowpass filter (Vs or Vc)                  |  |  |
| Vout_lpf       | General output of the lowpass (Vs lpf or Vc lpf)                |  |  |
| $Vs_lpf$       | Output of lowpass filter in $sin(\omega t)$ path                |  |  |
| Vc_lpf         | Output of lowpass filter in $cos(\omega t)$ path                |  |  |
| Vin ell        | General input of the elliptic filter (Vs_lpf or Vs_lpf)         |  |  |
| Vin_ell        | General output of the elliptic (Vs ell or Vc ell)               |  |  |
| $Vs$ ell       | Output of elliptical filter in $sin(\omega t)$ path             |  |  |
| Vc ell         | Output of elliptical filter in $cos(\omega t)$ path             |  |  |
| $A_$ out       | The sum of the squares of the outputs of the elliptical filters |  |  |

**Table 3.1** Description of symbols used in the synchronous demodulation scheme.

#### **3.2.1 Bandpass Filter**

The primary function of the bandpass filter is to remove any DC bias on the input signal and to attenuate, if present, any higher harmonics of the 500Hz carrier. The bandpass filter is a second order filter with a center frequency of 500Hz and a bandwidth of 20Hz ( $Q =$ 25). Equations  $(3.2-1)$  and  $(3.2-2)$  describe the operation of the bandpass filter on the input to the demodulation sequence. The need for attenuating the DC component of  $D$  in will be justified in the next section. Dout bpf represents the output of the bandpass filter.

$$
D_{in} = B + A \sin(\omega t + \Phi) + higher order harmonics
$$
 (3.2-1)  
Dout<sub>th</sub>bf = A sin(\omega t + \Phi) (3.2-2)

$$
Dout\_bpf = A \sin(\omega t + \Phi)
$$
 (3.2-2)

Since the DSP is a fixed-point processor, the filter coefficients must be represented by scaled integers. The scaling factor is then removed at the output of the digital filter by division. For convenience, the scaling factor is always chosen to be a value represented by  $2<sup>S</sup>$ , where S is an integer, which can be easily divided out by shifting the value in the accumulator. The larger the scaling factor that can be used, the closer the digital filter realization will be to the theoretical digital filter. The scaling factor implemented for all digital filters in the C2x assembly language program is  $2^{14} = 16384$ .

The transfer function of the bandpass filter is shown in (3.2-3) and the difference equation is shown in (3.2-4). The frequency response of the digital bandpass filter is shown in Figure 3.7.

$$
\frac{\text{Dout\_bpf(z)}}{\text{D_in(z)}} = \frac{0.006244 - 0.006244 \, \text{Z}^{-2}}{1 - 1.89027 \, \text{Z}^{-1} + 0.987511 \, \text{Z}^{-2}}
$$
(3.2-3)

Dout\_bpf(i) = 
$$
[30970 \text{ Dout}_bpf(i-1) - 16179 \text{ Dout}_bpf(i-2)
$$
  
+ 102 D\_in(i) - 102 D\_in(i-2)] / 16384 (3.2-4)

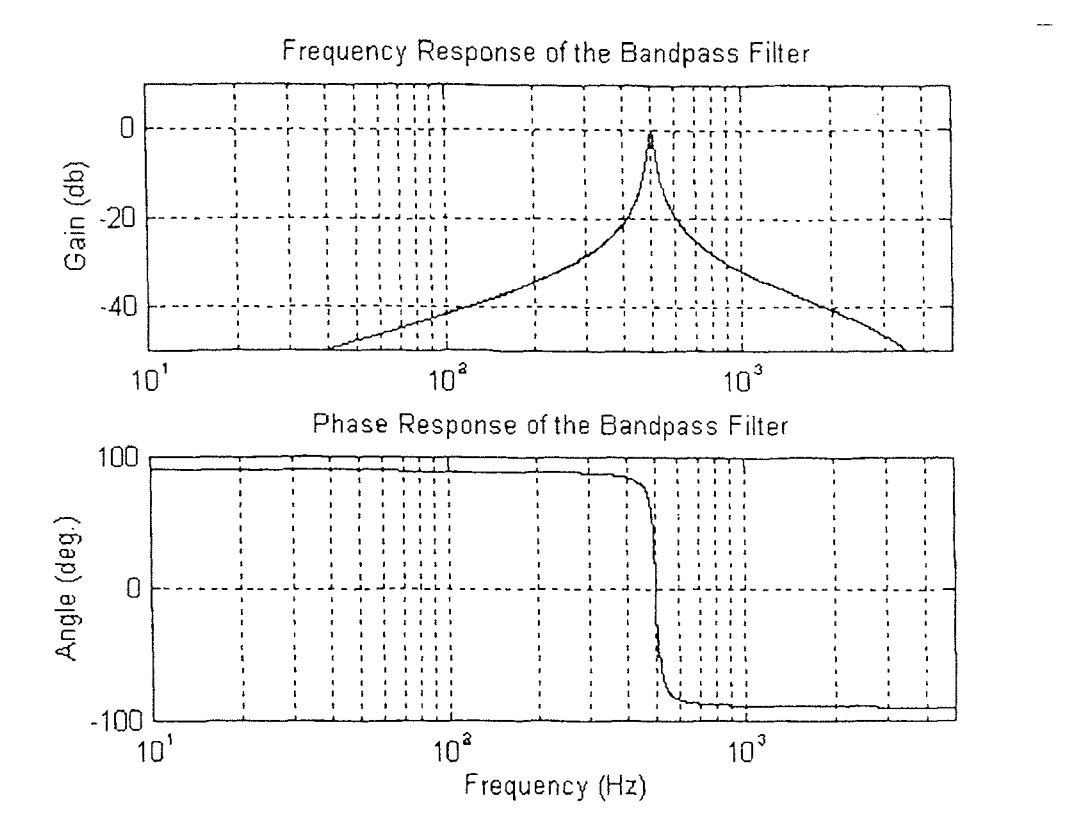

**Figure 3.7** Frequency and phase response of the bandpass filter.

# **3.2.2 Multipliers**

The multipliers demodulate the output of the bandpass filter signal Dout bpf (3.2-2) by multiplying it by cos(wt) and sin(wt). The resulting signals consist of a DC component, which is directly proportional to the amplitude and phase shift of the input signal, and the

second harmonic of the carrier frequency (1 KHz). Vs and Vc represent the outputs of the  $sin(\omega t)$  and  $cos(\omega t)$  multipliers, respectively. Equations (3.2-7) and (3.2-10) show the result of multiplying Dout\_bpf with cos(ωt) and sin(ωt) respectively.

$$
Vc = \cos(\omega t) \text{Dout\_bpf} \tag{3.2-5}
$$

$$
= A \cos(\omega t) \sin(\omega t + \Phi)
$$
 (3.2-6)

$$
= A \cos (\omega t) \sin (\omega t + \Phi)
$$
(3.2-6)  

$$
= \frac{A}{2} [\sin (2\omega t) + \sin \Phi]
$$
(3.2-7)  

$$
s = \sin (\omega t) \text{ Dout\_bpf}
$$
(3.2-8)  

$$
= A \sin (\omega t) \sin (\omega t + \Phi)
$$
(3.2-9)

$$
Vs = \sin(\omega t) \text{Dout\_bpf} \tag{3.2-8}
$$

$$
= A \sin(\omega t) \sin(\omega t + \Phi)
$$
 (3.2-9)

$$
= A \sin (\omega t) \sin (\omega t + \Phi)
$$
\n
$$
= \frac{A}{2} [\cos \Phi - \cos (2\omega t + \Phi)]
$$
\n(3.2-10)

 $C + A \sin(\omega t + \Phi)$ It is important that the DC component of D\_in be eliminated. If there is any DC leakage through the bandpass filter it will cause the primary frequency (500 Hz) to be passed through the synchronous demodulation scheme. To illustrate this effect let the output of the bandpass filter, where the DC component has not been completely attenuated, be given by:

$$
C + A \sin(\omega t + \Phi) \tag{3.2-11}
$$

The DC component through the bandpass filter is represented by C. When multiplied by the demodulating signals, (3.2-11) produces a carrier frequency component (500 Hz) in addition to the desired double carrier frequency (1 KHz) and DC component,  $(3.2-13)$  and  $(3.2-15)$ . Compare  $(3.2-7)$  and  $(3.2-10)$  when the DC bias has been properly removed to (3.2-13) and (3.2-15), respectively.

$$
Vc = \cos(\omega t) [C + A \sin(\omega t + \Phi)]
$$
 (3.2-12)

$$
= C \cos(\omega t) + \frac{A}{2} \sin \Phi + \frac{A}{2} \sin (2\omega t + \Phi)
$$
(3.2-13)  

$$
= \sin(\omega t) [C + A \sin (\omega t + \Phi)]
$$
(3.2-14)  

$$
= C \sin (\omega t) + \frac{A}{2} \cos \Phi - \frac{A}{2} \cos (2\omega t + \Phi)
$$
(3.2-15)

$$
Vs = \sin(\omega t) [C + A \sin(\omega t + \Phi)] \qquad (3.2-14)
$$

$$
= C \sin (\omega t) + \frac{A}{2} \cos \Phi - \frac{A}{2} \cos (2\omega t + \Phi)
$$
 (3.2-15)

Figure 3.8 is an example of Vc or Vs if there is DC leakage through the bandpass filter and Figure 3.9 shows the Fast Fourier Transform (FFT) of the signal in Figure 3 8. Compare Figure 3.9 to the FFT of Vc or Vs when the DC component has been properly attenuated, which is shown in Figure 3.10.

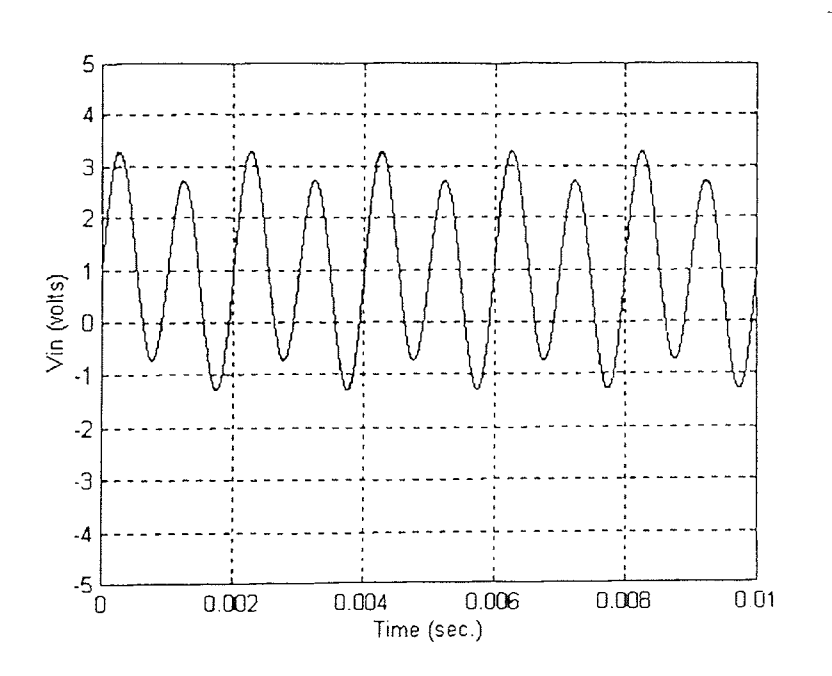

**Figure 3.8** Demodulated signal with DC leakage through the bandpass filter.

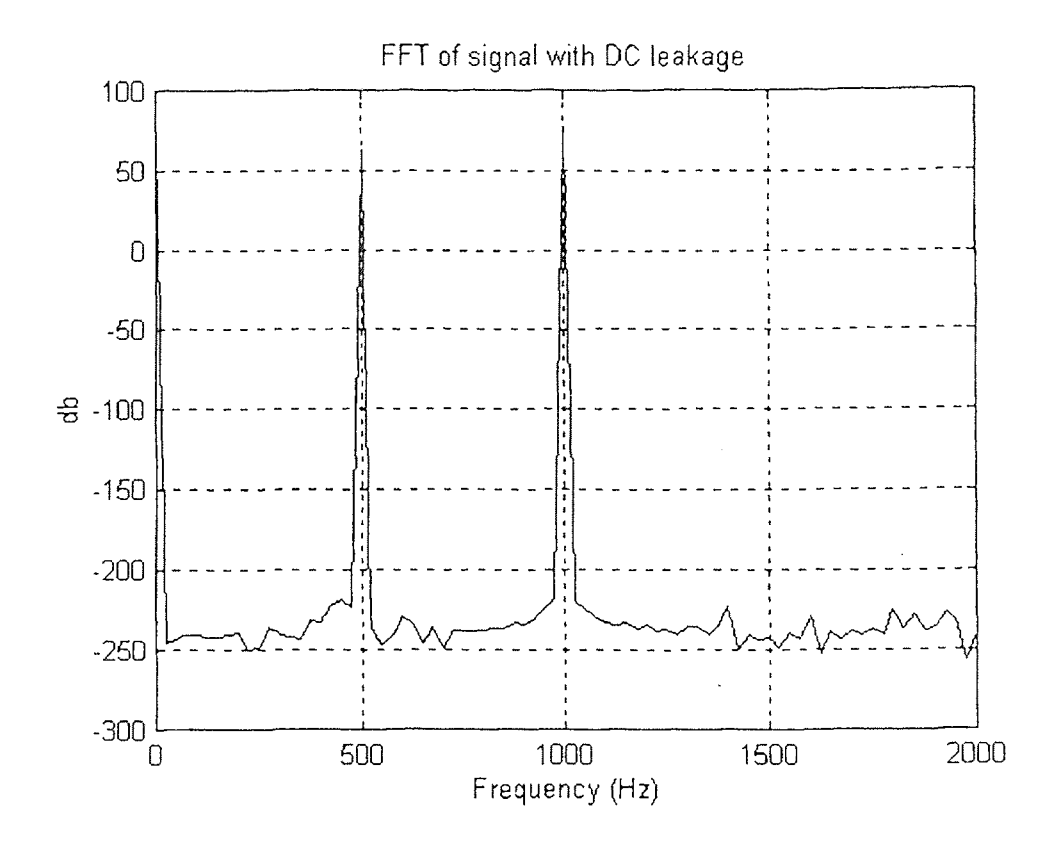

**Figure 3.9** FFT of signal with DC leakage (Figure 3.8).

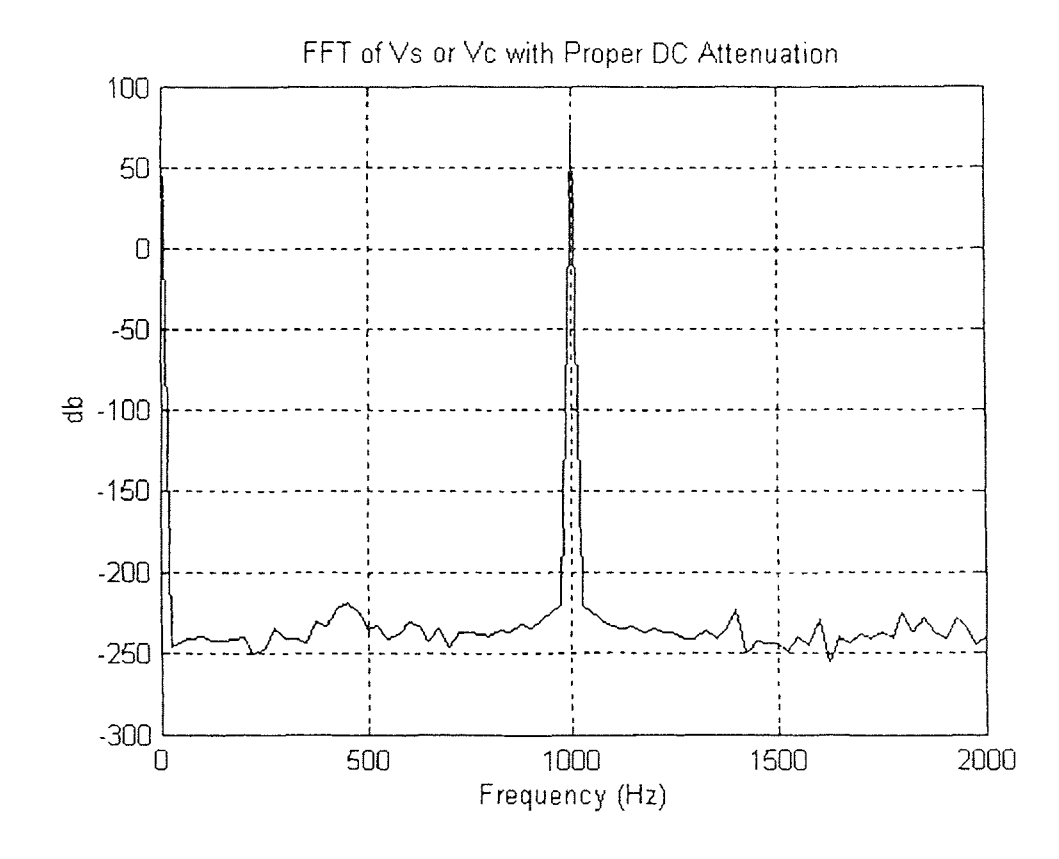

Figure 3.10 FFT of Vc or Vs when the DC component has been properly attenuated.

#### **3.2.3 Lowpass Filter**

An elliptic filter is synthesized to remove the double carrier frequency component (1KHz) in Vc (3.2-7) and Vs (3.2-10). However, due to finite word length effects, it is necessary to prefilter Vc and Vs by a lowpass filter to avoid signal saturation in the elliptic filter. This is because the amplitude of the double carrier frequency component of Vc and Vs can be much larger than the DC component which must be extracted to calculate the amplitude of the sampled sine wave.

The lowpass filter is a first order Butterworth filter with a cutoff frequency of 100Hz. The transfer function of the lowpass filter is shown in (3.2-16) and the difference equation is shown in (3.2-17). In (3.2-17), Vin\_lpf represents Vs or Vc in Figure 3.6 and Vout\_lpf represents  $Vs$ \_lpf, the output of the lowpass filter in the sin( $\omega t$ ) branch, or Vc\_ 1pf, the output of the lowpass filter in the  $cos(\omega t)$  branch. The frequency and phase response of the digital low pass filter is shown in Figure 3.11.

$$
\frac{\text{Vout\_ lpf(z)}}{\text{Vin\_ lpf(z)}} = \frac{0.030468 + 0.030468 \, \text{Z}^{-1}}{1 - 0.939062 \, \text{Z}^{-1}} \tag{3.2-16}
$$
\n
$$
\text{Vout\_ lpf(i)} = [15386 \, \text{Vout\_ lpf(i-1)} + 499 \, \text{Vin\_ lpf(i)}
$$
\n
$$
+ 499 \, \text{Vin\_ lpf(i-1)} / 16384 \tag{3.2-17}
$$

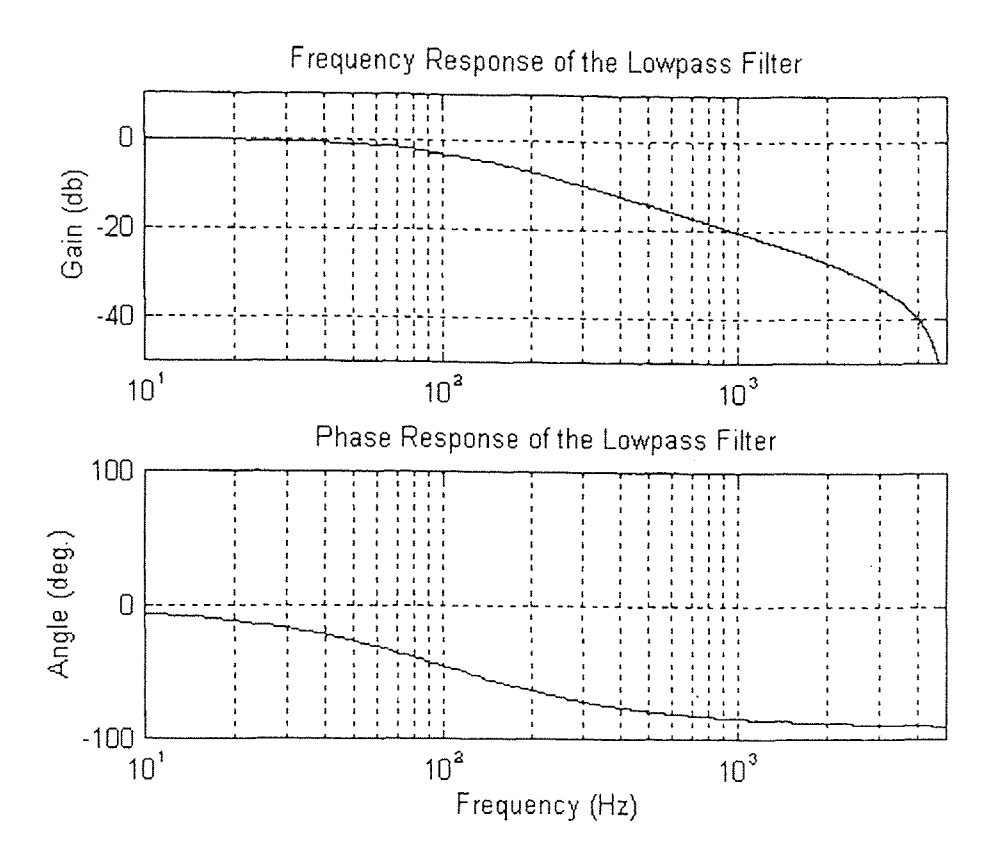

**Figure 3.11** Frequency and phase response of the lowpass filter.

# **3.2.4 Elliptic Filter**

At this point in the demodulation scheme, the signal consists of the desired DC component and the second harmonic component (1KHz). The purpose of the elliptic filter is to significantly attenuate the second harmonic component (1KHz). The operation of the elliptic filter is described in (3.2-18) to (3.2-21). The elliptic filter is a second order filter with 3db of ripple in the passband, 20db of attenuation in the stopband and a notch frequency of 1KHz.

$$
Vc_{\perp}lpf = \frac{A}{2}\sin\Phi + \frac{A}{20}\sin(2\omega t)
$$
 (3.2-18)

$$
Vc_{ell} = \frac{A}{2} \sin \Phi
$$
 (3.2-19)

$$
Vs_lpf = \frac{A}{2}\cos\Phi - \frac{A}{20}\cos(2\omega t + \Phi)
$$
 (3.2-20)

$$
V_{S_{\perp}} \text{ell} = \frac{A}{2} \cos \Phi \tag{3.2-21}
$$

The transfer function and difference equation of the elliptic filter are shown in (3.2-22) and (3.2-23) respectively. In (3.2-24), Vin\_ell represents Vs\_lpf or Vc\_lpf in Figure 3.5 and Vout\_ ell represents  $Vs$ \_ ell, the output of the elliptic filter in the sin( $\omega t$ ) branch, or Vc\_ ell, the output of the elliptic filter in the cos(ωt) branch. The frequency and phase response of the elliptical filter is shown in Figure 3.12.

$$
\frac{\text{Vout\_ell(z)}}{\text{Vout\_lpf(z)}} = \frac{0.100783 - 0.162863 \, \text{Z}^{-1} + 0.100783 \, \text{Z}^{-2}}{1 - 1.795105 \, \text{Z}^{-1} + 0.849777 \, \text{Z}^{-2}} \tag{3.2-22}
$$
\n
$$
\text{Vout\_ell(i)} = [-29411 \, \text{Vout\_ell(i - 1)} + 13923 \, \text{Vin\_ell(i - 2)} +
$$

\n
$$
\text{Vout\_ell}(i) = [-29411 \text{Vout\_ell}(i - 1) + 13923 \text{ Vin\_ell}(i - 2) + 1651 \text{ Vout\_lpf}(i) - 2668 \text{ Vout\_lpf}(i - 1) + 1651 \text{ Vin\_lpf}(i - 2)] / 16384
$$
\n

\n\n (3.2-23)\n

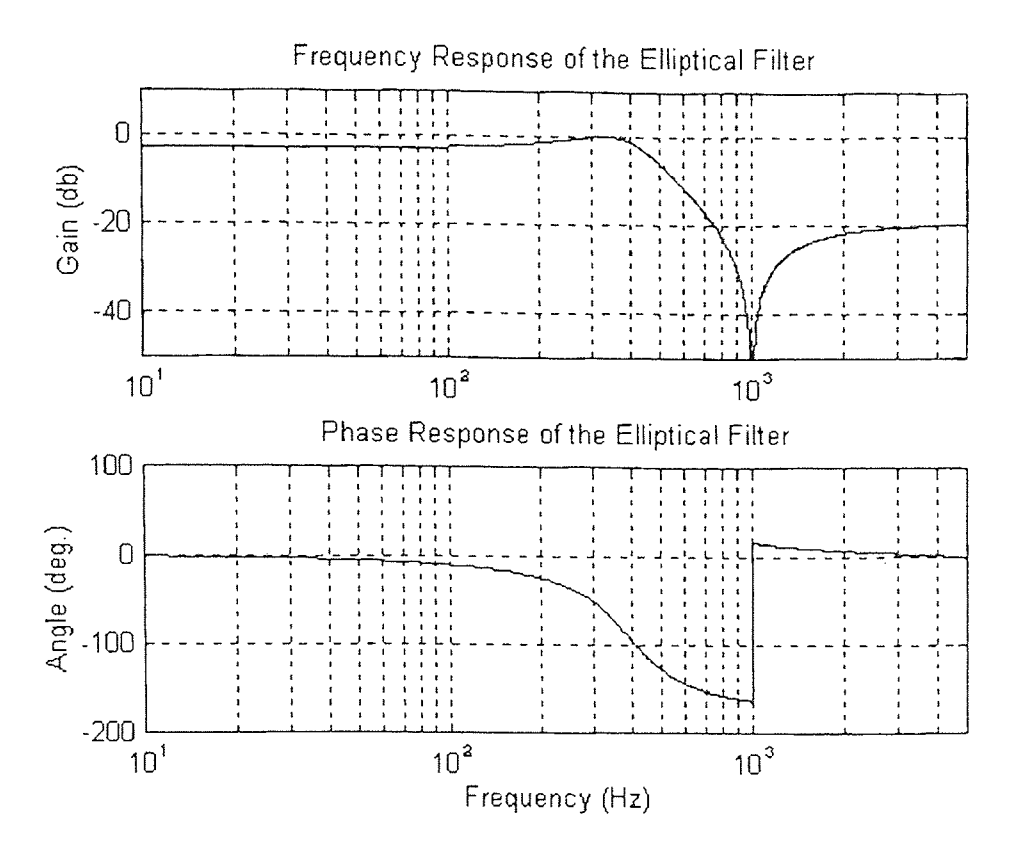

**Figure 3.12** Frequency and phase response of the elliptic filter.

## **12.5 Squarer and Summer**

The final step in the synchronous demodulation scheme, as shown in Figure 3.6, is performed by the squarer and summer blocks. The outputs of each elliptic filter are squared  $(3.2-24)$  and  $(3.2-25)$  and then summed together  $(3.2-26)$  to remove any dependency on Φ, the signal phase. d then summed together (3.2-26) to remove any<br>
Vc\_ell<sup>2</sup> =  $\frac{A^2}{4} \sin^2 \Phi$  (3.2-24)

$$
Vc_{\text{ell}}^{2} = \frac{A^{2}}{4} \sin^{2} \Phi
$$
 (3.2-24)

$$
Vs_{ell}^{2} = \frac{A^{2}}{4} \cos^{2} \Phi
$$
 (3.2-25)

$$
V_{C_{el}} = \frac{A^{2}}{4} \sin^{2} \Phi
$$
 (3.2-24)  
\n
$$
V_{S_{el}} = \frac{A^{2}}{4} \cos^{2} \Phi
$$
 (3.2-25)  
\n
$$
V_{out} = V_{C_{el}} = V_{S_{el}} = \frac{A^{2}}{4}
$$
 (3.2-26)  
\nThe result is a signal that is a function of the amplitude of the input signal (D\_in) only.

#### **3.2.6 Filter Development**

During software development each filter was individually tested with both sinusoidal and constant signals. While the processing of sinusoidal signals was correct, it was found that, with a constant input, the software produced a small steady-state error. The problem was traced to both the elliptic filters and the lowpass filters. It was found that the elliptic filter generated a constant offset error for all non-zero initial conditions. The source of the problem was found by executing the filter assembly code manually. The result of this method indicated an error in the way the DSP saves negative numbers after shifting. Example, suppose that the value to be saved is  $\frac{-3068}{4096}$ . Dividing by 4096 is equivalent to shifting the accumulator value by four bits to the left and saving the high sixteen bits. The expected answer is zero but the actual answer, as executed by the assembly code, is -1. Figure 3.13 describes the process by which the DSP shifts and saves the values in the accumulator and the resulting error.

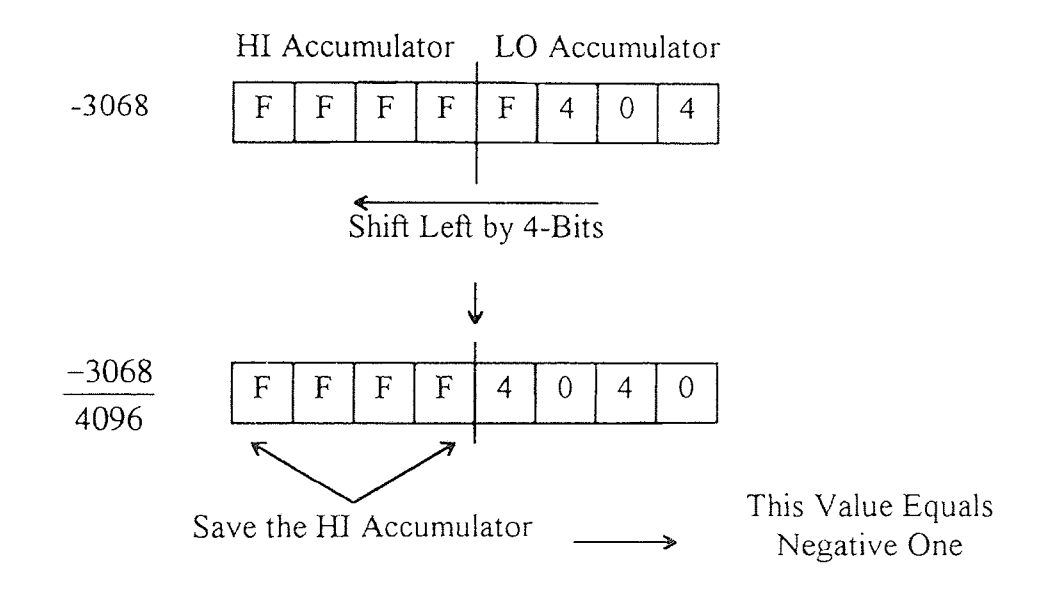

**Figure 3.13** Example of the division error in the DSP.

The solution to this problem is the following: If the value in the accumulator to be divided and saved is less than zero, add the denominator minus one to the accumulator before the value is shifted and saved. This will change the hex F's in the high accumulator to zeros. Figure 3.14 shows an example of the division incorporating the correction. To avoid this problem in the other filters the correction for dividing and saving negative numbers was added to all filters through out the synchronous demodulation program.

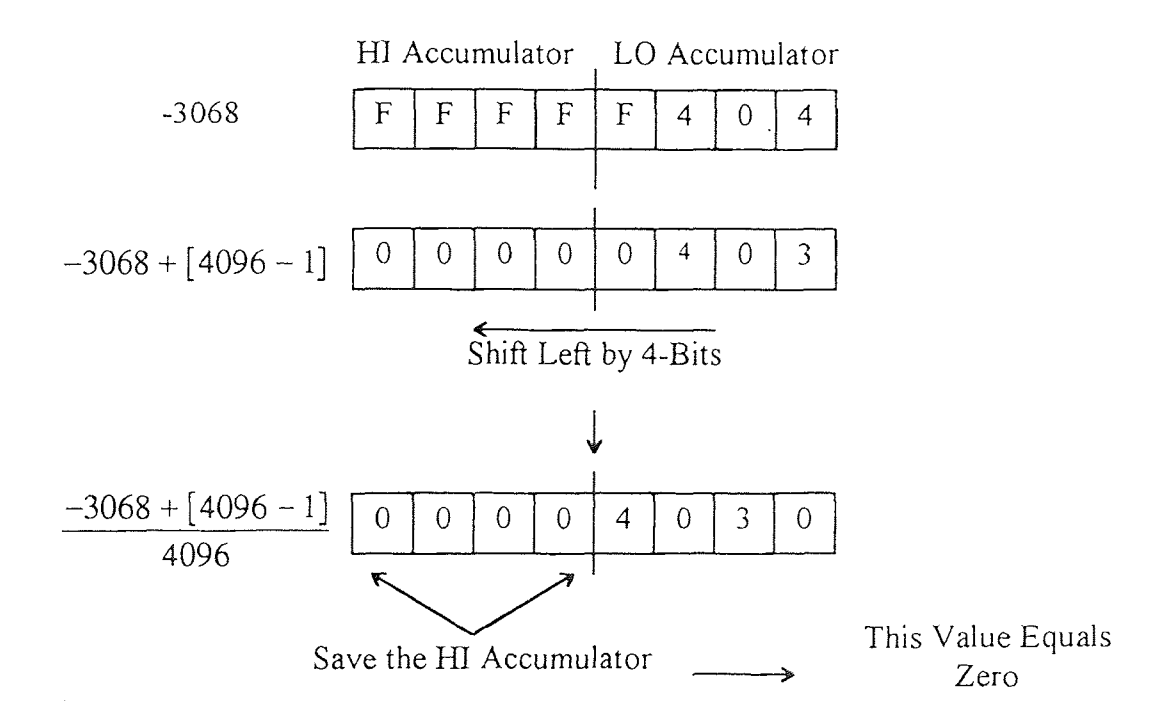

**Figure 3.14** Example of the division with the DSP incorporating the correction.

Besides division error in the elliptic filters, it was also found the lowpass filters also produced a steady state offset error as show in Figure 3.15.

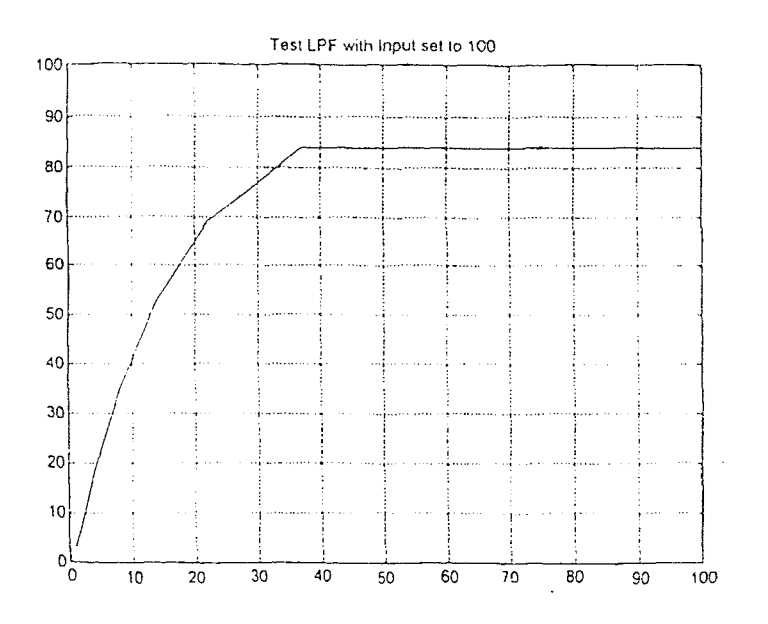

**Figure 3.15** Example of the lowpass filter error.

Again, the source of the problem was found by executing the filter assembly code manually. This problem is due to the finite word length effects of the DSP. The output of all of the digital filters must be divided by the scaling factor of the digital filter as described in Section 3.2.1. As the output of the filter approaches the input DC value when testing with a constant input, the change from iteration to iteration becomes smaller and smaller. Eventually, the change from each iteration becomes less than the scaling factor and is lost in the division. The solution of the problem is to gain the input before the lowpass filter.

For example, in a fixed point calculation, when two input values 13000 and 13000 + 3000 are divided by 4096, they are both truncated to 3. With proper scaling (x2 for 44 example) the results are 6 and 7 respectively. The effectiveness of gaining the input before the lowpass filter is shown in the data in Table 3.2.

| Filter Value                      | Actual Value | Fixed Point Value | Percent Error |
|-----------------------------------|--------------|-------------------|---------------|
| 13000<br>4096                     | 3.174        | 3                 | 5.5           |
| $13000 + 3000$<br>4096            | 3.906        | 3                 | 23.2          |
| $2 \times [13000]$<br>4096        | 6.348        | 6                 | 5.5           |
| $2 \times [13000 + 3000]$<br>4096 | 7.813        | $7_{.}$           | 10.4          |

**Table 3.2** Effectiveness of gaining the input of the lowpass filters.

#### **3.3 Channel Three -- Laser Modulation**

A Flow chart of Channel Three is shown in Figure 3.16. The primary responsibility of this channel is to modulate the laser diode at 500 Hz and to copy the outputs of the demodulation routines to the DSP's external memory where it can be accessed by a Cprogram running on the host PC. This channel can also be used for other additional tasks because the specified responsibilities of Channel Three use less than 3us, which is only a fraction of the 25us allotted for each interrupt service routine.

Since the A/D and D/A share the same external data latch, proper operation of the D/A sample signal requires that the A/D be read each time the interrupt is triggered regardless if the data is needed. This is also critical because the A/D ready signal is used to provide the 25us timing, as described in section 3.1.1. Therefore, the first operation of channel three is to read the A/D.

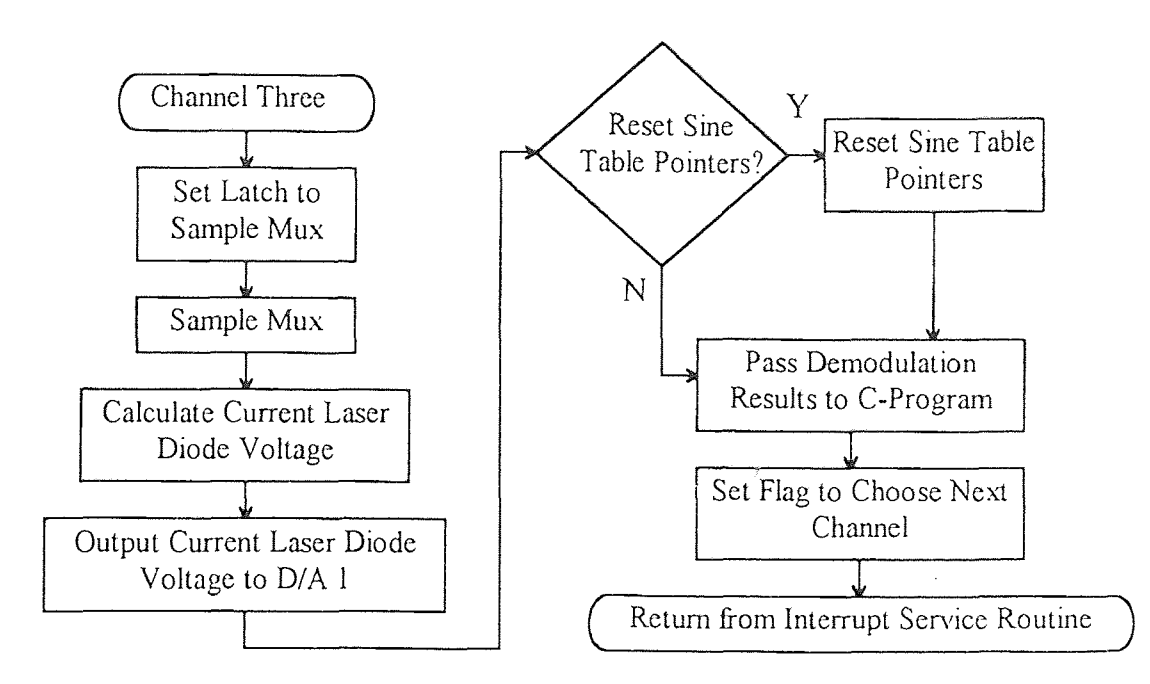

**Figure 3.16** Block diagram of Channel Three.

The laser diode is powered by a sine wave voltage with an amplitude of 0.2 volts added to a 2.6 volt DC bias. Since the Channel Three Program is executed at 10KHz and the required modulation frequency of the laser diode is 500Hz, the number of time steps in the sine wave is:  $\frac{10\text{KHz}}{500\text{Hz}}$  = 20 Steps. Therefore, during the initialization part of the program, a sine table with twenty points equally distributed from zero to 342 degrees is constructed by scaling the values of  $sin(\theta)$  by 4096: Values in sine table = 4096  $* sin(\theta)$ . In addition, a pointer which points to the first location in the sine table is initialized in auxiliary register one of the DSP. The program also initializes the amplitude ( $AMP = 0.2$ volts is represented by 80 in the DSP), a DC bias of the sine wave (Bias1 = 2.6 volts is represented by 1077 in the DSP) and another DC bias which is used to properly adjust the output voltage of the  $D/A$  (Bias2 = 5.0 volts is represented by 2048 in the DSP). The specifications for the A/D and D/A may be found in the Dalenco-Spry manual.

During the calculation of the laser diode voltage (V\_laser) the program multiplies the preset amplitude (AMP) with the value in the sine table  $(\sin(\theta))$  indicated by the pointer and divides out the scaling factor (4096) introduced to define the values in the sine table. The result is summed with two bias values (Bias1 and Bias2). Equation (3.3-1) describes how the laser voltage is calculated as a function of θ.

$$
V_{\text{L}} \text{laser} = \frac{80 \times \sin \theta}{4096} + 1077 + 2048 \tag{3.3-1}
$$

The value V laser is then outputted to the D/A and then the amplifier (See Figure 2.5 of Section 2.3 for a description of the laser diode power electronics) which drives the laser diode. If the pointer reaches the end of the table, then it is reset to the top. A block diagram which describes the laser modulation calculation technique is shown in Figure 3.17. Refer to Table 3.3 for a description of the variables involved in laser diode voltage determination.

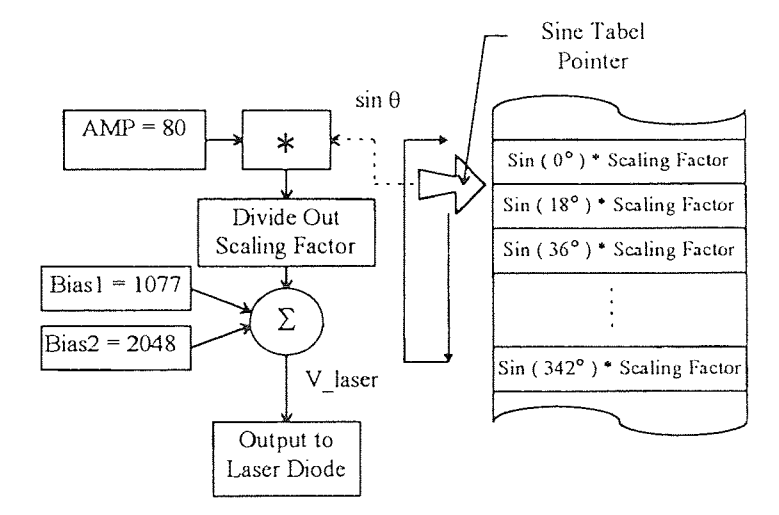

**Figure 3.17** Block diagram of the laser diode voltage determination scheme.

| Variable Name  | Value in DSP | Description                                                |  |
|----------------|--------------|------------------------------------------------------------|--|
| $sin(\theta)$  |              | Value representing the sine wave as a function of $\theta$ |  |
| Amp            | 80           | Amplitude of the sine wave                                 |  |
| Scaling Factor | 4096         | Integer value used to scale $sin(\theta)$                  |  |
| <b>Bias1</b>   | 1077         | DC bias of the sine wave                                   |  |
| Bias2          | 2048         | 5 volt offset of the D/A                                   |  |

**Table 3.3** Description of variables involved in laser diode voltage determination.

The outputs of the three demodulation channels are saved in variables Amove, Astat, and Apin respectively. After the voltage on the laser diode is calculated, the Channel Three Program copies the memory locations which contain the outputs from the three synchronous demodulation channels from internal memory page 4 to external dual ported memory page 8 on the DSP board where it can be accessed by the host PC. Finally, the channel pointer is updated so that Channel Zero is executed during the next interrupt service routine. Refer to Table 3.4 for the data memory locations of the variables.

| Variable Name | Data Memory Address Page | Memory Location on Page |
|---------------|--------------------------|-------------------------|
| Amove         | $\overline{4}$           | 112                     |
| Astat         | $\overline{4}$           | 115                     |
| Apin          | $\overline{4}$           | 119                     |
| Amove         | $\,8\,$                  | $16$                    |
| Astat         | 8                        | 56                      |
| Apin          | $\,8\,$                  | 96                      |
| Flag0         | 8<br>$\star$             | $20\,$                  |
| Flag1         | 8                        | 60                      |
| Flag2         | 8                        | 100                     |
| U             | 8                        | 120                     |

**Table 3.4:** Data memory location summary.

### **3.4 PC Interface**

The host PC is a 286 computer with a math co-processor. The PC can execute either the DSP's debugger or a C-program which can perform the following tasks: 1) Sample the data from the DSP and save it on a floppy disk for analysis or 2) Execute a control program by sampling position data from the DSP, calculating a control law, and return the control signal (U) to memory location 120 in data memory page 8 in the DSP.

## **3.4.1 Data Sampling and Saving**

The process of taking a data sample was automated as much as possible to save time. The DSP assembly program, which has been described in detail in the previous sections, runs

continuously. A simplified block diagram of the data sampling and saving scheme is shown in Figure 3.18 and a flow chart of the data-saving C-program is shown in Figure 3.19.

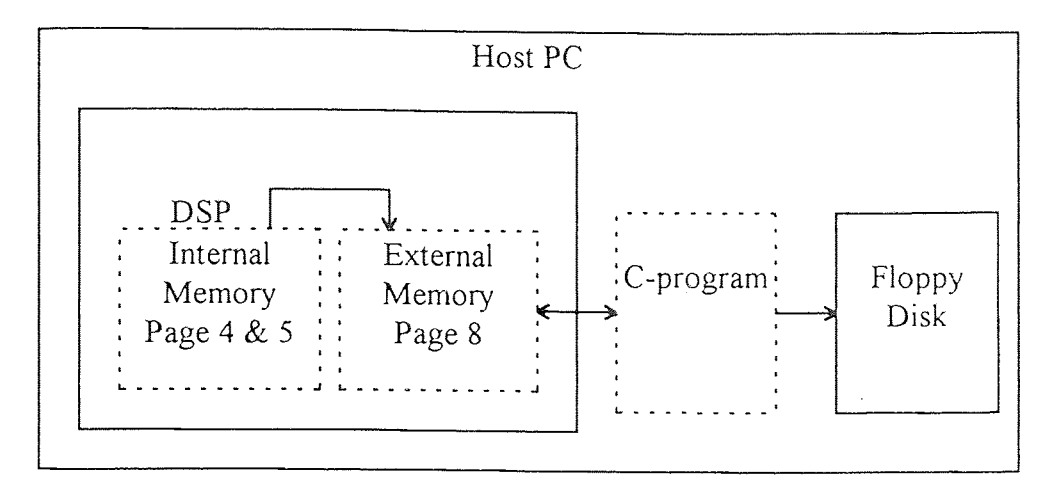

**Figure 3.18** Block diagram of the data sampling process.

After the necessary initialization, the C-program continuously examines the data-ready flags (FlagO, Flag1, and Flag2) from the DSP which signal that the demodulation outputs from Channels Zero, One and Two, respectively, are ready. Refer to Table 3.4 for the memory addresses of the data flags. The outputs of the Channel Zero, One and Two programs (Amove, Astat, and Apin) are sampled, when available, and normalized. The normalized variables (Nstat and Npin) and calculated as follows: Nstat =  $\sqrt{\frac{Astat}{Amove}}$  and

Npin = 
$$
\sqrt{\frac{Apin}{Amove}}
$$
. These data are ported to Matlab for analysis. Refer to Appendix 8 for

the C-program codes.

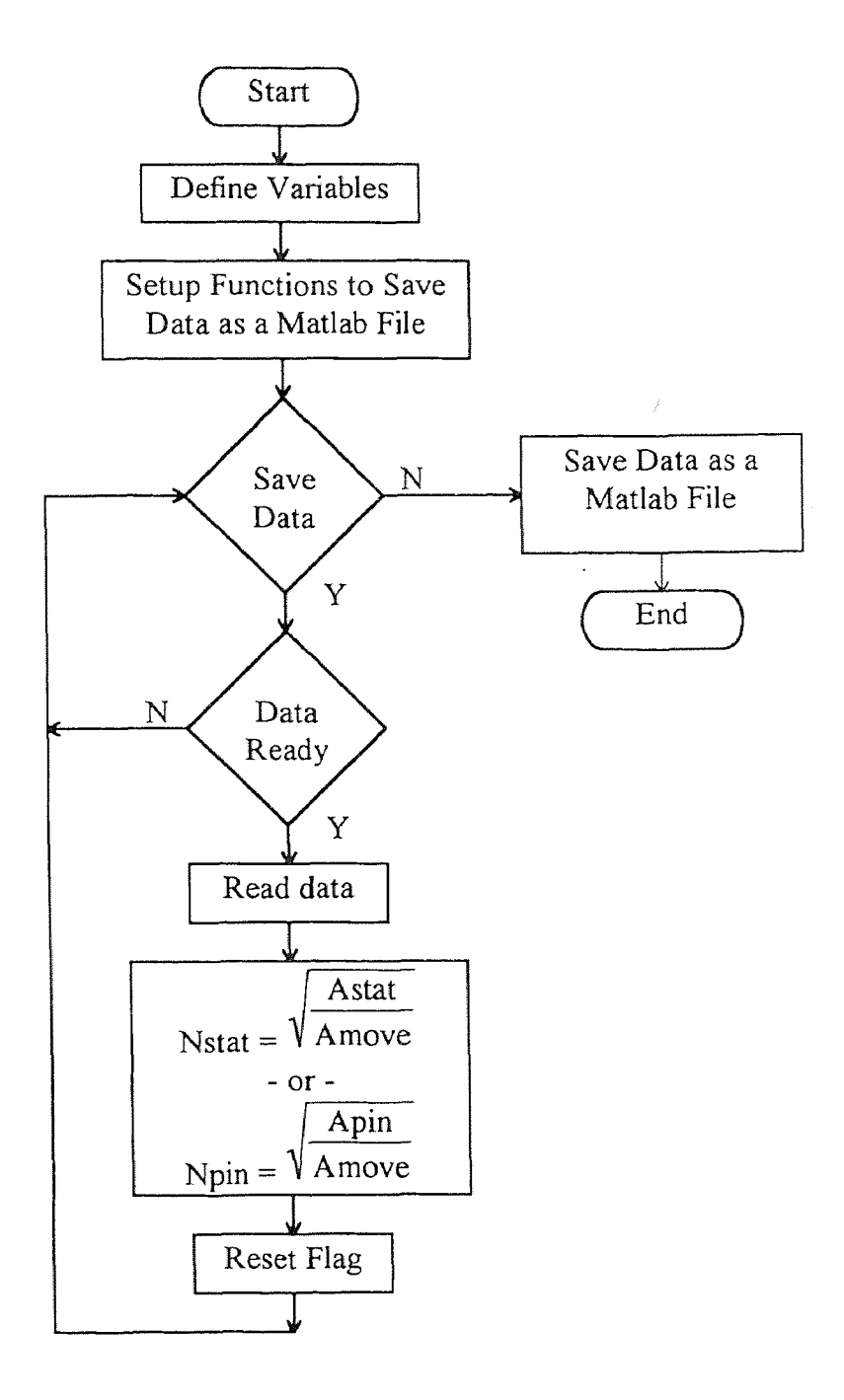

**Figure 3.19** Flow chart of the data saving C-program.

### **3.4.2 Control Program**

Once the sensor system has been calibrated and characterized, it is deployed in a flexible beam control experiment. A C-program was written to control the position of the flexible beam which was described in Section 2.7. A block diagram of the control system is shown in Figure 3.20 and a flow chart of the control algorithm is shown in Figure 3.21. See Appendix 9 for the C-program codes. A description of the variables used in the control program is shown in Table 3.5.

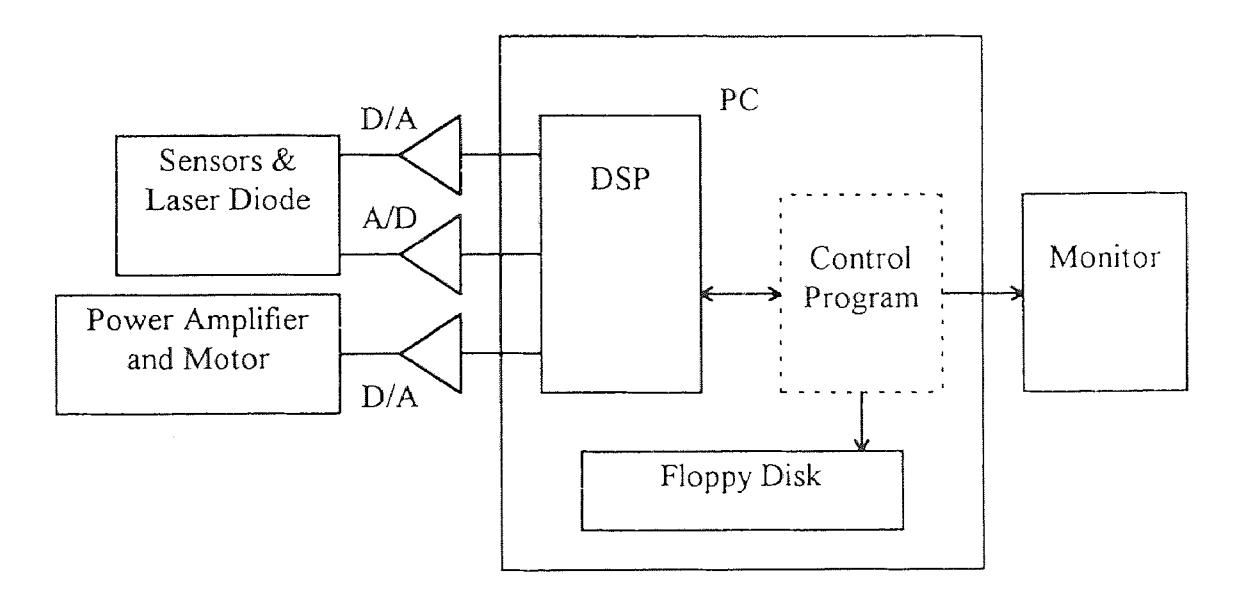

**Figure 3.20** Block diagram of the control program scheme.

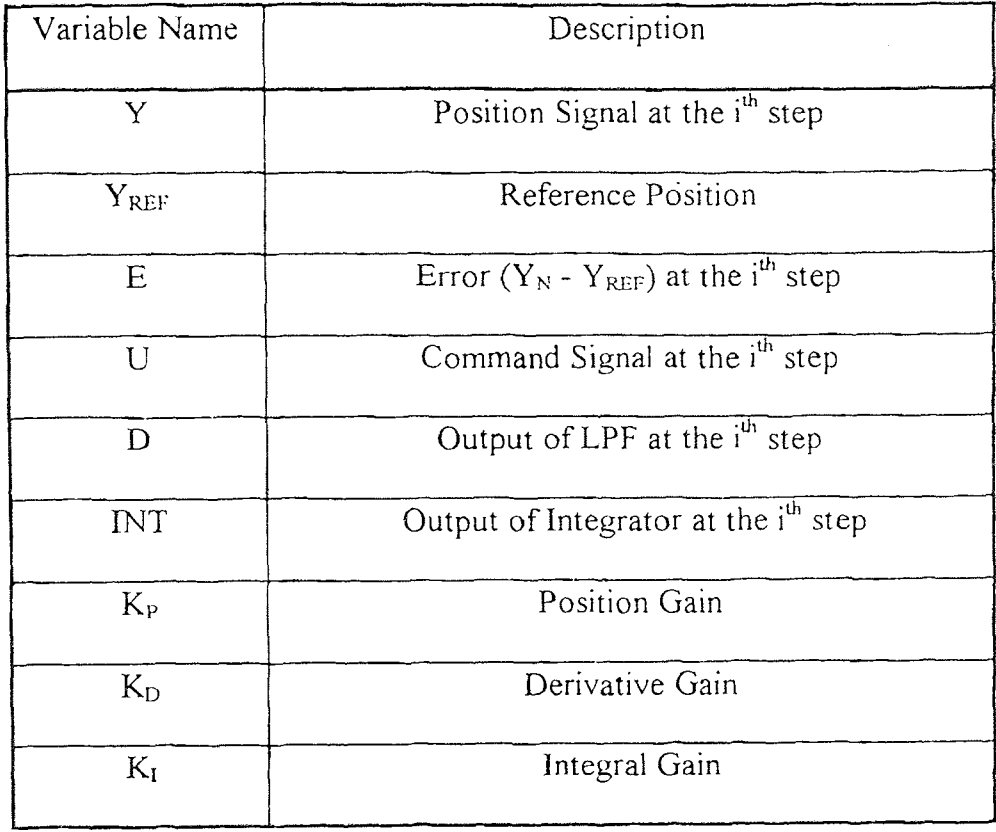

**Table 3.5** Description of control variables.

 $\hat{\boldsymbol{\beta}}$
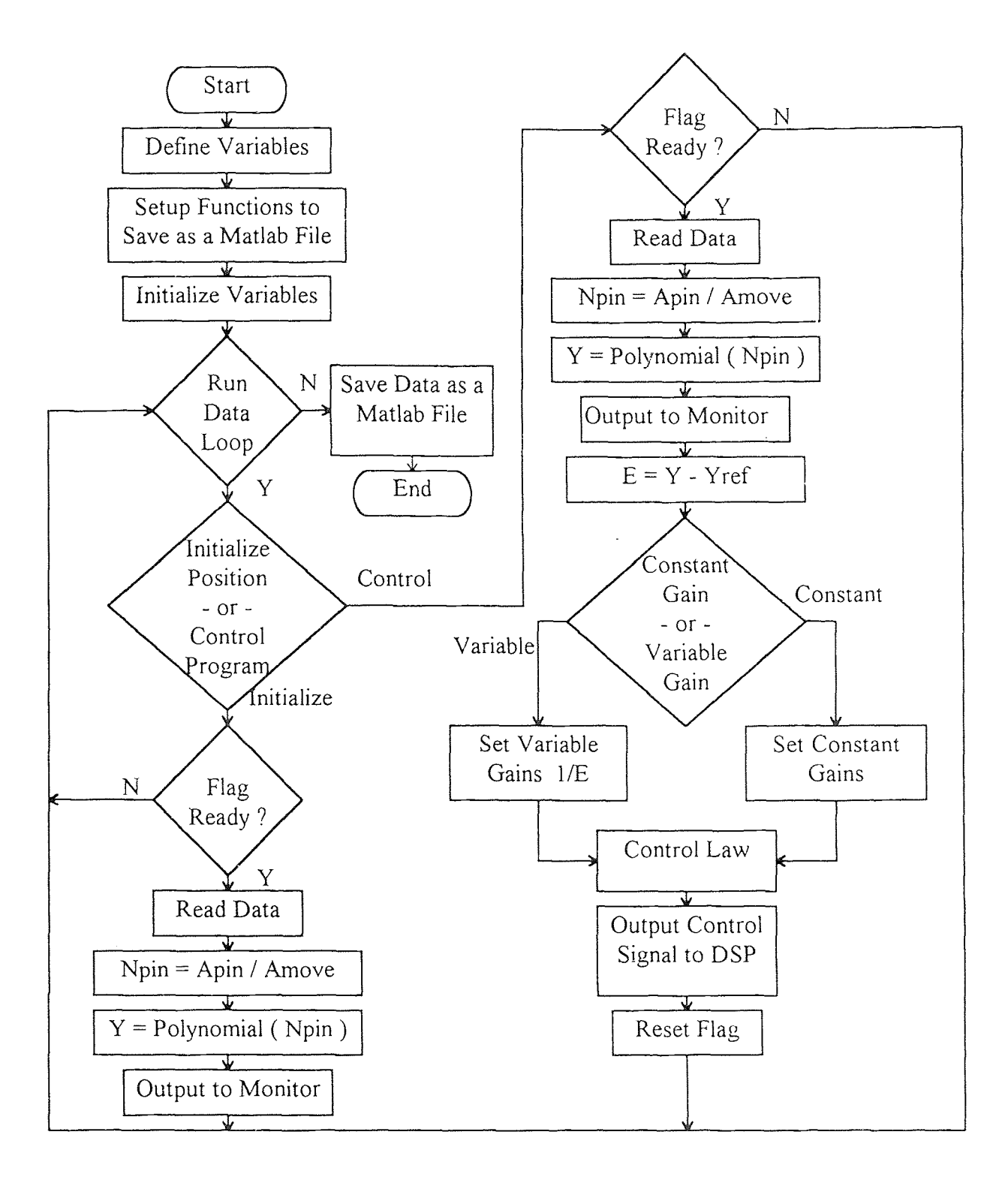

**Figure 3.21** Flow chart of the control C-program.

There are two sections in the control program. The first section displays the real-time position of the beam's end point on the monitor continually so the beam can be set to the same initial position before every test for consistency in testing. After the beam is set to the desired starting position, the program runs the control loop which is executed for 20 seconds, and saves the position, error and control signal data on a floppy disk.

A listing of the control variables and their respective descriptions is shown in Table 3.5. The four control laws used are as follows:

1) Position control law (3.4-1), Figure 3.22.

2) Position and Derivative control law (3.4-4), Figure 3.24.

3) Position, Derivative and Integral control law with constant gains (3.4-6), Figure 3.26.

4) Position, Derivative and Integral control law with variable gains (3.4-14), Figures 3.27.

$$
U(i) = K_{P} (Y(i) - Y_{REF})
$$
\n
$$
Yref
$$
\n
$$
Y(i) \longrightarrow \sum E(i) \longrightarrow K_{P} U(i)
$$
\n(3.4-1)

**Figure 3.22** Flow chart of the Kp control.

To reduce the noise in the derivative signal, a first order lowpass filter with a cutoff frequency of 40 Hz was synthesized. The transfer function of the lowpass filter is shown in (3.4-2) and the difference equation is given in (3.4-3). The frequency and phase response of the lowpass filter are plotted in Figure 3.23.

$$
\frac{D(z)}{E(z)} = \frac{0.5095 + 0.5095 Z^{-1}}{1 - 0.7548 Z^{-1}}
$$
(3.4-2)

$$
D(i) = 0.7548 D(i - 1) + 0.5095 E(i) + 0.5095 E(i - 1)
$$
 (3.4-3)

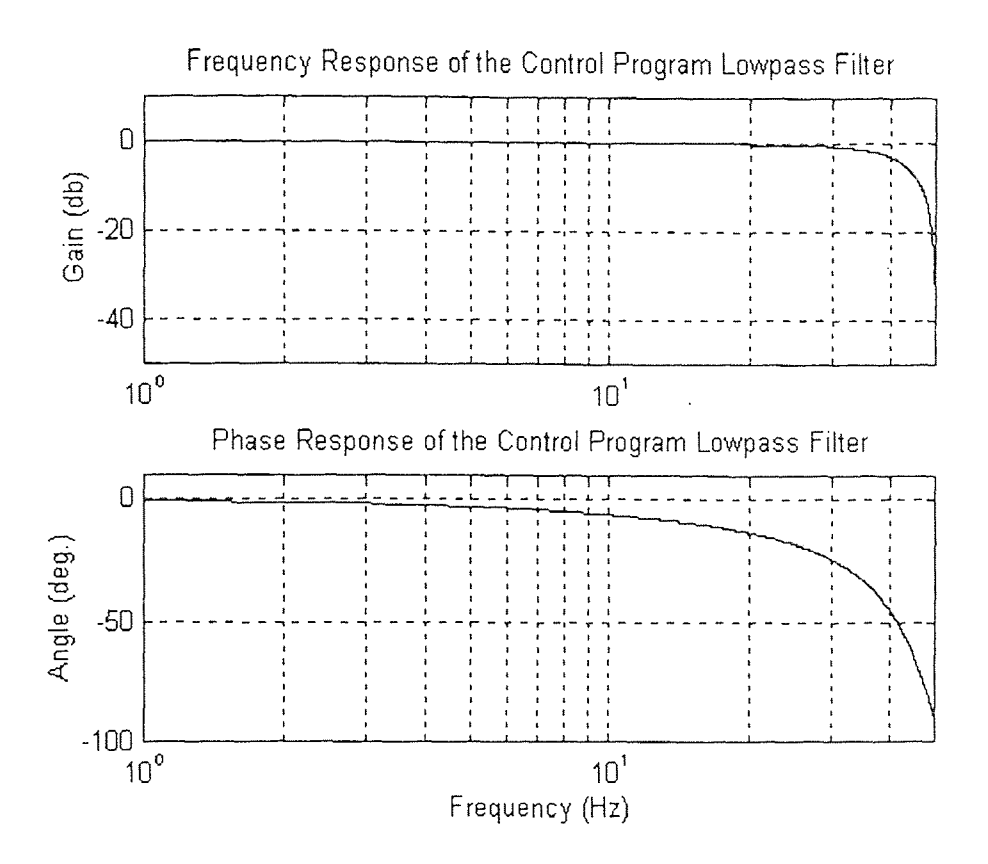

**Figure 3.23** Frequency and phase response of the control program's lowpass filter.

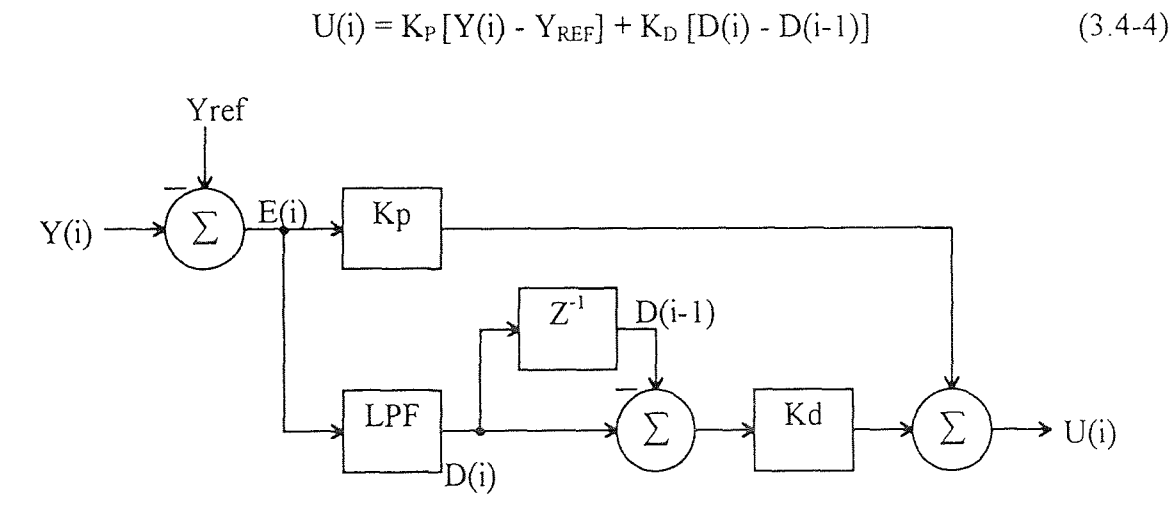

**Figure 3.24** Flow chart of the Kp, Kd control.

To overcome the motor friction in the flexible beam setup, an integrator was synthesized to improve the steady state error of the position of the beam. A block diagram of the system which incorporates the integrator is shown in Figure 3.25. The equation for the integrator is shown in (3.4-5).

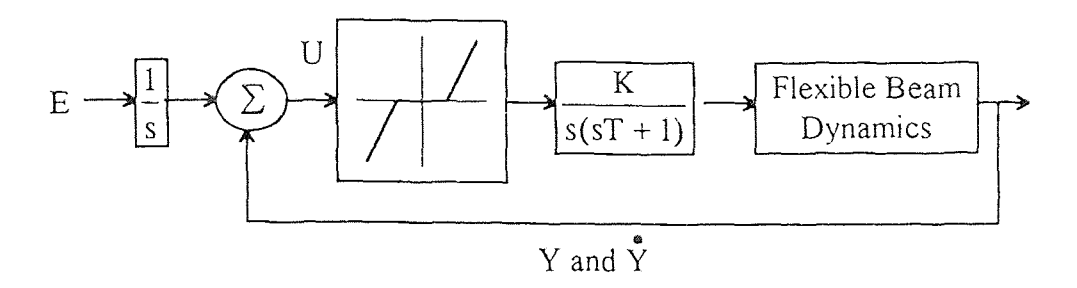

**Figure 3.25** Block diagram of the motor control system incorporating the integrator.

$$
INT(i) = INT(i-1) + E(i)
$$
 (3.4-5)

$$
U(i) = K_{P} [Y(i) - Y_{REF}] + K_{D} [D(i) - D(i-1)] + K_{1} [INT(i)] \qquad (3.4-6)
$$

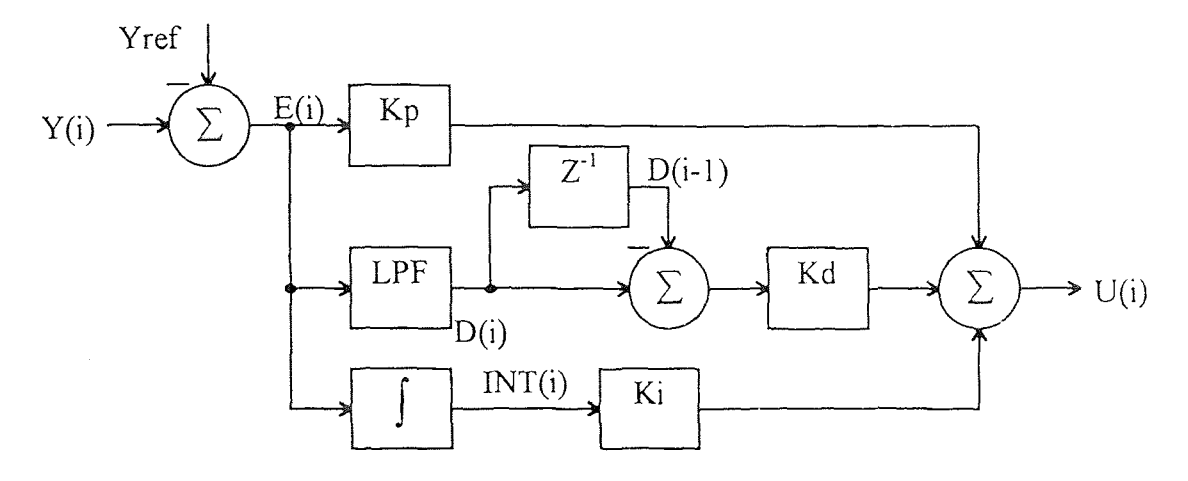

**Figure 3.26** Flow chart of the Kp, Kd, Ki control with constant gains.

To improve the dynamic response of the flexible beam system, a variable gain control program was implemented. If the error signal is large, the PID gains will be small while if the error signal is small the PID gains will be large. This implementation will help

prevent oscillation of the flexible beam if the error signal is large but will improve the steady state error of the position of the flexible beam when the error signal is small.

To prevent division by zero in the variable gain equations, the current error value  $(E(i))$  is replaced by the previous error value  $(E(i-1))$  if it is zero. The equations for the variable PID gains are shown in (3.4-8), (3.4-10) and (3.4-12). Each gain is also upper and lower bounded by (3.4-9), (3.4-11) and (3.4-13).

If 
$$
E(i) = 0
$$
 then  $E(i) = E(i-1)$  (3.4-7)

$$
K_{PV}(i) = K_P / E(i)
$$
 (3.4-8)

$$
K_{P} / 2 < K_{PV} < 2 K_{P} \tag{3.4-9}
$$

$$
K_{\rm DV}(i) = K_{\rm D} / E(i)
$$
 (3.4-10)

$$
K_{D} / 2 \le K_{DV} \le 2 K_{D}
$$
 (3.4-11)

$$
K_{\rm IV}(i) = K_1 / E(i) \tag{3.4-12}
$$

$$
K_{\text{IV}}(i) = K_1 / E(i)
$$
 (3.4-12)  

$$
K_1 / 10 \le K_{\text{IV}} \le 10 K_1
$$
 (3.4-13)

$$
U(i) = K_{PV} [Y(i) - Y_{REF}] + K_{DV} [D(i) - D(i-1)] + K_{IV} [INT(i)]
$$
\n(3.4-14)

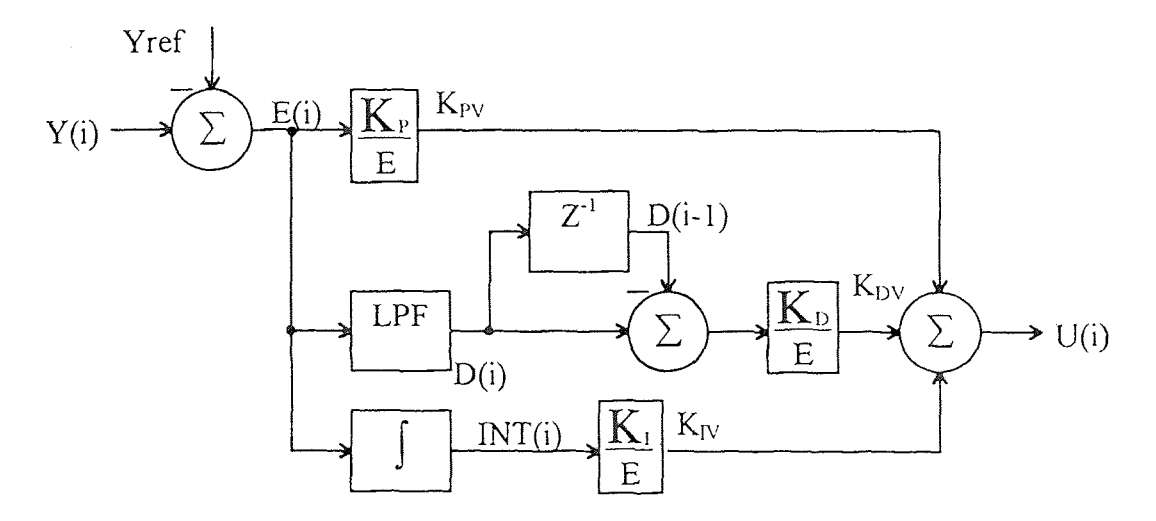

**Figure 3.27** Flow chart of the Kp, Kd, Ki control with variable gains.

### **CHAPTER 4**

### **TESTING AND DATA**

### **4.1 Signal Time Stability**

A number of tests were performed to determine, quantitatively, the characteristics of the sensor modules. These tests include: 1) Time stability, 2) Short range accuracy, and 3) Long range accuracy. These test results are now discussed. Refer to Section 1.2 for a review of the signal flow and a description of signal labels:

## **4.1.1 Time Stability of Pstat**

The signal Nstat is created by normalizing the intensity of the incident light on the mobile sensor module (Amove) using the stationary sensor module (Astat). Pstat is the average of the integration of Nstat over one minute. To check the time stability of Pstat, a drift test is performed at the same position over several minutes. Figure 4.1 shows the stability of Pstat at 12.7 mm and Figure 4.2 shows the stability of Pstat at 0 mm. Stability of the signal can be assessed by calculating the trends and the standard deviation.

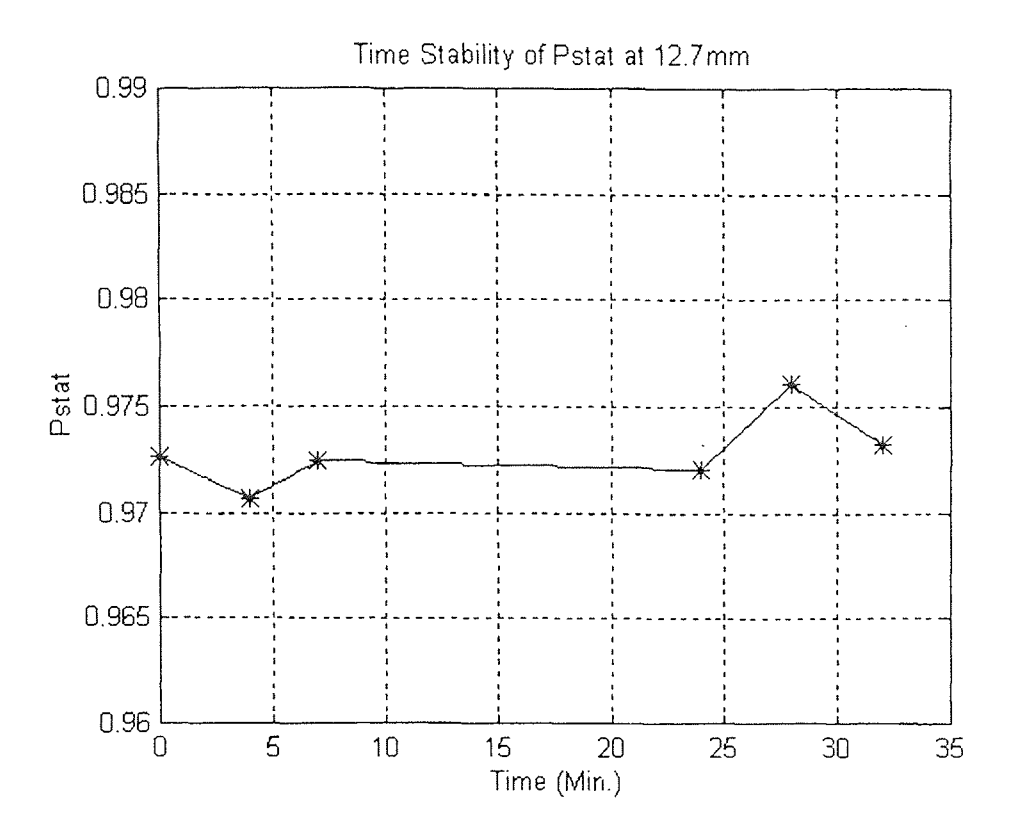

**Figure 4.1** Time stability of Pstat at 12.7 mm.

Mean ( $Pstat$ ) = 0.9728

Std ( $Pstat$ ) = 0.0018

Position uncertainty = 0.95 mm

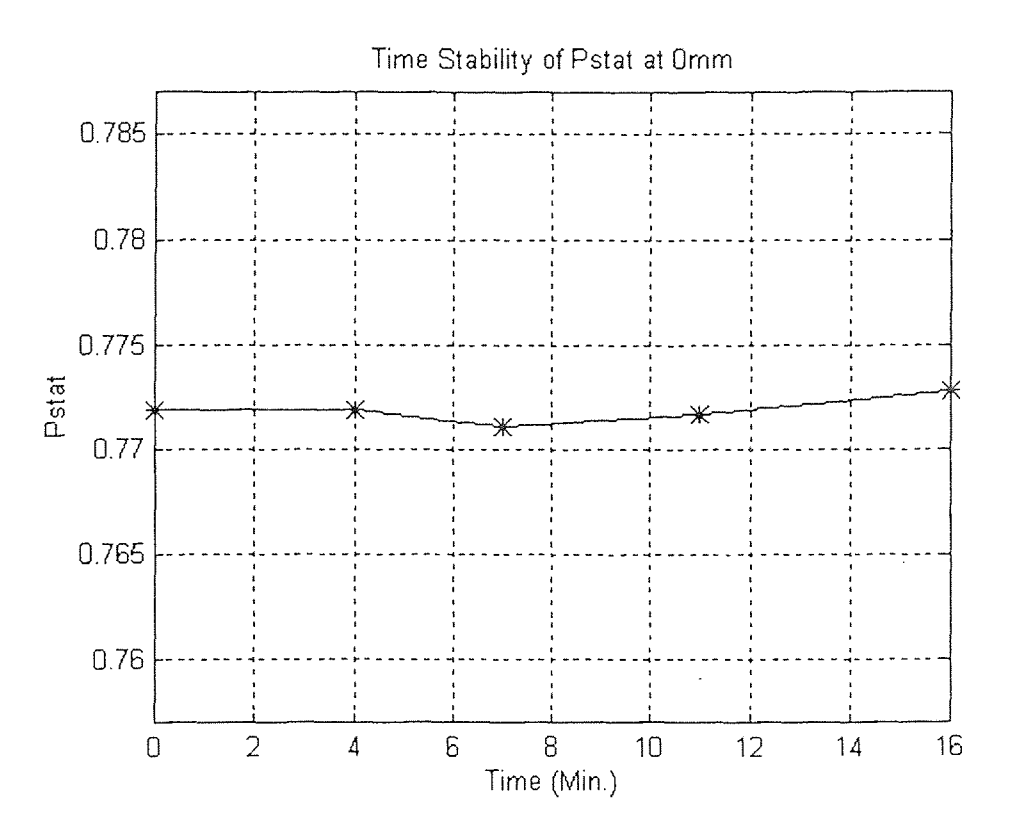

**Figure 4.2** Time stability of Pstat at 0 mm.

Mean ( $Pstat$ ) = 0.7719

Std ( Pstat ) =  $0.0006$ 

Position uncertainty  $= 0.23$  mm

These tests provide a verification of the performance of the sensor: There were no detectable trends in the system during the period of testing.

# **4.1.2 Time Stability of Dpin & Ppin**

The signal Dpin is created by sampling the analog feedback voltage from the laser diode at 10KHz. The values of Dpin are the DSP's representative values of the sampled voltage. To check the time stability, one minute averages of Dpin were recorded over a period of 16 minutes as shown in Figures 4.3.

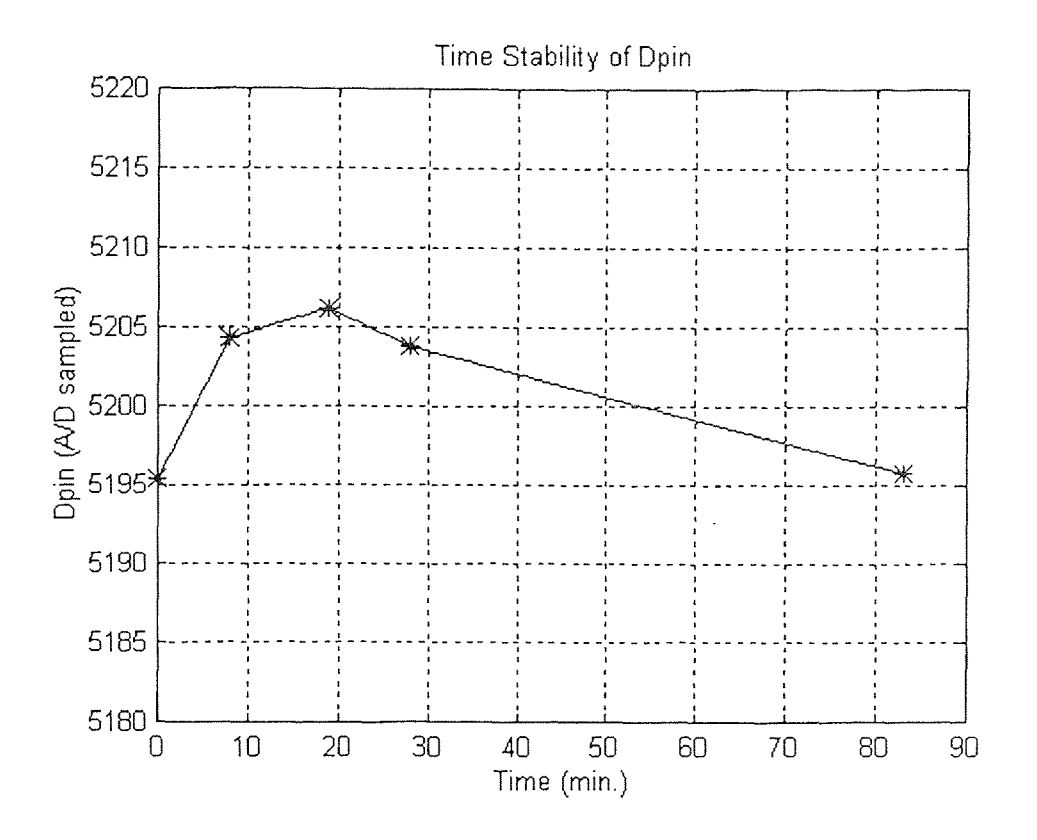

**Figure 4.3** Time stability of Dpin.

Mean (Dpin) =  $5201.1$ Std (Dpin  $= 5.1$ 

The signal Npin is created by normalizing the intensity of the incident light on the mobile sensor module (Amove) using the feedback signal from the laser diode (Apin). To check the time stability of Npin, a drift test is performed at the same position over several minutes. Each point plotted in Figure 4.4 is the average of the integration of the Npin over one minute. Stability of the signal can be assessed by calculating the standard deviation.

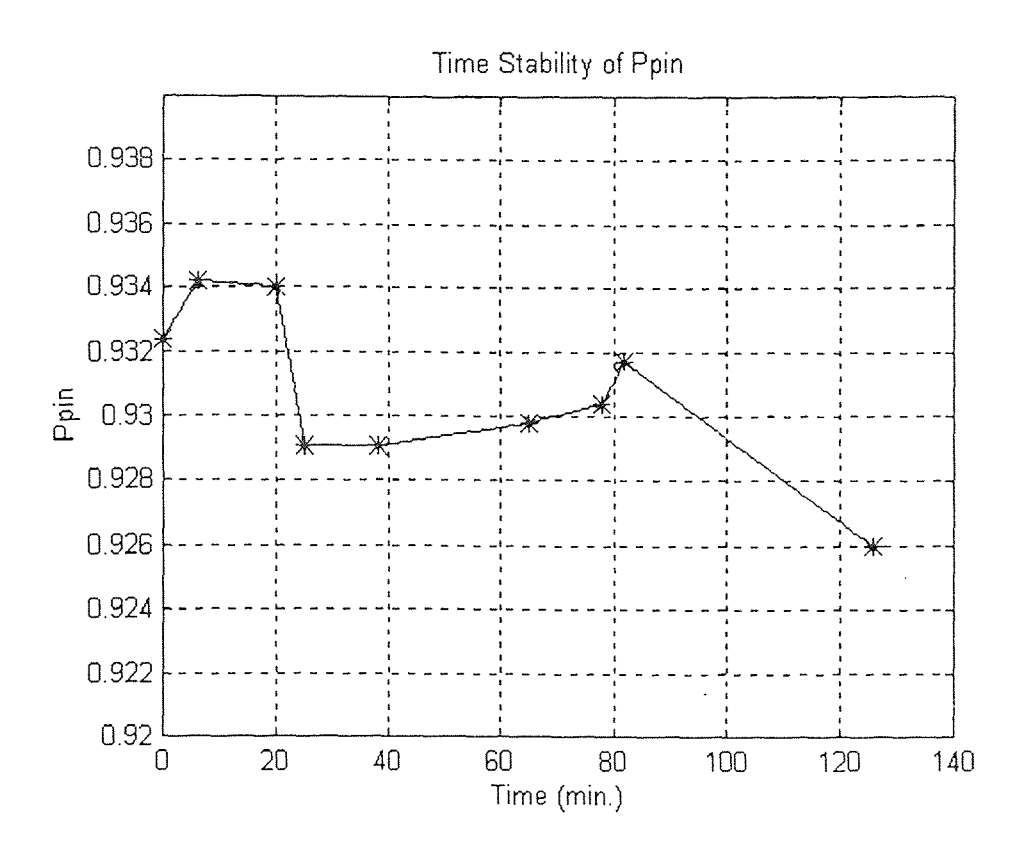

**Figure 4.4** Time stability of Ppin.

Mean (Ppin) =  $0.9307$ 

Std (Ppin) =  $0.0026$ 

Position uncertainty = 1.37 mm

# **4.2 Calibration and Verification Procedures**

The purpose of the test is to determine the ability of the system to predict the position of the mobile sensor module. Table 4.1 describes the symbols used in the calibration and verification procedures.

| Variable Name | Description                                       |  |  |  |  |
|---------------|---------------------------------------------------|--|--|--|--|
| AL            | Actual location (mm)                              |  |  |  |  |
| EL            | Error in predicted location (mm)                  |  |  |  |  |
| PL            | Predicted location (mm)                           |  |  |  |  |
| $\mathbf{p}$  | Pstat or Ppin position signal                     |  |  |  |  |
| P test        | Set of P data to predict location                 |  |  |  |  |
| P calibration | Set of P data to calculate calibration polynomial |  |  |  |  |
| Polynomial    | Calibration polynomial                            |  |  |  |  |

**Table 4.1** Description of symbols used in the calibration and verification procedures.

The following steps summarize the calibration and verification procedures:

Step 1) Create a calibration curve: Sample P at several positions (P calibration) to create a table of known locations versus P. Generate a polynomial using Matlab to fit the calibration data points (4.2-1): (4.2-1)

$$
Polynomial = f(AL, P_{calibration})
$$
\n(4.2-1)

Step 2) Check the quality of the calibration curve: Predict the position using the calibration polynomial and the calibration position data (4.2-2). Plot the known positions Vs the predicted positions and compare. If the curves are approximately the same the calibration polynomial may be used to perform further position prediction tests. (4.2-1):<br>
Polynomial =  $f(AL, P_{cal}$ calibtation)<br>
Step 2) Check the quality of the calibration curve: Predict the position using the<br>
calibration polynomial and the calibration position data (4.2-2). Plot the known positions

$$
PL = Polynomial (P\_calibration)
$$
\n
$$
(4.2-2)
$$

locations, and predict the position using the previously determined calibration polynomial

 $(4.2-4).$ (4.2-3). To determine the ability of the polynomial to predict the position of the mobile sensor module correctly, plot the difference between the predicted and actual positions

$$
PL = Polynomial(P_test)
$$
 (4.2-3)

$$
EL = AL - PL \tag{4.2-4}
$$

Flow charts of the calibration and position predicting steps are shown in Figures 4.5 and 4.6, respectively. The hardware setup used for the testing is described in Section 2.6.

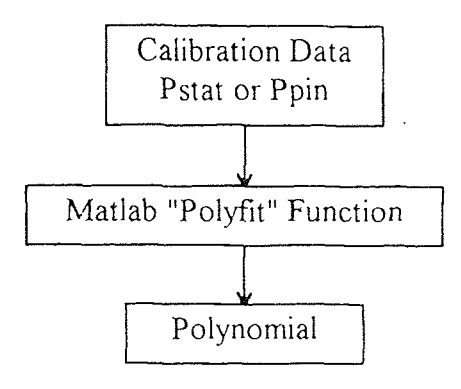

**Figure 4.5** Step one of testing -- Calibration.

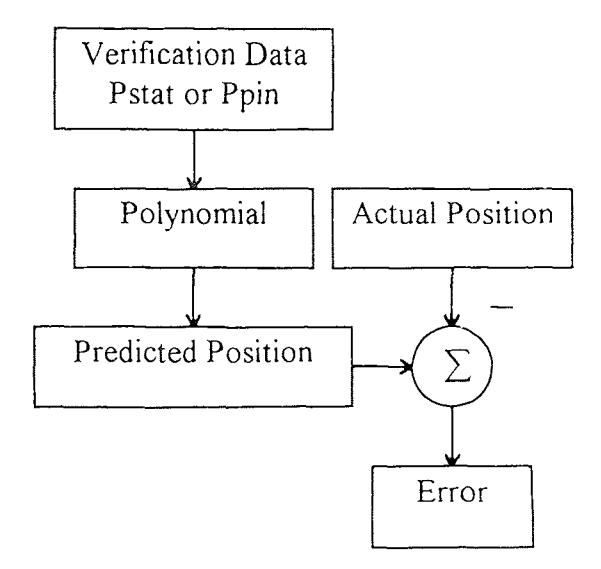

**Figure 4.6** Step three of testing -- Position prediction.

#### **4.3 Short-Range Test Using Pstat**

The purpose of the short-range test is to determine the system's ability to predict the position of the mobile sensor module over a range of 12.7mm using Pstat, which is the intensity signal normalized by the intensity signal of the stationary sensor module. Refer to section 2.5 for a description of the test setup. The position repeatability of the mobile sensor module is 0.02mm. The calibration and prediction data were taken as described in Section 4.3.

The 2nd order polynomial generated from the calibration data for the short range test is shown in (4.3-1). The calibration curve for the short-range test is shown in Figure 4.7. The solid line is constructed by linearly interpolating the verification data taken at positions indicated by the asterisks. The dashed line, on the other hand, is generated by (4.3-1). The error between the predicted and the actual position, which is calculated using the second set of data P test as in  $(4.2-3)$  and  $(4.2-4)$ , is plotted in Figure 4.8.

Location (mm) = 101.1071 
$$
Pstat^2 - 21.2036
$$
  $Pstat - 41.1373$  (4.3-1)

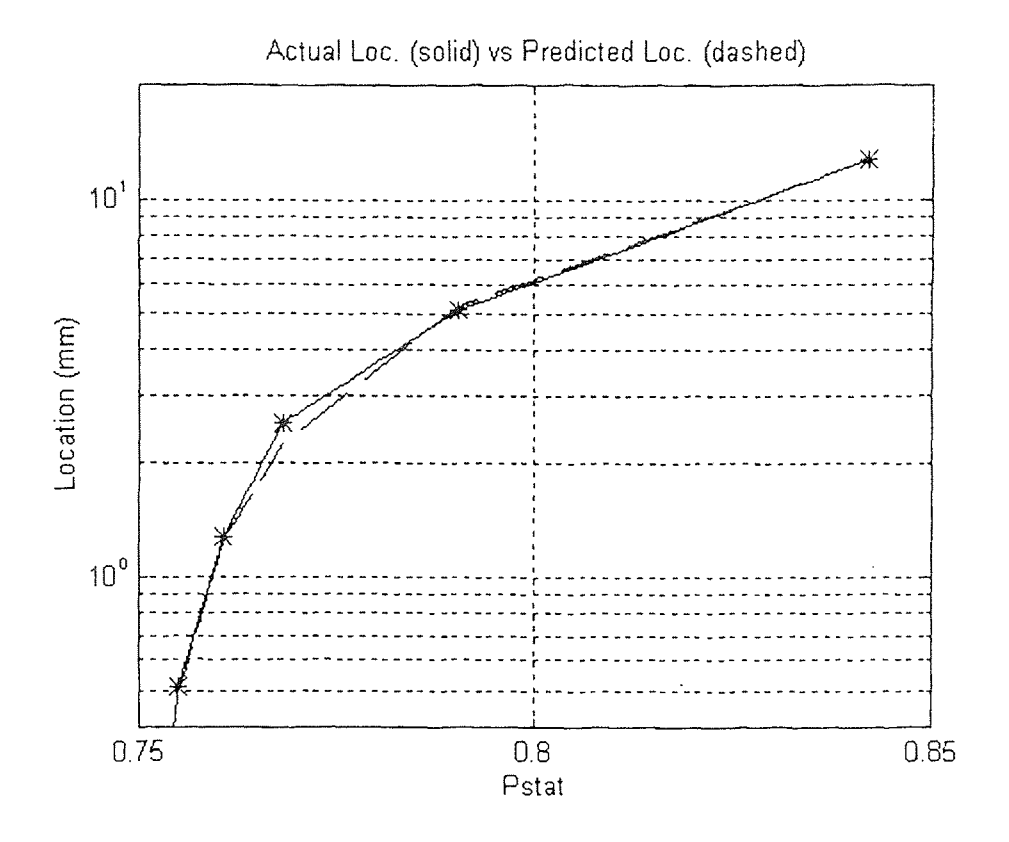

**Figure 4.7** Calibration curve for the short-range test.

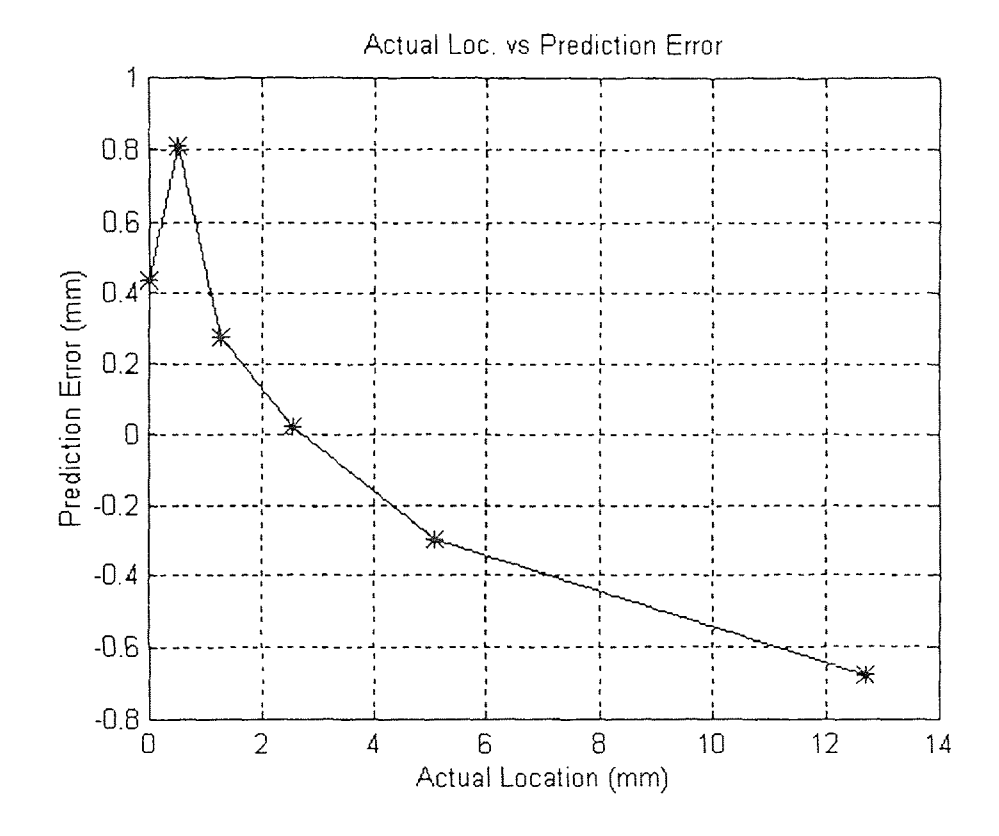

**Figure 4.8** Location prediction error for the short-range test.

Mean (Error) =  $0.10$  mm Std (Error) =  $0.53$  mm

From the above standard deviation the location of the mobile sensor module can be predicted to within an uncertainty of approximately 0.5 mm.

### **4.4 Long-Range Test Using Pstat**

The system was also tested for its ability to predict the position of the mobile sensor module over a range of approximately 600mm The platform with the mobile sensor module mounted on it was adjusted, by hand, along an aluminum bar with distance markings scribed on it. This enabled testing over a greater distance range but increased the uncertainty in the accuracy of positioning the platform to about 2mm. The method for determining the calibration polynomial and prediction data set is the same as for the short range test. However, three calibration data sets were taken for three separate calibration polynomials. The order of the calibration polynomials has also been increased to the 4th power to better fit the data over the expanded operating range.

The three polynomial, generated form the three sets of calibration data shown in (4.4-1), (4.4-2) and (4.4-3). The three calibration curves for the long-range test are shown in Figures 4.9, 4.11 and 4.13. The solid lines are constructed by linearly interpolating the verification data taken at positions indicated by the asterisks. The dashed lines, on the other hand, are generated by (4.4-1), (4.4-2) and (4.4-3) respectively. Figures 4.10, 4.12

and 4.14 show the error between the predicted and the actual position from the three calibration polynomials.

Location (mm) = 
$$
-0.0226 \text{ Pstat}^4 + 0.8816 \text{ Pstat}^3 - 12.7834 \text{ Pstat}^2 +
$$
  
110.6928 Pstat -18.0409 (4.4-1)

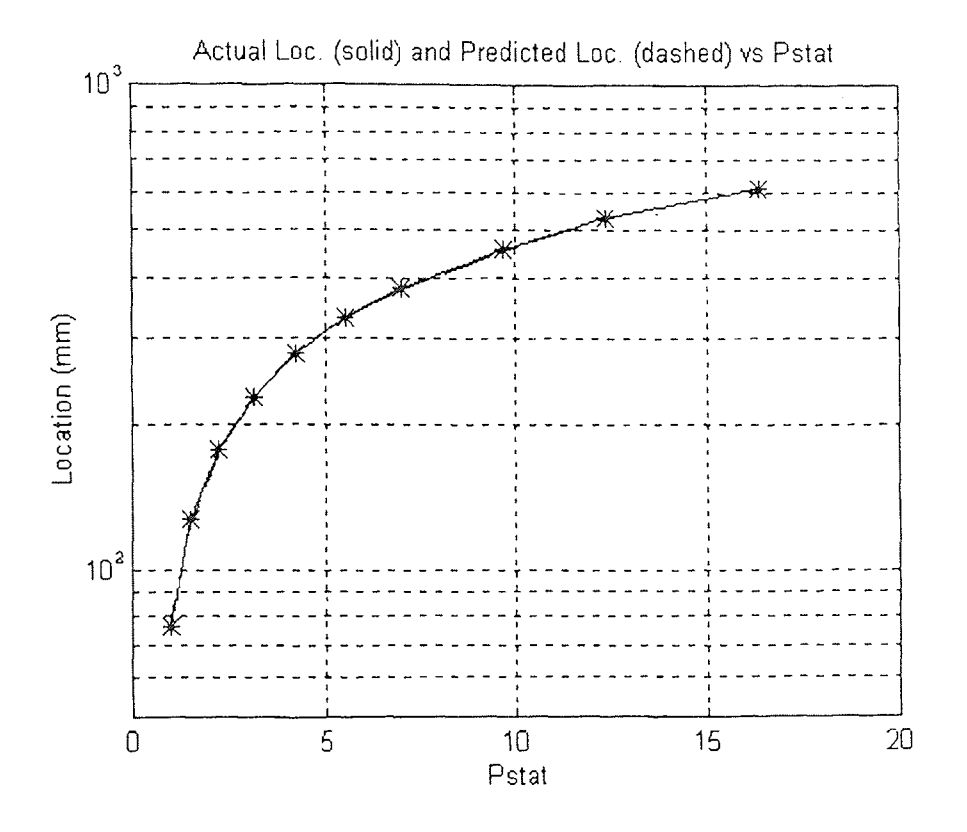

**Figure 4.9** Calibration curve #1 for the long-range test using Pstat.

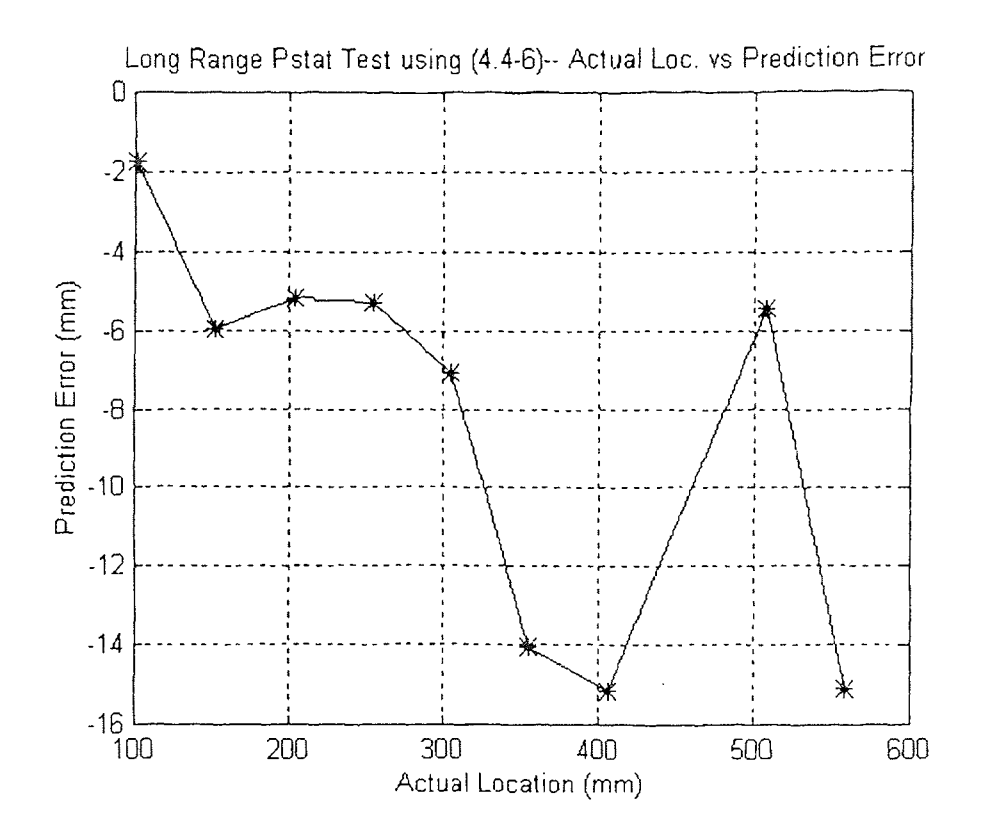

**Figure 4.10** Location prediction error from the first calibration polynomial.

Mean  $(Error) = -8.3$  mm

Std (Error) =  $5.1$  mm

Location (mm) =  $-0.0164$  Pstat<sup>4</sup> + 0.6944 Pstat<sup>3</sup> - 11.1875 Pstat<sup>2</sup> + 107.6895 Pstat - 15.9818 (4.4-2)

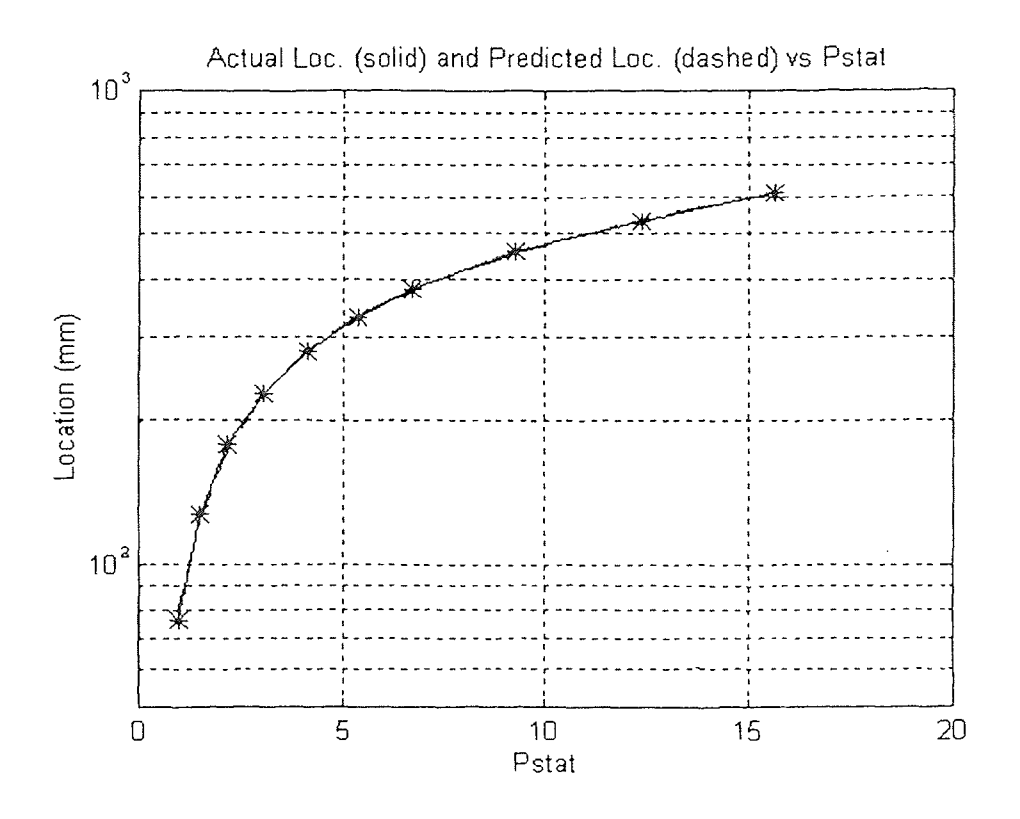

**Figure 4.11** Calibration curve #2 for the long-range test using Pstat

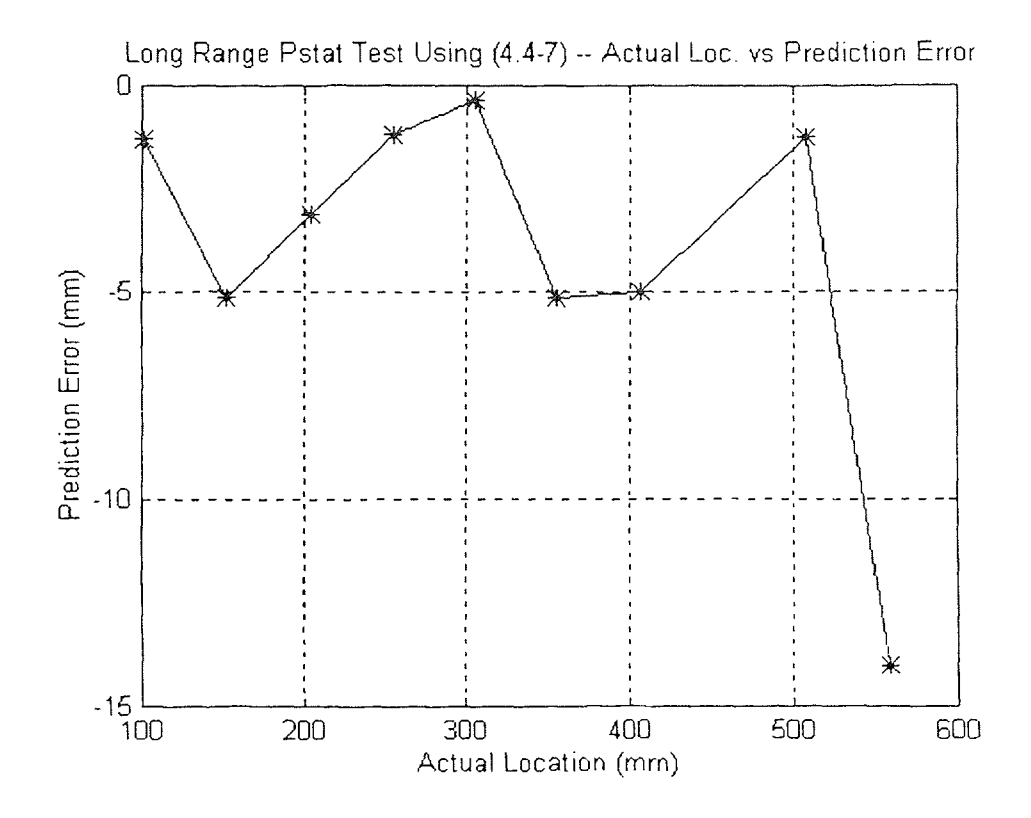

**Figure 4.12** Location prediction error from the second calibration polynomial.

Mean (Error) =  $4.0$  mm

Std (Error) =  $4.2$  mm

Location (mm) =  $-0.0175$  Pstat<sup>4</sup> + 0.7356 Pstat<sup>3</sup> - 11.7290 Pstat<sup>2</sup> +

110.2947 Pstat - 18.6185

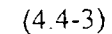

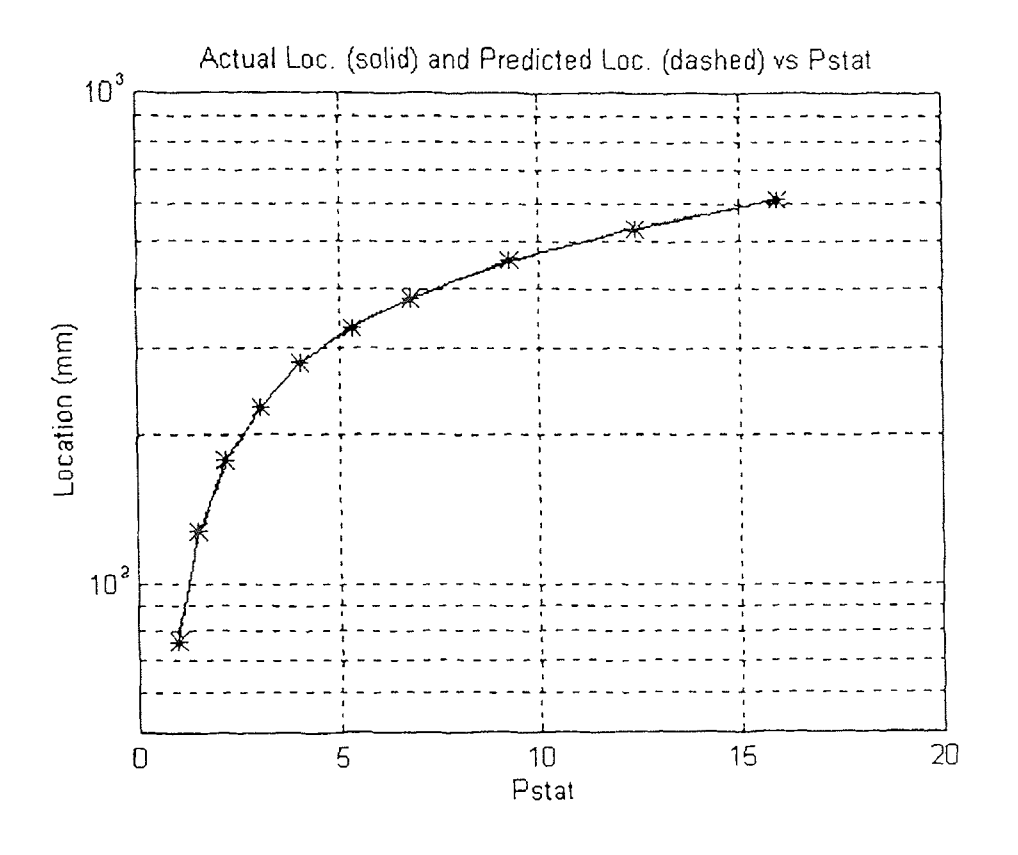

**Figure 4.13** Calibration curve #3 for the long-range test using Pstat.

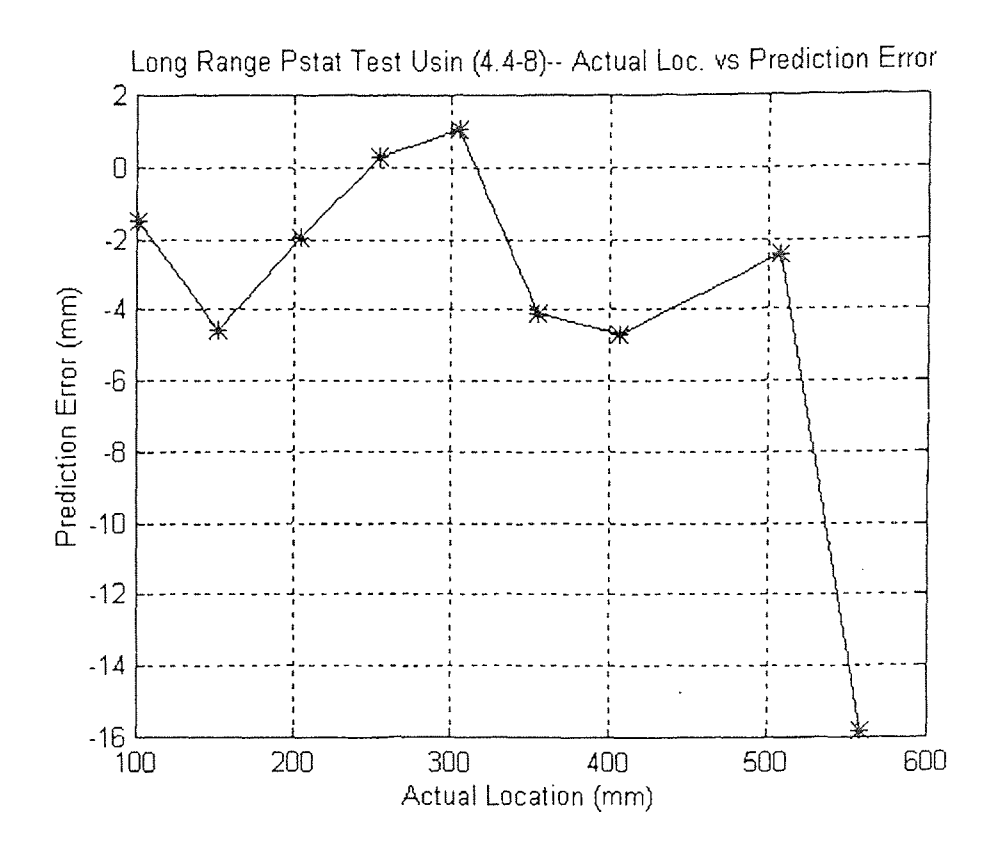

**Figure 4.14** Location prediction error from the third calibration polynomial.

Mean (Error) =  $-3.8$  mm Std (Error) =  $5.0$  mm

From the above three standard deviations (5.1 mm, 4.2 mm, and 5.0 mm) the location of the mobile sensor module can be predicted to within an uncertainty of approximately 5 mm with the long range test using Pstat.

## **4.5 Long-Range Test Using Ppin**

The long range test is repeated using the laser diode output power signal (Apin) as the normalization signal instead of Amove. This will free up the stationary sensor module which was previously used as the normalization signal, for use as another mobile sensor module. The test is otherwise the same as the previous long-range test.

For this test, two calibration polynomials were generated, as shown in (4.5-1) and  $(4.5-2)$ . The tests of the calibration polynomials are shown in Figures 4.15 and 4.17. Note that the coefficients for the calibration polynomials when using Ppin are significantly different from the coefficients for the calibration polynomials when using Pstat:  $(4.4-1)$ , (4.4-2) and (4.4-3). This is the result of a difference in the amplitudes of the signals used to normalize the intensity of the incident light on the mobile sensor module.

Location (mm) = 
$$
-0.0012 \text{ Ppin}^4 + 0.0976 \text{ Ppin}^3 - 3.0817 \text{ Ppin}^2 +
$$
  
55.1808 Ppin - 0.7590 (4.5-1)

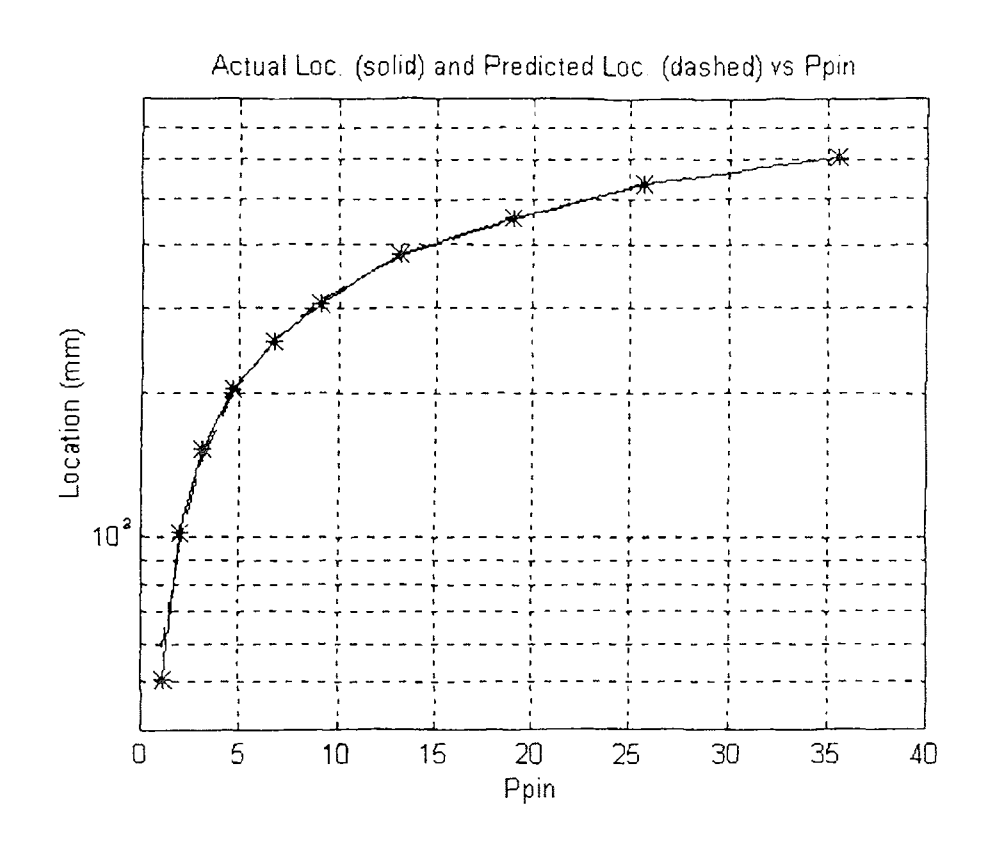

**Figure 4.15** Calibration curve #1 for the long-range test using Ppin.

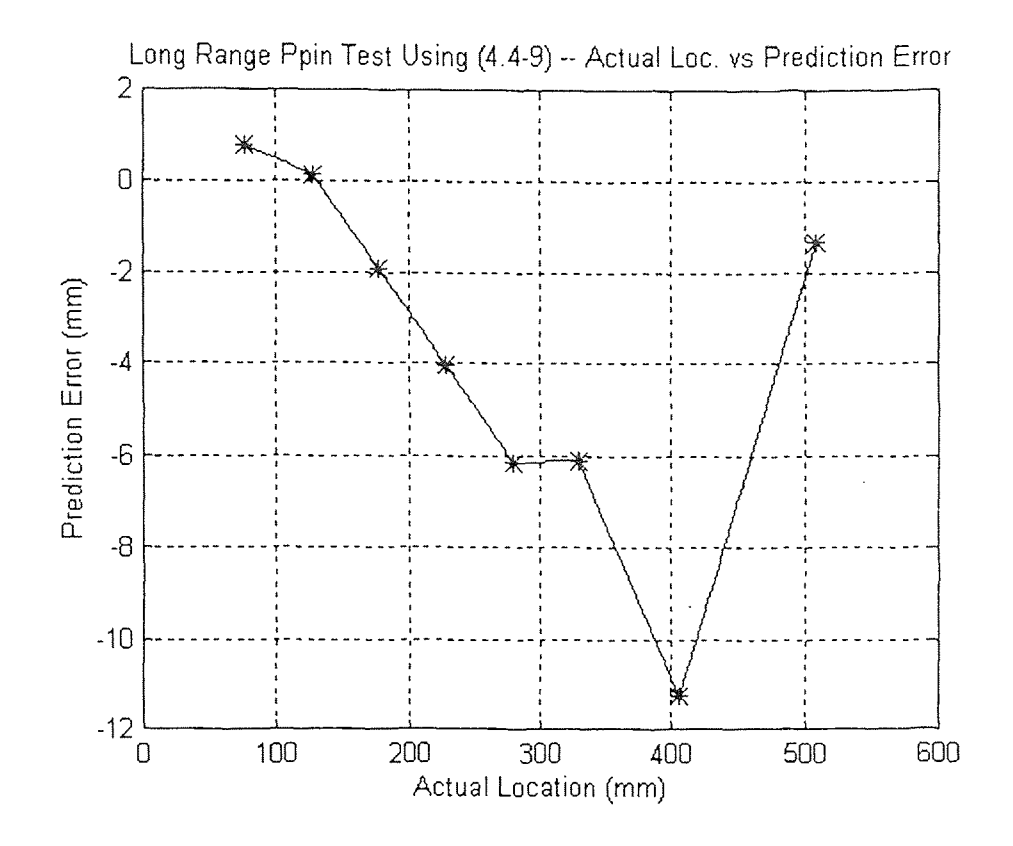

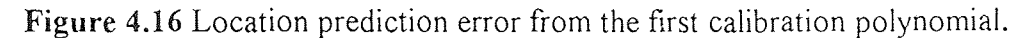

Mean (Error) =  $3.7$  mm

Std (Error) =  $4.0$  mm

Location (mm) =  $-0.0013$  Ppin<sup>4</sup> + 0.1083 Ppin<sup>3</sup> - 3.3126 Ppin<sup>2</sup> + 75 56.7829 Ppin - 3.7504 (4.5-2)

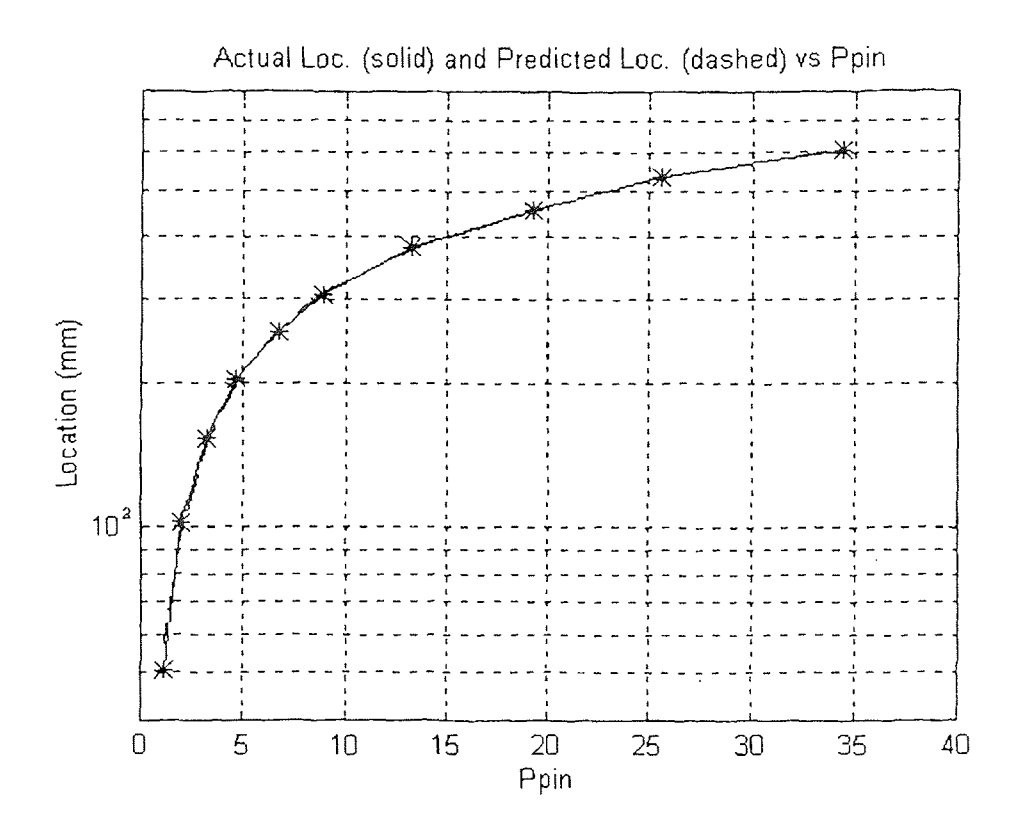

**Figure 4.17** Calibration curve *#2* for the long-range test using Ppin.

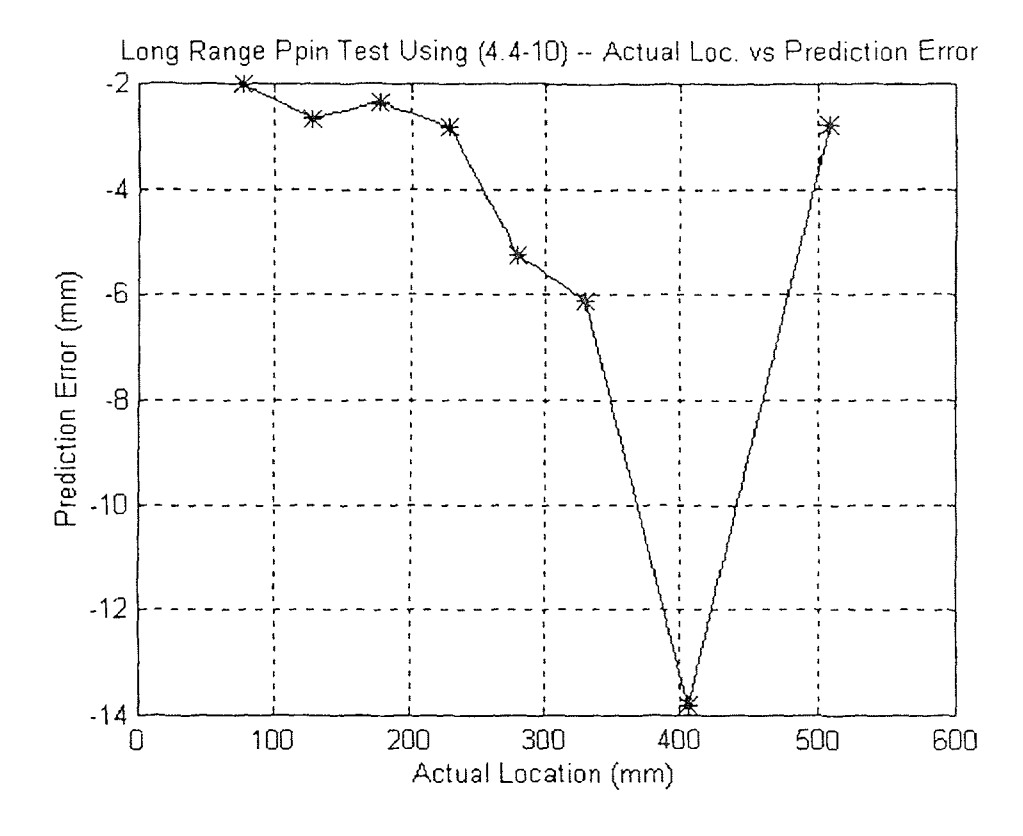

**Figure 4.18** Location prediction error from the second calibration polynomial.

Mean (Error) =  $4.7$  mm Std (Error) =  $3.9$  mm

From the above three standard deviations (4.0 mm, and 3.9 mm) the location of the mobile sensor module can be predicted to within an uncertainty of approximately 4 mm with the long range test using Ppin, which is approximately the same as when using Pstat with the long range test.

## **4.6 Summary of Test Results**

Table 4.2 shows a summary of the test results discussed in this chapter.

| Test                 | Location Repeatability<br>$(+/- mm)$ | Range (mm) | Resolution (mm) |
|----------------------|--------------------------------------|------------|-----------------|
| Short range w/ Pstat | 0.02                                 | 25.4       | 0.5             |
| Long range w/ Pstat  |                                      | 600        |                 |
| Long range w/ Ppin   |                                      | 600        |                 |

**Table 4.2** Summary of test results.

From Table 4.2, it is clear that the ability of the system to predict the location of the mobile sensor module is much greater when used in the short range test where the resolution is approximately 0.5 mm that with the long range test where the resolution is approximately 5 mm. Some possible explanations are as follows:

1) The location repeatability for the short range test, when the verner table is used, is 0.02 mm while the position repeatability for the long range test, when the mobile sensor module is positioned by hand, is 2 mm.

2) The amplitude of the position signal from the mobile sensor module is small when at the maximum distance from the laser diode during the long range test (600 mm). This will lower the signal-to-noise ratio and hence the sensor resolution.

3) When the mobile sensor module is in the maximum distance range from the laser diode (200 mm to 600 mm) the amount of background noise signal, the majority of which comes from the room lights, increases.

### **CHAPTER 5**

#### **FLEXIBLE BEAM EXPERIMENT**

### **5.1 Control Implementation**

The objective of the flexible beam control experiment is to position the end of the flexible beam at a desired location, in minimum time and with minimum oscillation, using the output position signal from the sensor module as the position feedback. Refer to Chapter 2 for the discussion of the hardware implementation of the sensor module and Section 2.6 for a diagram of the flexible beam setup. The three performance indices used to monitor the relative responses of the control experiment for a variety of control laws and control gains are: 1)  $\sum E(i)^2$  sum of the squared position error, 2) the final steady state position error of the end of the flexible beam, and 3) the 5% settling time of the flexible beam. Refer to Section 3.4.2 for a description of the four control laws implemented.

To perform each test, the end of the beam is located at +1- 20 cm from the neutral command position, as the initial positions. The beam is then commanded to move to the neutral position (0 mm) by the control program which also records the performance indices previously mentioned.

### **5.2 Test Results**

The results of these four control laws are now summarized.

## **5.2.1 Position Control with Constant Gain**

The first control law implemented was position control. See (3.4-1) and Figure 3.22 for a review of the position control law.

To test the effects of the position control law the position gain  $K<sub>P</sub>$  was varied and the three performance indices used to monitor the relative responses of the control experiment were recorded, plotted, and compared. The test results are tabulated in Tables 5.2 and 5.3 for, respectively, initial conditions of 20 cm and -20 cm.

The following is a listing of typical time plots of the Y and U signals:

| Figure | Initial Position (cm) | $K_{P}$ |
|--------|-----------------------|---------|
| 5.1    | $+20$                 | 5       |
| 5.2    | $+20$                 | 10      |
| 5.3    | $+20$                 | 20      |
| 5.4    | $+20$                 | 30      |
| 5.5    | $-20$                 | 5       |
| 5.6    | $-20$                 | 10      |
| 5.7    | $-20$                 | 20      |
| 5.8    | $-20$                 | 30      |

**Table 5.1:** Listing of typical time plots of the Y and U signals for  $K_P$  tests.

| $K_{P}$ | Avg           | Std           | Avg Final  | Std Final  | Avg Settling | <b>Std Settling</b> |
|---------|---------------|---------------|------------|------------|--------------|---------------------|
|         | $\sum E(i)^2$ | $\sum E(i)^2$ | Error (cm) | Error (cm) | Time (sec.)  | Time (sec.)         |
| 5       | 46.8          | 1.8           | $-2.18$    | 0.37       | N. A.        | N. A.               |
| 10      | 108.2         | 12.4          | 6.10       | 0.79       | N. A.        | N.A.                |
| 20      | 75.2          | 6.37          | $-1.78$    | 0.63       | N. A.        | N.A.                |
| 30      | N A           | N. A.         | N. A.      | N. A.      | N. A.        | N.A.                |

Table 5.2 Summary of results: Initial position = +20 cm, K<sub>P</sub> control

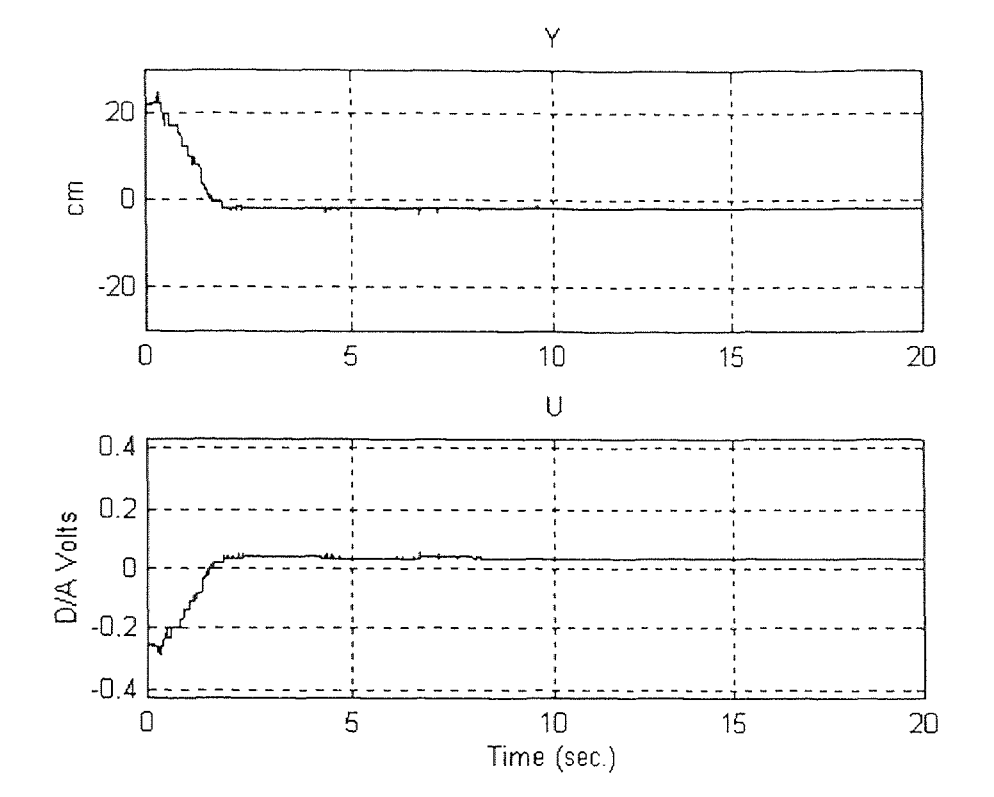

**Figure 5.1 Typical Y and U time plots for**  $K_p = 5$ **.** 

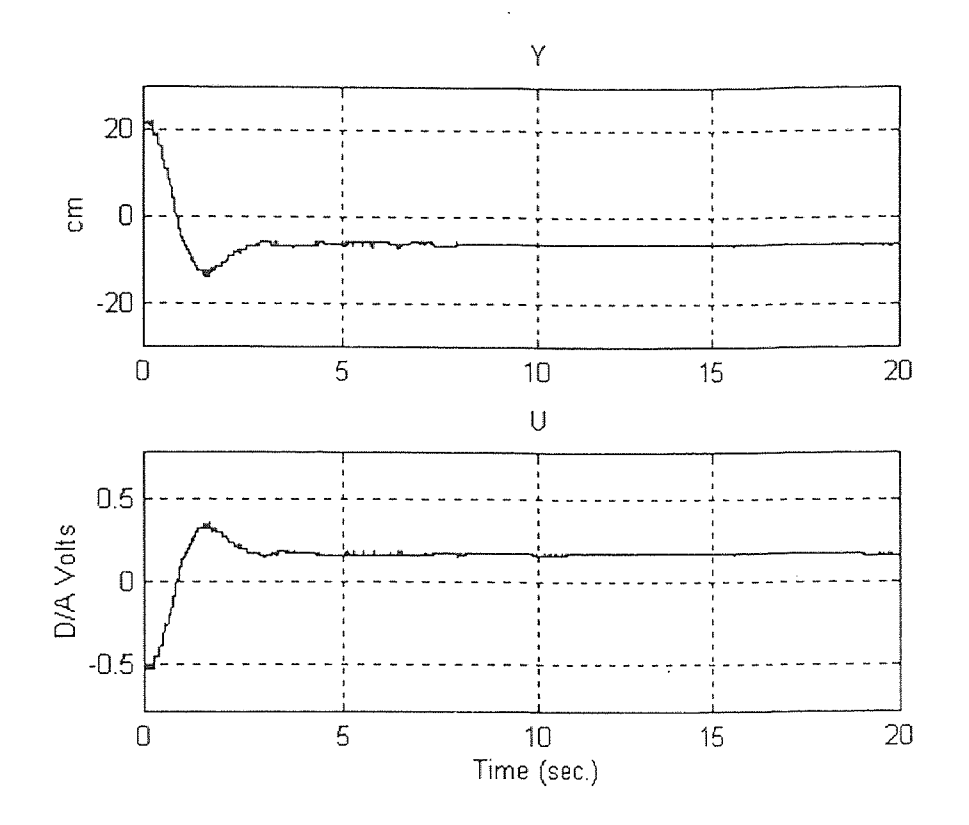

**Figure 5.2** Typical Y and U time plots for  $K_P = 10$ .

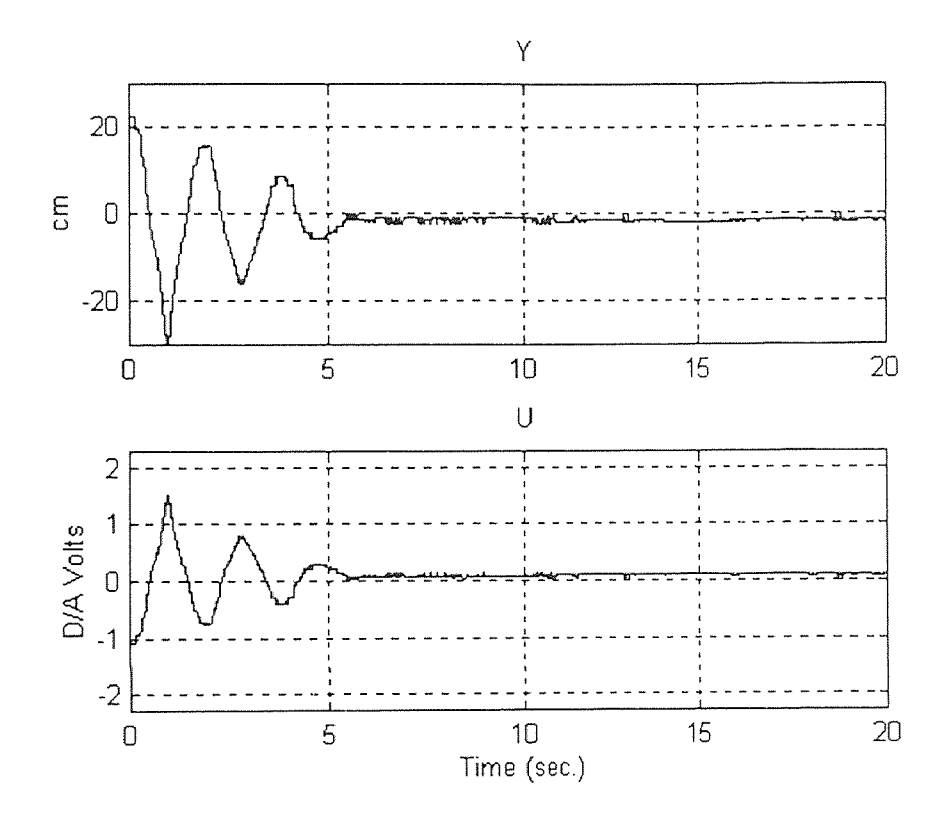

**Figure 5.3** Typical Y and U time plots for  $K_P = 20$ .

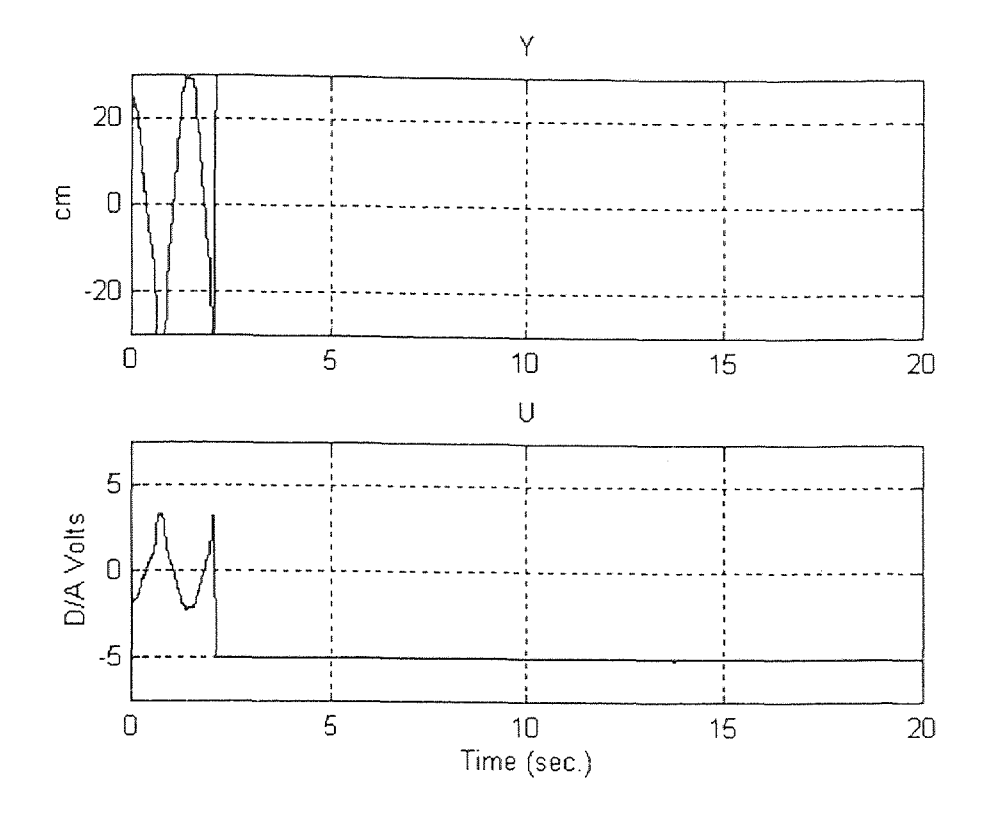

**Figure 5.4** Typical Y and U time plots for  $K_P = 30$ .

From the summary of the  $K_P$  test results in Table 5.2, when the initial position is +20 cm,  $K_P = 20$  produces the best results when measured with performance indices  $\Sigma E(i)^2$  and final position error. Due to the friction in the motor positioning system, no value of K<sub>P</sub>, when the initial position is +20 cm will produce a final error within the +/- 5% range (1.0 cm), which can be seen as the lack of settling times in Table 5.2. If  $K<sub>P</sub>$  is too much greater than 20, the system will become unstable as shown in Figure 5.4.

| $\rm K_{P}$ | Avg.          | Std           | Avg Final  | Std Final  | Avg Settling | <b>Std Settling</b> |
|-------------|---------------|---------------|------------|------------|--------------|---------------------|
|             | $\sum E(i)^2$ | $\sum E(i)^2$ | Error (cm) | Error (cm) | Time (sec.)  | Time (sec.)         |
| 5           | 314           | 20.8          | 12.30      | 0.41       | N. A.        | N. A.               |
| 10          | 47.6          | 2.7           | 4.12       | 0.38       | N. A.        | N.A.                |
| 20          | 29.4          | 5.8           | 1.00       | 0.73       | 9.0          | 3.9                 |
| 30          | 87.2          | 9.6           | $-0.52$    | 1.10       | 10.5         | 1.3                 |

**Table 5.3** Summary of results: Initial position = -20 cm, Kp control

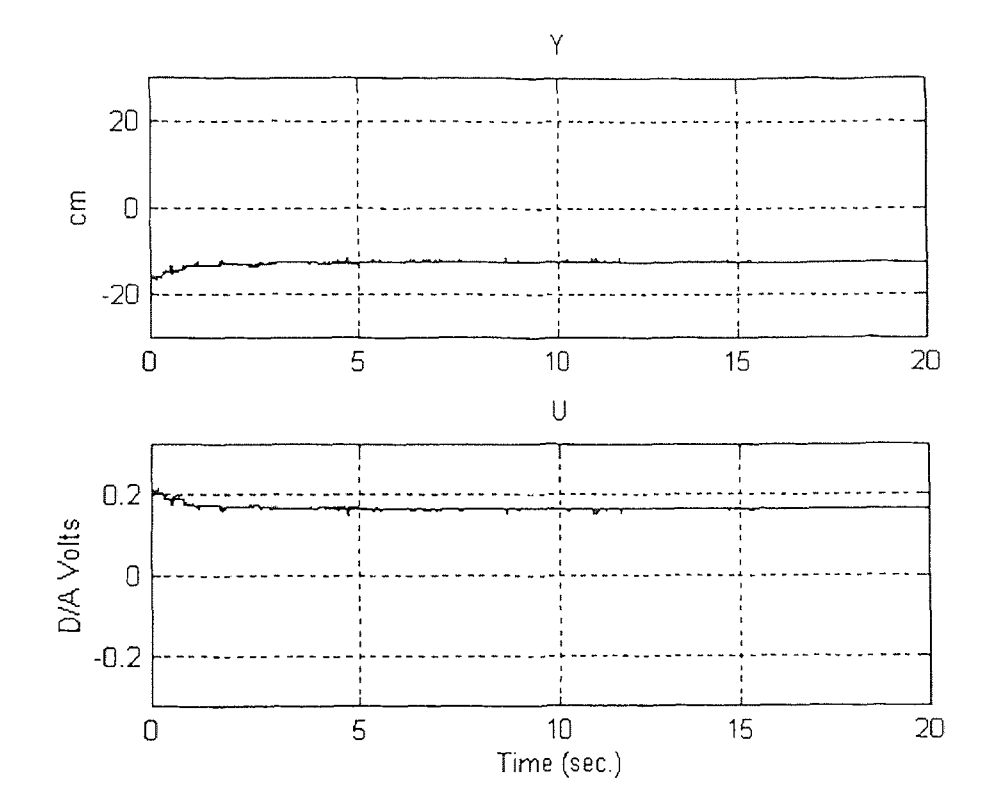

**Figure 5.5** Typical Y and U time plots for  $K_P = 5$ .

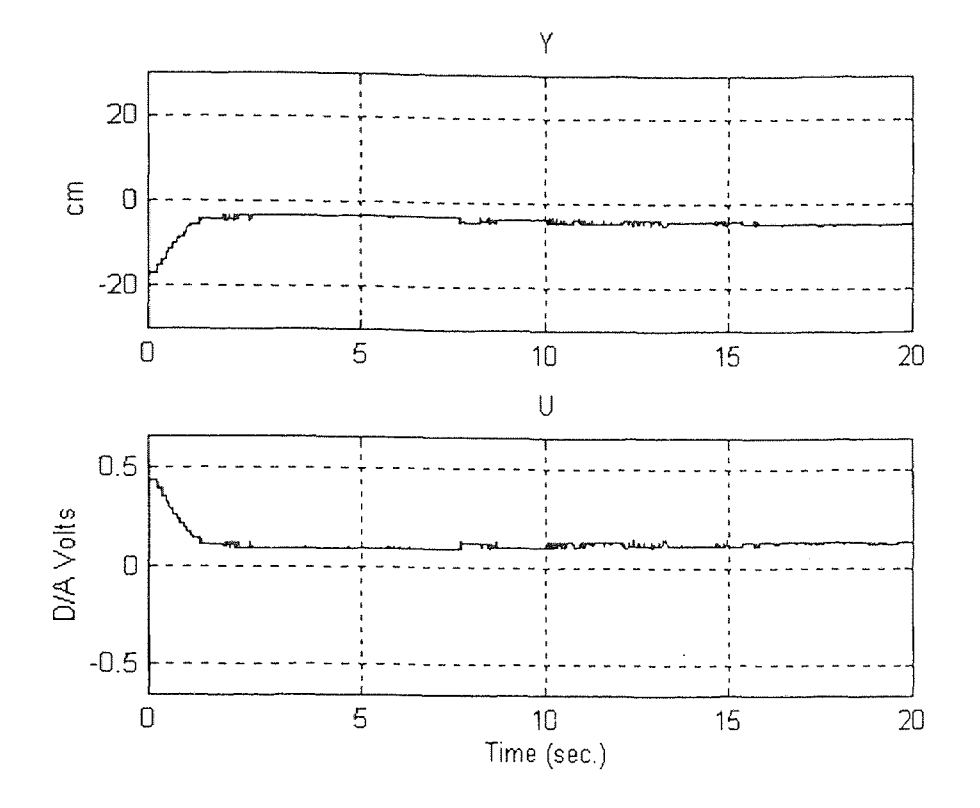

**Figure 5.6** Typical Y and U time plots for  $K_P = 10$ .

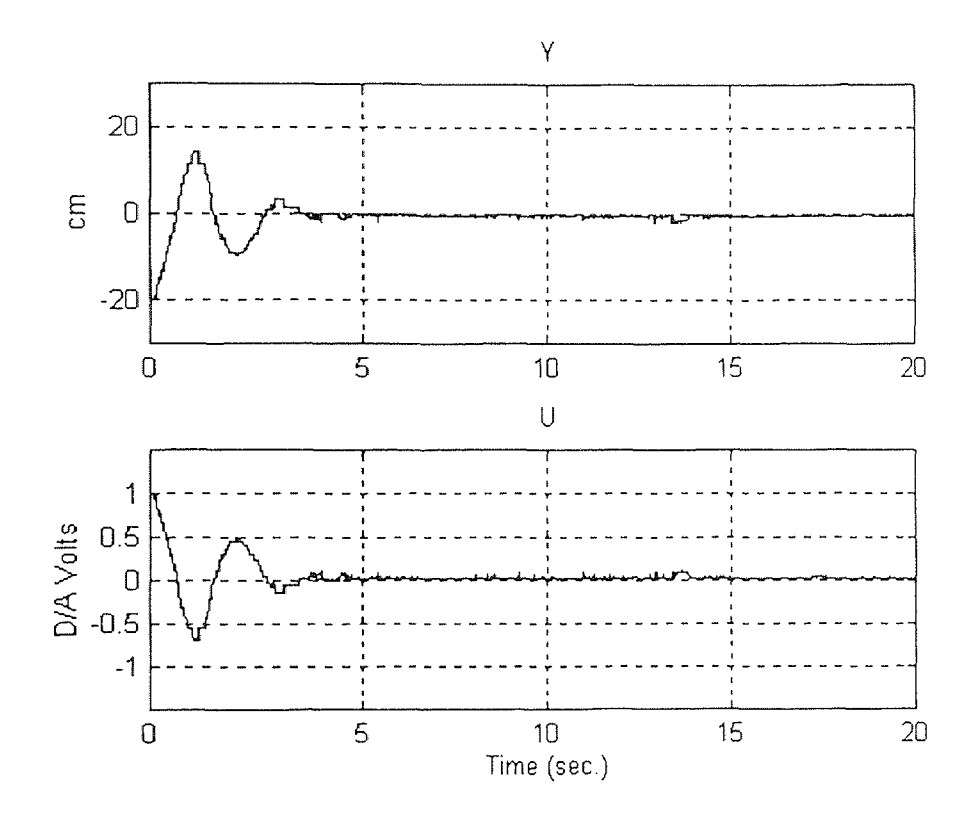

**Figure 5.7 Typical Y and U time plots for**  $K_P = 20$ **.** 

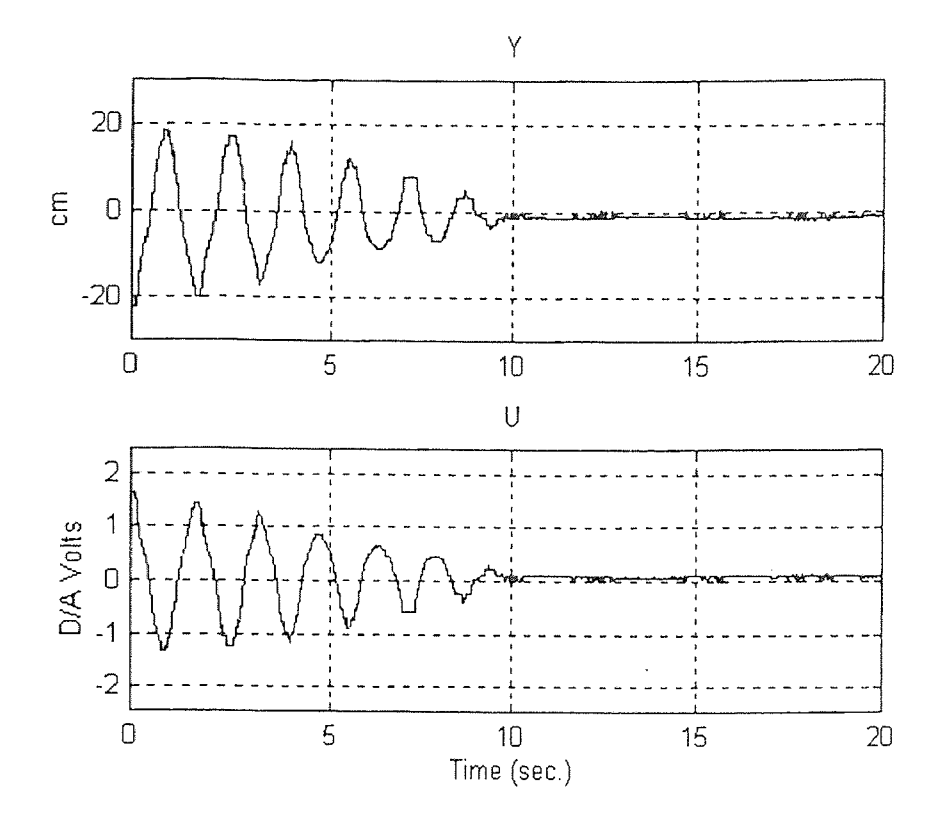

**Figure 5.8** Typical Y and U time plots for  $K_p = 30$ .

From the summary of the  $K<sub>P</sub>$  test results in Table 5.3, when the initial position is -20 cm,  $K_P = 20$  will produce the best results when measured with performance indices  $\Sigma E(i)^2$  and settling time, however,  $K_P = 30$  produces the best results when measured by the final position error.

### **5.2.2 Position and Derivative Control with Constant Gain**

As discussed in Section 3.4.2, a position and derivative ( $K_P$  and  $K_D$ ) control law was synthesized to improve the response of the flexible beam. See (3.4-4) and Figure 3.24 for a review of the position and derivative control law. (K<sub>P</sub> and K<sub>D</sub>) control law was<br>
e the response of the flexible beam. See (3.4-4) and Figure 3.24 for<br>
on and derivative control law.<br>
Sects of a variety of derivative gains, the K<sub>P</sub> gain was set to 10 and<br>
was varied. T

To test the effects of a variety of derivative gains, the K<sub>P</sub> gain was set to 10 and the derivative gain  $K_D$  was varied. The results of the tests when the initial position of the

flexible beam is +20 cm are shown in Table 5.5 and when the initial position is -20 cm in Table 5.6. The following is a listing of typical time plots of the Y and U signals with  $K_P$  to 10:

| Figure | Initial Position (cm) | $K_D$ |
|--------|-----------------------|-------|
| 5.9    | $+20$                 | 5     |
| 5.10   | $+20$                 | 10    |
| 5.11   | $+20$                 | 20    |
| 5.12   | $+20$                 | 30    |
| 5.13   | $-20$                 | 5     |
| 5.14   | $-20$                 | 10    |
| 5.15   | $-20$                 | 20    |
| 5.16   | $-20$                 | 30    |

Table 5.4: Listing of typical time plots of the Y and U signals for K<sub>P</sub> K<sub>D</sub> tests.

**Table 5.5** Summary of results: Initial position = +20 cm,  $K_P K_D$  control,  $K_P = 10$ 

| $K_D$ | Avg           | Std           | Avg Final    | Std Final  | Avg Settling | Std Settling |
|-------|---------------|---------------|--------------|------------|--------------|--------------|
|       | $\sum E(i)^2$ | $\sum E(i)^2$ | Error $(cm)$ | Error (cm) | Time (sec.)  | Time (sec.)  |
| 5     | 62.0          | 2.3           | $-4.14$      | 0.43       | N A.         | N.A.         |
| 10    | 46.4          | 12.4          | $-2.66$      | 1.54       | N.A.         | N.A.         |
| 20    | 37.2          | 2.2           | $-0.31$      | 1.44       | 2.3          | 0.2          |
| 30    | 37.0          | 1.8           | $-0.27$      | 0.60       | 2.5          | 0.3          |

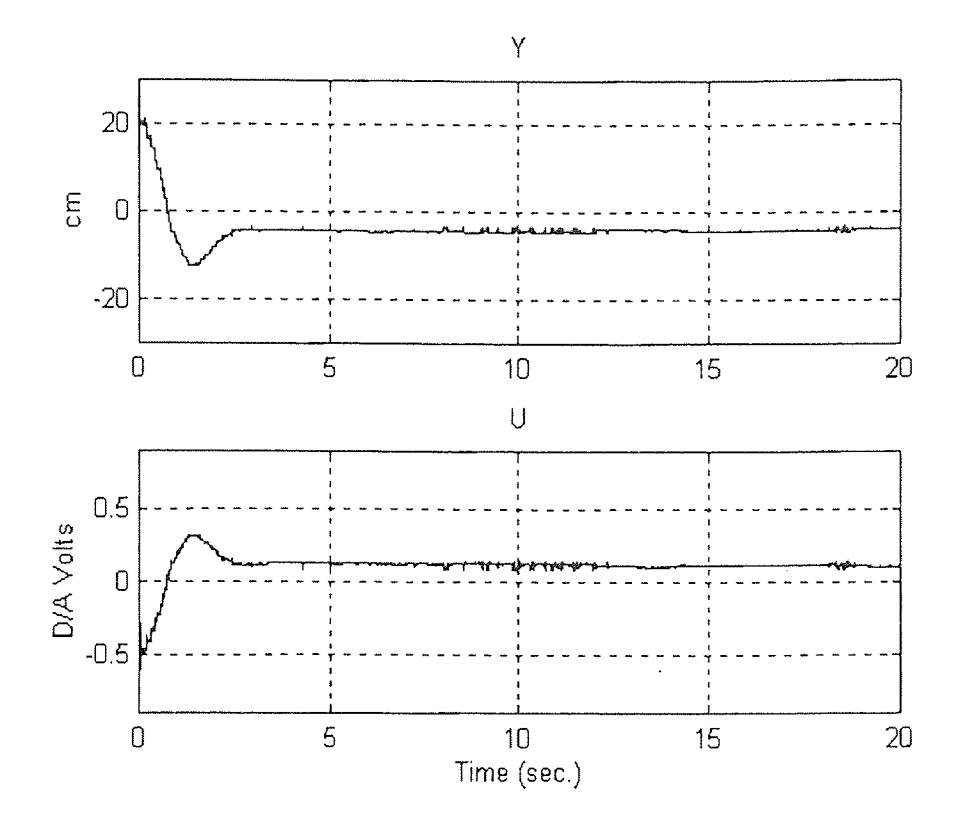

**Figure 5.9** Typical Y and U time plots for  $K_p = 5$ .

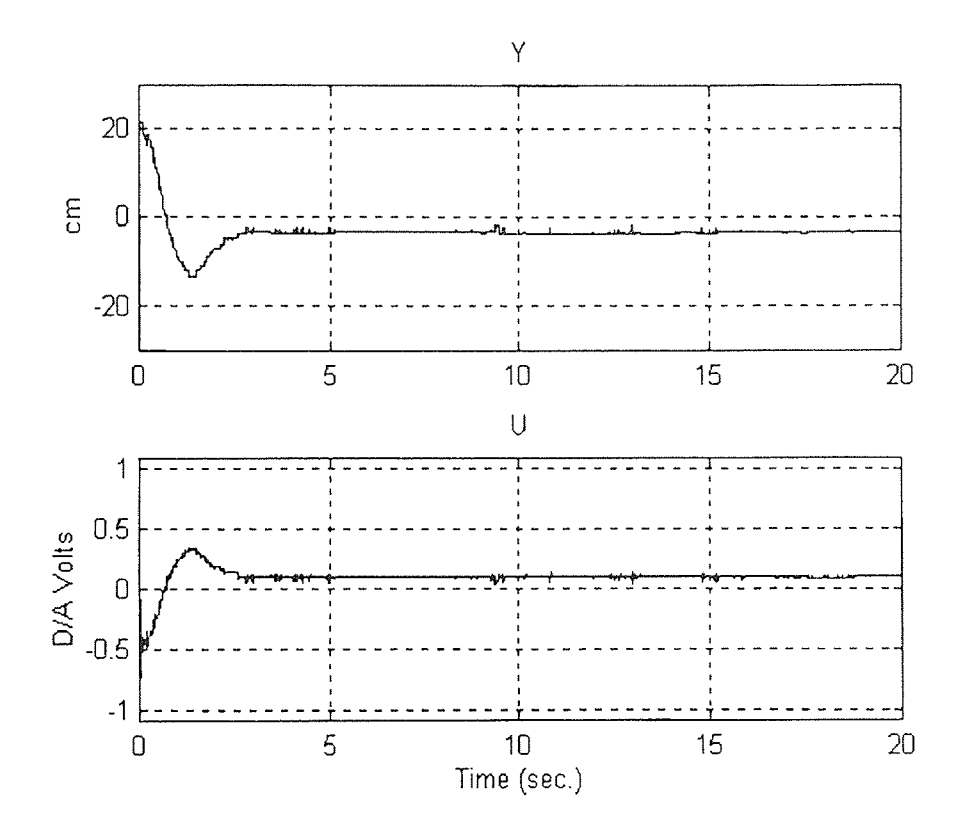

**Figure 5.10** Typical Y and U time plots for  $K_p = 10$ .

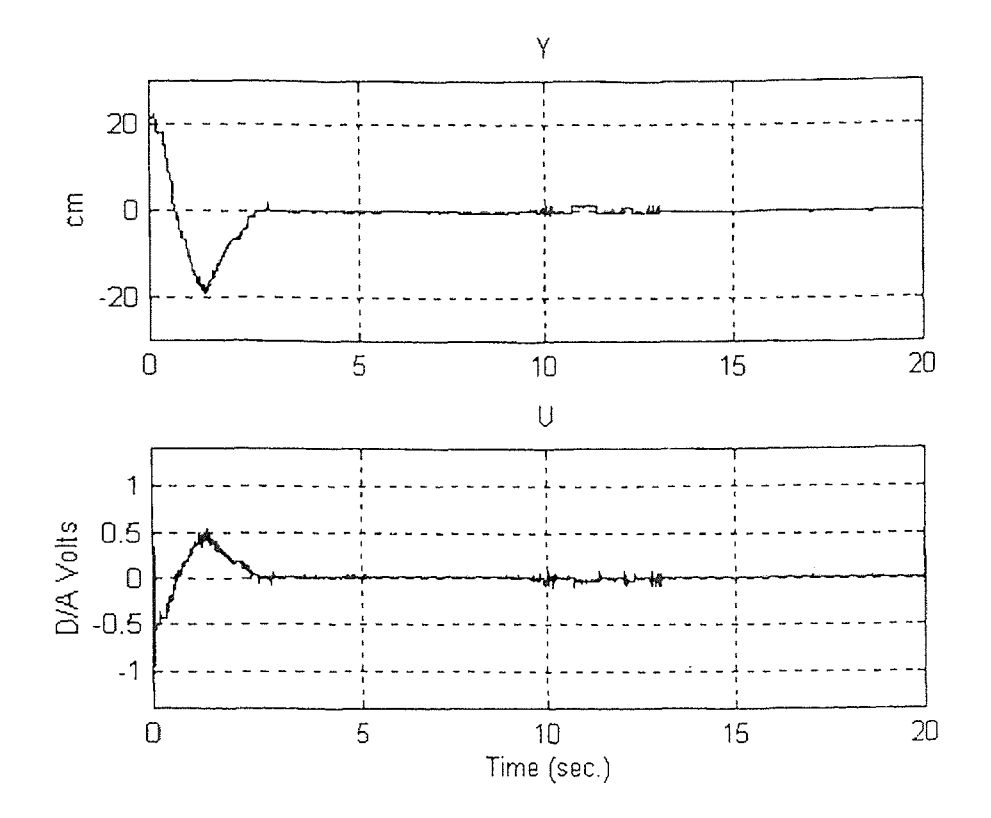

**Figure 5.11** Typical Y and U time plots for  $K<sub>D</sub> = 20$ .

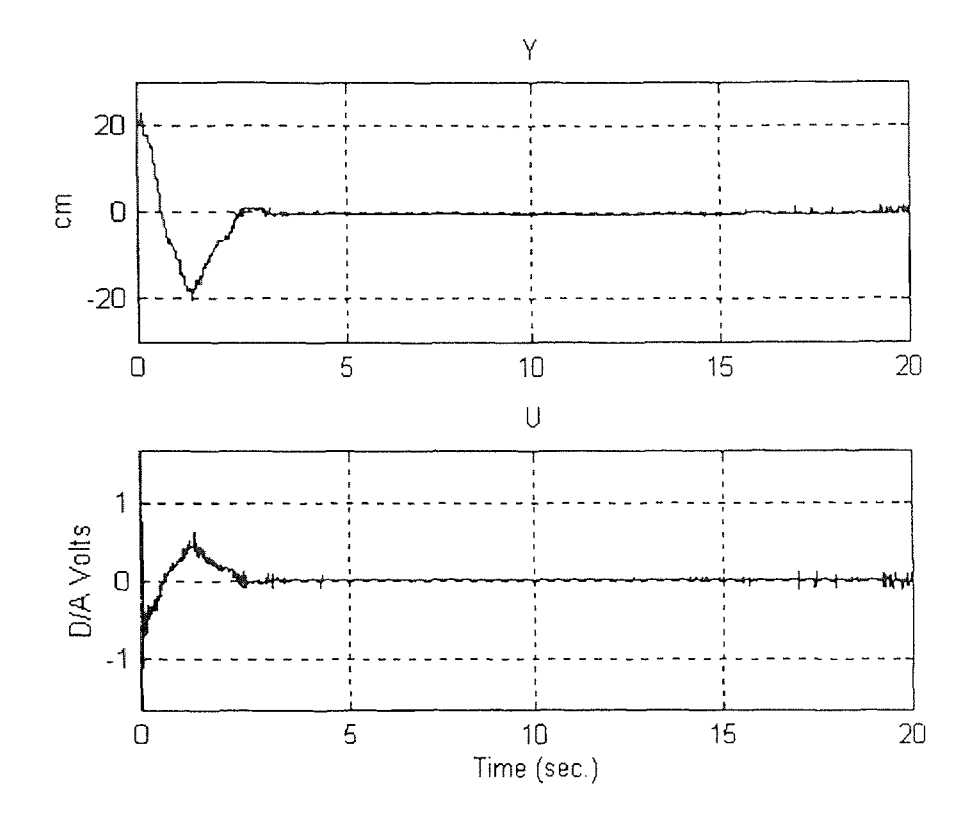

**Figure 5.12** Typical Y and U time plots for  $K_D = 30$ .
From the summary of test results in Table 5.5,  $K_D = 30$  produces the best results, which are slightly better than those obtained with  $K_D = 20$ , when measured with performance indices  $\Sigma E(i)^2$  and the final position error.  $K_D = 20$  produces the best results when measured by the settling time, but only slightly better than  $K_D = 30$ . Therefore, it is likely that the optimum  $K_D$ , when  $K_P$  is to 10 and the initial position is +20 cm, is approximately 25.

| $K_D$ | Avg           | Std           | Avg Final  | Std Final  | Avg Settling | Std Settling |
|-------|---------------|---------------|------------|------------|--------------|--------------|
|       | $\sum E(i)^2$ | $\sum E(i)^2$ | Error (cm) | Error (cm) | Time (sec.)  | Time (sec.)  |
| 5     | 27.6          | 4.5           | $-1.94$    | 0.66       | N. A.        | N. A.        |
| 10    | 21.8          | 1.7           | $-1.09$    | 0.26       | N. A.        | N. A.        |
| 20    | 22.7          | 1.5           | $-0.68$    | 0.65       | 2.2          | 0.3          |
| 30    | 20.3          | 1.6           | $-0.06$    | 0.90       | 2.2          | 0.7          |

**Table 5.6** Summary of results: Initial position = -20 cm,  $K_P K_D$  control,  $K_P = 10$ 

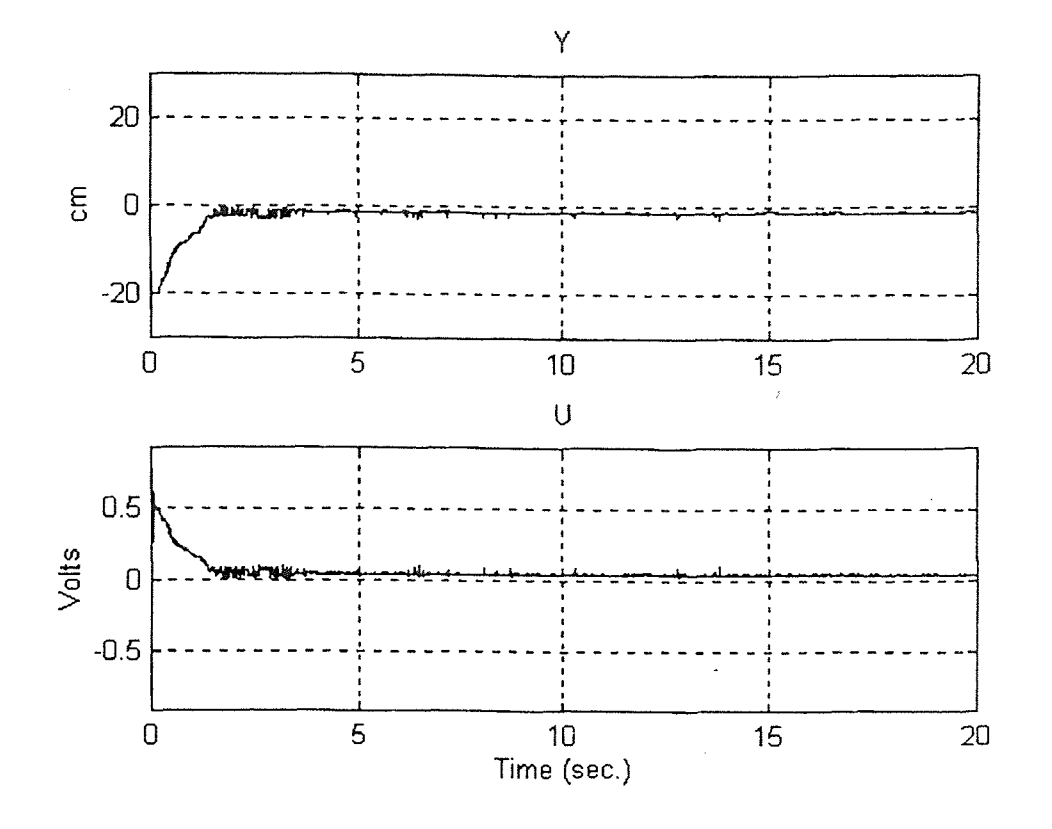

**Figure 5.13** Typical Y and U time plots for  $K_D = 5$ .

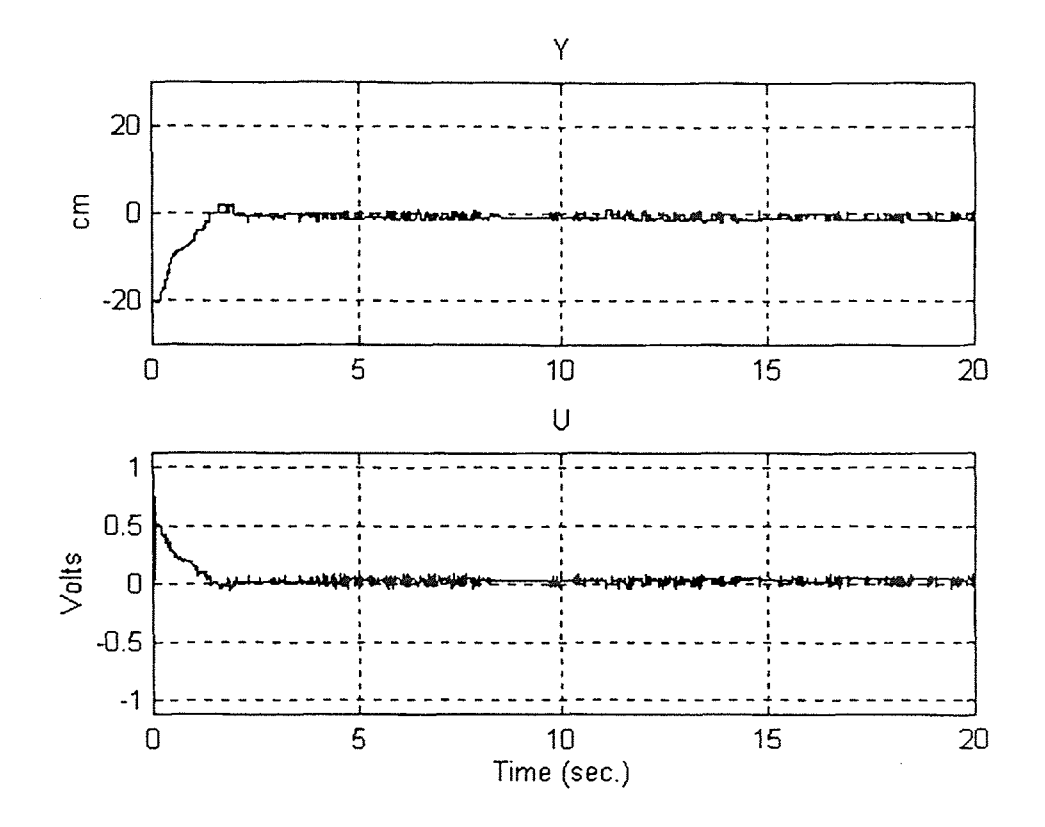

**Figure 5.14 Typical Y and U time plots for**  $K_D = 10$ **.** 

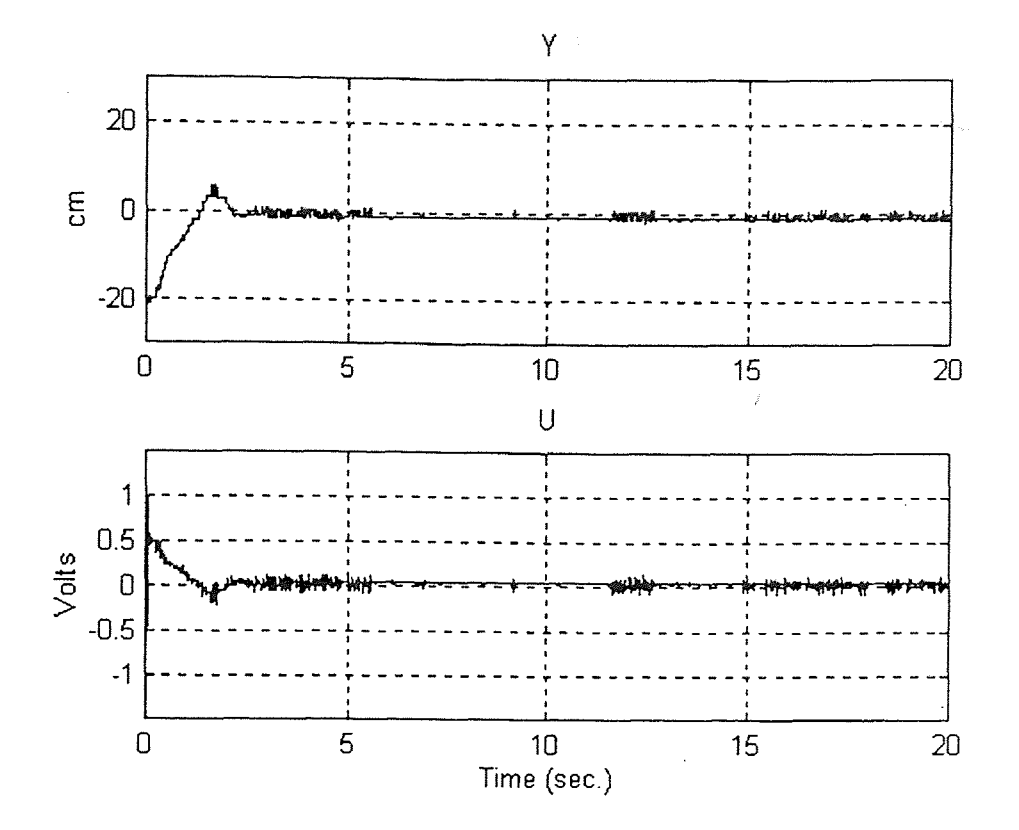

**Figure 5.15** Typical Y and U time plots for  $K_D = 20$ .

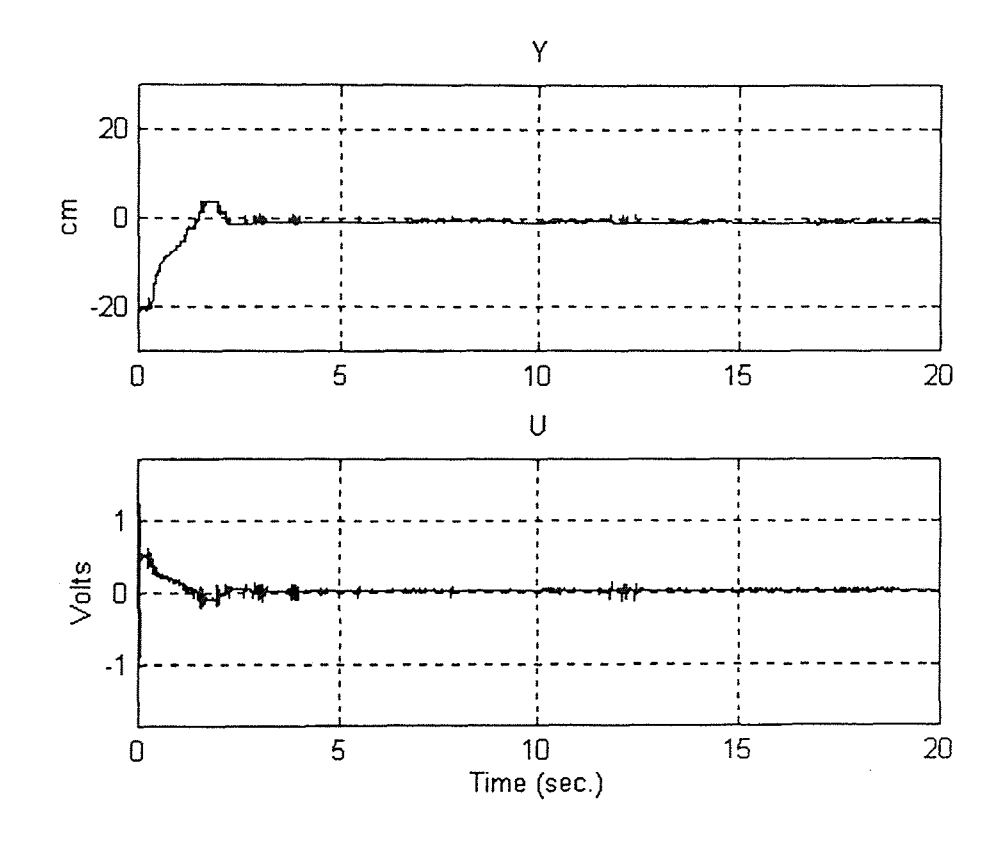

**Figure 5.16** Typical Y and U time plots for  $K_D = 30$ .

From the summary of test results in Table 5.6,  $K_D = 30$  produces the best results when measured with performance indices  $\Sigma E(i)^2$ , the final position error, and the settling time.

## **5.2.3 Position, Derivative and Integral Control with Constant Gain**

As discussed in Section 3.4.2, an integrator was synthesized to overcome the motor friction in the flexible beam setup and to improve the steady state error of the position of the beam. See (3.4-6) and Figure 3.26 for a review of the control law. The equation for the integrator is shown in (3.4-5).

To test the effects of a variety of integrator gains, the  $K_{P}$  and  $K_{D}$  gains were both set to 10 and the integrator gain  $K_1$  was varied. The results of the tests when the initial position of the flexible beam is +20 cm is shown in Table 5.8 and when the initial position is -20 cm is shown in Table 5.9.

The following is a listing of typical time plots of the Y and U signals with  $K_{P}$  and  $K_D$  set to 10:

|                                                                                                    | Figure |           | Initial Position (cm) | $K_I$        |   |  |  |
|----------------------------------------------------------------------------------------------------|--------|-----------|-----------------------|--------------|---|--|--|
|                                                                                                    | 5.17   |           | $+20$                 | 0.005        |   |  |  |
|                                                                                                    | 5.18   |           | $+20$                 | 0.01         |   |  |  |
|                                                                                                    | 5.19   |           | $+20$                 | 0.02         |   |  |  |
|                                                                                                    | 5.20   |           | $+20$                 | 0.04         |   |  |  |
|                                                                                                    | 5.21   |           | $-20$                 | 0.005        |   |  |  |
|                                                                                                    | 5.22   |           | $-20$                 | 0.01         |   |  |  |
|                                                                                                    | 5.23   |           | $-20$                 | 0.02         |   |  |  |
|                                                                                                    | 5.24   |           | $-20$                 | 0.04         |   |  |  |
| <b>Table 5.8</b> Summary of results: Initial position = $+20$ cm,<br>Constant $K_P K_D K_I$ control -- $K_P = 10$ , $K_D = 10$ . |        |           |                       |              |   |  |  |
| Avg                                                                                                    | Std    | Avg Final | Std Final             | Avg Settling | S |  |  |

**Table 5.7:** Listing of typical time plots of the Y and U signals for constant gains tests.

 $\ddot{\phantom{a}}$ 

**Table 5.8** Summary of results: Initial position = +20 cm,

| $\rm K_I$ | Avg           | Std           | Avg Final  | Std Final  | Avg Settling | <b>Std Settling</b> |
|-----------|---------------|---------------|------------|------------|--------------|---------------------|
|           | $\sum E(i)^2$ | $\sum E(i)^2$ | Error (cm) | Error (cm) | Time (sec.)  | Time (sec.)         |
| 0.005     | 55.5          | 5.1           | 0.43       | 0.34       | 10.9         | 1.3                 |
| 0.01      | 36.4          | 2.7           | $-2.07$    | 0.19       | N.A.         | N.A.                |
| 0.02      | 32.6          | 2.1           | $-0.39$    | 0.29       | 7.9          | 7.2                 |
| 0.04      | 48.8          | 9.8           | 0.21       | 0.71       | 8.6          | 3.1                 |

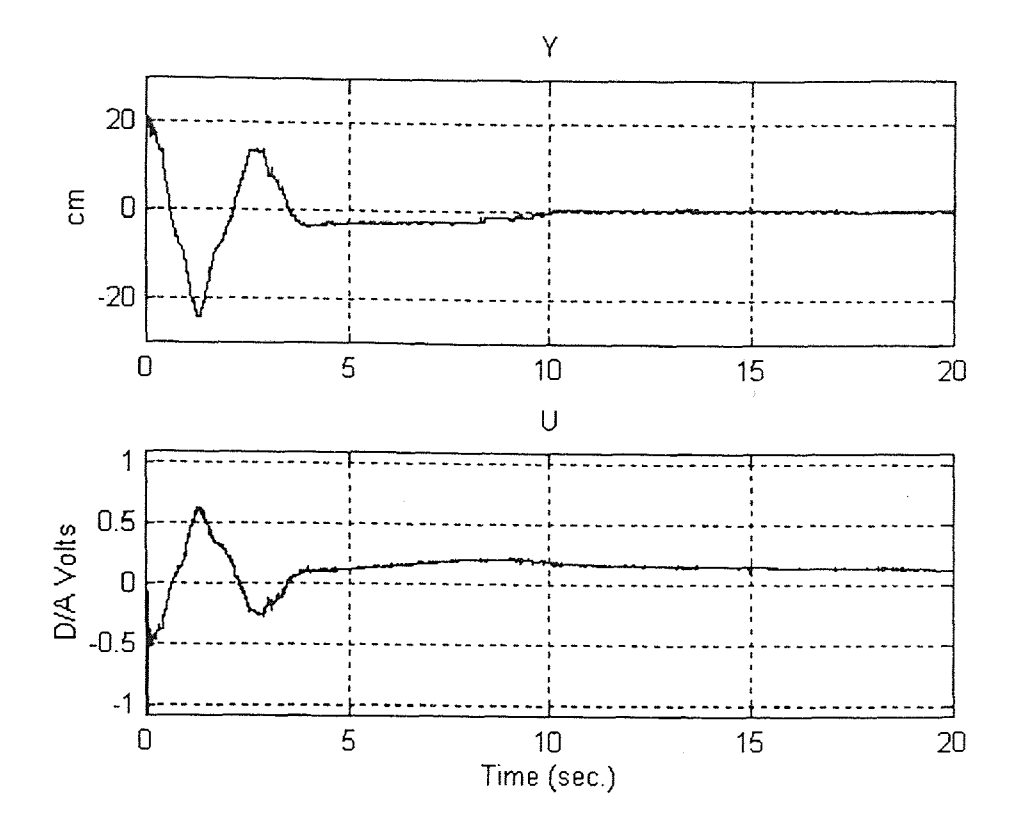

**Figure 5.17:** Typical Y and U time plots for  $K_1 = 0.005$  constant gain.

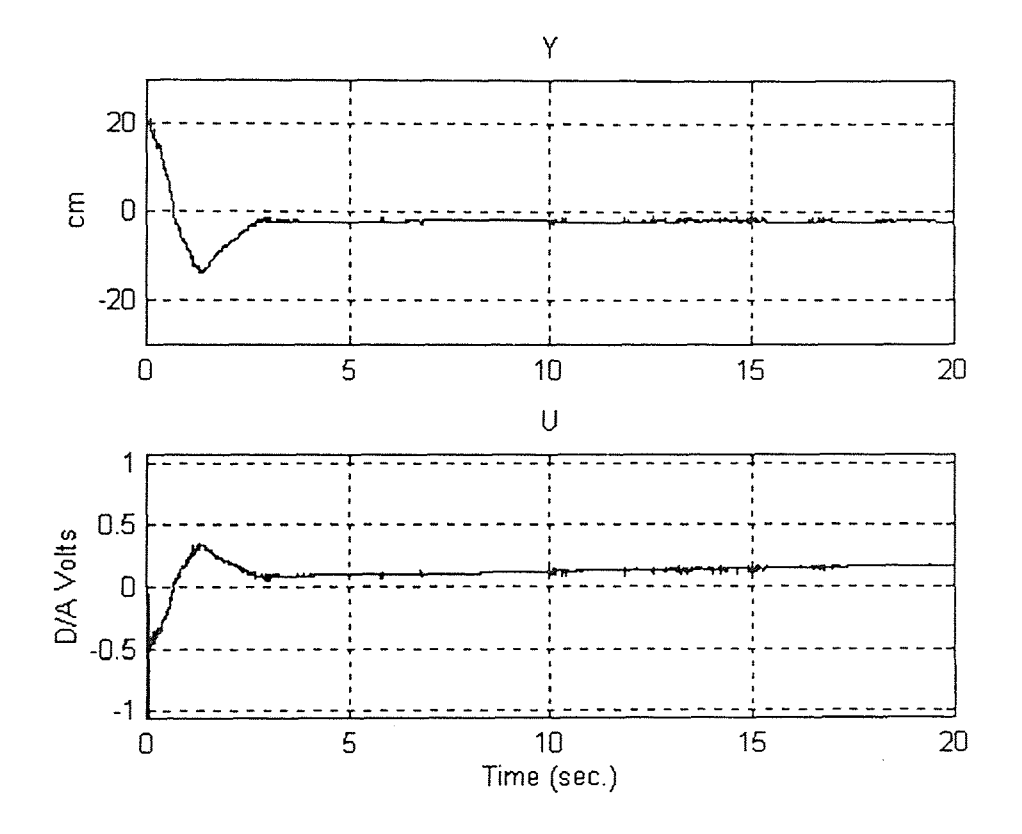

**Figure 5.18:** Typical Y and U time plots for  $K_I = 0.01$  constant gain.

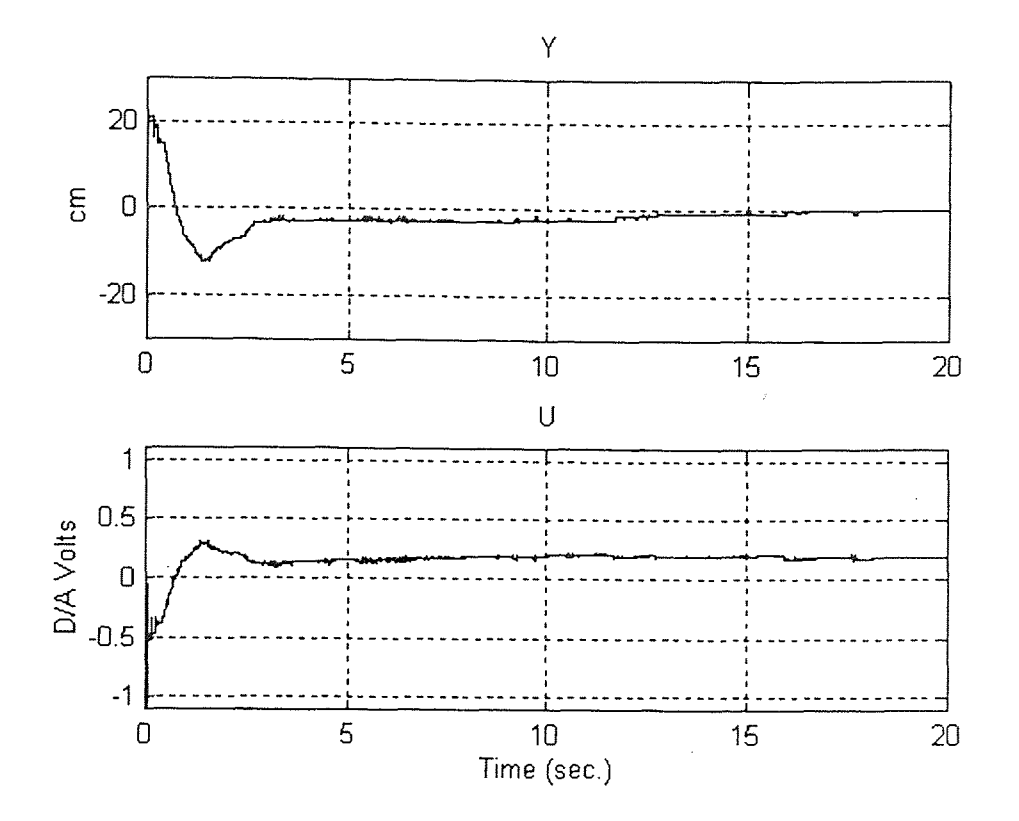

**Figure 5.19:** Typical Y and U time plots for  $K_1 = 0.02$  constant gain.

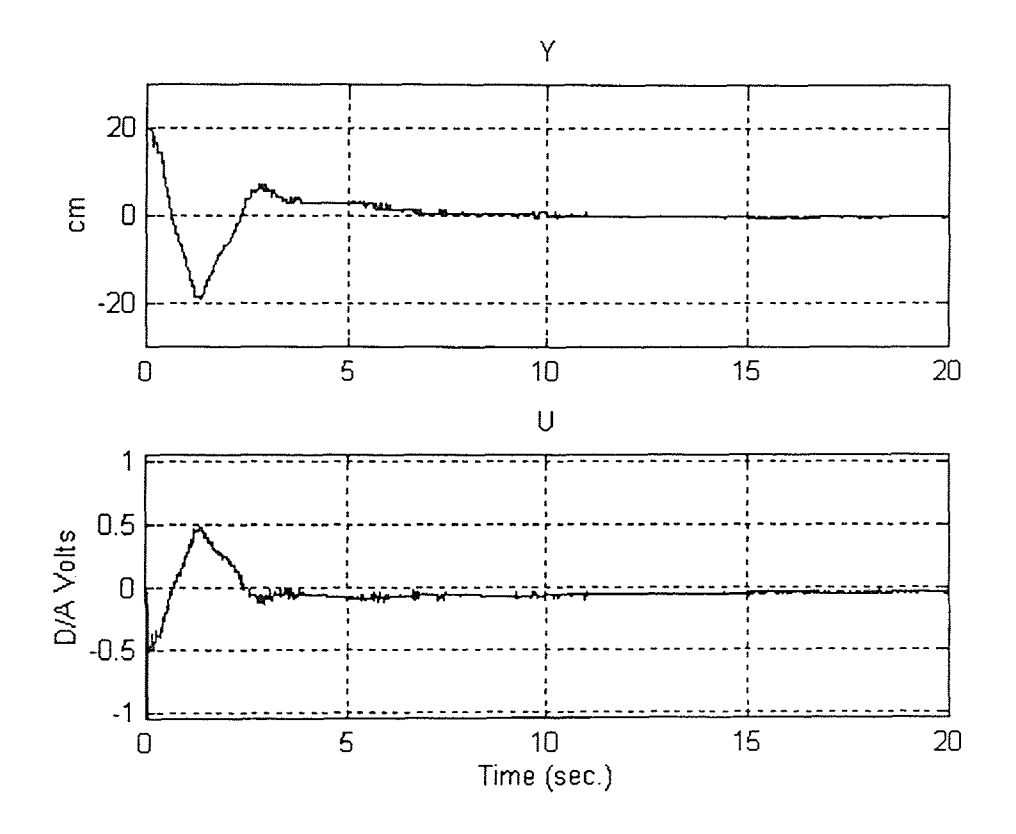

**Figure 5.20:** Typical Y and U time plots for  $K_1 = 0.04$  constant gain.

From the summary of test results in Table 5.8,  $K_1 = 0.02$  produces the best results when measured with performance indices  $\Sigma E(i)^2$  and settling time but  $K_1 = 0.04$  produces the best results when measured by the final position error. Therefore, it is likely that the optimum  $K_1$ , when  $K_P$  and  $K_D$  are set to 10 and the initial position is +20 cm, is approximately 0.03.

| $K_I$ | Avg             | Std           | Avg Final  | Std Final  | Avg Settling | Std Settling |
|-------|-----------------|---------------|------------|------------|--------------|--------------|
|       | $\Sigma E(i)^2$ | $\sum E(i)^2$ | Error (cm) | Error (cm) | Time (sec.)  | Time (sec.)  |
| 0.005 | 22.5            | 0.6           | $-0.15$    | 0.85       | 2.0          | 0.1          |
|       |                 |               |            |            |              |              |
| 0.01  | 25.8            | 0.8           | 1.16       | 0.26       | N. A.        | N. A.        |
|       |                 |               |            |            |              |              |
| 0.02  | 27.3            | 1.5           | 0.36       | 0.22       | 15.7         | 1.5          |
|       |                 |               |            |            |              |              |
| 0.04  | 29.6            | 1.7           | $-0.12$    | 0.34       | 7.8          | 4.4          |
|       |                 |               |            |            |              |              |

**Table 5.9** Summary of results: Initial position = -20 cm, Constant  $K_P K_D K_I$  control --  $K_P = 10$ ,  $K_D = 10$ .

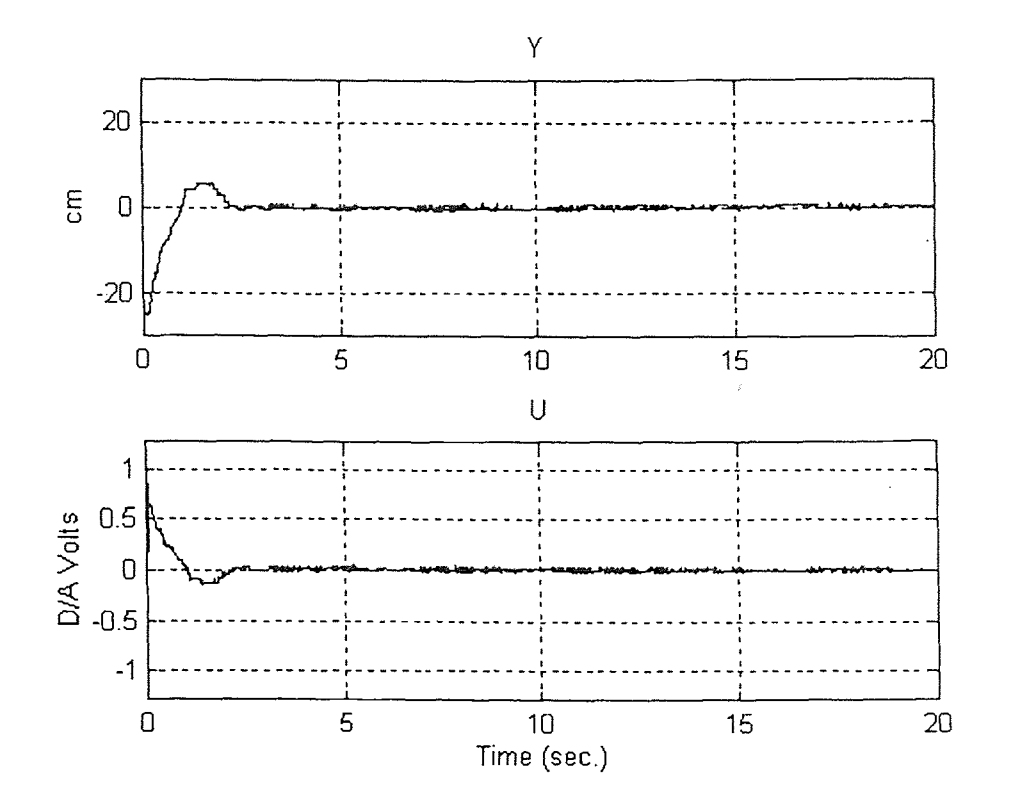

**Figure 5.21:** Typical Y and U time plots for  $K_1 = 0.005$  constant gain.

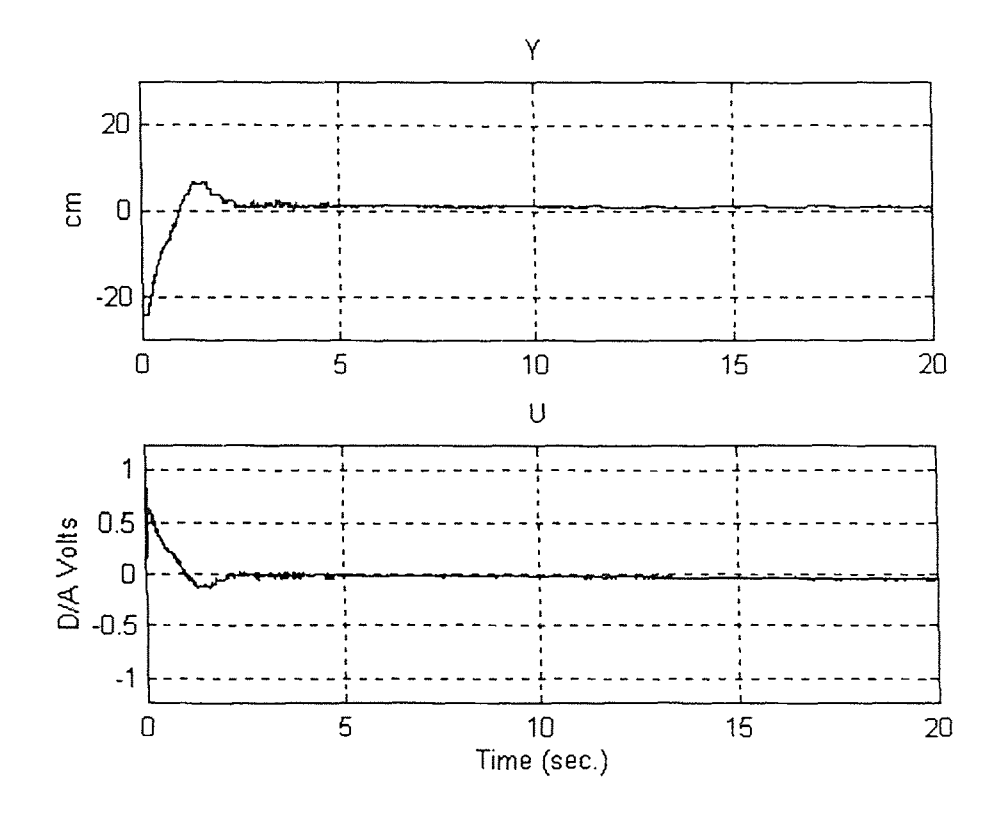

**Figure 5.22:** Typical Y and U time plots for  $K_1 = 0.01$  constant gain.

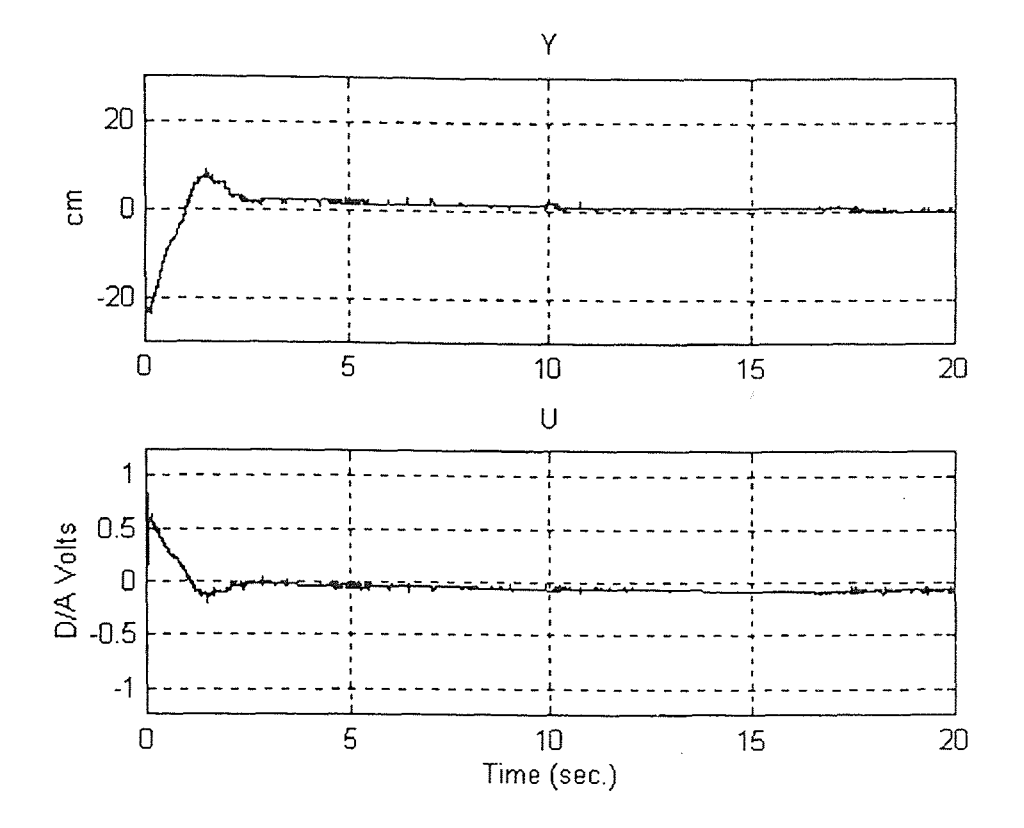

**Figure 5.23:** Typical Y and U time plots for  $K_1 = 0.02$  constant gair

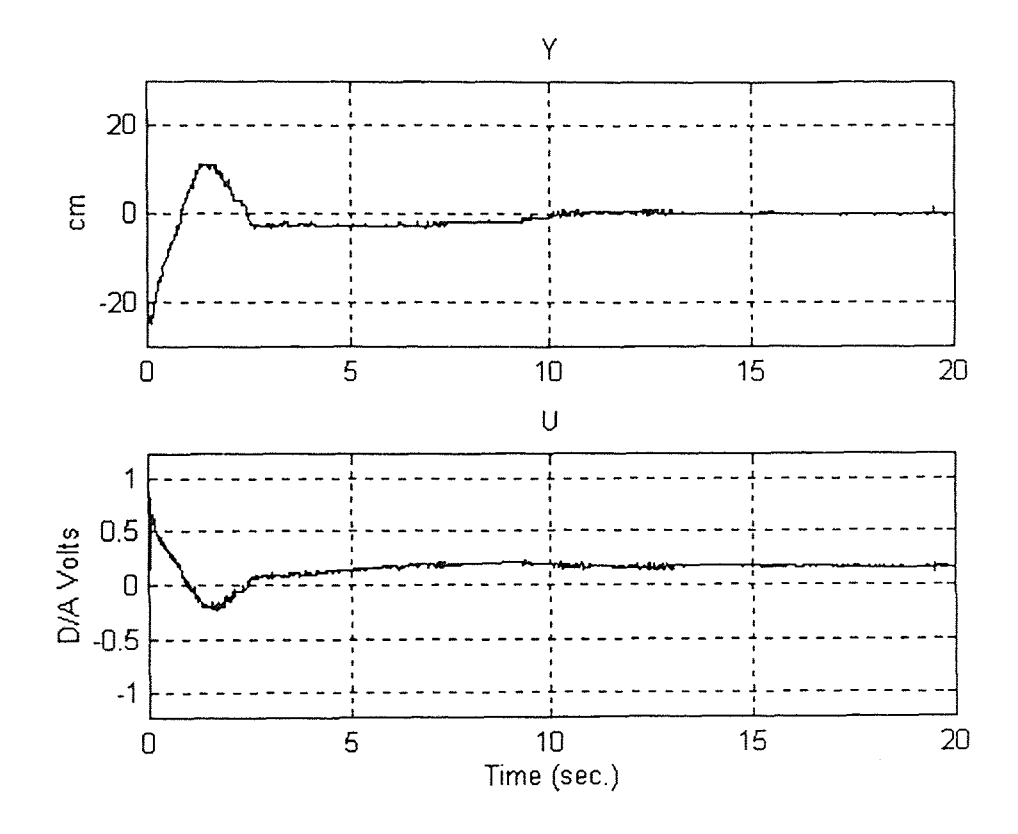

**Figure 5.24:** Typical Y and U time plots for  $K_I = 0.04$  constant gain

From the summary of test results in Table 5.9, when the initial position is -20 cm, K<sub>1</sub> = 0.005 produces the best results when measured with performance indices  $\Sigma E(i)^2$  and settling time. However, due to friction and backlash in the DC motor system, the results when  $K_1 = 0.005$  may be unusually optimistic.

If the test results when  $K_1 = 0.005$  are disregarded,  $K_1 = 0.01$  produces the best results when measured with the performance index  $\Sigma E(i)^2$  but  $K_1 = 0.04$  produces the best results when measured by the final position error and the settling time.

### **5.2.4 Position, Derivative and Integral Control with Variable Gain**

To attempt to improve on the response of the flexible beam system with constant gain, a control law with variable gains was implemented as described in Chapter 3.4.2. The variable gain equations are shown in  $(3.4-7)$  to  $(3.4-14)$  and the block diagram of the variable gain control law is shown in Figure 3.27. The results of the tests when the initial position of the flexible beam is +20 cm is shown in Table 5.11 and when the initial position is -20 cm is shown in Table 5.12. attempt to improve on the response of the fiexible beam system with constant gain, a<br>throl law with variable gains was implemented as described in Chapter 3.4.2. The<br>riable gain equations are shown in (3.4-7) to (3.4-14)

The following is a listing of typical time plots of the Y and U signals with  $K_{P}$  and  $K_D$  set to 10:

| Figure | Initial Position (cm) | $K_{I}$ |
|--------|-----------------------|---------|
| 5.25   | $+20$                 | 0.005   |
| 5.26   | $+20$                 | 0.01    |
| 5.27   | $+20$                 | 0.02    |
| 5.28   | $+20$                 | 0.04    |
| 5.29   | $-20$                 | 0.005   |
| 5.30   | $-20$                 | 0.01    |
| 5.31   | $-20$                 | 0.02    |
| 5.32   | $-20$                 | 0.04    |

**Table 5.10:** Listing of typical time plots of the Y and U signals for variable gains tests.

**Table 5.11** Summary of results: Initial position = +20 cm, Variable  $K_P K_D K_I$  control --  $K_P = 10$ ,  $K_D = 10$ .

| $\rm K_I$ | Avg           | Std           | Avg Final  | Std Final  | Avg Settling | <b>Std Settling</b> |
|-----------|---------------|---------------|------------|------------|--------------|---------------------|
|           | $\sum E(i)^2$ | $\sum E(i)^2$ | Error (cm) | Error (cm) | Time (sec.)  | Time (sec.)         |
| 0.005     | 63.0          | 5.6           | 0.26       | 0.14       | 9.4          | 1.1                 |
| 0.01      | 44.0          | 4.6           | $-2.21$    | 0.19       | N.A.         | N.A.                |
| 0.02      | 33.8          | 2.5           | $-0.31$    | 0.31       | 3.0          | 0.1                 |
| 0.04      | 45.8          | 0.8           | 0.10       | 0.30       | 4.1          | 0.2                 |

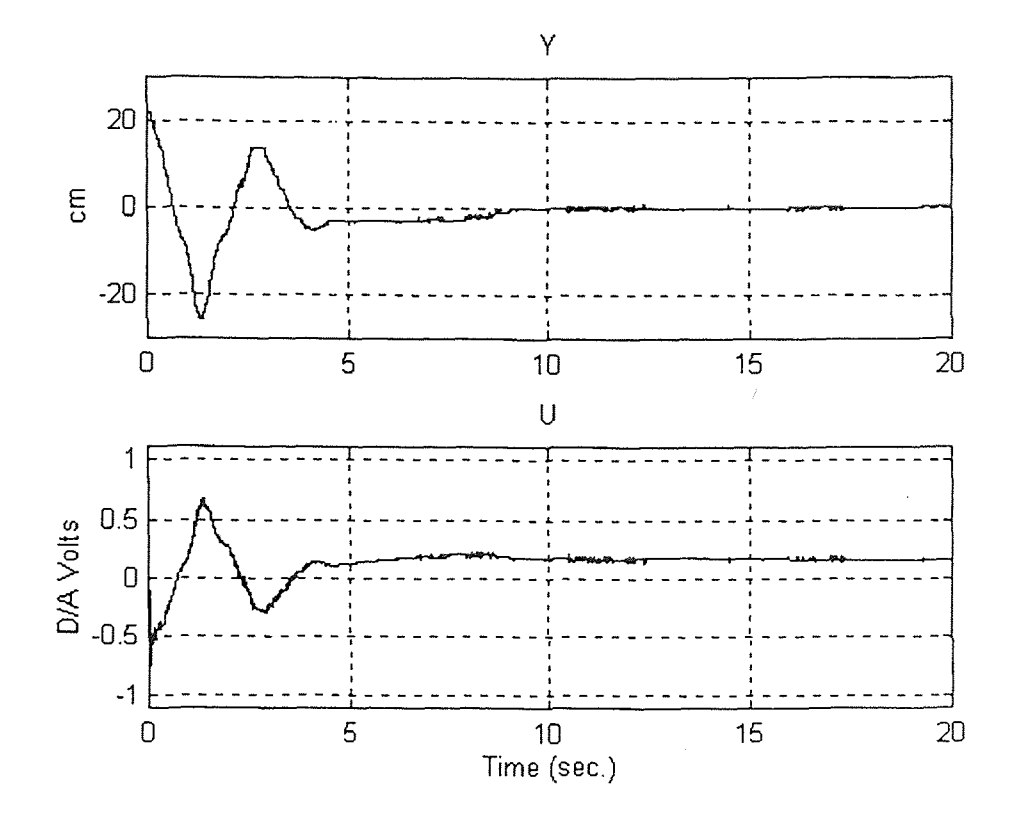

**Figure 5.25:** Typical Y and U time plots for  $K_1 = 0.005$  variable gain.

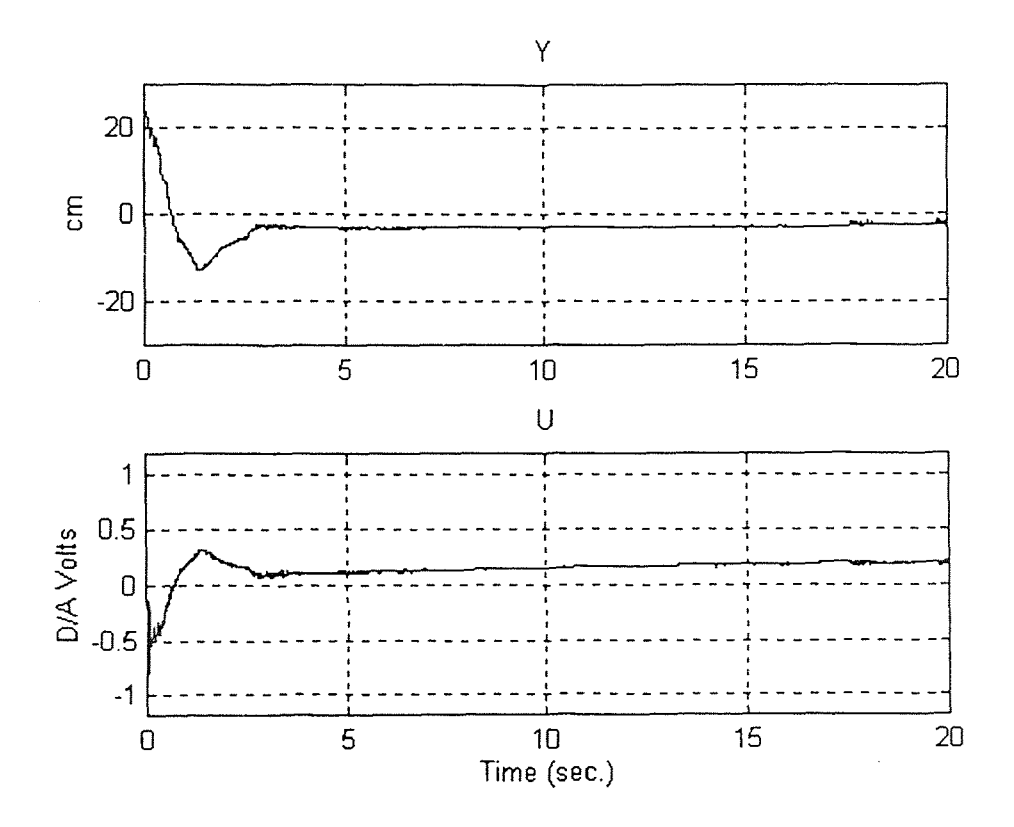

**Figure 5.26:** Typical Y and U time plots for  $K_1 = 0.01$  variable gain.

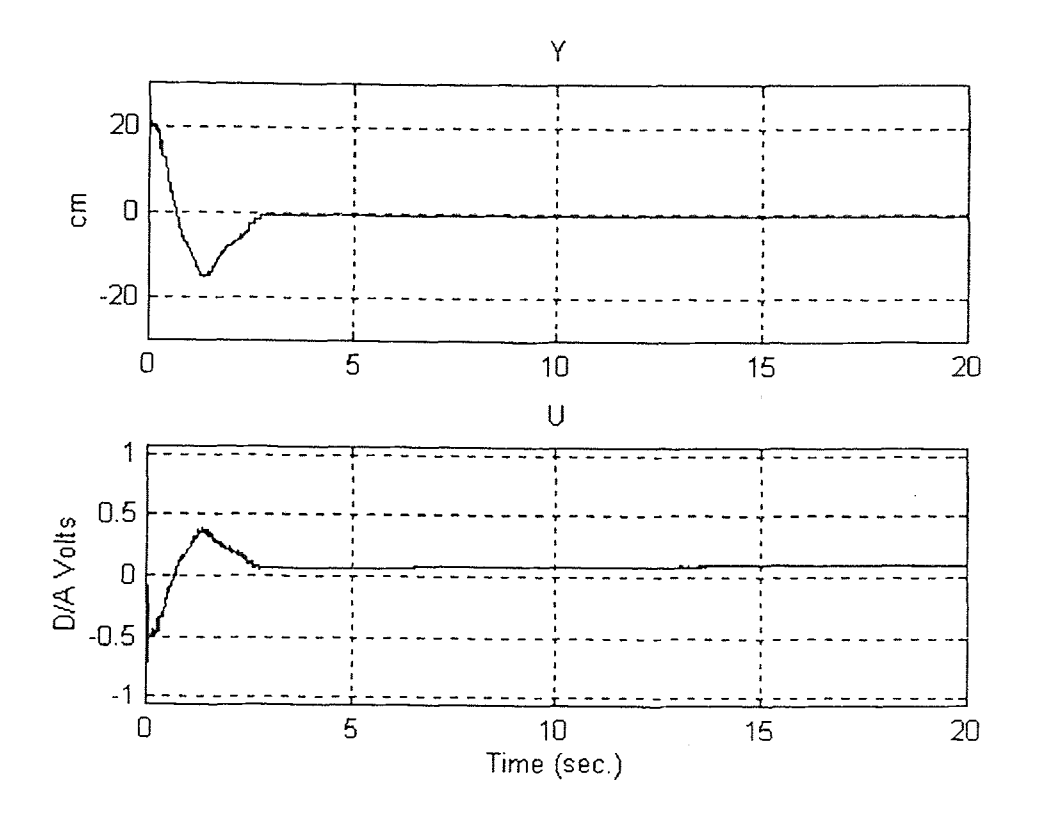

**Figure 5.27:** Typical Y and U time plots for  $K_1 = 0.02$  variable gain.

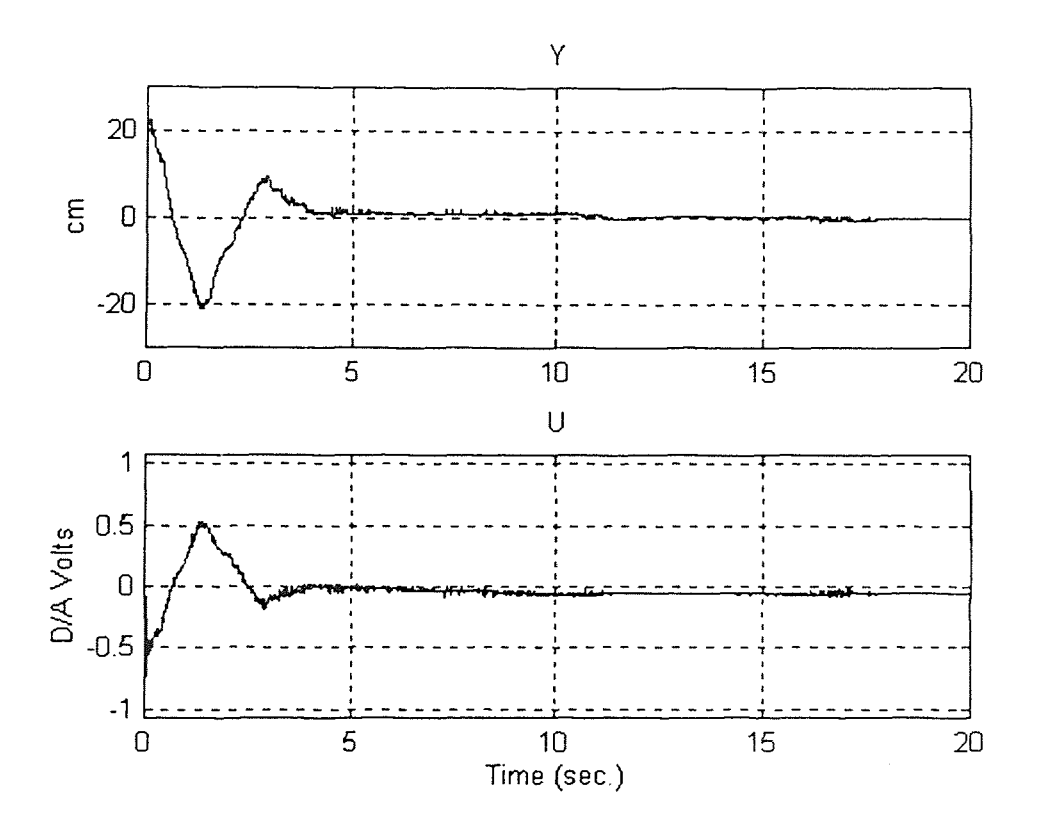

**Figure 5.28:** Typical Y and U time plots for  $K_I = 0.04$  variable gain.

From the summary of test results in Table 5.11,  $K_{I} = 0.02$  produces the best results indices  $\Sigma E(i)^2$  and settling time but<br>y the final position error. Therefore,<br>are set to 10 and the initial position<br>e gain tests.<br>hary of results: Initial position = -20 of<br> $K_D K_I$  control --  $K_P = 10$ ,  $K_D = 10$ .<br>wg Final when measured with performance indices  $\Sigma E(i)^2$  and settling time but  $K_l = 0.04$  produces the best results when measured by the final position error. Therefore, it is likely that the optimum  $K<sub>1</sub>$ , when  $K<sub>P</sub>$  and  $K<sub>D</sub>$  are set to 10 and the initial position is +20 cm, is approximately 0.03 for the variable gain tests.  $X_P$  and  $K_D$  are set to 10 and the initial po<br>
r the variable gain tests.<br>
e 5.12 Summary of results: Initial position = -20<br>
Variable  $K_P K_D K_I$  control --  $K_P$  = 10,  $K_D$  = 10.<br>
Std | Avg Final | Std Final | Avg Settlin

| $K_{I}$ | Avg             | Std           | Avg Final  | Std Final  | Avg Settling | <b>Std Settling</b> |
|---------|-----------------|---------------|------------|------------|--------------|---------------------|
|         | $\Sigma E(i)^2$ | $\sum E(i)^2$ | Error (cm) | Error (cm) | Time (sec.)  | Time (sec.)         |
| 0.005   | 22.2            | 3.3           | 0.74       | 0.32       | 2.3          | 0.4                 |
| 0.01    | 24.0            | 2.0           | 1.08       | 0.20       | 5.3          | 4.9                 |
| 0.02    | 24.6            | 1.3           | 0.48       | 0.26       | 15.8         | 2.5                 |
| 0.04    | 25.8            | 1.9           | $-0.28$    | 0.83       | 11.7         | 1.5                 |

Variable  $K_P K_D K_I$  control --  $K_P = 10$ ,  $K_D = 10$ . **Table 5.12** Summary of results: Initial position = -20 cm,

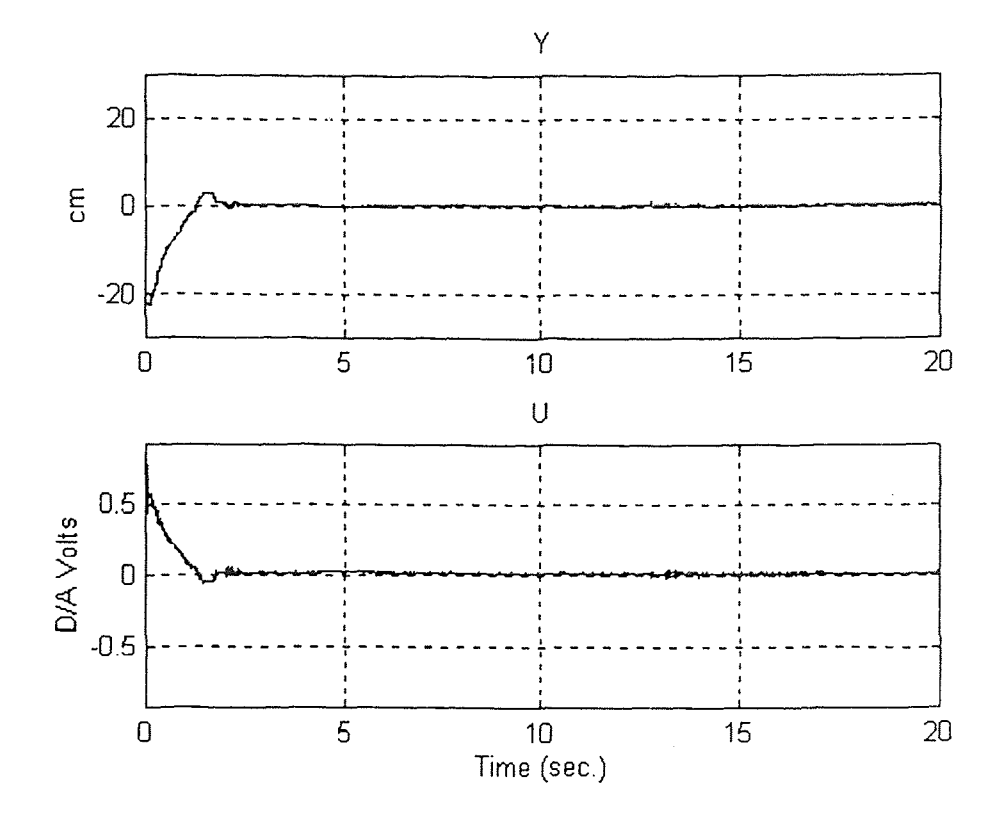

**Figure 5.29:** Typical Y and U time plots for  $K_1 = 0.005$  variable gain.

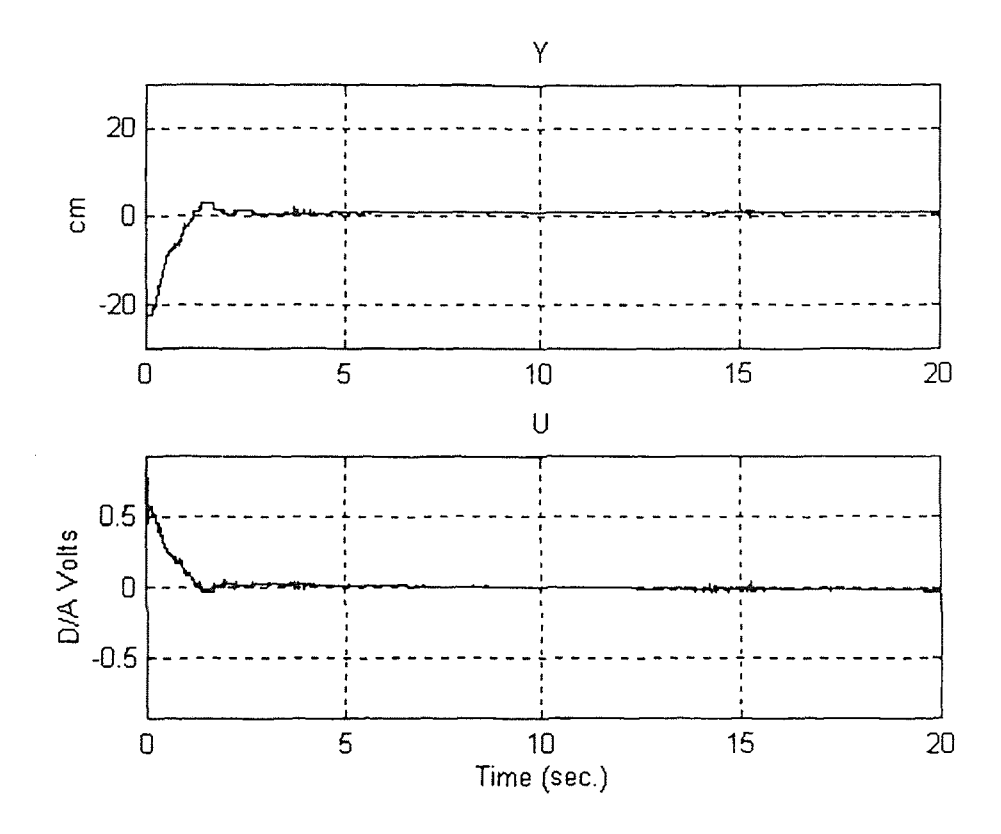

**Figure 5.30:** Typical Y and U time plots for  $K_I = 0.01$  variable gain.

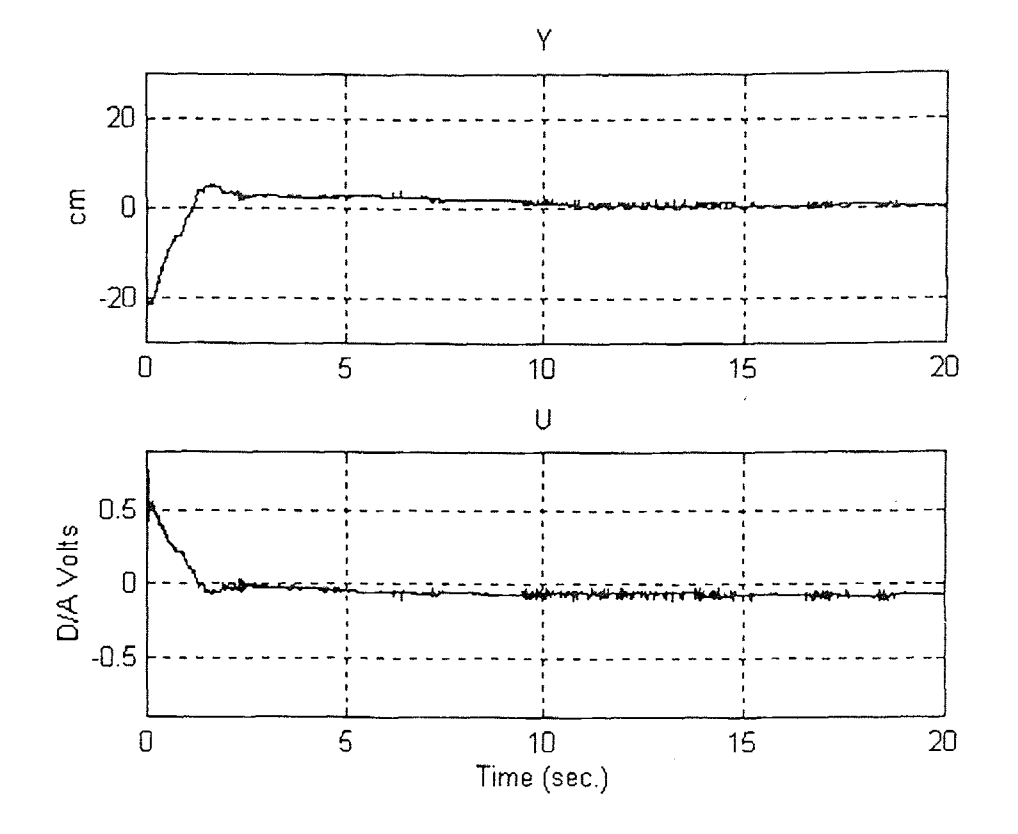

**Figure 5.31:** Typical Y and U time plots for  $K_1 = 0.02$  variable gain.

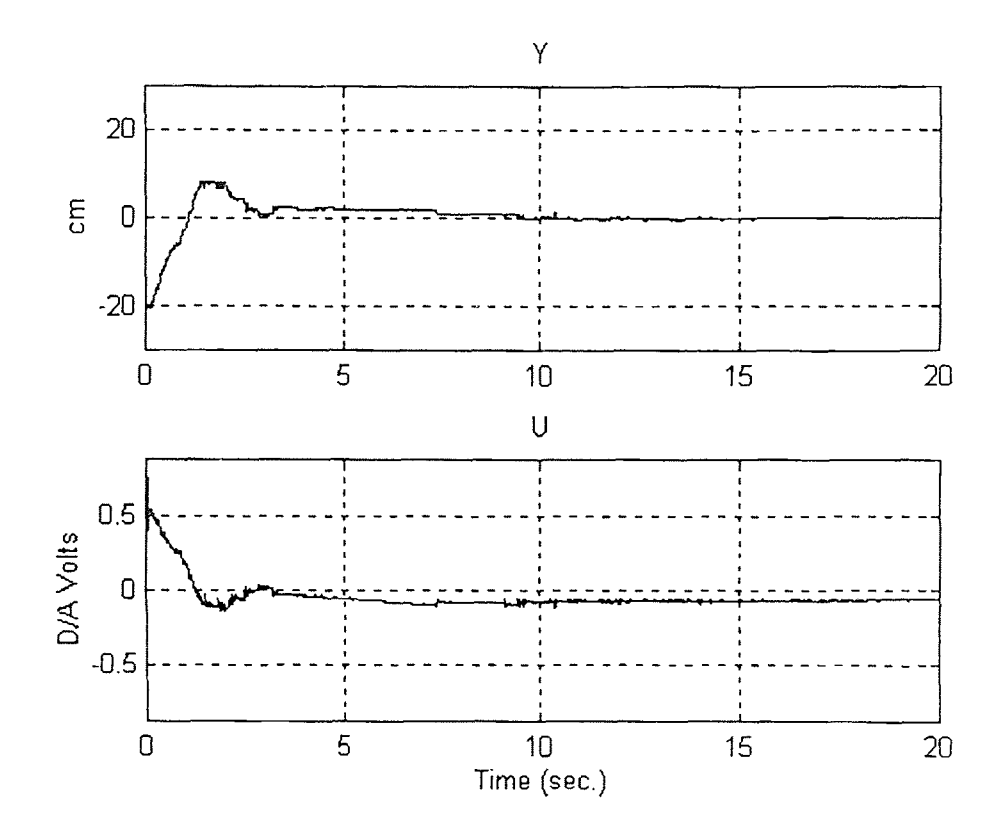

**Figure 5.32:** Typical Y and U time plots for  $K_I = 0.04$  variable gain.

0.01 will produce the best results when measured with the performance indices  $\sum E(i)^2$  and From a comparison of the data obtained during the constant and variable gain tests for the initial position of -20 cm (Tables 5.9 and 5.12), it is determined that the optimum  $K_1$  is the same for both conditions: If the test results when  $K_1 = 0.005$  are disregarded,  $K_1 =$ settling time but  $K_1 = 0.04$  produces the best results when measured by the final position error.

From a comparison of the summary of the test results between the constant and variable gain control laws, Tables 5.8 and 5.11, when the initial position is +20 cm there is no improvement in the performance indices. However, when the initial position is -20 cm, the results of which are summarized in Tables 5.9 and 5.12, there is an approximately 10% improvement in the performance indices. Also, the initial overshoot of the position is decreased by approximately half when the variable gain is used.

### **CHAPTER 6**

### **CONCLUSIONS**

In this thesis work, an optical position sensor has been designed and implemented

## **6.1 Sensor Module Characterization**

The characteristics of the sensor module were analyzed using various standard test procedures such as drift stability, short-range repeatability, and long-range repeatability. A summary of these test results are tabulated in Table 6.1 below. Based on these results, the following conclusions are now drawn:

| Test                 | Location Repeatability<br>$(+/- mm)$ | Range (mm) | Resolution (mm) |
|----------------------|--------------------------------------|------------|-----------------|
| Short range w/ Pstat | 0.02                                 | 25.4       | 0.5             |
| Long range w/ Pstat  |                                      | 600        |                 |
| Long range w/ Ppin   |                                      | 600        |                 |

**Table 6.1** Summary of test results (See Chapter 4).

1) The system can predict the location of the mobile sensor module to an accuracy of 0.5 mm when used in the short-range test where the known position repeatability is 0.02 mm (Refer to Section 4.3 for a review of the short-range test).

2) The system can predict the location of the mobile sensor module to an accuracy of 5 mm when used in the long-range test where the known position repeatability is approximately 2 mm and the stationary sensor module output is used as the normalization signal (Refer to Section 4.4 for a review of the long-range test when the stationary sensor module output is used as the normalization signal).

3) The system can predict the location of the mobile sensor module to an accuracy of 4 mm when used in the long-range test where the known position repeatability is approximately 2 mm and the feedback signal from the laser diode's output power is used as the normalization signal (Refer to Section 4.5 for a review of the long-range test when the feedback signal from the laser diode's output power is used as the normalization signal).

### **6.2 Flexible Beam Experiment**

Based on the test results of the flexible beam experiment, which tested the ability of the control system (Section 2.7) to position the flexible beam to the command position when the position feedback signal is produced by the mobile sensor module attached to the end of the flexible beam, the following conclusion can be made: The system can consistently position the end of the flexible beam to within 5 mm of the command position in approximately 8 seconds when used with a properly tuned PID controller.

Also note that there is an advantage of using a microprocessor based control system over an analog-circuit based control system for the following reasons: 1) the properties of the control system can be easily changed by editing the control software rather than making changes to analog circuit components, 2) the coefficient values in the control software are stable over time where the component values of an analog circuit can change due to environmental conditions and over time, and 3) complex logic and arithmetic operations can be easily implemented by a microprocessor.

### **6.3 Future Improvements**

The following improvements are proposed for future work to increase the ability of the system to predict the location of the mobile sensor module:

1) By far the greatest improvement to the system would be to incorporate the Time Sampling scheme, as discussed in Section 2.5.1, which would require the use of a floating point processor. This would eliminate the need for the analog electronics required to pre-process the signal from the sensor modules and enable the DSP to sample to time between the data pulses from the TSL220 light sensor to an accuracy of 0.1uS.

2) The use of a floating point processor would also improve the realization of the digital filters, which can only be approximated with a fixed point processor.

3) Since the output frequency of the TSL220 light sensor is determined by an external capacitor for a given incident light intensity, it is critically important that the value of the capacitor remain very stable. This can either be accomplished with an active monitor and compensator for the capacitance or a forthcoming version of the TSL220 light sensor that no longer requires an external capacitor to control the output frequency.

4) All digital monitoring of the laser diode's output power feedback signal would remove the need for the analog highpass filter circuit (Figure 2.7) and improve the stability of the monitored feedback signal.

5) A variable lens setup which can create either a rapidly diverging cone of light from the laser diode would optimize the system for the short range discussed in Section 4.3 or a slowly diverging cone of light which would optimize the system for the long range tests discussed in Sections 4.4 and 4.5.

6) Further optimization of the control program for the flexible beam experiment and the incorporation of the dynamics of the flexible beam to realize a compensator in the control program would improve the system's dynamics.

7) The use of multiple sensor modules on the flexible beam to monitor and compensate for the flexure in the flexible beam would further improve the system's dynamics.

## APPENDIX 1: SPECIFICATION SHEET OF THE TSL220 LIGHT TO FREQUENCY CONVERTER

### TSL220 LIGHT-TO-FREQUENCY CONVERTER

AUGUST 1990-REVISED JUNE 1991

- High-Resolution Conversion of Light Intensity to Frequency
- Wide Dynamic Range... 118 dB
- Variable (and Single) Supply Range...5 V to 10 V
- High Linearity... Typically Within 2% of FSR (C = 100 pF)
- High Sensitivity... Can Detect Change of 0.01% of FSR
- **CMOS Compatible Output for Digital Processing**
- Minimum External Components
- Microprocessor Compatible

#### description

The TSL220 consists of a large-area photodiode and a current-to-frequency converter. The output voltage is a pulse train and its frequency is directly proportional to the light Intensity (irradiance) on the photodiode. The output is CMOS<sup>†</sup> compatible and its frequency may be measured using pulse counting, period timing, or integration techniques. The TSL220 Is ideal for light-sensing applications requiring wide dynamic range, high sensitivity, and high noise immunity. The output frequency range is determined by an external capacitor; hence, the desired output frequency is adjustable for a given light intensity at the input. The TSL220 is characterized for operation over the temperature range of —25°C to 70°C.

#### mechanical data

The photodiode and current-to-frequency converter are packaged in a clear plastic 8-pin dual-in-line package. The active chip area is typically 4,13 mm<sup>2</sup> (0.0064 in<sup>2</sup>).

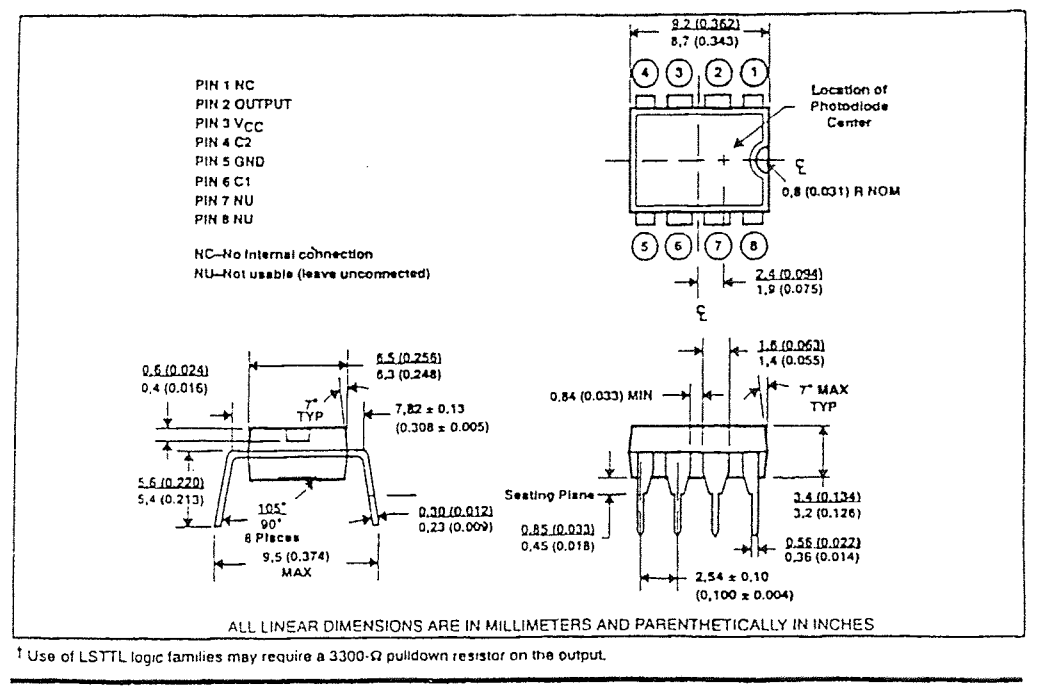

PRODUCTION OATA information is current as at auxiliaries date.<br>Products contens in seemicrosoft was the terms of faxes intraverent<br>riversity warranty. Protection processing does not necessarily include<br>terms of all paramet

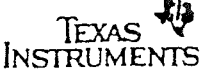

Copyright © 1991, Texas Instruments Incorporated

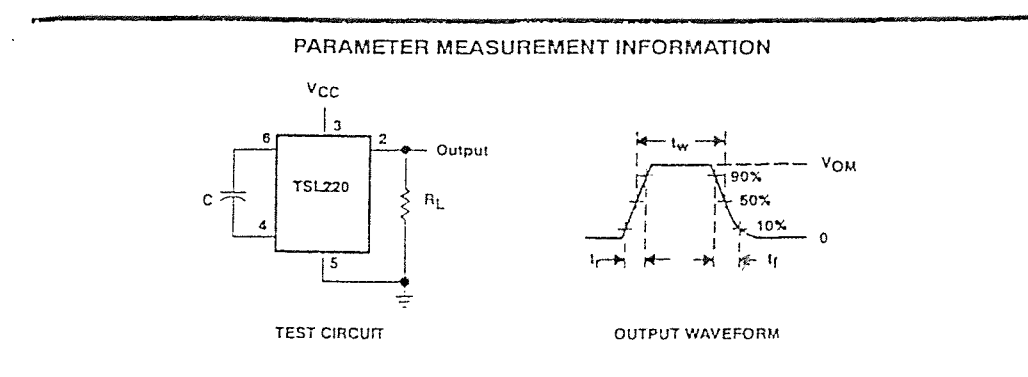

Figure 1. Switching Times

NOTE: Output waveform is monitored on an oscilloscope with the following characteristics:  $R_i \ge 1$  M $\Omega$ ,  $C_i \le 6.5$  pF.

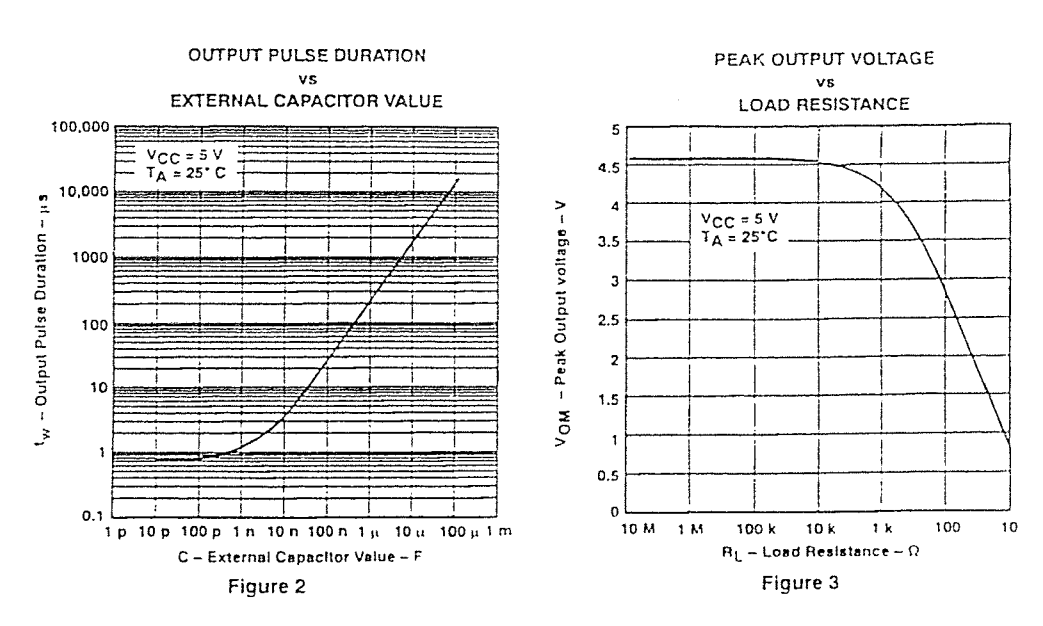

#### **TYPICAL CHARACTERISTICS**

柳 TEXAS

### LIGHT-TO-FREQUENCY CONVERTER

#### functional block diagram

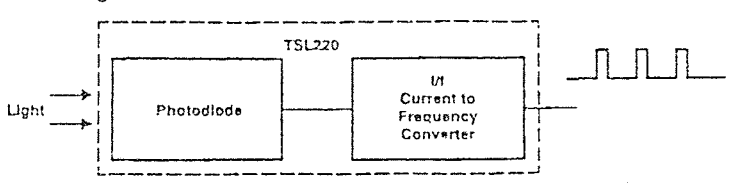

absolute maximum ratings over operating free-air temperature range (unless otherwise noted)

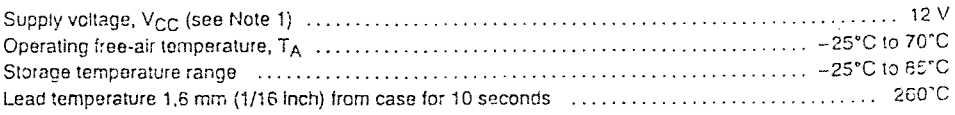

NOTE 1: All voltage values are with respect to GND (pin 5).

#### recommended operating conditions

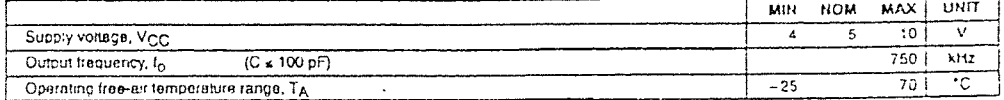

## electrical characteristics at V<sub>CC</sub> = 5 V, T<sub>A</sub> = 25°C (see Figure 1)

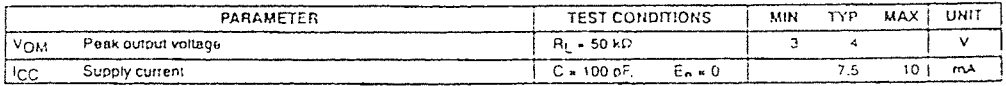

#### operating characteristics at V<sub>CC</sub> = 5 V, T<sub>A</sub> = 25°C (see Figure 1)

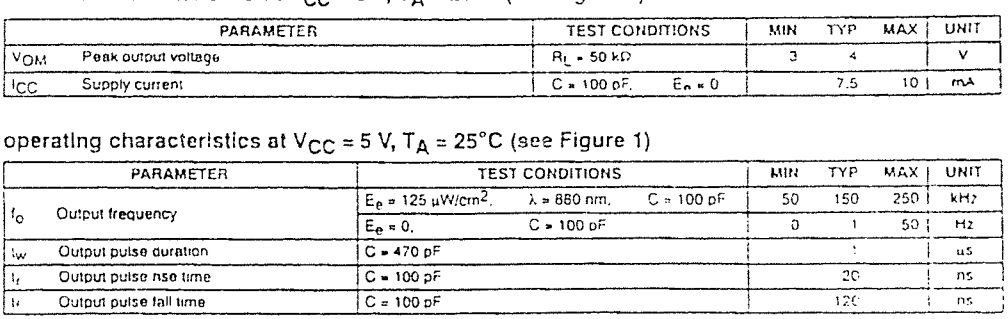

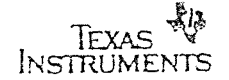

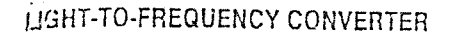

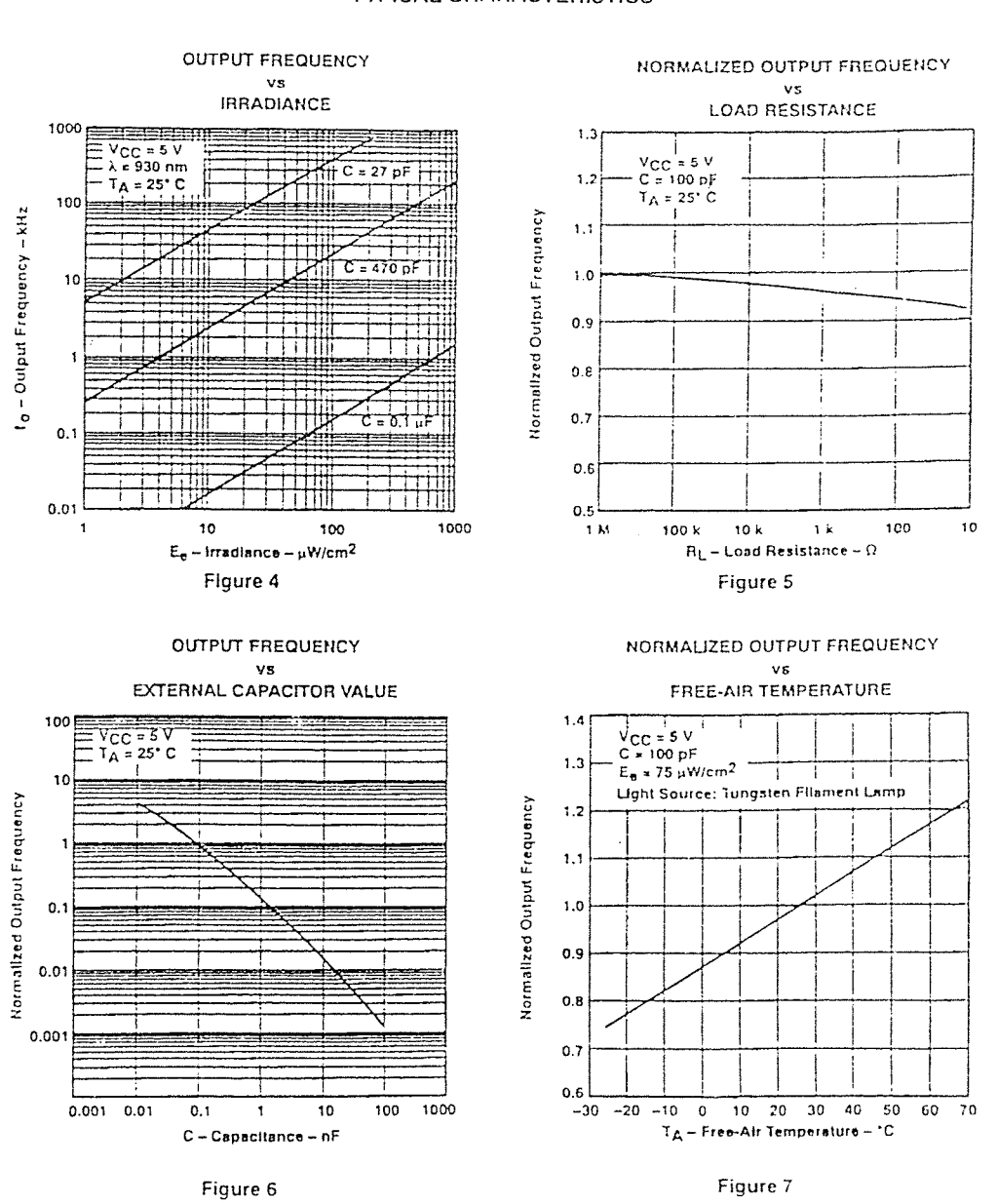

TYPICAL CHARACTERISTICS

TEXAS

### LIGHT-TO-FREQUENCY CONVERTER

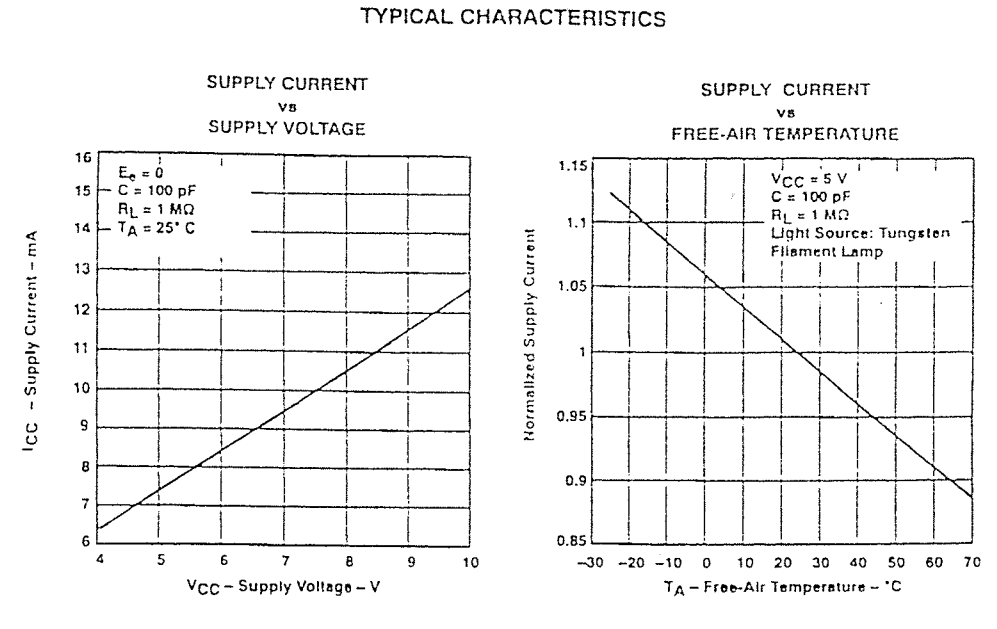

Figure 8

Figure 9

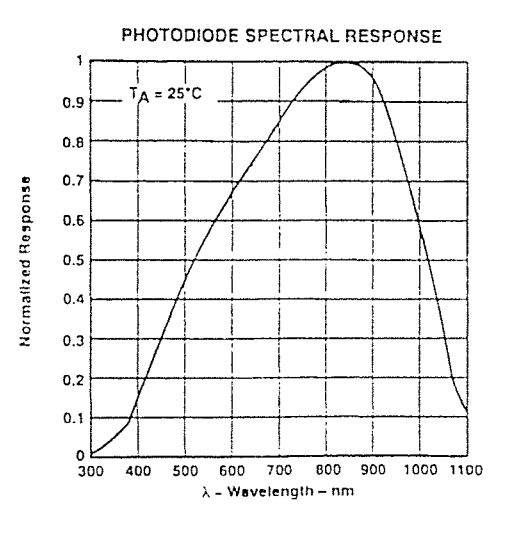

Figure 10

TEXAS

## **APPENDIX 2: SPECIFICATION SHEET OF THE PANASONIC LN9705 LASER DIODE**

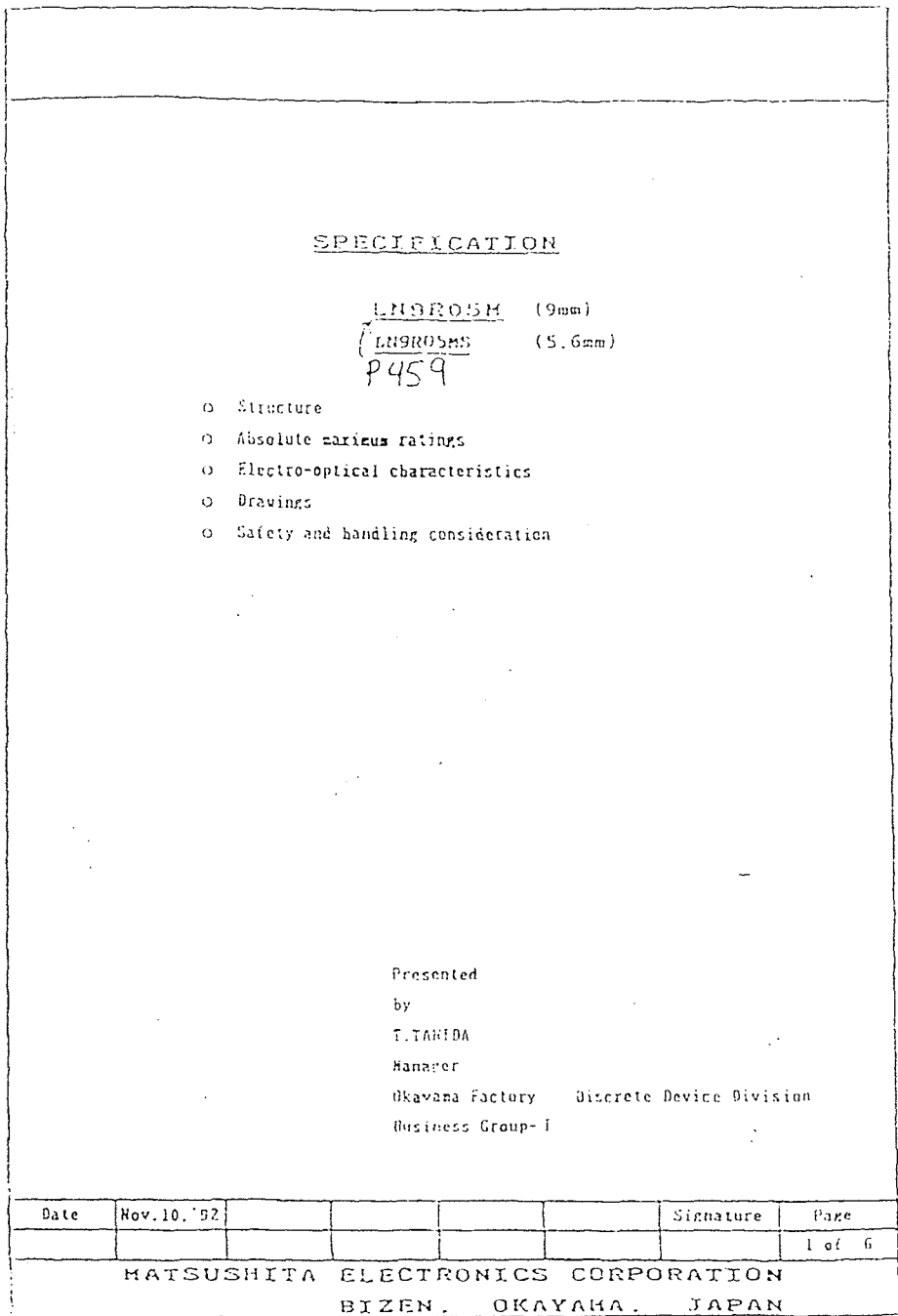

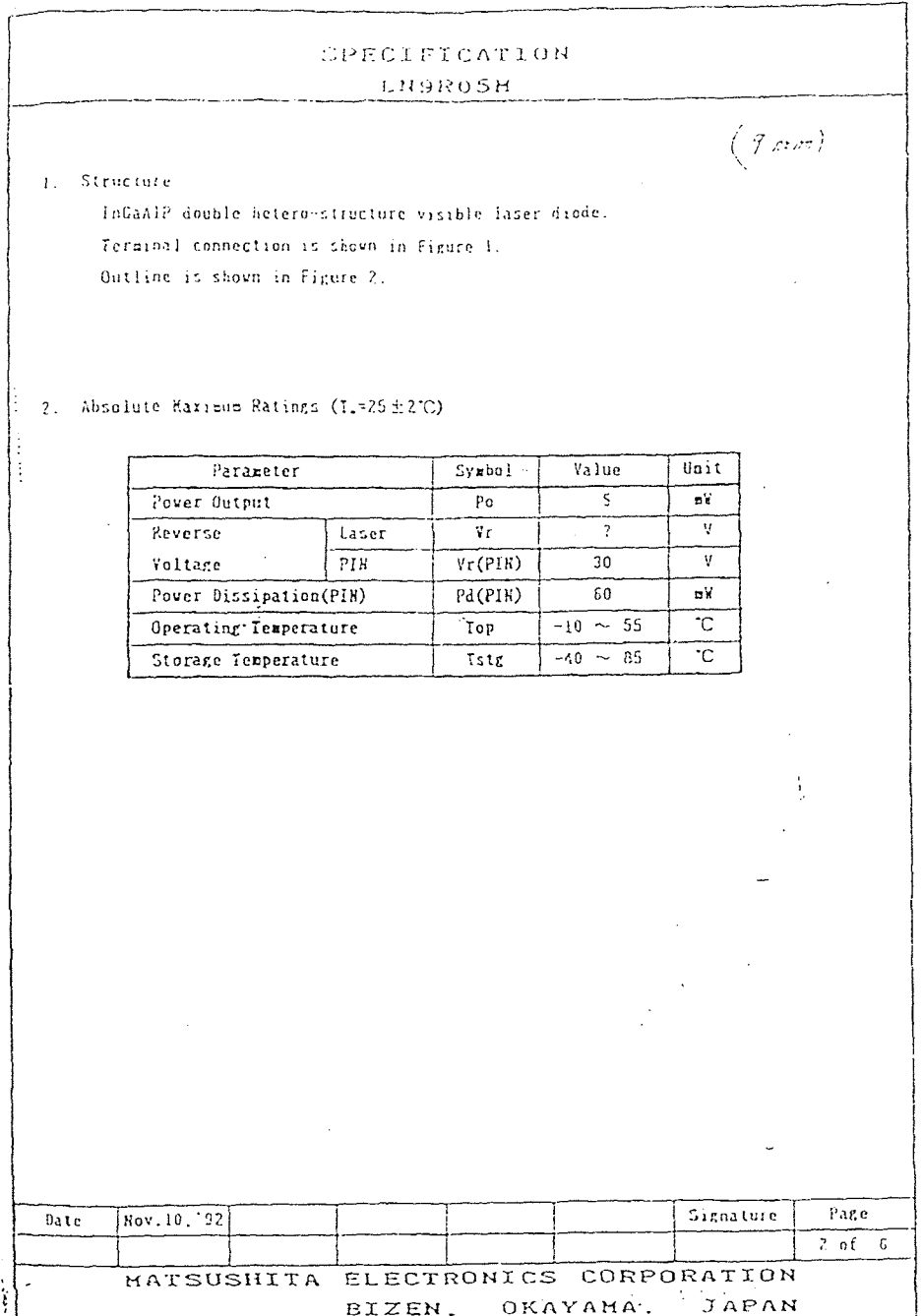

 $\sim 10^7$ 

118

 $\label{eq:2.1} \frac{1}{\sqrt{2}}\int_{\mathbb{R}^3}\frac{1}{\sqrt{2}}\left(\frac{1}{\sqrt{2}}\right)^2\frac{1}{\sqrt{2}}\left(\frac{1}{\sqrt{2}}\right)^2\frac{1}{\sqrt{2}}\left(\frac{1}{\sqrt{2}}\right)^2.$ 

τ

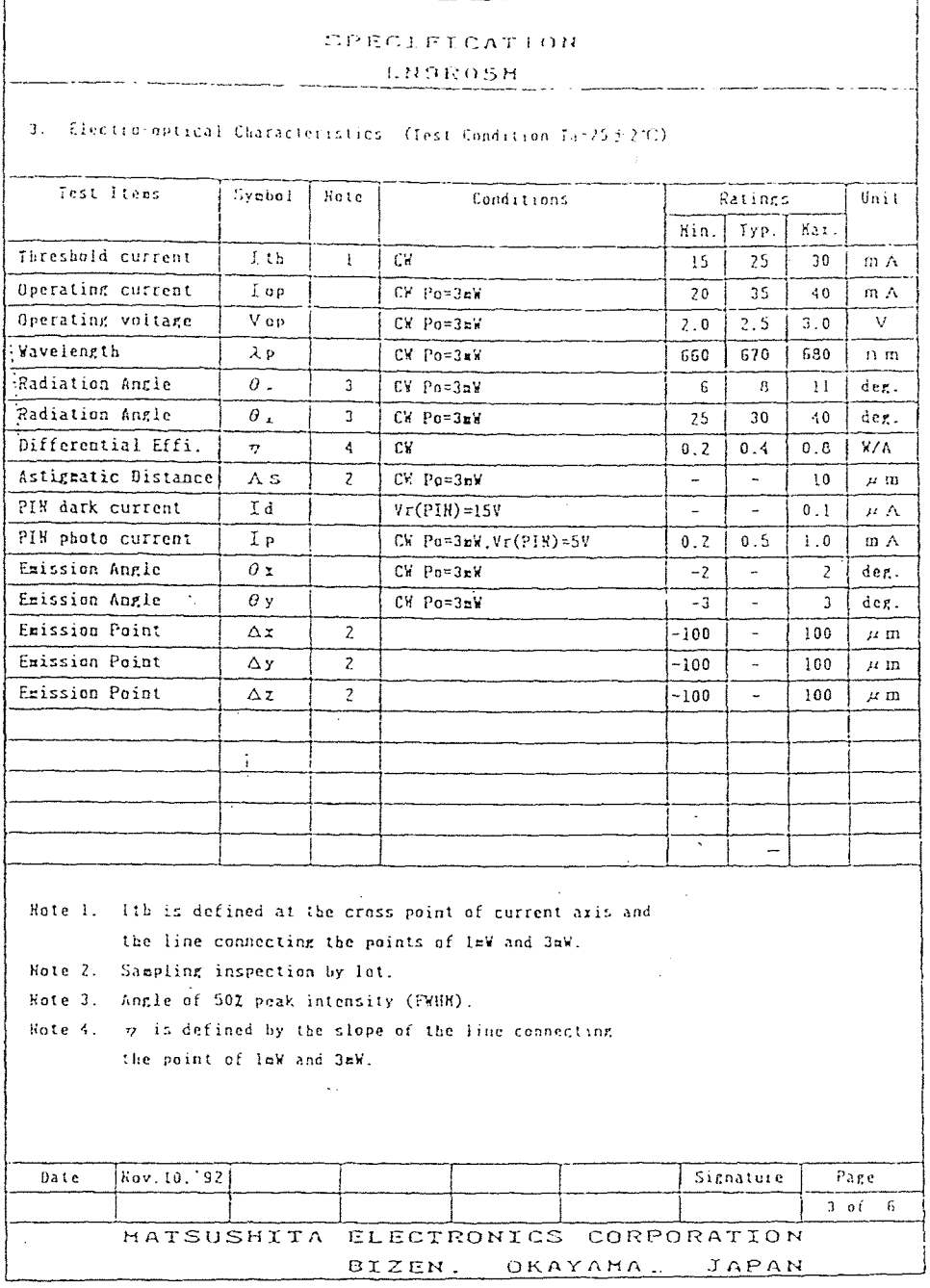

 $\mathcal{L}(\mathcal{L}^{\text{max}})$  ,  $\mathcal{L}(\mathcal{L}^{\text{max}})$ 

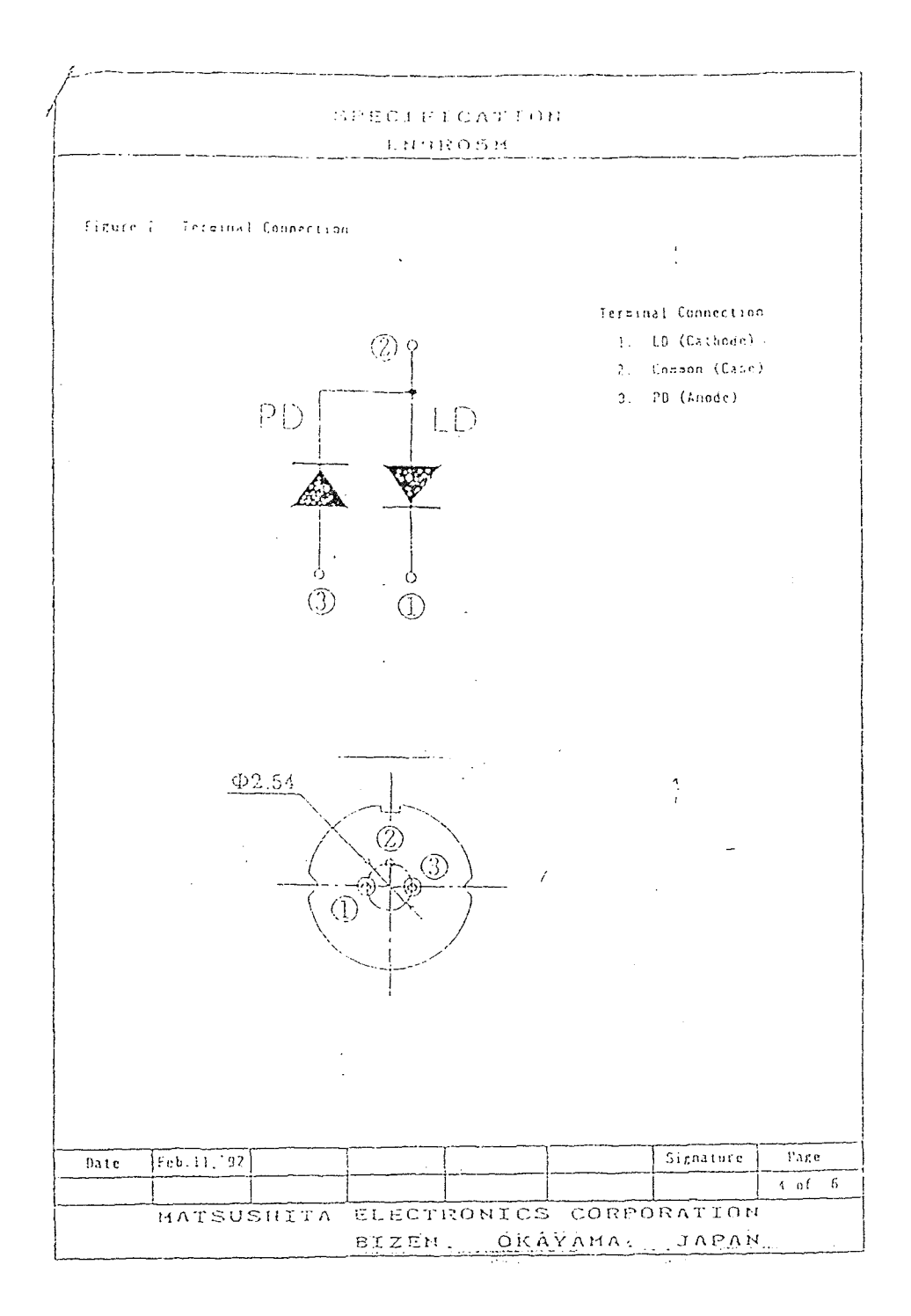

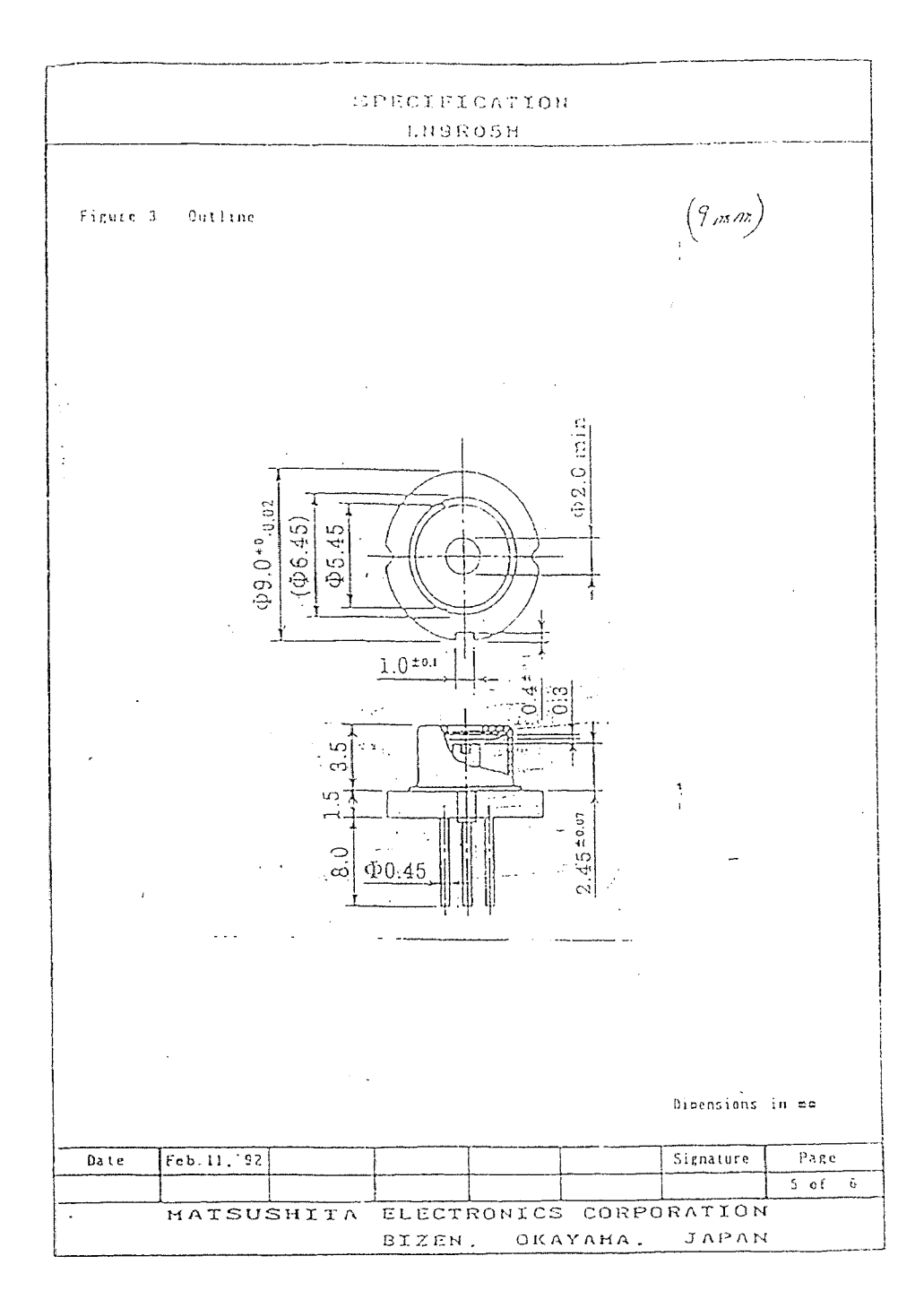

## **APPENDIX 3: TIME SAMPLING ASSEMBLY CODE**

**Table A3.1:** Description of memory locations in the Time Sampling code.

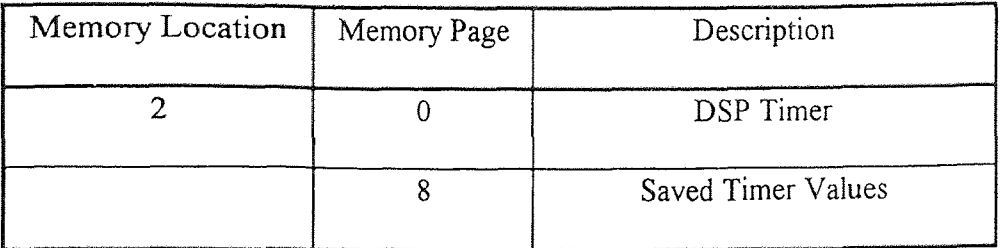

int0\_ser

;interrupt 0 handeler

;the interrupt zero is triggered whenever the TSL220 ; outputs a pulse [time proportional to light intensity]

;timer stuff ;save the old timer value in "timer"

 $ldpk > 0$  $lac >2$ ldpk >8  $larp > 1$ sacl  $*+$ 

;reset the timer

 $\text{ldpk} > 0$ lalk >ffff sacl  $>2$ 

;jump out of the interrupt routine

eint ret

## **APPENDIX 4A**

## **DESCRIPTION OF INVERSION ASSEMBLY LANGUAGE**

## **PROGRAM VARIABLES**

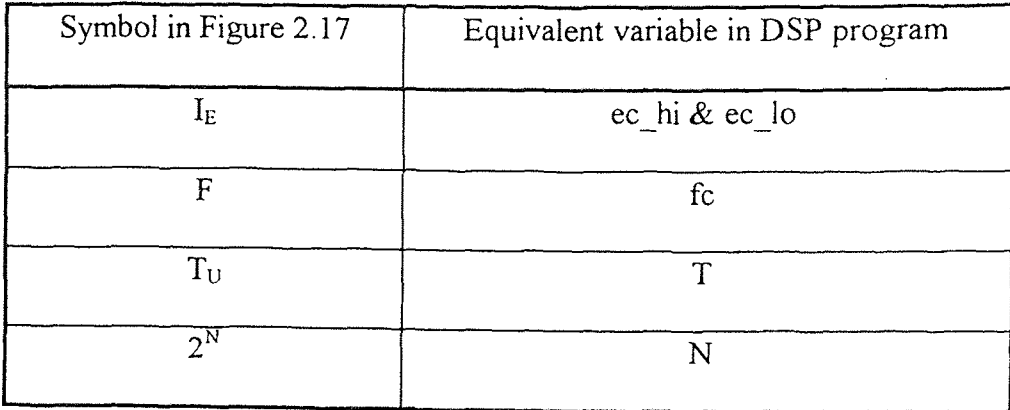

# **Table A4.1** Symbol name cross reference.

| Program Variable | Description                             |
|------------------|-----------------------------------------|
| ticker           | Number of inversion iterations executed |
| fc               | Current frequency value                 |
| fp               | Previous frequency value                |
| ec lo            | Low two bytes of the current error      |
| ec hi            | Hi two bytes of the current error       |
| ep lo            | Low two bytes of the previous error     |
| ep hi            | Hi two bytes of the previous error      |
| e temp           | Temporary error signal                  |
| N                | Target bound                            |
| T                | Time signal to be inverted              |

**Table A4.2** Description of assembly program variables.

 $\sim 10^{11}$  km  $^{-1}$ 

## **APPENDIX 4B**

## **INVERSION ASSEMBLY PROGRAM**

;i.asm

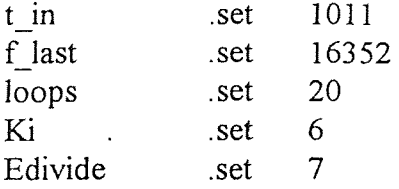

;declare memory locations

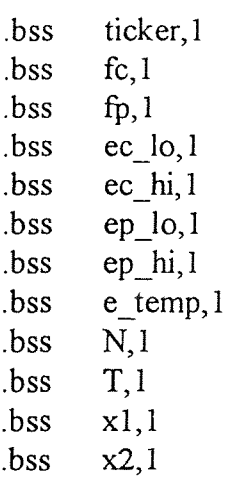

;interrupt flow table ;the "vectors" section is a label to link with the link.cmd ;file to load the interrupt flow table at address Oh

.sect "vectors"

b start b int0\_ser b int1\_ser

;the "text" section is a label to link with the link.cmd ; file to load the main program at address 50h

.text
start: ;start of program dint ldpk 8 lrlk 1, 1280 zac lrlk 2, 1024 lrlk 3, 512 again: larp 2 sacl \*+ larp 3 banz again lack loops sacl ticker ; $N = 2^2$ lalk 256 sacl N lalk t in sacl T lark 7, 20 lalk f\_last sacl fc loop: save the old values lac fc sacl fp larp 1

> lac ec\_lo sacl ep\_lo lac ec\_hi sacl ep\_hi

sacl \*+

load the previous error in the acc

```
lac ep_lo 
         addh ep_hi 
         ;"multiply" by Ki 
        ;Ki = 2^(-n);shift left by 16 - n bits 
        ;Ki = 2^{\wedge}(-13)sach e_temp, Ki
        ; calculate f(i) = f(i-1) + Ki * e(i-1);e_{temp} = Ki*e(i-1)lac e_temp 
        add fp 
        sacl fc 
        ;load the acc with 2^N 
        zac 
        addh N 
        ; calculate e(i) = 2^N - T^*f(i)It fc 
        mpy T 
        spac 
        ;save the current error 
        sacl ec_lo 
        sach ec_hi 
        ;check the see if error is sufficiently small to stop 
        ; if error \leq 2^{\wedge}12 the loop will stop
        bgz no_neg 
        neg 
no_neg: sach e_temp, Edivide 
        lac e_temp
        bz stop_loop
```
;check to see if max loops reached

lac ticker subk 1 sacl ticker  $\ddot{\phantom{0}}$ 

 $\mathcal{L}(\mathcal{L})$  .

 $\sim$   $\sim$ 

larp 7 banz loop

int0\_ser:  $int1$  ser:

stop\_loop:

b stop\_loop .end

#### **APPENDIX 5: SPECIFICATION SHEET OF THE DC MOTOR**

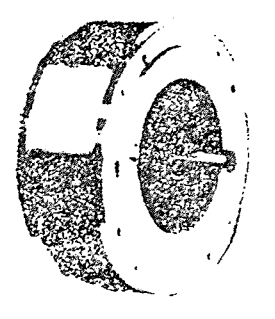

## PMI MODEL #U12M4 DC PAN-CAKE MOTOR WITH DUAL SHAFT

Peak Torque: 1315.5 oz-in Continuous Torque: 121.5 oz-in Peak Torque: 84.5 amps Continuous Current: 8.13 amps Torque Constant: 15.63 oz-in/amp No Load Speed: 3000 RPM Terminal Voltage: 43.4 VDC Inertia: 0.019 oz-in/sec/sec Inductance: <100 mh Dimensions: 5.5" dia. x 2.1'L., Shaft Front 0.5' dia. x 1-1/4'L., Rear 0.5' dia. x 1-1/4"L. Weight: 8 Lbs. USED Stock No. DM-253 .... \$175.00

#### **APPENDIX 6A**

# **DESCRIPTION OF ASSEMBLY LANGUAGE PROGRAM VARIABLES**

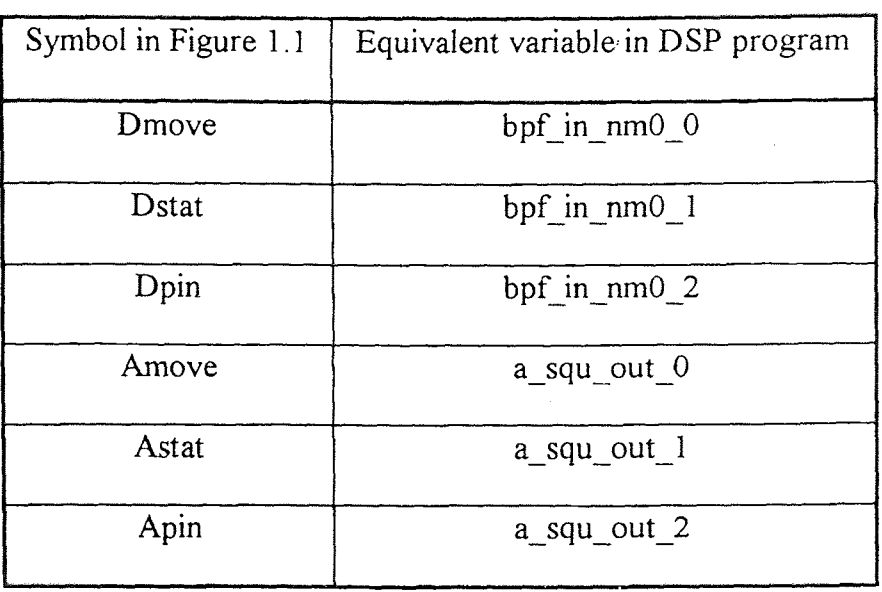

**Table A6.1** Symbol name cross reference.

**Table A6.2** Description of assembly program variables.

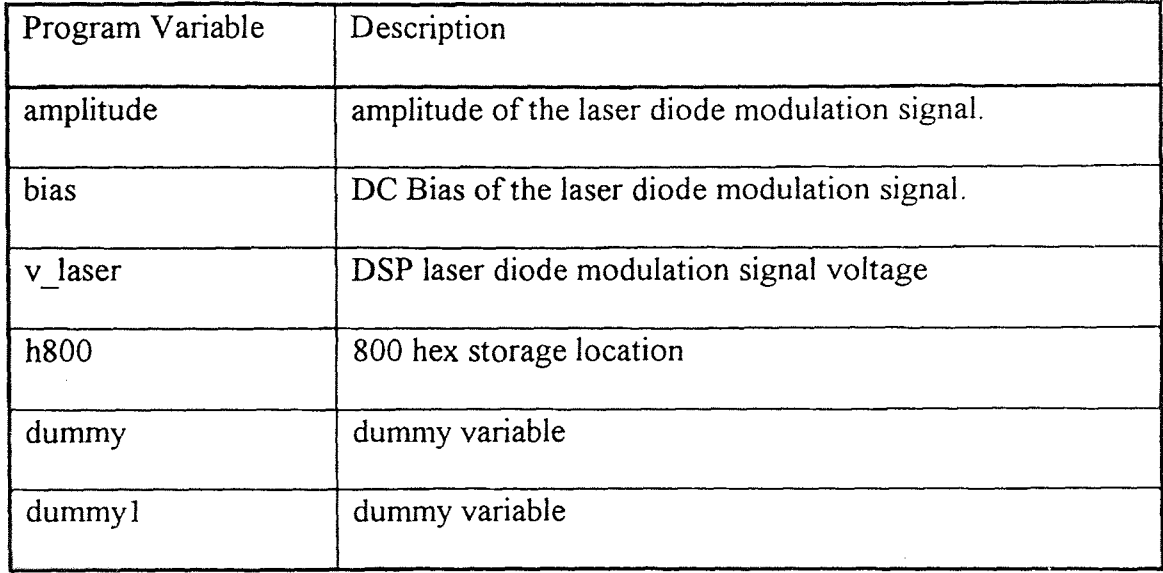

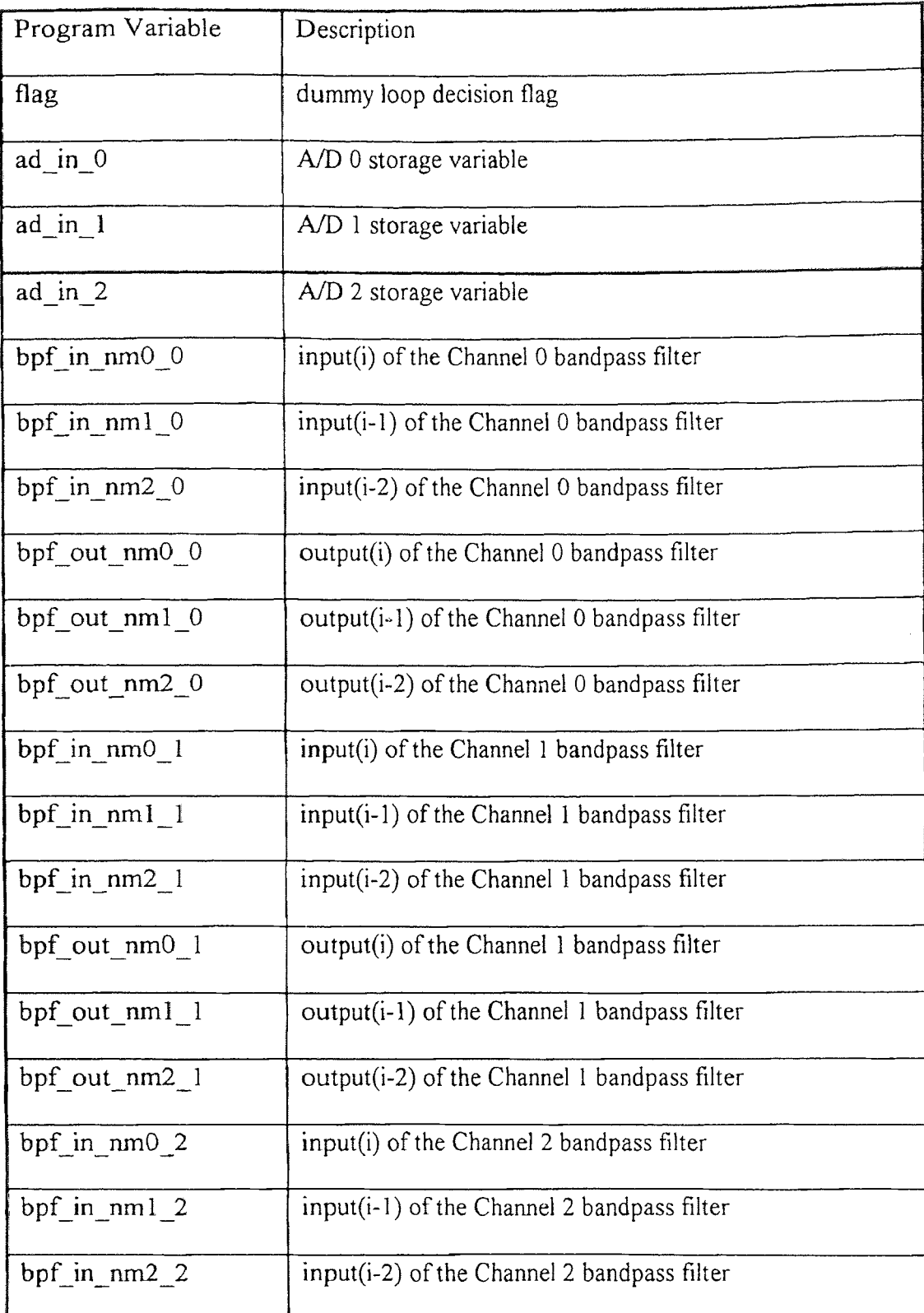

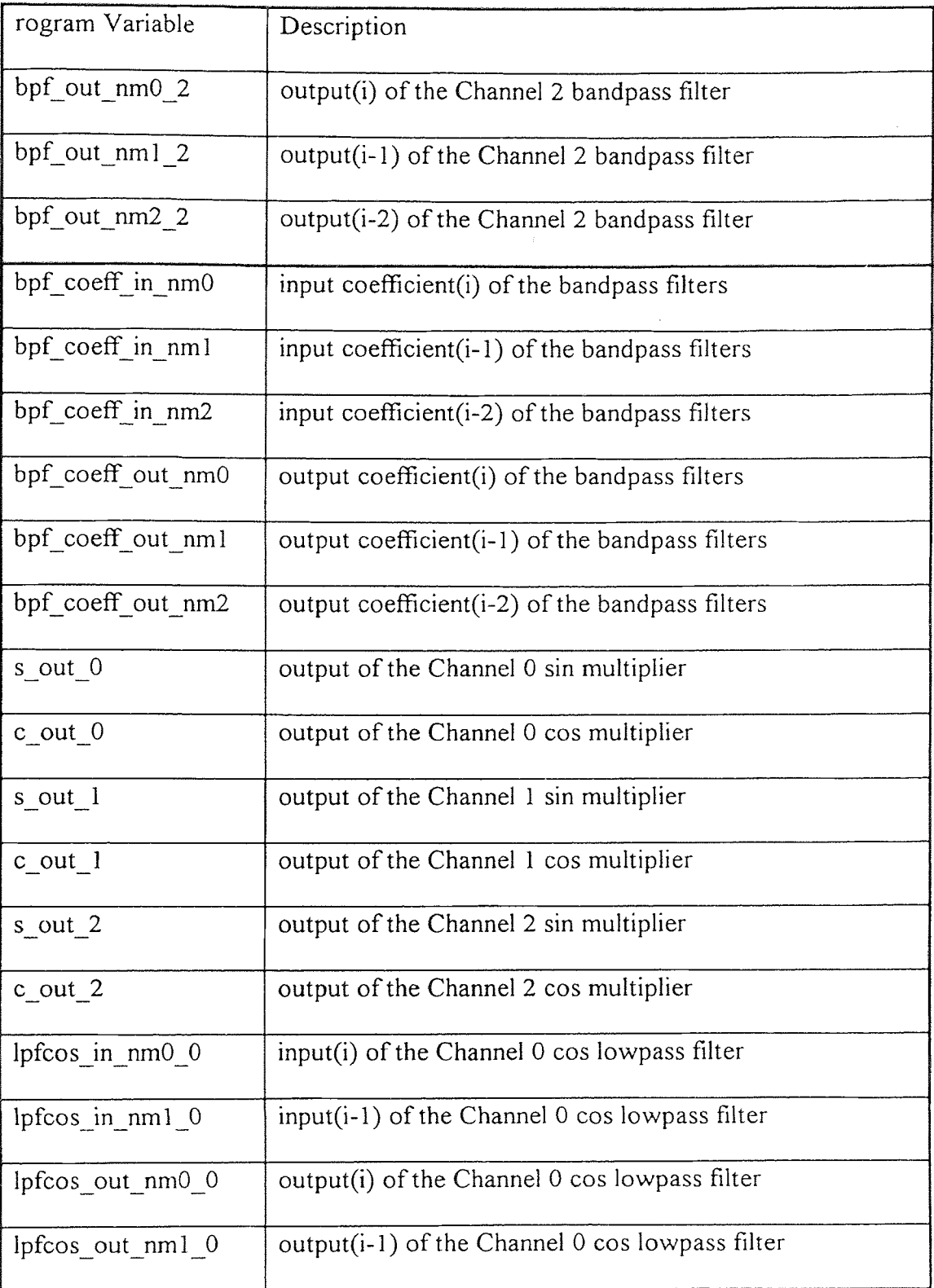

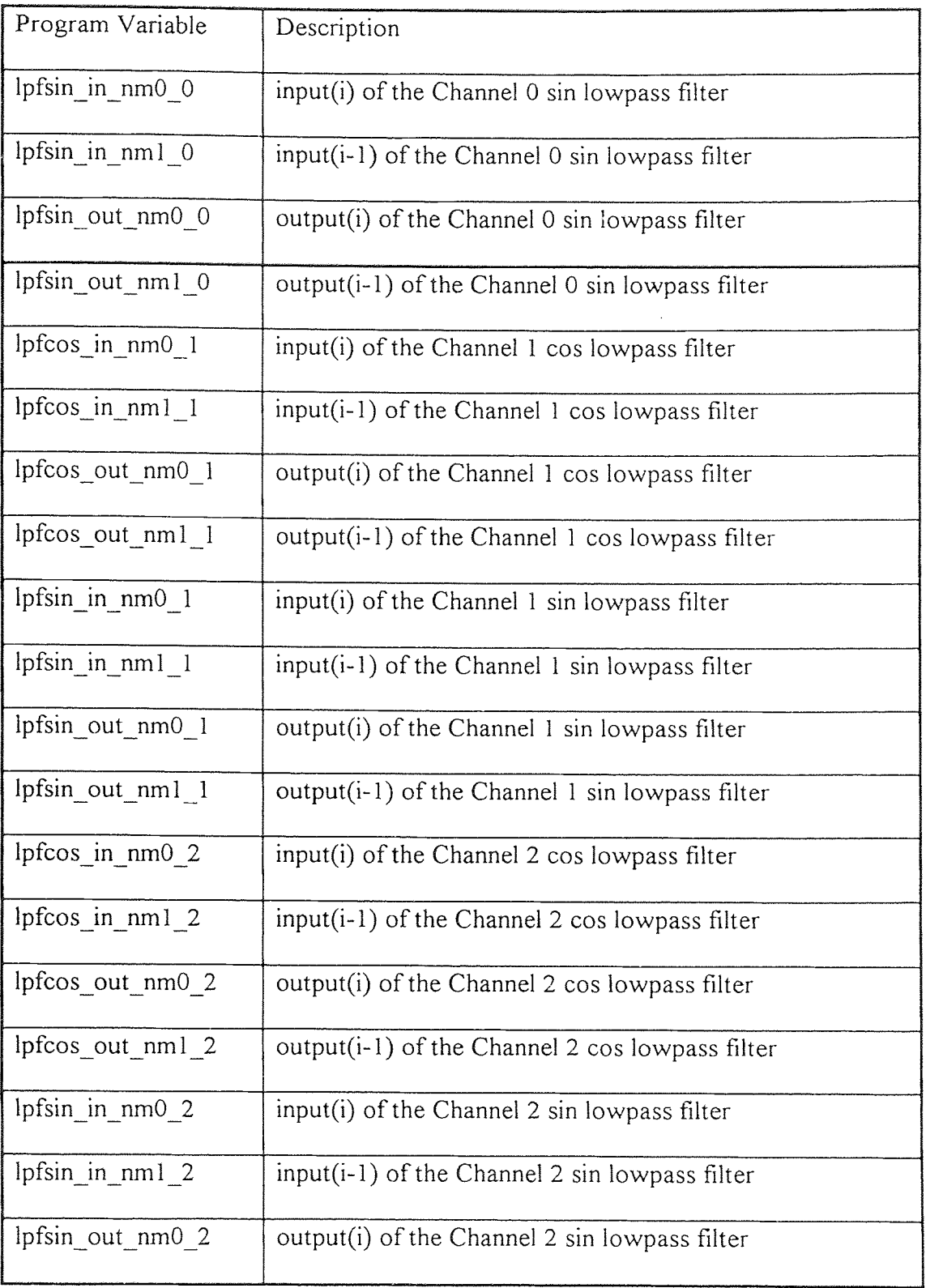

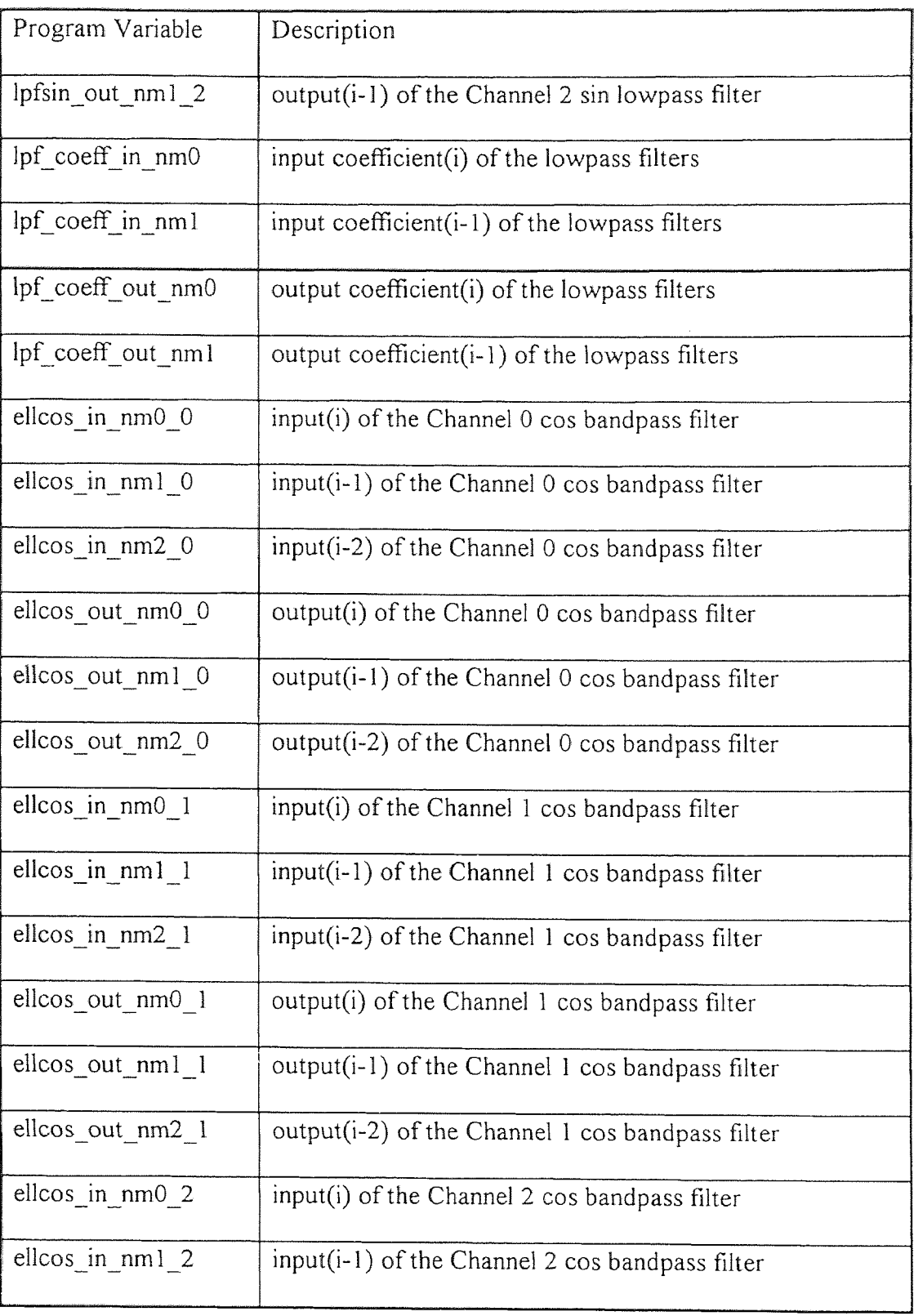

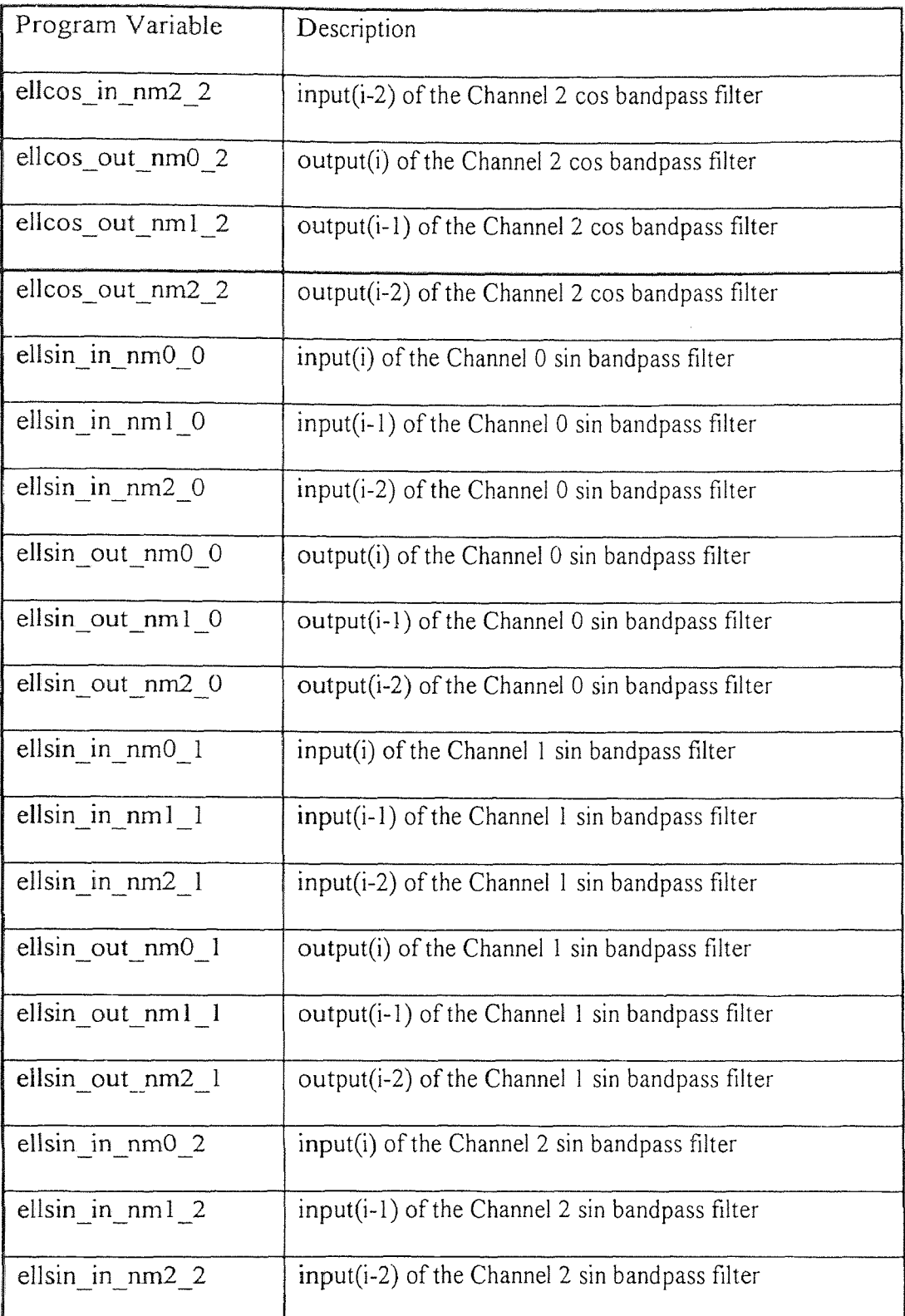

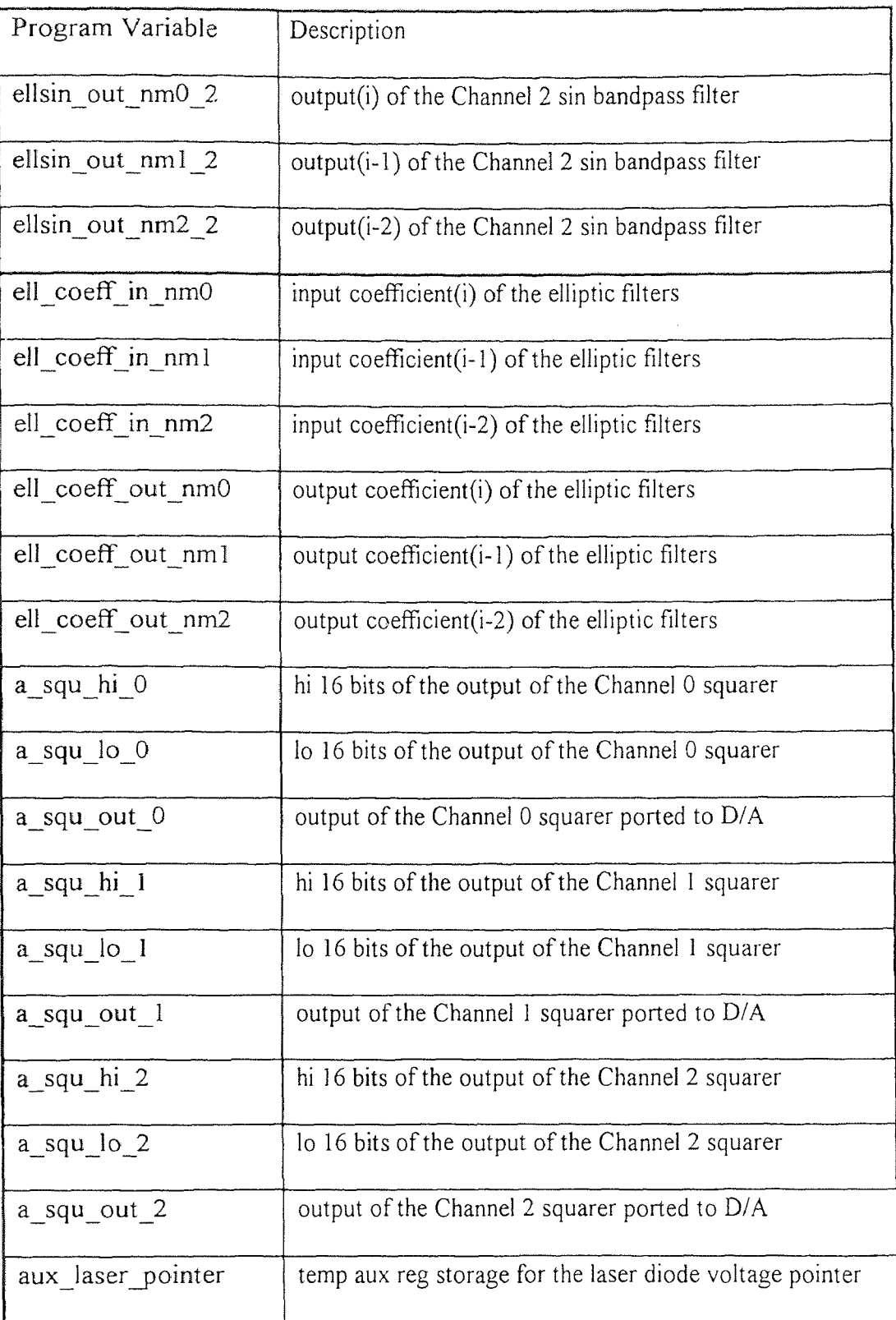

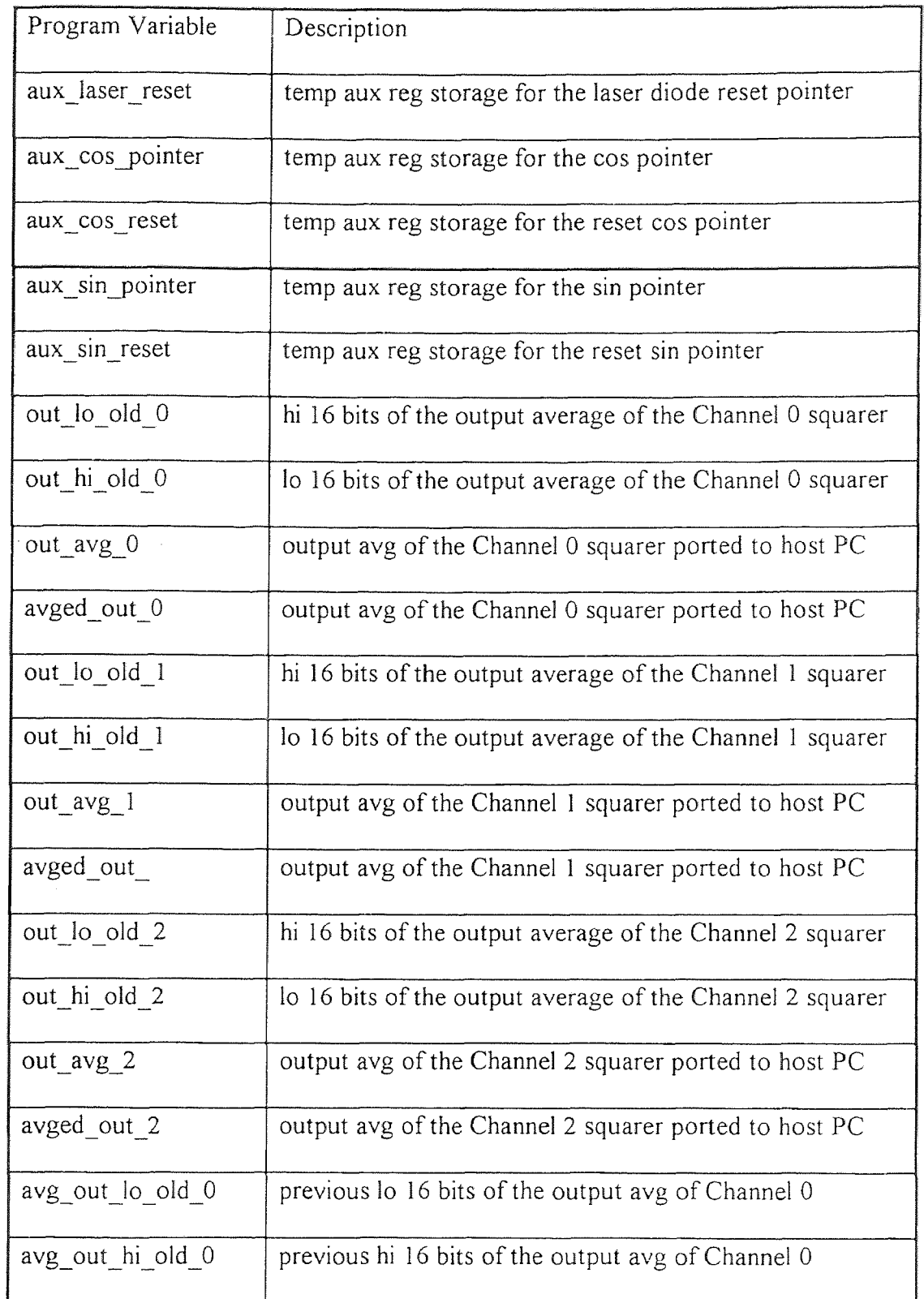

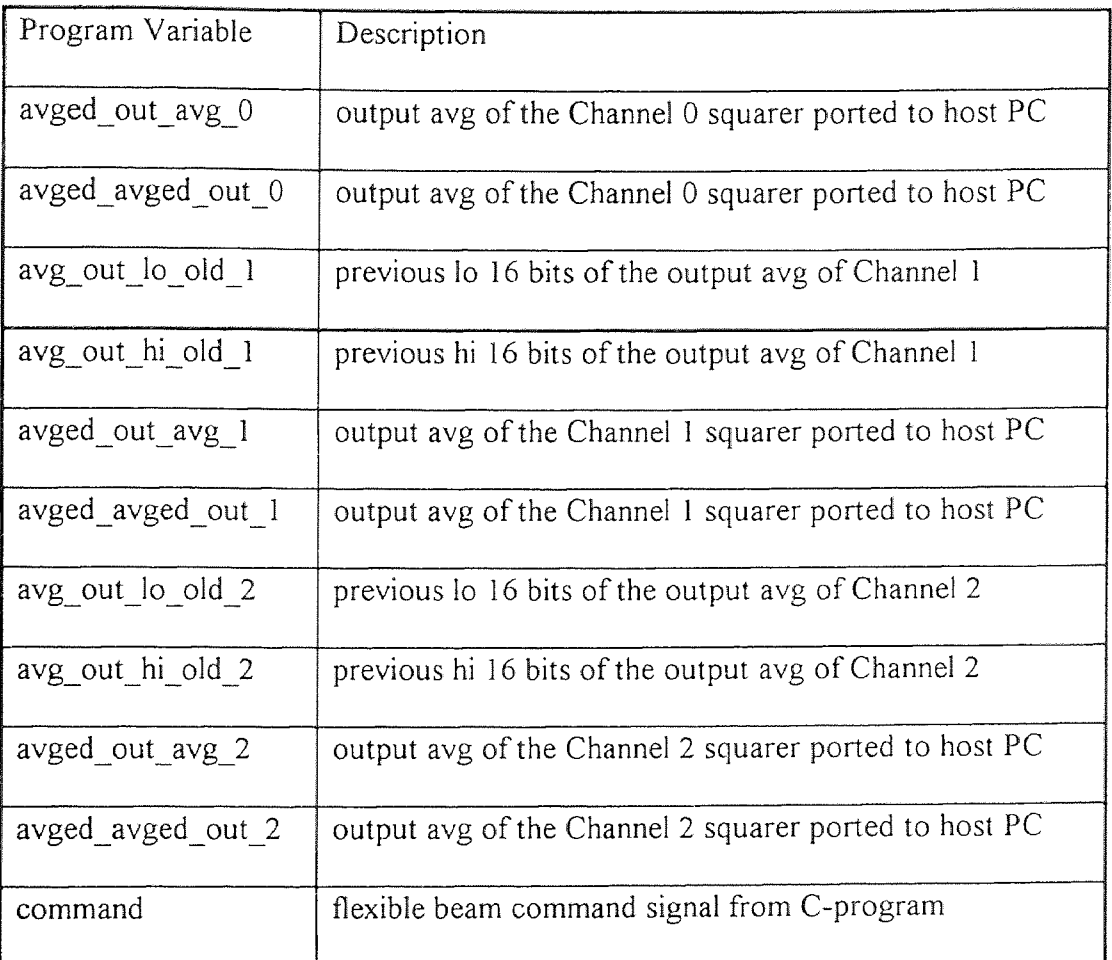

## **APPENDIX 6B**

## **DSP ASSEMBLY LANGUAGE PROGRAM**

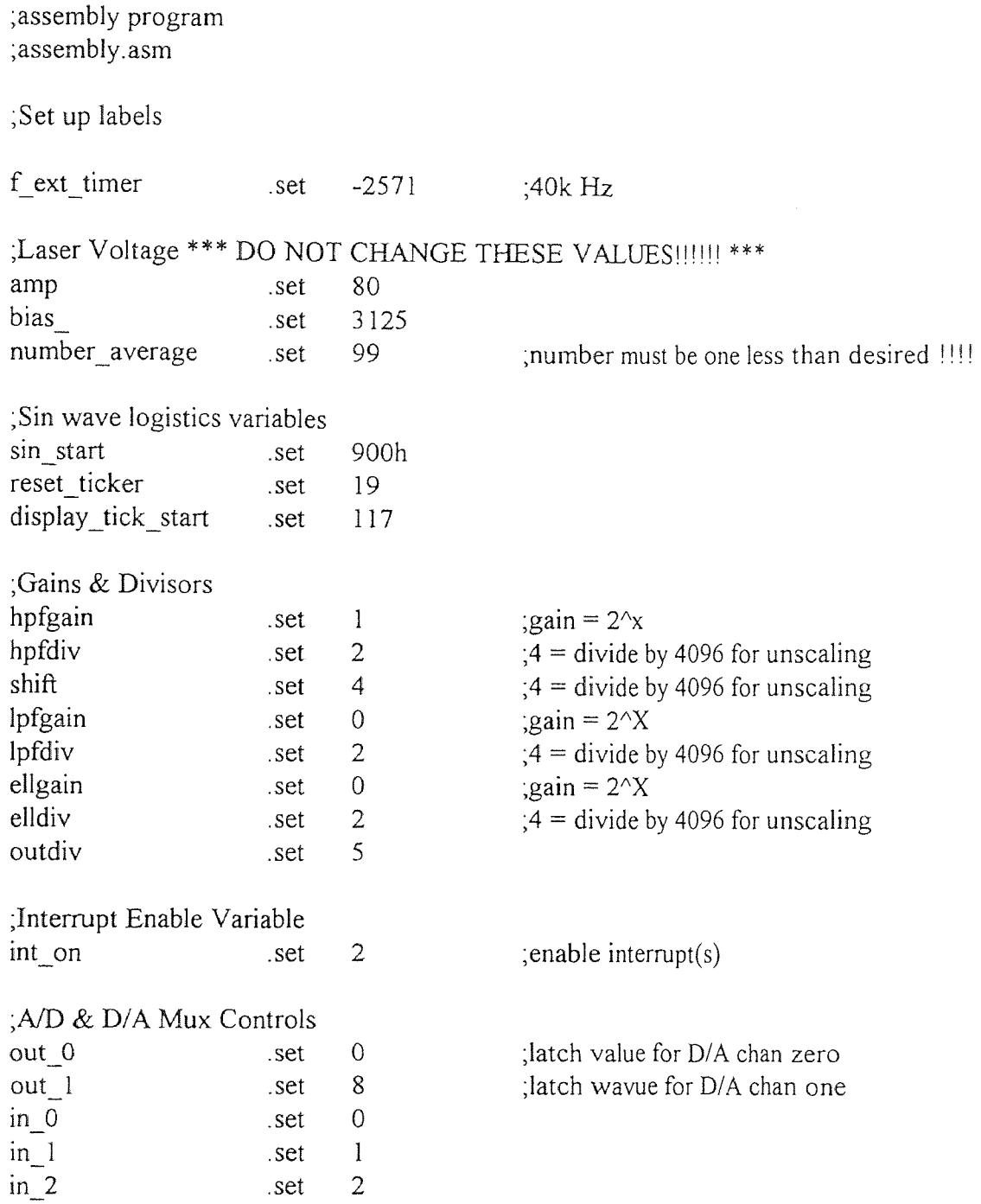

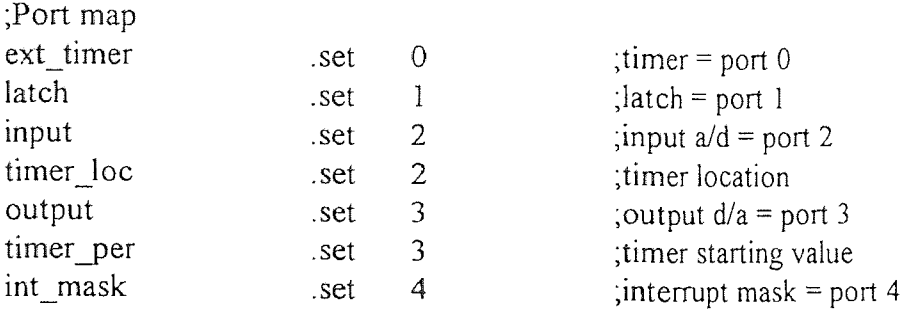

;Define Variables and memory locations ;Page 4

;Laser variables and stuff

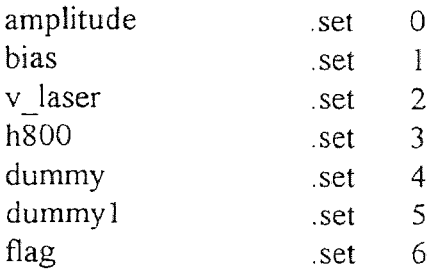

## ;A/D Input variables

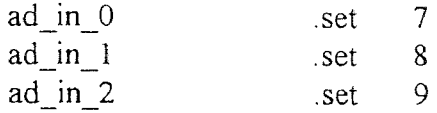

#### ;HPF variables

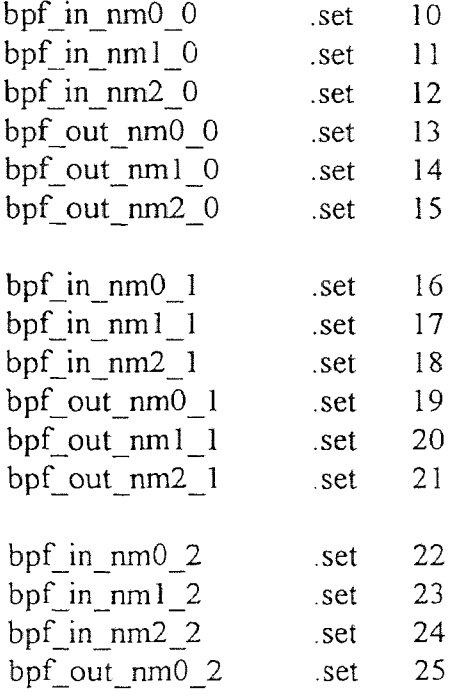

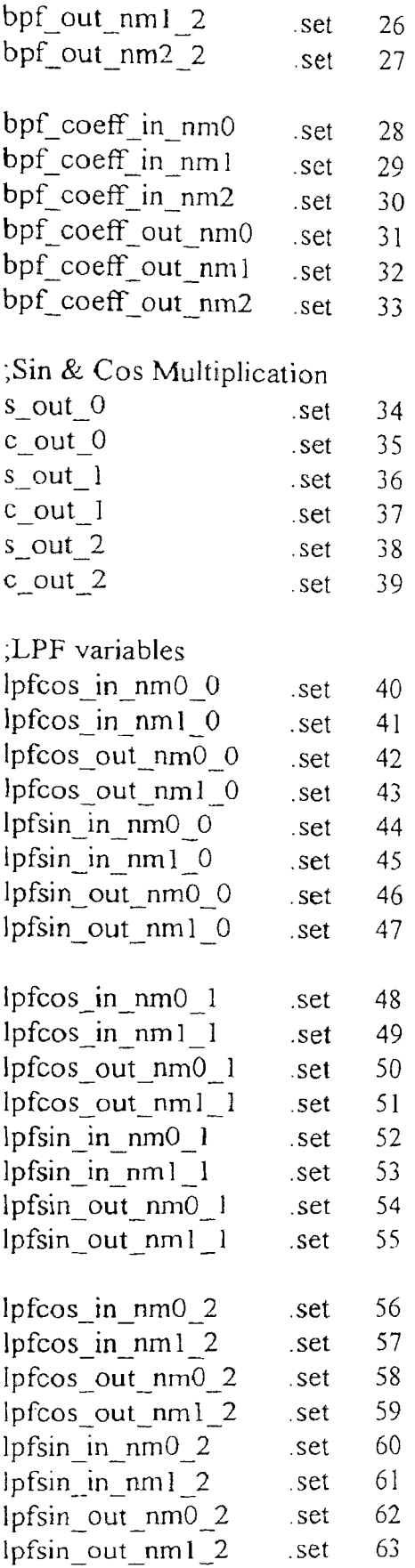

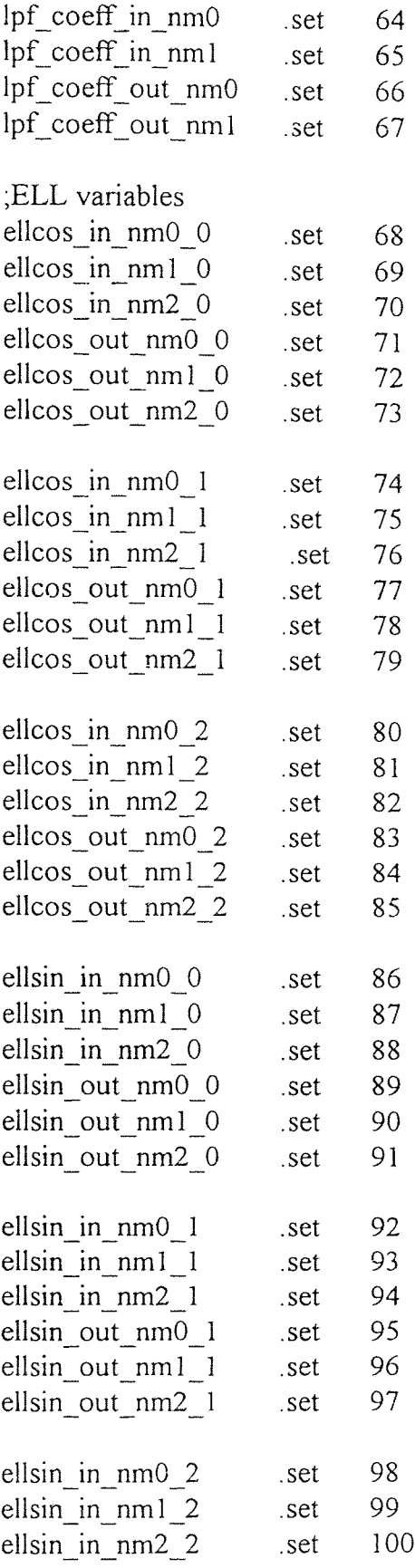

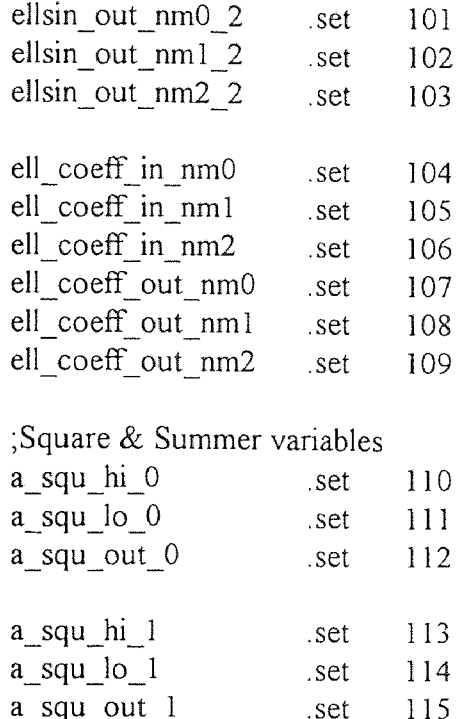

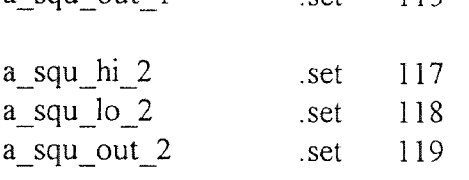

;Auvilary Register [Pointers & Resets] Load & Save Locations

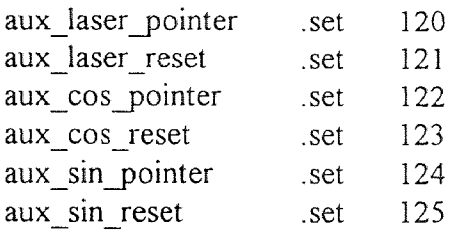

; Page 5

;Average variables

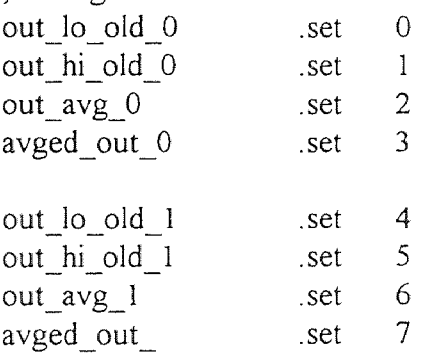

out  $\log 2$  .set 8 out hi old  $2$  .set 9  $out\_avg_2$  .set 10 avged\_out\_2 avged\_out\_2 .set 11<br>avg\_out\_lo\_old\_0 .set 12 avg out hi old  $0$  set 13 avged\_out\_avg\_0 .set 14 avged\_avged\_out\_0 .set 15  $avg\_out\_lo\_old\_1$  .set 16  $avg\_out\_hi\_old\_l$   $set$  17 avged\_out\_avg\_1 .set 18 .set 19 avg\_out\_lo\_old\_2 .set 20 avg\_out\_hi\_old\_2 21 .set avged out avg 2 22 .set avged\_avged\_out\_2 .set 23 command .set 24

;interrupt flow table

;the "vectors" section is a label to link with the link.cmd ; file to load the interrupt flow table at address 0h

.sect "vectors"

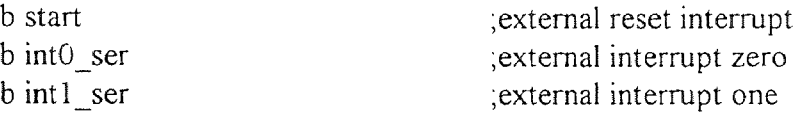

;the "text" section is a label to link with the link.cmd ; file to load the main program at address 50h

.text

start: ;start of program

;sets the interrupt mask - turn on INT1

dint ldpk 0 lack int\_on sacl int\_mask ;set up external timer for adc operation ;this interrupt sets the "resampling" rate

ldpk 4 lalk f\_ext\_timer sacl dummy out dummy, ext\_timer

; set up latch to choose  $A/D = 0$   $D/A = 0$ 

lalk sacl dummy out dummy, latch

;clear the memory locations

call clear

;call the set up sin & cos look-up routine

call setup\_sin

;set up sin & cos auxilary registers and tickers

call sin\_logistics

;load the HPF coefficients

call hpf\_coeff

;load the LPF coefficients

call lpf\_coeff

;load the ELL coefficients

call ell coeff

;load laser power values

call laser\_setup ;load 800 hex for D/A outputs

lalk 2048

sacl h800

```
;setup "flag" to choose which channel to run
        ; If Acc = 0 --- will execute channel zero
        F_{\rm H} The F_{\rm H} Theorem will execute channel one
        : If Acc = 2 --- will execute channel two
        ; If Acc = 3 --- will execute channel three
        lark 0, 1000h
        lark 7, number average
        zac
        sacl flag
        larp 1
        eint
main_loop: ;if flag = = 0 than go into demod loop
        ; if flag = 1 than don't go into demod loop
       idle
       b main_loop
*******************
*******************
.*******************
int0_ser:
       eint
       ret
.*******************
********************
      ***************
: The demodulation loops and the laser modulation calculations are
  all performed in interrupt number one server.
```
int1\_ser:

:Load auxilary pointer to 1 for pointers and tickers

larp 1

;Decide which channel to run

```
ldpk 4
lac flag
bz channel 0
subk 1
bz channel 1
lac flag
subk 2
bz channel 2
b channel 3
```
\*\*\*\*\*\*\*\*\*\*\*\*\*\*\*\* · \*\*

```
; Program Channel 0
```
channel 0:

; set up latch to choose  $A/D = 1$   $D/A = 0$ 

 $lalk$  10 sacl dummy out dummy, latch

Read in data from A/D

in ad\_in\_0, input lac ad in 0 sub h800 sacl ad\_in\_0

\*\*\*\*\*\*\*\*\*\*\*\*\*\*\*\*\* .\*

;Band Pass Filter

```
bpf 0: ; load the "input"
        ; add gain to the input
```
lac ad in 0, hpfgain sacl bpf\_in\_nm0\_0

```
; execute the difference equation
      It bpf out nm2 0
      mpy bpf_coeff out_nm2
      Itd bpf out nml 0
       mpy bpf coeff out nml
       apac
       It bpf in nm2 0
       mpy bpf coeff in nm2
       ltd bpf in nm1 0
       mpy bpf_coeff in_nm1
       ltd bpf in_nm0_0
       mpy bpf coeff in nm0
       apac
       bgz no add hpf 0
       addk 4095
no add hpf 0: sach bpf out nm0 0, hpfdiv
       dmov bpf out nm0 0
.<br>.********************
mult_cos_0:
       ; figure out cos
       lar 1, aux cos pointer
       It bpf out nm0 0
       mpy<sup>*</sup>
       pac
       sach c out 0, shift
********************
mult_sin 0:
```
; figure out sin the sub in val is from the cos signal

```
lar 1, aux_sin pointer
It bpf out nm0 0
mpy *pac
sach s_out 0, shift
```
#### .<br>.\*\*\*\*\*\*\*\*\*\*\*\*\*\*\*\*\*\*\*\*

lpf\_cos\_0:

;load the "input" ; add gain to the

lac c out 0, lpfgain sacl lpfcos in nm0 0

zac

; execute the difference equation

It lpfcos out nml 0 mpy lpf\_coeff\_out\_nml

apac

It lpfcos in nml 0 mpy lpf\_coeff\_in\_nml

ltd lpfcos in nm0 0 mpy lpf\_coeff\_in\_nm0 apac

bgz noadd\_lpfcos\_0 addk 4095 noadd\_lpfcos\_0: sach lpfcos\_out\_nm0\_0, lpfdiv

dmov lpfcos out nm0 0

lpf sin 0:

,load the "input" ; add gain to the

```
lac s out 0, lpfgain
sacl lpfsin in nm0 0
```
zac

; execute the difference equation

It lpfsin out nml 0 mpy lpf\_coeff\_out\_nml

apac

It lpfsin in nm1 0 mpy lpf\_coeff in nml

Itd Ipfsin in nm0 0 mpy lpf coeff in nm0 apac

bgz noadd lpfsin 0 addk 4095 noadd\_lpfsin 0: sach lpfsin out nm0 0, lpfdiv

dmov lpfsin out nm0 0

ell cos 0:  $(125e0 + 4071e1 + 4045f1)/4096$ 

;load the "input" ; add gain to the

lac lpfcos out nm0 0, ellgain sacl ellcos in nm0 0

zac

; execute the difference equation

It ellcos out nm2 0 mpy ell\_coeff\_out\_nm2

Itd ellcos out nm1 0 mpy ell coeff out nm1 apac

It ellcos in nm2 0 mpy ell\_coeff\_in\_nm2

ltd ellcos in nml 0 mpy ell coeff in nml

Itd ellcos in nm0 0 mpy ell\_coeff\_in\_nm0 apac

bgz noadd\_ellcos\_0 addk 4095 noadd\_ellcos\_0: sach ellcos\_out\_nm0\_0, elldiv

dmov ellcos out\_nm0\_0

#### \*\*\*\*\*\*\*\*\*\*\*\*\*\*\*\*\*\*\*\*

```
ell_sin_0; (125g0 + 4071g1 + 4045h1) / 4096
```
;load the "input" ; add gain to the

```
lac lpfsin_out_nm0 0, ellgain
sacl ellsin in nm0_0
```
zac

; execute the difference equation

It ellsin out nm2 0 mpy ell\_coeff\_out\_nm2

ltd ellsin out nml 0 mpy ell coeff out nml

apac

It ellsin in nm2\_0 mpy ell\_coeff\_in\_nm2

ltd ellsin\_in\_nm1\_0

```
mpy ell coeff in nml
       Itd ellsin in nm0 0
       mpy ell coeff in nm0
       apac
       bgz noadd ellsin 0
       addk 4095
noadd_ellsin_0: sach ellsin_out_nm0_0, elldiv
       dmov ellsin out nm0 0
   *****************
summer_0:
       ;NOTE -- when outputting the answer to the DAC the value
       ; must be less that 2 \wedge 12 because of the limit of the DAC
       ;HOWEVER -- the internal answer can remain at 2 \wedge 16 resolution
       sqra ellcos out nm0 0
       zac
       sqra ellsin_out_nm0_0
       apac
       sach a squ hi 0
       sacl a_squ_lo_0
       sach a_squ_out_0, outdiv
       lac a_squ_out_0
       out a_squ_out_0, output
\frac{1}{2}skip 0.
.<br>*******************
       ;Set flag to implement next channel
       lack 1
       sacl flag
```

```
eint
ret
```
#### $\cdot^*$ \*\*\*\*\*\*\*\*\*\*\*\*\*\*\*\*\*\*\*

;Program Channel 1

channel 1:

; set up latch to choose  $A/D = 2$   $D/A = 0$ 

lalk 11 sacl dummy out dummy, latch

;Read in data from the A/D

in ad\_in\_1, input lac ad in 1 sub h800 sacl ad in 1

\*\*\*\*\*\*\*\*\*\*\*\*\*\*\*\*\*

;Band Pass Filter

bpf 1: ; load the "input" ; add gain to the

> lac ad in 1, hpfgain sacl bpf in nm0 1

zac

; execute the difference equation

It bpf\_out\_nm2\_1 mpy bpf\_coeff\_out\_nm2

ltd bpf\_out\_nmi\_l mpy bpf coeff out\_nml

apac

It bpf in nm2 1 mpy bpf\_coeff\_in\_nm2

```
ltd bpf in nml 1
       mpy bpf coeff in nml
       ltd bpf in nm0 1
       mpy bpf_coeff in nm0
       apac
       bgz no add hpf 1
       addk 4095
no_add_hpf_1: sach bpf_out_nm0_1, hpfdiv
       dmov bpf_out_nm0_1
,<br>.********************
mult_cos 1:
        ; figure out cos
       lar 1, aux_cos_pointer
       It bpf_out_nm0_1
        mpy^*pac
        sach c_out<sub>1</sub>, shift
.<br>.********************
mult sin 1:
        ; figure out sin
        ;the sub in val is from the cos signal
        lar 1, aux sin pointer
        lt bpf_out_nm0_1
        mpy<sup>*</sup>
        pac
        sach s out 1, shift
.<br>********************
 lpf cos_1:
        ;load the "input"
        ; add gain to the
```

```
lac c_out_1, lpfgain
sacl lpfcos in nm0 1
```
zac

, execute the difference equation

It lpfcos out nml 1 mpy lpf\_coeff\_out\_nm1

apac

It lpfcos in nml 1 mpy lpf coeff in nml

Itd lpfcos in nm0 1 mpy lpf\_coeff\_in\_nm0 apac

bgz noadd lpfcos 1 addk 4095 noadd lpfcos 1: sach lpfcos out nm0 1, lpfdiv

dmov lpfcos\_out\_nm0\_1

\*\*\*\*\*\*\*\*\*\*\*\*\*\*\*\*\*\*\*\*

lpf sin 1:

```
:load the "input"
; add gain to the
```
lac s out 1, lpfgain sacl lpfsin in nm0 1

zac

; execute the difference equation

```
It lpfsin out nml 1
mpy lpf coeff_out_nml
```
apac

It lpfsin\_in\_nml\_l

```
mpy 1pf coeff in_nm1 
       ltd 1pfsin_in nm0_1 
       mpy 1pf coeff in nm0apac 
       noadd_lpfsin_1<br>addk 4095
                       ; add to acc short immediate
noadd_lpfsin_1: sach 1pfsin_out_nm0_1, 1pfdiv 
       dmov_1pfsin_out nm0_1 
.<br>********************
ell cos 1: ;(125e0 + 4071e1 + 4045f1) / 4096
        ;load the "input" 
        ; add gain to the 
        lac lpfcos_out_nm0_1, ellgain
        sacl ellcos_in_nm0_1
        zac 
        ;execute the difference equation 
         It ellcos_out_nm2_1 
         mpy ell_coeff_out_nm2 
         ltd ellcos_out_nml_l 
         mpy ell_coeff_out_nm1 
         apac 
         It ellcos_in_nm2_1 
         mpy ell_coeff_in_nm2
         ltd_ellcos_in_nm1_1 
         mpy ell_coeff_in_nm1 
          ltd_ellcos_in_nm0_1 
         mpy ell_coeff_in_
          apac 
          bgz noadd ellcos_1
```
addk 4095 noadd\_ellcos\_1: sach ellcos\_out\_nm0\_1, elldiv

dmov ellcos out nm0 1

#### 

```
ell sin 1: (125g0 + 4071g1 + 4045h1) / 4096
```
;load the "input" ; add gain to the

```
lac lpfsin out nm0 1, ellgain
sacl ellsin in nm0 1
```
zac

```
; execute the difference equation
```
lt ellsin\_out\_nm2\_1 mpy ell coeff out nm2

ltd ellsin out nm1 1 mpy ell\_coeff out nml

apac

```
It ellsin in nm2 1
mpy ell coeff in nm2
```
ltd ellsin\_in\_nm1\_1 mpy ell\_coeff\_in\_nm1

```
Itd ellsin in nm0 1
mpy ell coeff in nm0
apac
```
bgz noadd ellsin 1 addk noadd ellsin 1: sach ellsin out nm0\_1, elldiv

dmov ellsin\_out\_nm0\_1

,<br>-\*\*\*\*\*\*\*\*\*\*\*\*\*\*\*\*\*\*\*\*

summer 1:

```
;NOTE -- when outputting the answer to the DAC the value
; must be less that 2 ^ 12 because of the limit of the DAC
; HOWEVER -- the internal answer can remain at 2 \wedge 16 resolution
sqra ellcos out nm0 1
zac
sqra ellsin out nm0 1
apac
sach a_squ_hi_1
sacla squ lo 1
sach a squ out 1, outdiv
```
skip 1:

\*\*\*\*\*\*\*\*\*\*\*\*\*\*\*\*\*\*\*

Set flag to implement next channel

lack 2 sacl flag

eint ret

.<br>\*\*\*\*\*\*\*\*\*\*\*\*\*\*\*\*\*\*\*\*\*

;Program Channel 2

channel\_2:

; set up latch to choose  $A/D = 0$   $D/A = 1$ 

 $lalk<sub>8</sub>$ sacl dummy out dummy, latch

;Read in data from the A/D

in ad in 2, input lac ad in 2 sub h800 sacl ad in 2

```
;******************
```
;Band Pass Filter

```
bpf_2: ;load the "input"' 
        ; add gain to the
```
lac ad in 2, hpfgain sacl bpf\_in\_nm0\_2

zac

;execute the difference equation

It bpf\_out\_nm2\_2 mpy bpf\_coeff\_out\_nm2

ltd bpf\_out\_nm1\_2 mpy bpf\_coeff\_out\_nm1

apac

It bpf\_in\_nm2\_2 mpy bpf\_coeff\_in\_nm2

ltd bpf\_in\_nm1\_2 mpy bpf\_coeff in\_nm1

ltd bpf\_in\_nm0\_2 mpy bpf\_coeff\_in\_nm0 apac

bgz no\_add\_hpf\_2 addk 4095 no\_add\_hpf\_2: sach bpf\_out\_nm0\_2, hpfdiv

dmov bpf\_out\_nm0\_2

.<br>\*\*\*\*\*\*\*\*\*\*\*\*\*\*\*\*\*\*\*\*

mult\_cos\_2:

;figure out cos

lar 1, aux cos pointer It bpf\_out\_nm0\_2  $mpy$ <sup>\*+</sup> sar 1, aux cos pointer pac sach c\_out\_2, shift

;check weather to reset the cos ref pointer

lar 1, aux\_cos\_reset banz skip\_c

;Reset the Pointers

talk sin\_start sacl aux cos pointer talk reset\_ticker sacl aux\_cos\_reset b dont\_reset\_cos\_again

skip\_c: sar 1, aux\_cos\_reset dont\_reset\_cos\_again:

.<br>\*\*\*\*\*\*\*\*\*\*\*\*\*\*\*\*\*\*\*\*\*

mult\_sin\_2.

;figure out sin ;the sub in val is from the cos signal

lar 1, aux sin pointer It bpf\_out\_nm0\_2 mpy \*+ sar 1, aux\_sin\_pointer pac sach s\_out $2$ , shift

;check weather to reset the sin\_ref pointer

lar 1, aux\_sin\_reset banz skip\_s

,Reset the pointers

lalk sin\_start

sacl aux sin pointer lalk reset ticker sacl aux sin reset b dont reset sin again

skip\_s: sar 1, aux\_sin\_reset dont\_reset\_sin\_again:

.<br>.\*\*\*\*\*\*\*\*\*\*\*\*\*\*\*\*\*\*\*\*

lpf cos 2:

;load the "input" ; add gain to the

lac c out 2, lpfgain sacl lpfcos in nm0 2

zac

; execute the difference equation

It lpfcos out nml 2 mpy lpf\_coeff\_out\_nm1

apac

```
It lpfcos in nm1 2
mpy lpf coeff in nml
```
ltd lpfcos\_in\_nm0\_2 mpy lpf\_coeff\_in\_nm0 apac

bgz noadd\_lpfcos\_2 addk 4095 noadd lpfcos 2: sach lpfcos out nm0 2, lpfdiv

dmov lpfcos out nm0 2

.<br>.\*\*\*\*\*\*\*\*\*\*\*\*\*\*\*\*\*\*\*\*\*

lpf sin 2:

;load the "input"
```
; add gain to the
```

```
lac s_out_2, lpfgain<br>sacl lpfsin_in_nm0_2
sacl lpfsin in nm0 2
```
#### zac

;execute the difference equation

it 1pfsin\_out\_nm1\_2 mpy lpf\_coeff\_out\_nm1

apac

```
It 1pfsin_in_nm1_2 
mpy lpf_coeff in_nm1
```
ltd 1pfsin\_in\_nm0\_2 mpy lpf\_coeff in\_nm0 apac

bgz noadd\_lpfsin\_2 addk 4095 noadd\_lpfsin2: sash 1pfsin\_out\_nm0\_2, lpfdiv

```
dmov 1pfsin_out_nm0_2
```

```
lpfsin_out_nm0_2 
•*******************
```

```
ell_cos_2: ;(125e0 + 4071e1 + 404511) / 4096
```
;load the "input" ; add gain to the

```
lac lpfcos_out_nm0_2, ellgain
sacl ellcos in nm0_2
```
zac

;execute the difference equation

It ellcos\_out\_nm2\_2 mpy ell\_coeff\_out\_nm2

Itd ellcos out nm1 2 mpy ell coeff out nml apac It ellcos in nm2 2 mpy ell coeff in nm2 ltd ellcos in nm1 2 mpy ell coeff in nml ltd ellcos in nm0 2 mpy ell\_coeff in nm0 apac bgz noadd ellcos 2 addk 4095 noadd\_ellcos\_2: sach ellcos\_out\_nm0\_2, elldiv dmov ellcos out nm0 2 \*\*\*\*\*\*\*\*\*\*\*\*\*\*\*\*\*\*\*\* ell sin 2:  $\frac{1}{25g0} + \frac{4071g1 + 4045h1}{4096}$ ;load the "input" ; add gain to the lac lpfsin out nm0 2, ellgain sacl ellsin in nm0 2 zac execute the difference equation It ellsin out nm2 2 mpy ell coeff out nm2 ltd ellsin out nm1\_2 mpy ell coeff out nml apac lt ellsin\_in\_nm2\_2 mpy ell coeff in\_nm2

```
Itd ellsin in nm1 2
       mpy ell coeff in nml
       ltd ellsin in nm0 2
       mpy ell coeff in nm0
       apac
       bgz noadd ellsin 2
       addk 4095
noadd_ellsin_2; sach ellsin_out_nm0_2, elldiv
```
dmov ellsin out nm0 2

\*\*\*\*\*\*\*\*\*\*\*\*\*\*\*\*\*\*\*\*

summer\_2:

;NOTE -- when outputting the answer to the DAC the value ; must be less that 2 ^ 12 because of the limit of the DAC ; HOWEVER -- the internal answer can remain at  $2 \wedge 16$  resolution

```
sqra ellcos out nm0 2
zac
sqra ellsin out nm0 2
apac
sach a squ hi 2
```
sacla squ lo 2

sach a squ out 2, outdiv

skip 2:

.<br>\*\*\*\*\*\*\*\*\*\*\*\*\*\*\*\*\*\*\*

;Set flag to implement next channel

lack 3 sacl flag eint ret

.<br>.\*\*\*\*\*\*\*\*\*\*\*\*\*\*\*\*\*\*\*\*\*

#### ;Program Channel 3

channel\_3:

; set up latch to choose  $A/D = 1$   $D/A = 1$ 

lalk 9 sacl dummy out dummy, latch

;Read in data from the A/D

n dummy, input

laser: ;routine to power the laser ;calculate the voltage on the laser

> lar 1, aux\_laser\_pointer It amplitude  $mpy$ <sup>\*+</sup> sar 1, aux\_laser\_pointer pac sach v\_laser, shift lac v\_laser add bias sacl v\_laser

out v\_laser, output

;check weather to reset the sin\_ref pointer

lar 1, aux\_laser\_reset banz skip\_laser\_reset

;Reset the pointers

lalk sin\_start sacl aux\_laser\_pointer lalk reset\_ticker sacl aux\_laser\_reset b dont reset laser again

skip\_laser\_reset:

sar 1, aux\_laser\_reset dont\_reset\_laser\_again:

> $;$ ;\$\$\$\$\$\$\$\$\$\$\$\$\$\$\$\$\$\$\$\$\$

; set up latch to choose  $A/D = 0$   $D/A = 0$ 

 $lalk<sub>1</sub>$ sacl dummy out dummy, latch

lalk 2048 sacl dummy

ldpk 8 out 120, output ; should be 120

 $; $$$  $;$ 

\*\*\*\*\*\*\*\*\*\*\*\*\*\*\*\*\*\*\*\*\*\* \*\*\*\*\*\*\*\*\*\*\*\*\*\*\*\*\*\*\*\*\*\*\*

;AVERAGE OUTPUTS

; Average Channel Zero

ldpk 5 zalh out hi old 0 adds out lo old 0 ldpk 4 adds a squ lo 0 addh a squ\_hi\_0

 $l$ dpk 5 sacl out lo old 0 sach out hi old 0

; Average Channel One

zalh out\_hi\_old\_1 adds out lo old\_1

```
ldpk 4
       adds a_squ_lo_l 
        adds a_squ_lo_1<br>addh a_squ_hi_l
       ldpk 5
       sacl out_lo_old_1
       sach out_hi_old_1
       ;Average Channel Two 
       zalh out hi old 2
       adds out lo old 2
       ldpk 4 
       adds a_squ_lo_2
        addh a_squ_hi_2
       ldpk 5 
       sacl out lo old 2
       sach out_hi_old_2
       larp 7
       banz no_divide 
divide: 
       zalh out hi old 0
       adds out_lo_old_0
       sach avged out 0
       zalh out_hi_old_1<br>adds out_lo_old_1
       sach avged_out_1
       zalh out_hi_old_2
       adds out_lo_old_2
        sach avged out 2
       lac avged_out_0 
        ldpk 8 
        sacl 16 
        lalk 1 
        sacl 20 
       ldpk 5
```
lac avged out 1 ldpk 8 sacl 56 lalk 1 sacl 60 ldpk 5 lac avged out 2 ldpk 8 sacl 96  $lalk<sub>1</sub>$ sacl 100 ldpk 5 zac sacl out hi old 0 sacl out lo old 0

sacl out hi old 1 sacl out\_lo\_old\_1 sacl out hi\_old 2 sacl out lo old 2

lark 7, number average

.\*\*\*\*\*\*\*\*\*\*\*\*\*\*\*\*\*\*\*\*\*\* .\*\*\*\*\*\*\*\*\*\*\*\*\*\*\*\*\*\*\*\*\*\*

;AVERAGE OUTPUTS -- AGAIN !!!

; Average Channel Zero AGAIN

zalh avg out hi old 0 adds avg out lo old 0 adds avged out 0

sacl avg out lo old 0 sach avg out hi old 0

; Average Channel One AGAIN

zalh avg\_out\_hi\_old\_1 adds avg\_out\_lo\_old\_1 adds avged out 1

```
avg out lo old 1
sach avg out hi old 1
; Average Channel Two AGAIN
zalh avg out hi old 2
adds avg out lo old 2
adds avged_out_2
saclavg out lo old 2
sach avg out hi old 2
larp 6
banz no divide
zalh avg out hi old 0
adds avg out lo old 0
rptk 7
sfl
sach avged avged out 0
zalh avg out hi old 1
adds avg out lo old 1
rptk7sfl
sach avged_avged_out_1
zalh avg out hi old_2
adds avg out lo_old_2
rptk 7
sfl
sach avged avged out 2
lac avged avged out 0
ldpk<sub>8</sub>sacl 24
lalk 1
sacl 28
1dpk 5
lac avged_avged_out_l
ldpk 8
sacl 64
lalk<sub>1</sub>
```
sacl 68 ldpk 5 lac avged\_avged\_out\_2 Idpk 8 sacl 104 lalk 1 sacl 108 Idpk 5

;Zero all the sums

zac sacl avg\_out\_hi\_old\_0

sacl avg\_out\_lo\_old\_0 sacl avg\_out\_hi\_old\_1 sacl avg\_out\_lo\_old\_1 sacl avg\_out\_hi\_old\_2 sacl avg out lo old 2

lark 6, number\_average

no divide: no\_avg:

b skip\_monitor\_laser

;Monitor the varriables

ldpk 4 lac a\_squ\_hi\_0 ldpk 8 sacl 0 lalk 1 sacl 4 ldpk 4 lac a\_squ\_lo\_0 ldpk 8 sacl 8 lalk 1 sacl 12 ldpk 4 lac a\_squ\_hi\_1 ldpk 8

sacl 40  $lalk<sub>1</sub>$ sacl 44  $\frac{\text{ldpk}}{4}$  $lac$   $a$ \_squ\_lo\_1 ldpk 8 sacl 48  $lalk<sub>1</sub>$ sacl 52 ldpk 4 lac a\_squ\_hi\_2  $ldpk$  8 sacl 80  $lalk<sub>1</sub>$ sacl 84 ldpk 4 lac a\_squ\_lo\_2 ldpk 8 sacl 88  $lalk<sub>1</sub>$ sacl 92 ldpk 4

larp 1

skip\_monitor\_laser:

skip\_laser:

·\*\*\*\*\*\*\*\*\*\*\*\*\*\*\*\*\*\*\*\*

;Set "flag" to execute channel zero next

lack 0 sacl flag eint ret \*\*\*\*\*\*\*\*\*\*\*\*\*\*\*\*\*\*\*\*

\*\*\*\*\*\*\*\*\*\*\*\*\*\*\*\*\*\*\*\*\*

clear: ; load aux register one with the number of mem to clear

lark 1, 200h lark 2, 400h zac clear1: larp 1 sacl \*+ larp 2 banz clear1 lark 1, 0 lark 2, 0 ret \*\*\*\*\*\*\*\*\*\*\*\*\*\*\*\*\*\*

setup\_sin:

;current output frequency set to 500 Hz

sacl \*+ ;sin table scaled by 4096 ;shift left by four bits lark 5, sin\_start larp 5 lalk 0 sacl \*+ 1266 sacl \*+ lalk 2408 sacl \*+ lalk 3314 sacl \*+ lalk 3896 sacl \*+ lalk 4096 sacl  $*+$ lalk 3896 sacl \*+ lalk 3314

lalk 2408 sacl \*+ lalk 1266 sacl \*+ lalk 0 sacl \*+ lalk -1266 sacl \*+ lalk -2408 sacl  $*+$ lalk -3314 sacl \*+ lalk -3896 sacl \*+ lalk -4096 sacl \*+ lalk -3896 sacl  $*+$ lalk -3314 sacl \*+ lalk -2408 sacl \*+ lalk -1266 sacl \*+

ret

;\*\*\*\*\*\*\*\*\*\*\*\*\*\*\*\*\*\*\*

sin logistics:

;memory location 900h is start of sine table

lalk 902h sacl aux\_laser\_pointer lalk 17 sacl aux\_laser\_reset

lalk 900h sacl aux\_sin\_pointer lalk 19 sacl aux sin reset

lalk 905h sacl aux\_cos\_pointer

```
lalk 14sacl aux_cos_reset
       ret
.<br>.********************
hpf coeff.
        ; multiplier = 2 \wedge 14; cutoff low = at ??? Hz
        ; cutoff hi = at ??? Hz
        ldpk 4
        lalk 102
        sacl bpf_coeff in nm0
        lalk 0
         sacl bpf_coeff_in_nml
        lalk - 102sacl bpf_coeff in nm2
         lalk -16384
         sacl bpf coeff out nm0
         lalk 30970
         sacl bpf_coeff_out_nml
         lalk -16179
         sacl bpf_coeff_out_nm2
         ret
 ,<br>.********************
 lpf_coeff:
         coefficients set to a low pass filter
          ; multiplier = 2 \land 12 = 4096;cutoff at 500 Hz
         ldpk 4
          lalk 499
```
sacl lpf\_coeff in\_nm0  $lalk$  499 sacl lpf\_coeff\_in\_nml

```
lalk -16384 
sacl lpf_coeff_out_nm0
lalk 15386 
sacl lpf_coeff_out_nm1
```
ret

;\*\*\*\*\*\*\*\*\*\*\*\*\*\*\*\*\*\*\*

ell\_coeff:

```
;coefficients set to an elliptical filter 
       ; multiplier = 2 \land 12 = 4096;cutoff at ??? Hz 
       ;dip at ??? Hz 
       ldpk 4 
       lalk 1651 
       sacl ell_coeff_in_nm0
       lalk -2668 
       sacl ell_coeff_in_nml 
       lalk 1651 
       sacl ell_coeff_in_nm2 
       lalk -16384 
       sacl ell_coeff_out_nm0
       lalk 29411 
       sacl ell_coeff_out_nm1 
       lalk -13923 
       sacl ell_coeff_out_nm2
        ret 
;******************* 
laser setup: 
        lalk amp 
        sacl amplitude
```

```
lalk bias_ 
sacl bias 
ret
```
end;

#### **APPENDIX 7**

#### **PROGRAM TO LINK THE ASSEMBLY PROGRAM**

```
/* link.cmd */h.obj <br>
\frac{1}{2} /* object file for the test 1 .asm */<br>
\frac{1}{2} -0 h.out /* option to name the output file
               /* option to name the output file *//* see page 8-21 for memory stuff *//* "TMS320 Fixed-Point Assembly Language Tools" */ 
\frac{1}{4} PAGE 0: ROM: = program space */
/* PAGE 1: RAM: = data space */
MEMORY
{ 
        PAGE 0: ROM1: origin = 0h, length = 30h
        PAGE 0: ROM2: origin = 050h, length = 1000hPAGE 1: RAM: origin = 200h, length = 1000h
} 
/* see page 8-23 for section stuff *//* "TMS320 Fixed-Point Assembly Language Tools" */ 
/* the "vectors" label is linked to the command file by '.sect "vectors"*/
\frac{1}{2} in the assembly program to load the interrupt flow table at 0h<sup>*</sup>/
/* the ".text" label is linked to the assembly program to loaf the*/ 
/* main program at 50h*/ 
SECTIONS
{ 
        vectors: load = ROM1 
        .text: load = ROM2 
} 
Batch file to compile DSP assembly language program: 
File Name = h asm
dspa h.asm 
dspink -h link.cmd 
dsphex -t h.out
```
# **APPENDIX 8A**

## **DESCRIPTION OF DATA SAVING C-PROGRAM VARIABLES**

| Symbol in Figure 1.2 | Equivalent variable in C-program |
|----------------------|----------------------------------|
| Amove                | data 0                           |
| Astat                | data l                           |
| Apin                 | $data_l$                         |
| <b>Nstat</b>         | data_out                         |
| Npin                 | data_out                         |

**Table A8.1:** Symbol cross reference in data saving C-program.

| C-program variable | Type     | Description                                   |
|--------------------|----------|-----------------------------------------------|
| data_out[5000]     | double   | array to save the output data                 |
| data_0             | unsigned | Nmove signal from the DSP                     |
| data 1             | unsigned | Nstat or Npin signal from the DSP             |
| flag0              | unsigned | data ready flag for data 0                    |
| flag1              | unsigned | data ready flag for data 1                    |
| length             | int      | total number of samples to read               |
| count              | int      | current number of samples taken               |
| $go_in$            | int      | program sample flag                           |
| clear              | int      | data sampled flag DSP                         |
| pointer addr0      | unsigned | DSP memory address of Nmove                   |
| pointer addrl      | unsigned | DSP memory address of Nstat or Npin           |
| flag addr0         | unsigned | DSP memory address of Nmove data flag         |
| flag_addr1         | unsigned | DSP memory address of Nstat or Npin data flag |

**Table A8.2** Description of data saving C-program variables:

## **APPENDIX 8B**

## **DATA SAVING C-PROGRAM**

 $/*$  dspl.c  $*/$ 

#include <stdio.h> #include  $\leq$ math.h> #include <conio.h>

```
main()
```
{

```
/* Define Variables */ 
double data_out[5000]; 
unsigned data 0, data 1, flag0, flag1;
int length, count, go_in, clear; 
unsigned pointer_addr0, pointer_addr1;
unsigned flag_addr0, flag_addr1;
FILE *fp;
/* Define variables to save data in Matlab format */typedef struct 
{ 
       long type; /* type */ 
       long mrows; /* row dimension */ 
       long ncols; /* column dimension */ 
       long imagf; /* flag indicating imag part */ 
        long namlen; /* name length (including NULL) */ 
} 
Fmatrix; 
Fmatrix x; 
/* Initialize variables */ 
pointer addr0 = 0x438;
pointer \text{addr1} = 0 \times 460;
flag_addr0 = pointer_addr0 + 4;
flag_addr1 = pointer_addr1 + 4;
```

```
/* Initialization to store data in Matlab file. */
x.type = 0;
x.mrows = 1;
x ncols = length;
x\cdot\text{imag}f = 0;
x.namlen = strlen("a") + 1;
/* Initialize relevant values to zero. */ 
count = 0;
flag0 = 0;
go_in = 0;
clear = 0;clrscr(); 
/* Enter data taking loop. */while(go in = 0)
 { 
         /* Read "data ready" flag from DSP. */ 
        \cdot outport(0x302, flag_addr0);
         flag0 = input(0x300);
         if flag0 = 1)\{/* Read data from DSP if data is ready: */ 
                 /* Read Nmove */ 
                 outport(0x302, pointer_addr0);
                 data_0 = import(0x300);/* Read Nstat or Npin */ 
                 outport(0x302, pointer_addr1);
                 data 1 = inport(0x300);
                 /* Normalize data */ 
                 data_out[count] = sqrt((double)data 1 / (double)data 0);
                  gotoxy(1,1);
                  printf("%lf",data_out[count]);
                  /* Reset the flag to zero for the next set of data */outport(0x302, flag addr0);
```
 $length = 2344$ ;

```
outport(0x300, clear); 
               count++;if(count == length)
               \{go_in = 1;} 
        \}} 
/* Save the data into a Matlab readable file */ 
fp = fopen("b:data.math", "w+b");fwrite(&x, sizeof(Fmatrix), 1, fp);
fwrite("a", sizeof(char), (int)x.namlen, fp); 
fwrite(&data_out, sizeof(double), count, fp); 
fclose(fp);
```
printf("\nData have been written to b:data.mat, name: a\n");

}

## **APPENDIX 9A**

# **DESCRIPTION OF CONTROL C-PROGRAM VARIABLES**

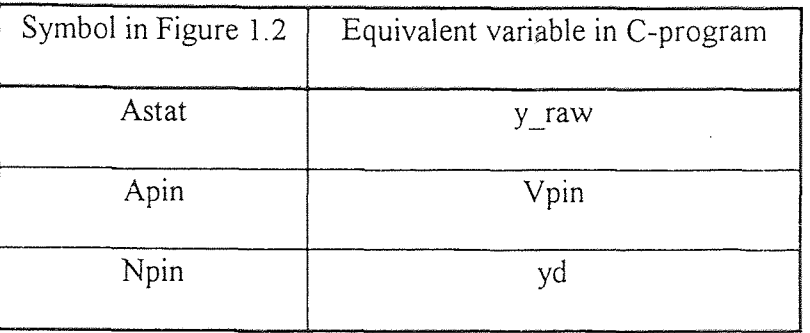

**Table A9.1:** Symbol cross reference in control C-program.

**Table A9.2** Description of control C-program variables:

| C-program variable | Type     | Description                                    |
|--------------------|----------|------------------------------------------------|
| data[7000]         | double   | array to save the output data                  |
| pointer addr       | unsigned | DSP memory address of the position signal      |
| flag addr          | unsigned | DSP address of the position signal ready flag  |
| Vpin addr          | unsigned | DSP memory address of the normalization signal |
| upper              | int      | upper limit of the D/A output value            |
| lower              | int      | lower limit of the D/A output value            |
| count              | int      | number of 100 Hz loops executed                |
| flag               | int      | data ready flag                                |

# **Table A9.2 (Continued)**

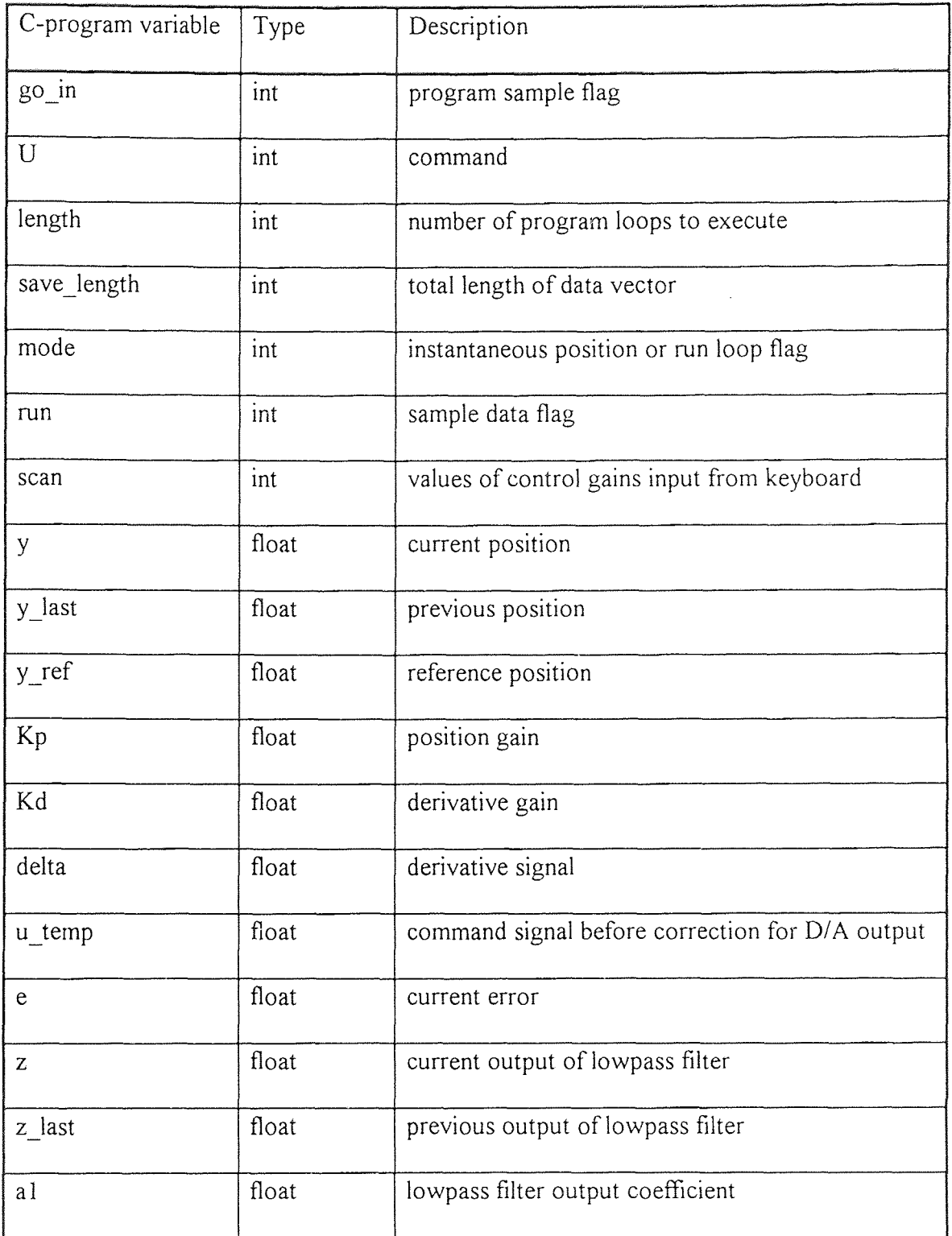

# **Table A9.2 (Continued)**

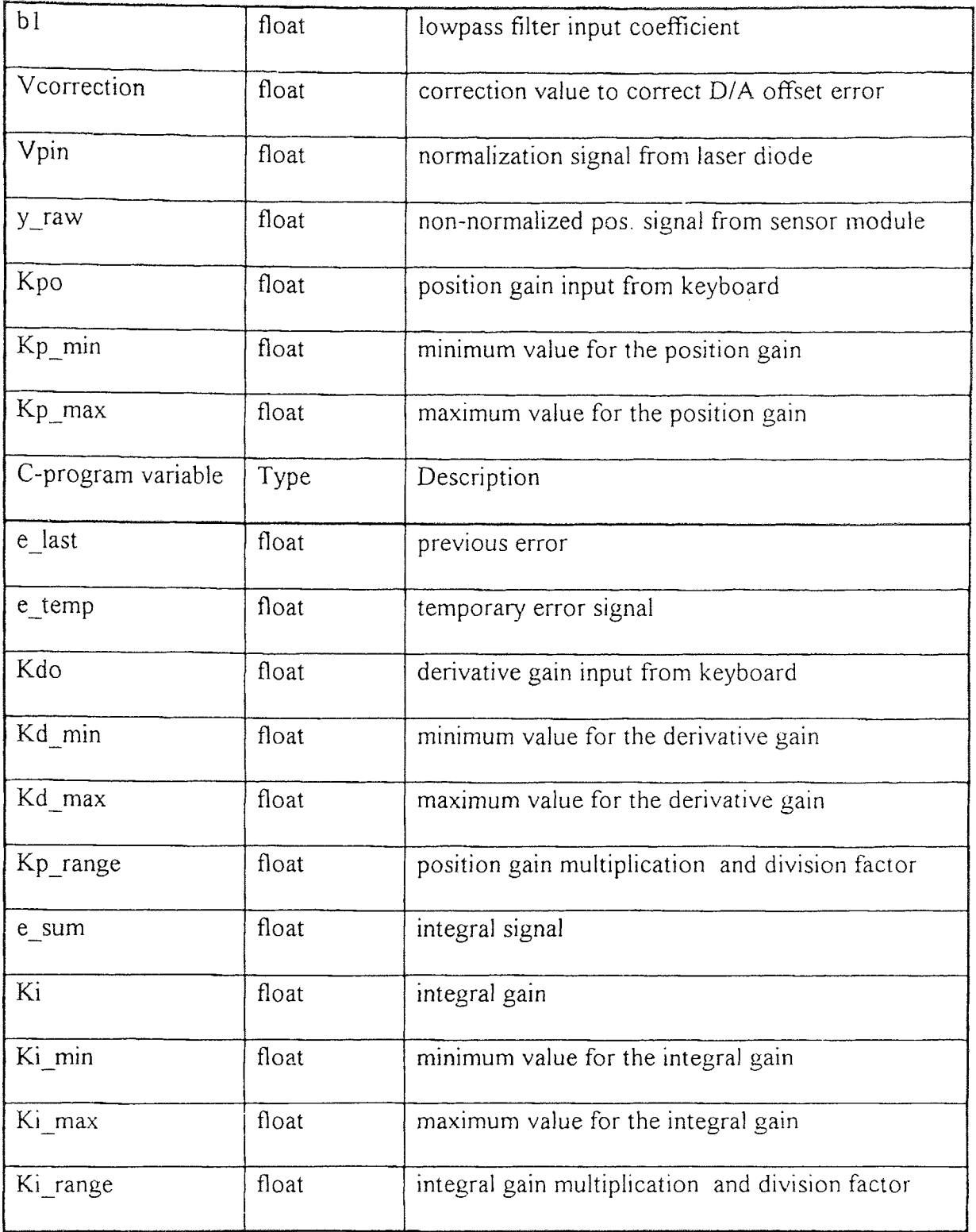

# **Table A9.2 (Continued)**

 $\mathcal{A}^{(1)}$ 

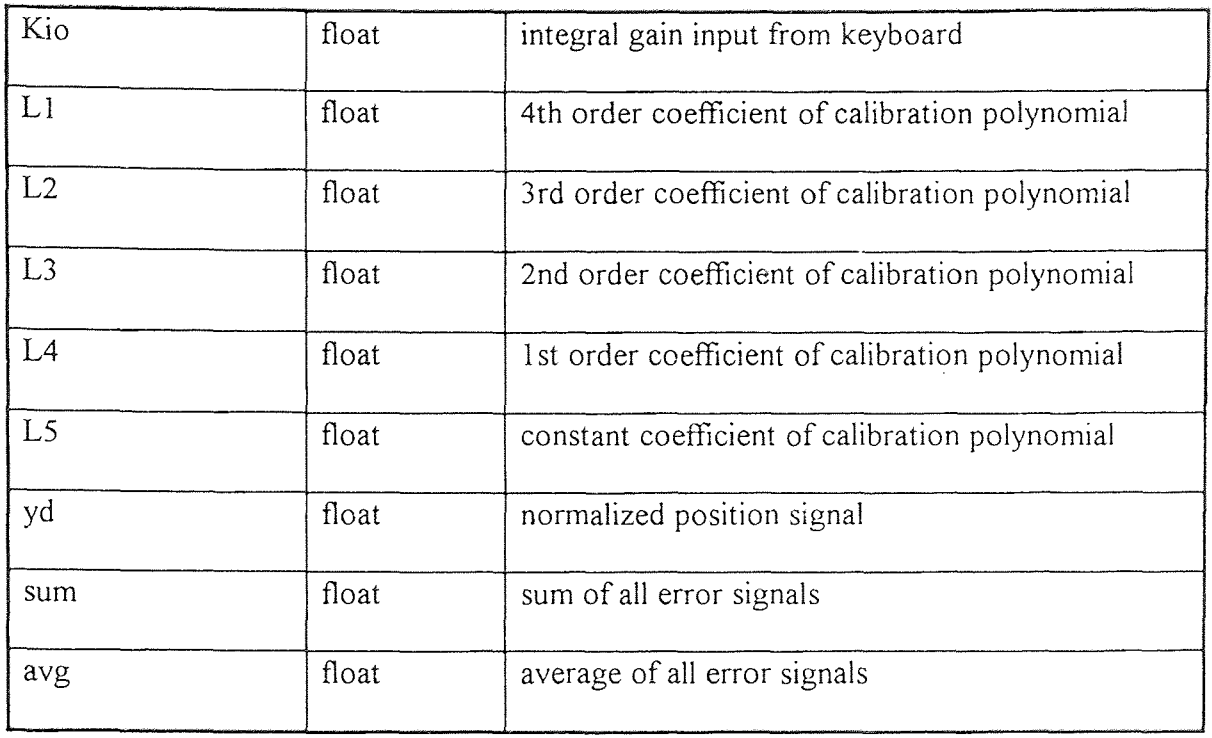

### **APPENDIX 9B**

## **CONTROL C-PROGRAM**

 $/*$  control.c  $*/$ /\* control C-program. \*/

#include <stdio.h> #include  $\leq$ math h $>$ #include  $\le$ conio.h>

void main(int argc, char \*argv[])

{

/\* Define variables. \*/ double data[7000]; unsigned pointer\_addr, flag\_addr, Vpin\_addr; int upper, lower, count, flag, go in, clear, U, length, save length; int Vreset, mode, run, scan; int Kp\_power, Kd\_power; float y, y\_last, y\_ref, Kp, Kd, delta, u\_temp, e, z, z\_last, al, b1; float Vcorrection, Vpin, y\_raw, Kpo, Kp\_min, Kp\_max, e\_last, e\_temp; float Kdo, Kd\_min, Kd\_max, Kp\_range, Kd\_range, e\_sum, Ki; float Ki\_min, Ki\_max, Ki\_range, Kio; float L1, L2, L3, L4, L5, yd, sum, avg;

```
FILE *fp;
```

```
/* Define variables to save data in Matlab format. */ 
typedef struct 
{ 
      long type; / type */long mrows; /* row dimension */ 
      long ncols; /* column dimension */ 
      long imagf; /* flag indicating imag part */ 
      long namlen; /* name length (including NULL) */ 
}
```

```
Fmatrix; 
Fmatrix x;
```

```
/* Initialize variables. */ 
mode = 0; \frac{\text{4} \cdot \text{mode}}{\text{4}} = 0 for constant gain, \frac{\text{4} \cdot \text{height}}{\text{4}} = 1 for variable gain \frac{\text{4}}{\text{4}}length = 2000; \frac{1}{2} number of data samples \frac{*}{2}y_ref = 70.0; \frac{\text{w}}{\text{s}} /* command position \frac{\text{w}}{\text{s}}a1 = 0.7548; / 1pf input gain */b1 = 0.5095; / 1 pf output gain */Kpo = (float) atof(argv[1]); /* position gain */
Kdo = (float) atof(argv[2]); /* derivative gain */
\text{Kio} = \text{(float) } \text{atof}(\text{argv}[3]); /* integration gain */
Kp_range = 2.0; \frac{\text{# position gain range}}{\text{#}} /* position gain range multiplier */
Kd_range = 2.0; \frac{4}{3} derivative gain range multiplier \frac{*}{4}Ki_range = 10.0; \frac{\pi}{4} integration gain range multiplier */
upper = 4095; \frac{1}{2} command upper limit */
lower = 0; / command lower limit */
pointer \text{addr} = 0x438; /* DSP address to read feedback signal */
flag_addr = pointer_addr + 4; /* DSP address of data ready flag */
Vpin addr = 0x410; /* DSP address to read Vpin signal */
save length = length * 3; /* length of data vector to save */Vcorrection = 0x6; / hex correction value to fix D/A */
```
/\* Coefficient values for the curve fit. \*/  $L1 = 3346$ ;

 $L2 = -5630;$  $L3 = 3262;$  $L4 = -835$ ;  $L5 = 141.8$ ;

/\* Initialization to store data in Matlab file. \*/  $x.$ type = 0;  $x.mrows = 1$ ;  $x.ncols = save length;$  $x \cdot \text{imag} f = 0$ ;  $x$ .namlen = strlen("a") + 1;

```
/* Calculate the ranges of the gains. */ 
Kp_max = Kp_range * Kpo;
Kp min = Kpo / Kp range;
Kd max = Kd range * Kdo;
Kd min = Kdo / Kd range;
Ki_max = Ki_range * Kio;
Ki_min = Kio / Ki_range;
```

```
/* Initialize relevant values to zero. */ 
count = 0;
flag = 0;
```

```
go_in = 0;
clear = 0;
y = 0;
y last = 0;
z = 0;
z last = 0;
data[0] = 0;data[length] = 0;
data[length*2] = 0;e sum = 0;
run = 0;
scan = \text{atoi}(\text{argv}[4]);
/* Ensure that e is not zero to start. */
e = (Kp_max + Kp-min)/2.0;clrscr(); 
/* Enter data-taking loop. */ 
while (run == 0)
{ 
       if (kbhit())/* Press any key to take data. */ 
        { 
               scan = 1;
        } 
        if (scan = 0)
        /* Output the position on the screen to set. */ 
        { 
               /* Read non-normalized mobile sensor module signal. */ 
                outport (0x302, pointer_addr); 
                y_raw = inport(0x300);
               /* Read laser diode power feedback signal for normalization. */ 
                outport (0x302, Vpin_addr); 
                Vpin = input(0x300);/* Normalize mobile sensor module signal. */ 
                yd = y\ \text{raw} / \text{Vpin};/* Calculate current position. */ 
               y = L1*yd*yd*yd*yd + L2*yd*yd*yd + L3*yd*yd + L4*yd + L5;/* Output current position to monitor. */ 
                gotoxy(1,1);
```

```
printf(\sqrt[m]{\text{olf}}, y);
} 
if (scan == 1)
{ 
       while(go\text{in} == 0)
        { 
                outport(0x302, flag_addr); 
                flag = input(0x300);ifflag == 1)₹
                       count++;
                       if(count == length-1)
                        \{go_in = 1;
                        \left\{ \right\}y last = y;
                       /* Read non-normalized mobile sensor module signal. */ 
                       outport (0x302, pointer_addr);
                       y_raw = inport(0x300);
                       /* Read laser diode power feedback signal for 
                            normalization. */ 
                       outport (0x302, Vpin_addr); 
                       Vpin = input(0x300);/* Normalize mobile sensor module signal. */ 
                       yd = y raw / Vpin;
                       /* Calculate current position. */ 
                       y = L1 * yd * yd * yd + L2 * yd * yd * yd + L3 * yd * yd +L4*yd + L5;data[count] = y;/* Output current position to monitor. */ 
                       gotoxy(1,1);
                       print(f'''\\/o!f", y);/* Calculate the error. */ 
                       e last = e;
                       e = y - y ref;
                       e sum = e_sum + e;
```

```
data[count+length] = e;e_t temp = e;
if (mode=0)
\{/* Mode Zero -- Constant Gain. */ 
       Kp = Kpo;Kd = Kdo;Ki = Kio;} 
if(mode == 1)
\{/* Mode One -- Variable Gain. */ 
       if (e_temp == 0)
        \{e_temp = e last;
        \}if ( e_temp < 0)
        \{e_t temp = -e_t temp;
        } 
        Kp = Kpo / (e_temp);if (Kp > Kp_max)
        \{Kp = Kp max;
        } 
        if ( Kp < Kp_{min} )\left\{ \right.Kp = Kp_{min};} 
        Kd = KdO / (e \text{ temp});if ( Kd > Kd\_max )₹
                Kd = Kd max;
        }
```

```
if (Kd < Kd min)
        \{Kd = Kd min;
        } 
       Ki = Kio / (e \text{ temp});if (Ki > Ki max )
        { 
               Ki = Ki max;
        } 
       if ( Kio \leq Ki_min);
        \{Ki = Ki\_min,
        } 
/* Put error through lowpass filter. */ 
z last = z;
z = a1 * (y + y_1) ast ) - b1 * z_1 ast;
delta = z - z last;
/* Calculate command signal. */ 
u temp = Kp * e + Kd * delta + Ki * e sum;
u_temp = u_temp + 0x800 + Vcorrection;
/* Clip command signal to +/- 5volts. */ 
if(u_t temp > upper)
       u temp = upper;
if(u_temp < lower)
       u_t temp = lower;
data[count+length*2] = u_temp;U = u temp;
/* Output command signal to DSP. */ 
outport(0x302, 0x478); 
outport(0x300; U);
```
}

{

 $\{$ 

}

 $\{$ 

```
/* Reset the flag to zero for the next set of data. */ 
                                outport(0x302, flag_addr); 
                                outport(0x300, clear); 
                        } 
                } 
                run = 1;
        \left\{ \right\}} 
/* Set the D/A to zero volts. */ 
Vreset = 0x800 + Vcorrection;outport(0x302; 0x478); 
outport(0x300, Vreset); 
sum = 0;
go_in = 0;
count = 0;
/* calculate \sum E^2 */
while( go in = 0)
{ 
        sum = sum + data[count+length] * data[count+length];if count = length-1)
        { 
                go_in = 1;
        } 
        count = count + 1;
} 
avg = sum/length;printf("\n%lf",sum);
/* Save the data into a Matlab readable file. */ 
fp = fopen("b:data.math", "w+b");fwrite(&x, sizeof(Fmatrix), 1, fp);
fwrite("a", sizeof(char), (int)x.namlen, fp);
fwrite(&data, sizeof(double), save_length, fp);
```
fclose(fp);

printf("\nData have been written to b:d.mat, name: a\n");

## **REFERENCES**

Chang; T. *Decentralized Robust Control of Interconnected Resonators.* 

Davison, E. and T. Chang. *Decentralized Controller Design Using Parameters.Optimization Methods.* Control-Theory and Advanced Technology. Vol. 2; No. 2; 131 - 154; 1986.

Davison; E. and T. Chang. *Decentralized Stabilization and Pole Assignment for General Proper Systems.* IEEE Transactions on Automatic Control; June 1990; pp 652 - 664.

Dorf; Richard. *Modern Control Systems, 5th Edition.* New York; NY: Addison-Wesley; 1989.

Johnson; Johnny. *Introduction to Digital Signal Processing.* Englewook Cliffs; N.J: Prentice-Hall; 1989.

Kwong; R. and T. Chang. *Development of Control; System Hardware Demonstration for Third Generation Spacecrafts.* Department of Electrical Engineering; University of Toronto; Toronto; Ontario. June; 1986.

Lewis; Frank. *Applied Optimal Control and Estimation: Digital Design and Implementation.*  Englewook Cliffs; NJ: Prentice-Hall, 1992.

Phillips; Charles and Royce Harbor. *Feedback Control Systems, 2nd Edition.* Englewood Cliffs, NJ: Prentice-Hall; 1991.

Ziemer; R. and W. Tranter. *Principles of Communication; Systems Modulation and Noise, 3rd Edition.* Boston; MA: Houghton-Mifflin Co; 1990.